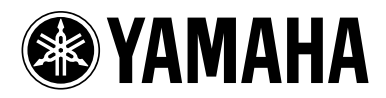

# BLU-RAY DISC PLAYER

# **BD-S1065**

# *ИНСТРУКЦИЯ ПО ЭКСПЛУАТАЦИИ OWNER'S MANUAL*

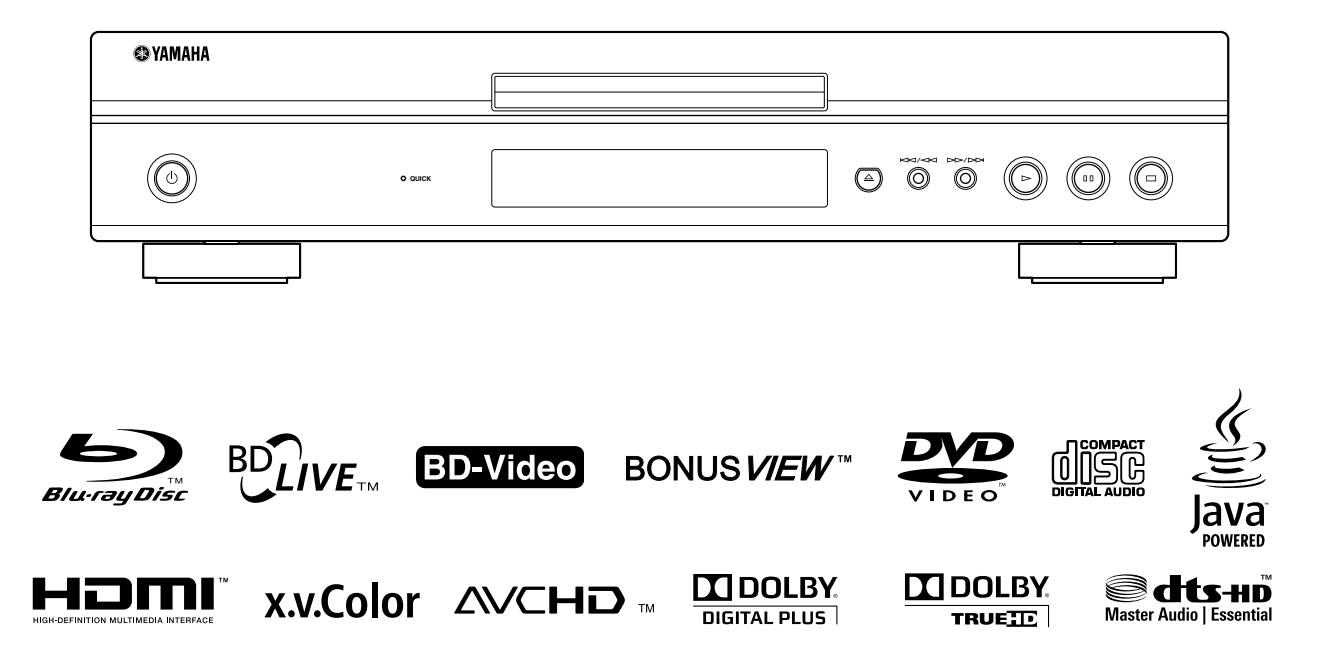

# **ПРЕДУПРЕЖДЕНИЕ: ВНИМАТЕЛЬНО ПРОЧИТАЙТЕ ЭТО ПЕРЕД ИСПОЛЬЗОВАНИЕМ АППАРАТА.**

- **1** Для обеспечения наилучшего результата, пожалуйста, внимательно прочитайте данную инструкцию. Храните ее в безопасном месте для будущих справок.
- **2** Устанавливайте данную аудиосистему в хорошо проветриваемых, прохладных, сухих, чистых местах, не подвергающихся воздействию прямых солнечных лучей, вдали от источников тепла, вибрации, пыли, влажности и/или низких температур. Для надлежащей вентиляции, следует оставить следующие расстояния. Сверху: 10 см
	- Сзади: 10 см
	- С боков: 10 см
- **3** Во избежание шумов и помех, данный аппарат следует размещать на некотором расстоянии от других электрических приборов, двигателей или трансформаторов.
- **4** Во избежание накопления влаги внутри данного аппарата, что может вызвать электрошок, пожар, привести к поломке данного аппарата, и/или представлять телесное повреждение, не следует размещать данный аппарат в среде, подверженной резким изменениям температуры с холодной на жаркую, или в среде с повышенной влажностью (например, в комнате с увлажнителем воздуха).
- **5** Не устанавливайте данный аппарат в местах, где есть риск падения других посторонних объектов на данный аппарат и/или где данный аппарат может подвергнуться попаданию капель брызг жидкостей. На крышке данного аппарата, не следует располагать:
	- Другие компоненты, так как это может привести к поломке и/или обесцвечиванию поверхности данного аппарата.
	- Горящие объекты (например, свечи), так как это может привести к пожару, поломке данного аппарата и/или представлять телесное повреждение.
	- Емкости с жидкостями, так как при их падении жидкости могут вызвать поражение пользователя электрическим током и/или привести к поломке данного аппарата.
- **6** Во избежание прерывания охлаждения данного аппарата, не следует покрывать данный аппарат газетой, скатертью, занавеской и т.д. Повышение температуры внутри данного аппарата может привести к пожару, поломке данного аппарата и/или представлять телесное повреждение.
- **7** Пока все соединения не завершены, не следует
- подключать данный аппарат к розетке. **8** Не используйте данный аппарат, установив его верхней стороной вниз. Это может привести к перегреву и возможной поломке.
- **9** Не применяйте силу по отношению к переключателям, ручкам и/или проводам.
- **10** При отсоединении силового кабеля питания от розетки, вытягивайте его, удерживая за вилку; ни в коем случае не тяните кабель.
- **11** Не применяйте различные химические составы для очистки данного аппарата; это может привести к разрушению покрывающего слоя. Используйте чистую сухую ткань.
- **12** Используйте данный аппарат с соблюдением напряжения, указанном на данном аппарате. Использование данного аппарата при более высоком напряжении, превышающем указанное, является опасным, и может стать причиной пожара, поломки данного аппарата, и/или представлять телесное повреждение. Yamaha не несет ответственности за любую поломку или ущерб вследствие использования данного аппарата при напряжении, не соответствующем указанному напряжению.
- **13** Во избежание поломки от молнии, отключите силовой кабель питания от розетки во время электрической бури.
- **14** Не пробуйте модифицировать или починить данный аппарат. При необходимости свяжитесь с квалифицированным сервисный центром Yamaha. Корпус аппарата не должен открываться ни в коем случае.
- **15** Если вы не собираетесь использовать данный аппарат в течение продолжительного промежутка времени (например, во время отпуска), отключите силовой кабель переменного тока от розетки.
- **16** Перед тем как прийти к заключению о поломке данного аппарата, обязательно изучите раздел "Возникающие неисправности и способы их устранения", описывающий часто встречающиеся ошибки во время использования.
- **17** Перед перемещением аппарата нажмите (<sup>I</sup>), чтобы перевести аппарат в режим ожидания, и отсоедините силовой кабель от розетки.
- **18** При внезапном изменении окружающей температуры образовывается конденсация. Отсоедините силовой кабель питания от сети и не пользуйтесь аппаратом.
- **19** Аппарат может нагреваться при его продолжительном использовании. Отключите питание, затем дайте аппарату остыть.
- **20** Данный аппарат следует устанавливать возле розетки переменного тока, куда можно свободно протянуть силовой кабель.
- **21** Батарейки не должны подвергаться нагреву от солнечных лучей, огня или похожих источников.

Данный аппарат считается не отключенным от источника переменного тока все то время, пока он подключен к розетке, даже если данный аппарат находится в выключенном положении через  $\bigcup$ . Данное положение является режимом ожидания. В этом режиме электропотребление данного аппарата снижается до минимума.

#### **ПРЕДУПРЕЖДЕНИЕ**

ВО ИЗБЕЖАНИЕ ПОЖАРА ИЛИ УДАРА ЭЛЕКТРИЧЕСКИМ ТОКОМ НЕ ПОДВЕРГАЙТЕ ДАННЫЙ АППАРАТ ВОЗДЕЙСТВИЯМ ДОЖДЯ ИЛИ ВЛАГИ.

Лазерный компонент данного изделия может выделять радиацию, превышающую ограниченный уровень радиации для Класса 1.

#### **LASER Технические характеристики:**

Класс 1 LASER продукт Длина волны: 788 nm (CD)/654 nm (DVD)/405 nm (BD)

Мощность лазерного излучения:

Благодаря системе безопасности нет опасных излучений

#### **БЕЗОПАСНОЕ ИСПОЛЬЗОВАНИЕ ЛАЗЕРА**

Данное устройство содержит лазер. Из-за опасности травмы глаз, снимать крышку или обслуживать данное устройство должен только сертифицированный обслуживающий персонал.

#### **ОПАСНОСТЬ**

Данное устройство в открытом состоянии излучает видимые лазерные лучи. Не допускайте непосредственного воздействия лазерных лучей на глаза. Когда данное устройство подключено к розетке, не приближайте глаза к отверстию лотка диска и другим отверстиям, и не смотрите внутрь аппарата.

# **Предупреждение-i** *Ru*

# **Содержание**

#### **1. ВВЕДЕНИЕ**

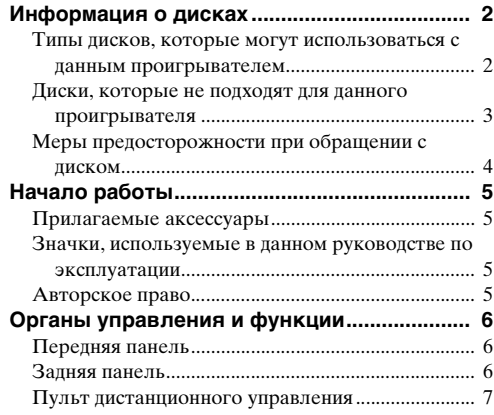

### **2. ПОДГОТОВКА**

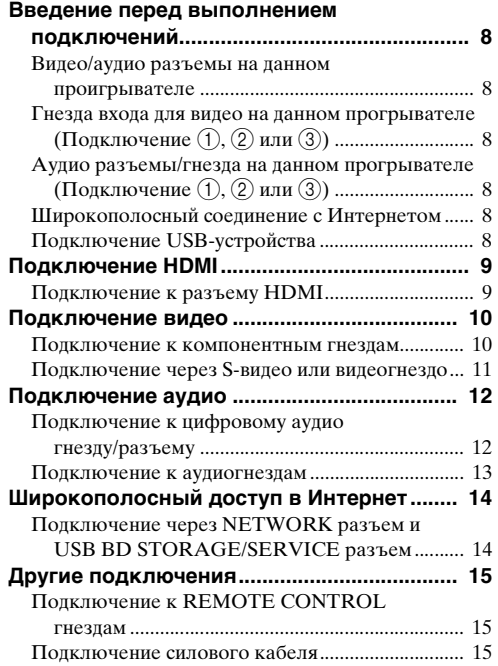

# **3. ОСНОВНЫЕ ОПЕРАЦИИ**

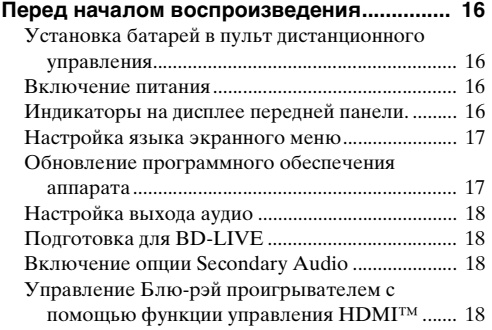

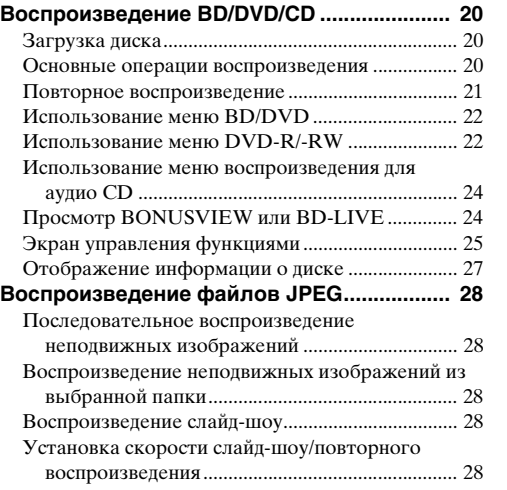

### **4. ДОПОЛНИТЕЛЬНЫЕ ОПЕРАЦИИ**

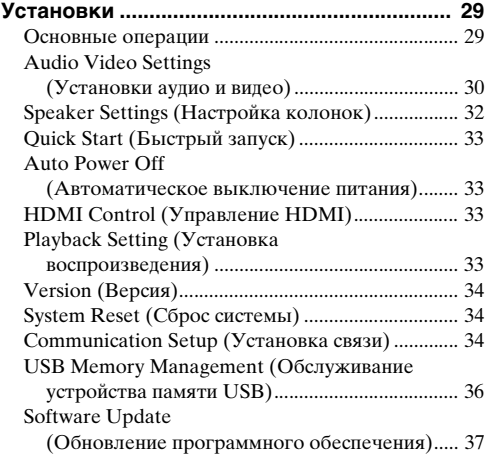

# **5. ПРИЛОЖЕНИЕ**

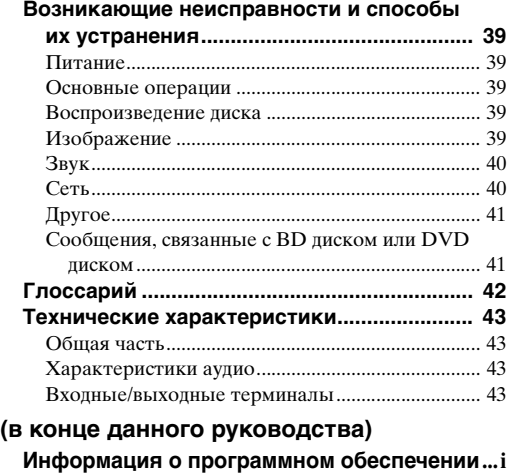

**Русский**

**1**

**2**

**3**

**4**

**5**

# **Информация о дисках**

# <span id="page-3-1"></span><span id="page-3-0"></span>■ **Типы дисков, которые могут использоваться с данным проигрывателем**

- В данном проигрывателе могут воспроизводиться следующие диски. Не используйте адаптер 12 см для дисков 8 см.
- Используйте диски, соответствующие совместимым стандартам, что обозначается наличием официальных логотипов на этикетке диска. Воспроизведение дисков, не соответствующих данным стандартам, не гарантируется. Кроме того, не гарантируется качество изображения или качество звука даже в том случае, если данные диски могут быть воспроизведены.

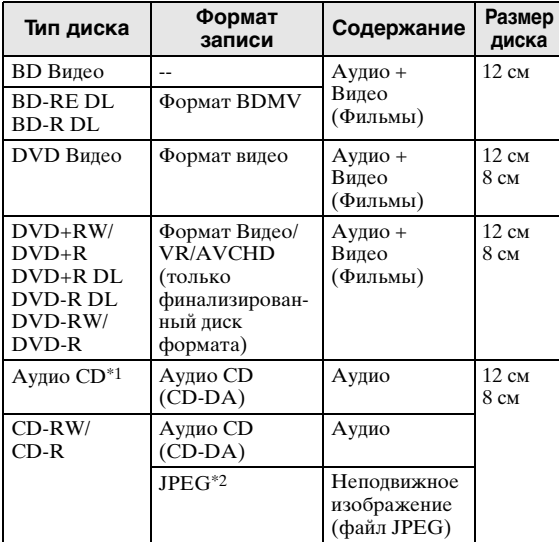

- \*1 Данный проигрыватель был разработан с учетом возможности воспроизведения дисков Aудио CD, соответствующих стандартам CD (компакт-диск). CDдиски, содержащие сигнал для защиты авторских прав (сигнал контроля копирования) могут не воспроизводиться на данном проигрывателе.
- \*2 Обратитесь к разделу "Информация о формате файлов JPEG" на [стр. 3](#page-4-1).

<span id="page-3-2"></span>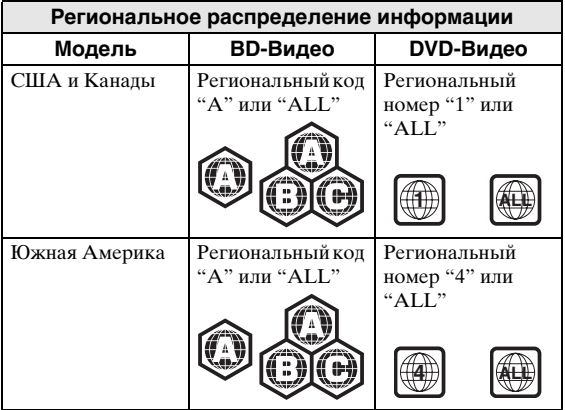

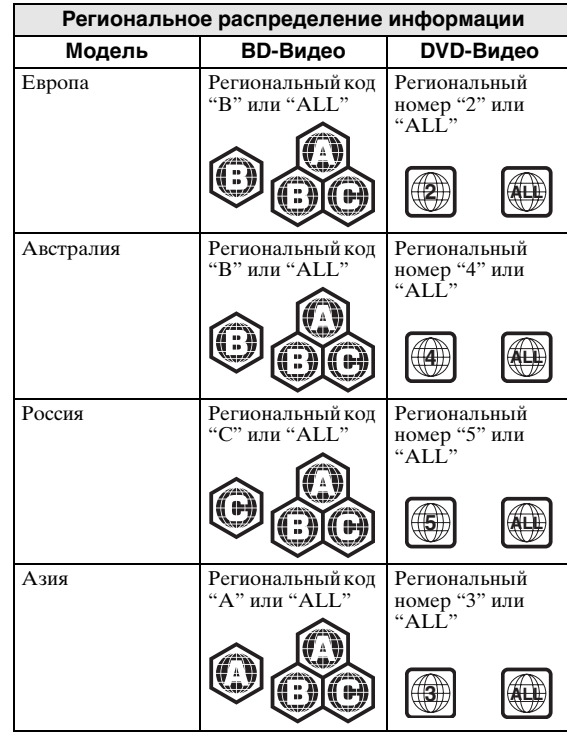

- Видеопроигрыватели BD/DVD и диски имеют региональные коды, указывающие регионы, в которых диск может быть воспроизведен. Чтобы узнать региональный код, обратитесь в "Региональное распределение информации". [\(стр. 2\)](#page-3-2)
- Операции с BD/DVD видеодисками могут отличаться от пояснений в данной инструкции, а некоторые операции могут быть запрещены по установке изготовителя диска.
- Если во время воспроизведения диска появляется экран меню или инструкции по работе, следуйте указанному процессу.
- Звуковое сопровождение видеосигнала DVD, записанное с частотой 96 кГц (Linear PCM), во время воспроизведения будет выводиться в виде аудиосигнала с частотой 48 кГц.

#### *Примечания*

- Воспроизведение некоторых дисков, типы которых расположены в левом столбце таблиц, может быть невозможным в зависимости от диска.
- "Финализация" означает обработку записываемого диска записывающим устройством, с тем, чтобы его можно было воспроизводить в других проигрывателях/ записывающих устройствах DVD, в том числе и с помощью данного проигрывателя. В данном проигрывателе воспроизводятся только финализированные диски DVD. (Этот проигрыватель не оснащен функцией финализации дисков.)

**ВВЕДЕНИЕ**

**BBEAEHNE** 

**1**

#### <span id="page-4-0"></span>■ **Диски, которые не подходят для данного проигрывателя**

Следующие диски не могут воспроизводиться или не будут правильно воспроизводиться на данном проигрывателе. Ошибка во время воспроизведения такого диска может повредить громкоговоритель.

CDG, Video CD, Photo CD, CD-ROM, CD-TEXT, SVCD, SA-CD, PD, CDV, CVD, DVD-RAM, DVD-Audio, BD-RE с картриджем, CD-MP3 CD-WMA

#### **He могут быть воспроизведены диски необычной формы.**

– Не могут быть использованы диски необычной формы (в виде сердечка или шестиугольные диски и т.п.). Использование таких дисков приведет к нарушению нормальной работы аппарата.

#### **Не могут быть воспроизведены следующие BD/DVD видеодиски.**

- Чтобы узнать региональный код/номер данного проигрывателя, обратитесь в "Региональное распределение информации". [стр. 2](#page-3-2)
- Нелегально произведенные диски.
- Диски, записанные для коммерческого использования.

### <span id="page-4-2"></span><span id="page-4-1"></span>**Информация о формате файла JPEG**

JPEG представляет собой тип формата файла, служащего для сохранения неподвижных изображений (фотографии, иллюстрации и т.п.). Данный проигрыватель позволяет воспроизводить файлы неподвижных изображений в формате JPEG.

#### **Несовместимые форматы файлов.**

- Неподвижные изображения в форматах, отличных от JPEG (таких как TIFF), не могут воспроизводиться.
- Некоторые файлы могут не воспроизводиться, несмотря на то, что они записаны в формате JPEG.
- Файлы в прогрессивном формате JPEG не могут воспроизводиться.
- Файлы движущихся изображений и аудиофайлы, а также файлы в формате Motion JPEG не могут воспроизводиться, несмотря на то, что они являются файлами JPEG.

#### **Другие файлы, которые не могут воспроизводиться.**

– Возможно, что не получится воспроизвести некоторые неподвижные изображения, созданные, отретушированные, скопированные или отредактированные на компьютере иным образом.

#### **Во время воспроизведения этих файлов может возникнуть одна или несколько проблем.**

- В зависимости от количества папок, файлов и объема записанных данных, для воспроизведения файлов может потребоваться некоторое время.
- Информация EXIF не будет отображаться. Сокращение EXIF означает Exchangeable Image File Format (Пригодный для обмена формат файла изображения), и является стандартом для сохранения информации для обмена в виде файлов изображений, в частности тех, для сохранения которых используется сжатие JPEG. (Для более подробной информации обратитесь на сайт http://exif.org)

#### **Использование данного устройства для воспроизведения дисков CD-RW/R с сохраненными (записанными) неподвижными изображениями.**

- В случае использования дисков CD-RW/R, на которых неподвижные изображения смешаны с музыкой или фильмами, можно будет воспроизвести только неподвижные изображения. Воспроизведение некоторых из этих дисков вообще будет невозможно.
- Воспроизведение мультисессионных дисков невозможно.
- Возможно, что не удастся воспроизвести некоторые неподвижные изображения, обработанные (повернутые или сохраненные путем перезаписи других изображений) с помощью программ для обработки изображений, или некоторые неподвижные изображения, полученные через Интернет или по электронной почте.
- Диски, которые может воспроизводить (распознавать) данный проигрыватель, должны обладать следующими свойствами: Содержать файлы формата EXIF Разрешение изображения: Между 32x32 и 7680x4320 пикселей Максимальное количество папок: 256 Максимальное количество файлов: 256 на папку

Размер файла: 20 Мб или меньше

#### **Структура папок с неподвижными изображениями (JPEG)**

– Вы можете воспроизводить неподвижные изображения (JPEG) с помощью этого устройства, создав на диске папку, как показано ниже. Изображения, расположенные на корневом каталоге, не воспроизводятся.

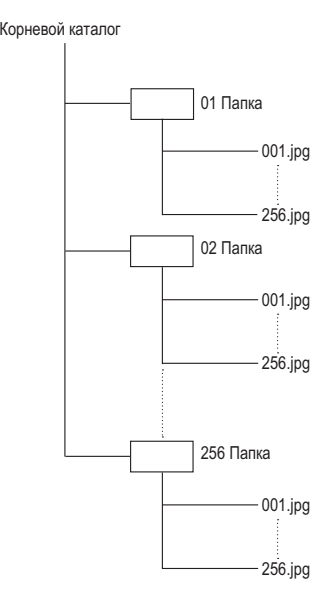

# <span id="page-5-0"></span>■ **Меры предосторожности при обращении с диском**

#### **Не допускайте появления царапин и попадания пыли**

– Диски BD, DVD и CD чувствительны к пыли, отпечаткам пальцев и, особенно, к царапинам. Поцарапанные диски не могут воспроизводиться. Обращайтесь с дисками осторожно и храните их в безопасном месте.

#### **Правильное хранение дисков**

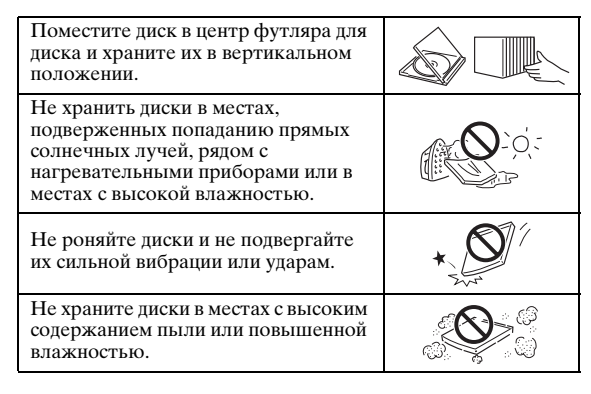

#### **Меры предосторожности при очистке**

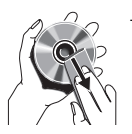

– Если поверхность загрязнена, осторожно вытрите ее мягкой, увлажненной (только водой) тканью. Протирая диски, всегда проводите тканью от центрального отверстия по направлению к внешнему краю.

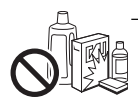

– Не используйте аэрозоли для стирания надписей, бензин, обрабатывающие средства, жидкость для снятия статического электричества или любые другие растворители.

- Старайтесь не прикасаться к поверхности.
- Не приклеивайте на диск бумагу или наклейки.
- Если рабочая поверхность диска загрязнена или поцарапана, проигрыватель может воспринять его, как несовместимый, и открыть лоток диска, или может воспроизвести диск, но неправильно. Сотрите мягкой тканью грязь с рабочей поверхности.

#### **Очистка считывающей линзы**

- Ни в коем случае не используйте имеющиеся в продаже очищающие диски. Использование этих дисков может привести к повреждению линзы.
- Для очистки линзы обратитесь в ближайший сервисный центр, официально рекомендованный компанией Yamaha.

#### **Предостережения относительно образования конденсата**

- На считывающей линзе или диске возможно образование конденсата при следующих условиях:
	- Непосредственно после включения нагревателя.
	- В насыщенной паром или очень влажной комнате.
	- При резком перемещении проигрывателя из холодной среды в теплую.

#### **Образующийся конденсат:**

– Затрудняет считывание сигналов на диске и препятствует надлежащей работе проигрывателя.

#### **Для удаления конденсата:**

– Извлеките диск и оставьте проигрыватель с выключенным питанием до исчезновения конденсата. Использование проигрывателя с конденсатом может привести к нарушению нормальной работы.

# **Начало работы**

### <span id="page-6-1"></span><span id="page-6-0"></span>■ **Прилагаемые аксессуары**

Убедитесь, что к изделию прилагаются следующие аксессуары.

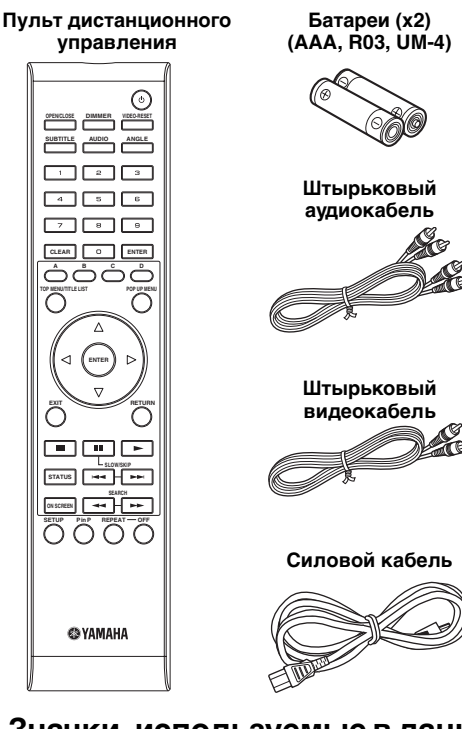

#### <span id="page-6-2"></span>■ **Значки, используемые в данном руководстве по эксплуатации**

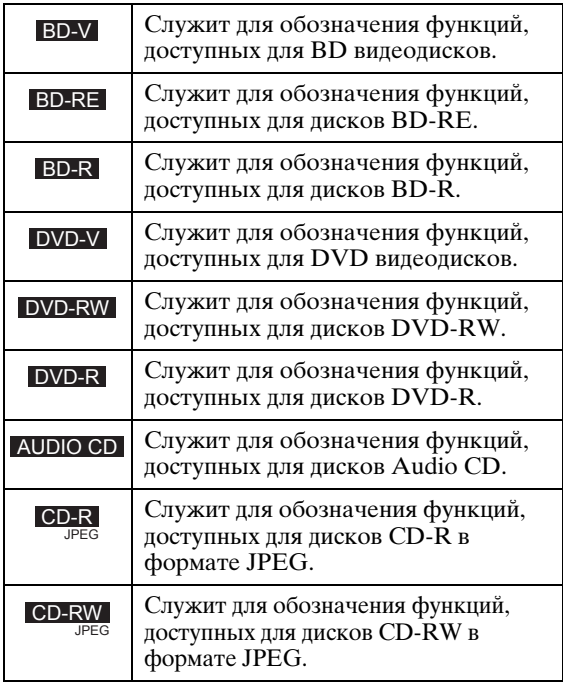

# <span id="page-6-3"></span>■ **Авторское право**

- Аудиовизуальный материал может содержать работы, защищенные авторским правом, которые не должны записываться без разрешения владельца авторского права. Обратитесь к соответствующим законам вашей страны.
- Данное изделие оснащено технологией защиты авторского права, защищенной патентами США и другими правами интеллектуальной собственности. Использование этой технологии защиты авторского права должно быть разрешено компанией Macrovision, и предназначено только для домашнего и другого ограниченного использования, если нет на то особого разрешения со стороны компании Macrovision. Воспроизведение или разборка запрещены.

Номера патентов США. 6,836,549; 6,381,747; 7,050,698; 6,516,132; и 5,583,936

- Изготовлено по лицензии компании Dolby Laboratories. "Dolby" и символ в виде двух букв D являются товарными знаками Dolby Laboratories.
- Произведено по лицензии по Патентам США №: 5,451,942; 5,956,674; 5,974,380; 5,978,762; 6,226,616; 6,487,535; 7,392,195; 7,272,567; 7,333,929; 7,212,872 и другим, выпущенным и ожидающим подтверждения патентам США и мировым патентам. DTS является зарегистрированной торговой маркой, а логотип DTS, Symbol, DTS-HD и DTS-HD Master Audio Essential – торговыми марками компании DTS, Inc. ©1996-2008 DTS, Inc. Все права защищены.
- является товарным знаком.
- Логотип "BD-LIVE" является товарным знаком Blu-ray Disc Association.
- Логотип "BONUSVIEW" является товарным знаком Blu-ray Disc Association.
- **DVD** является товарным знаком DVD Format/Logo Licensing Corporation.
- HDMI, логотип HDMI и High-Definition Multimedia Interface являются товарными знаками или зарегистрированными товарными знаками HDMI Licensing LLC.
- "x.v.Color" и логотип "x.v.Color" являются товарными знаками.
- Логотип "AVCHD" и "AVCHD" являются торговыми марками Panasonic Corporation и Sony Corporation.
- Java и все товарные знаки и логотипы, основанные на Java, являются товарными знаками или зарегистрированными товарными знаками Sun Microsystems, Inc. в США и/или других странах.
- Данный продукт лицензирован по лицензии на пакет патентных лицензий AVC и пакета патентных лицензий VC-1 для личного некоммерческого пользования потребителем (i) кодирования видео в соответствии со стандартом AVC и стандартом VC-1 ("AVC/VC-1 Video"), и/или (ii) декодирования AVC/ VC-1 Video, которое были закодировано потребителем, занимающимися личной некоммерческой деятельностью, и/или было приобретено у поставщика видеопродукции, имеющего лицензию на предоставление AVC/VC-1 Video. На использование в иных целях лицензия не предоставляется и не распространяется. Для дополнительных сведений обращаться в MPEG LA, LLC. См. http://www.mpegla.com.

# **Органы управления и функции**

# <span id="page-7-1"></span><span id="page-7-0"></span>■ **Передняя панель**

<span id="page-7-2"></span>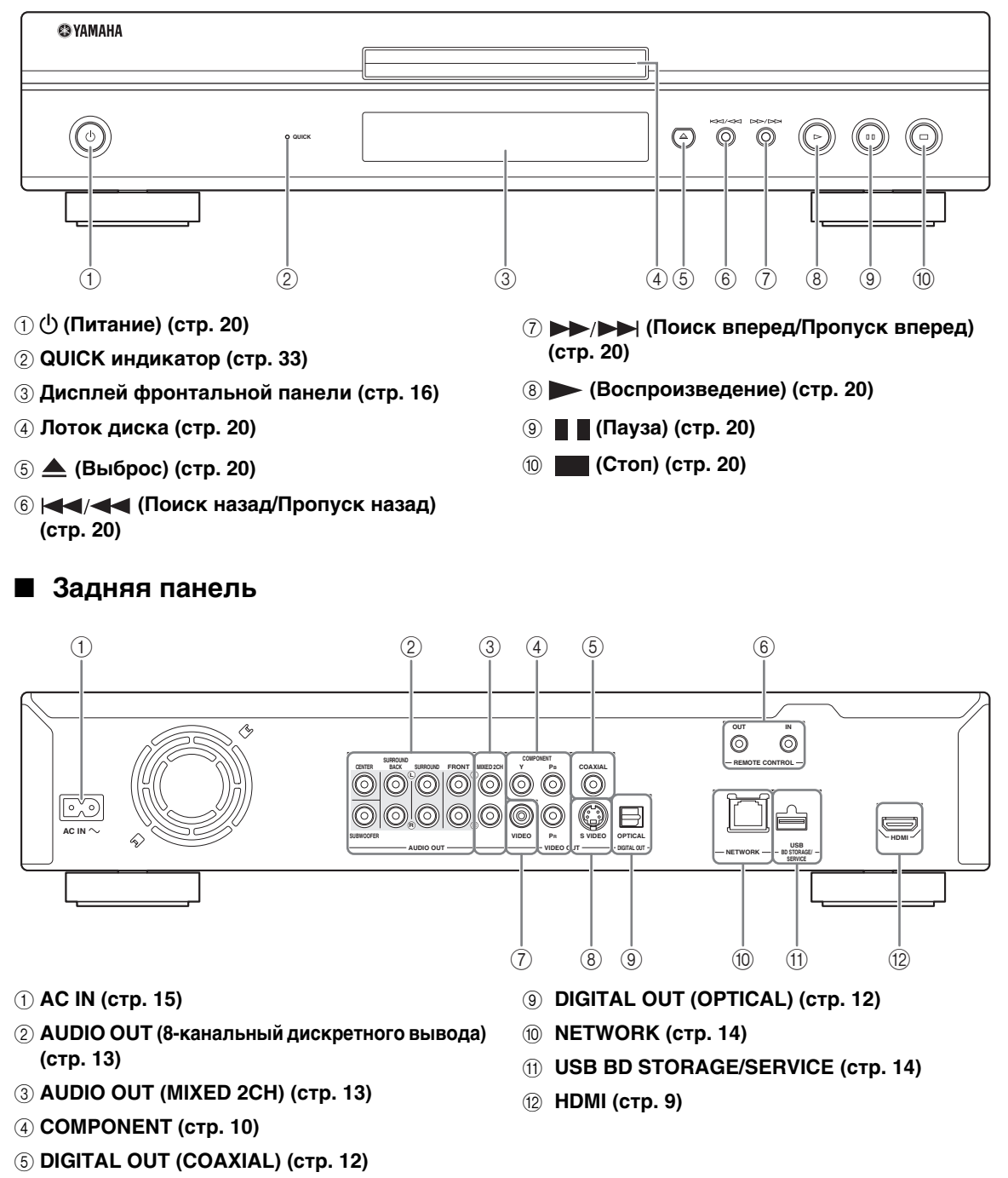

- 6 **REMOTE CONTROL (IN/OUT) [\(стр. 15](#page-16-3))**
- 7 **VIDEO [\(стр. 11\)](#page-12-1)**
- 8 **S VIDEO [\(стр. 11](#page-12-1))**

#### <span id="page-8-0"></span>■ **Пульт дистанционного управления**

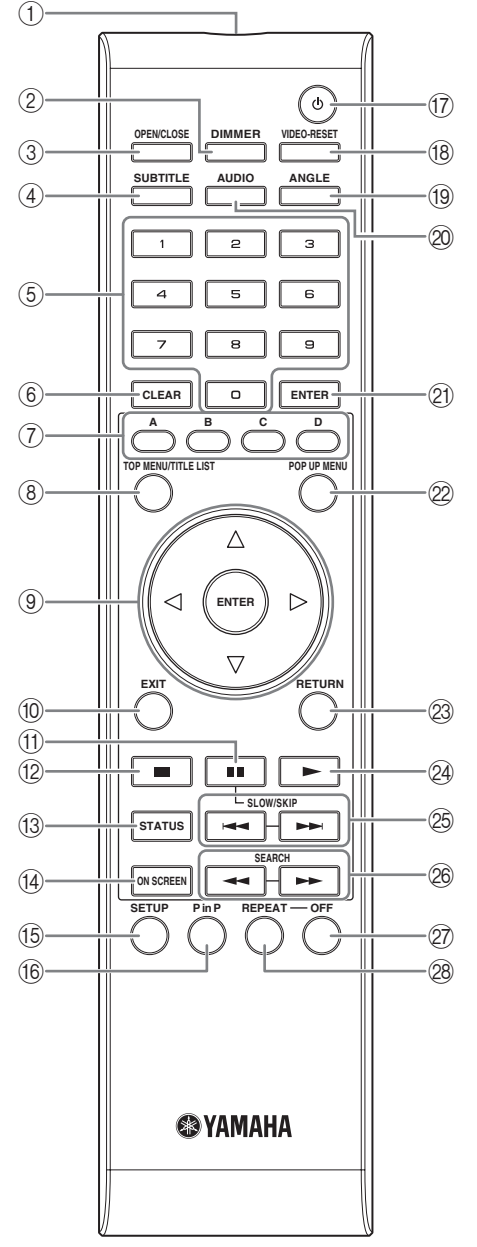

- 1 **Трансмиттер ИК-сигналов [\(стр. 16](#page-17-5))**
- 2 **DIMMER [\(стр. 16](#page-17-4))**
- 3 **OPEN/CLOSE ([стр. 20\)](#page-21-3)**
- 4 **SUBTITLE ([стр. 26\)](#page-27-0)**
- 5 **Цифровые кнопки ([стр. 26\)](#page-27-0)**
- 6 **CLEAR ([стр. 29\)](#page-30-2)**
- 7 **A, B, C, D ([стр. 23,](#page-24-0) [24,](#page-25-2) [28,](#page-29-5) [35\)](#page-36-0)**
- 8 **TOP MENU/TITLE LIST ([стр. 22,](#page-23-2) [23\)](#page-24-0)**
- 9 **Кнопки управления курсором (** / / / **), ENTER [\(стр. 17,](#page-18-2) [30\)](#page-31-1)**
- 0 **EXIT ([стр. 28,](#page-29-5) [29,](#page-30-2) [30\)](#page-31-1)**
- A **(Пауза) ([стр. 20\)](#page-21-4)**
- B **(Стоп) [\(стр. 20](#page-21-4))**
- C **STATUS ([стр. 21,](#page-22-1) [27](#page-28-1))**
- D **ON SCREEN [\(стр. 26](#page-27-1))**
- E **SETUP ([стр. 17,](#page-18-2) [28,](#page-29-6) [29\)](#page-30-2)**
- F **P in P ([стр. 25\)](#page-26-1)**
- **(17) Ф (Питание) [\(стр. 16](#page-17-6))**
- H **VIDEO-RESET ([стр. 30,](#page-31-2) [31\)](#page-32-0)**
- I **ANGLE [\(стр. 26](#page-27-0))**
- J **AUDIO ([стр. 26\)](#page-27-0)**
- K **ENTER [\(стр. 30](#page-31-1), [37](#page-38-1))**
- L **POP UP MENU [\(стр. 22](#page-23-2))**
- M **RETURN [\(стр. 21](#page-22-2), [24](#page-25-2), [26,](#page-27-1) [28,](#page-29-7) [29\)](#page-30-2)**
- N **(Воспроизведение) [\(стр. 20](#page-21-4))**
- **<sup><sup>26</sup>**  $\leftarrow$  **/**  $\rightarrow$  **(SLOW/SKIP (МЕДЛЕННО/ПРОПУСК))**</sup> **[\(стр. 20](#page-21-4))**
- P / **(SEARCH (ПОИСК)) ([стр. 20\)](#page-21-4)**
- Q **OFF ([стр. 21\)](#page-22-3)**
- R **REPEAT [\(стр. 21](#page-22-3), [26](#page-27-0))**

#### **Функция идентификации**

Вы можете изменить индентификацию пульта дистанционного управления, чтобы он случайно не активировал действие какого-либо другого проигрывателя Yamaha, как, например, прогрывателя DVD. Если вы изменили идентификатор пульта дистанционного управления, то необходимо установить тот же самый идентификатор и на основном устройстве. Стандартная настройка идентификатора - ID1.

1 **Настройка пульта дистанционного управления** Для изменения идентификационного кода с ID1 на ID2, нажмите одновременно **A** и **2**, удерживая их на протяжении 3 секунд.

Для изменения идентификационного кода с ID2 на ID1, нажмите одновременно **A** и **1**, удерживая их на протяжении 3 секунд.

#### 2 **Настройка основного аппарата**

Нажмите и придержите одновременно и на протяжении  $2$  секунд кнопки  $\leftarrow$   $\leftarrow$   $\leftarrow$   $\leftarrow$   $\leftarrow$   $\leftarrow$ . расположенные на передней панели, несмотря на то, что лоток закрыт и диск не вставлен (высвечивается действующий идентификационный код). Продолжайте нажимать и удерживать кнопки еще 2 секунды, чтобы выбрать идентификационный код ID1 или ID2.

#### *Примечание*

– Если пульт дистанционного управления находился без батарей более 2 минут, или находящиеся в нем баратеи полностью разряжены, идентификатор пульта автомитически устанавливается на ID1. Если вы хотите установить идентификатор дистанционного управления на ID2, следует поменять батареи в пульте, и затем снова установить идентификационный код.

# **Введение перед выполнением подключений**

<span id="page-9-0"></span>Данный проигрыватель оснащен перечисленными ниже разъемами/гнездами. Найдите соответствующий разъем/гнездо на своем видео/аудио оборудовании. Мы предлагаем использовать разъем HDMI, который обеспечивает высокое качество цифрового видео и аудиосигнала через одиночное соединение. При использовании других разъемов/гнезд, следует в первую очередь подключить видео. Затем подключите аудио.

### <span id="page-9-1"></span>■ **Видео/аудио разъемы на данном проигрывателе**

<span id="page-9-2"></span>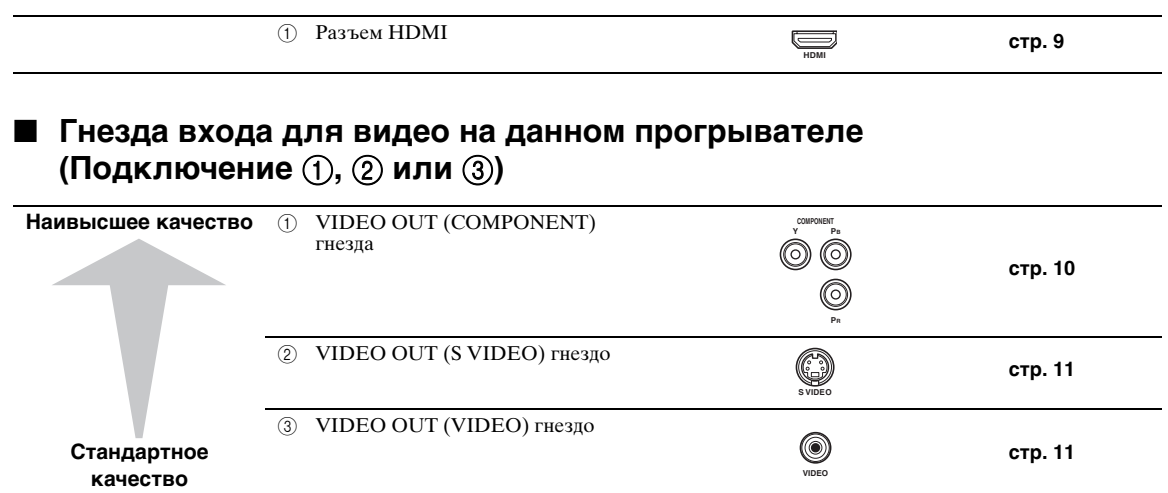

# <span id="page-9-3"></span>■ **Аудио разъемы/гнезда на данном прогрывателе (Подключение** 1**,** 2 **или** 3**)**

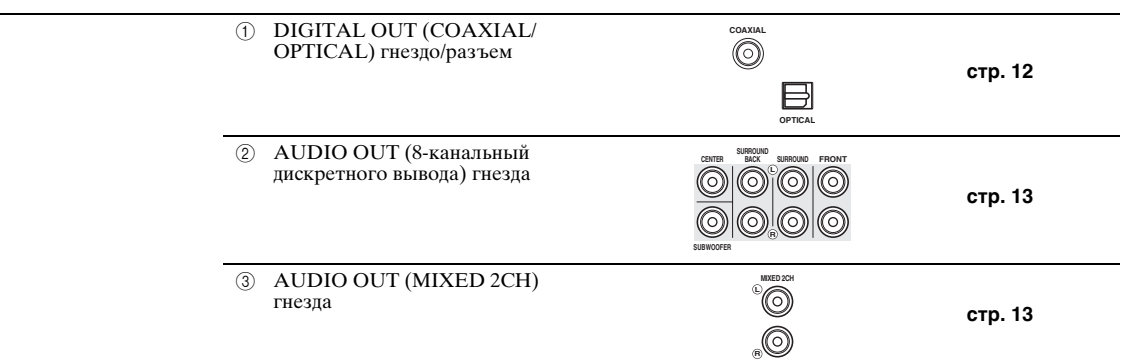

### <span id="page-9-4"></span>■ **Широкополосный соединение с Интернетом**

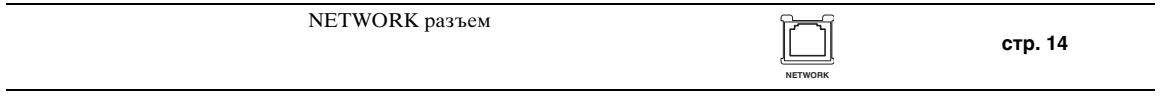

# <span id="page-9-5"></span>■ **Подключение USB-устройства**

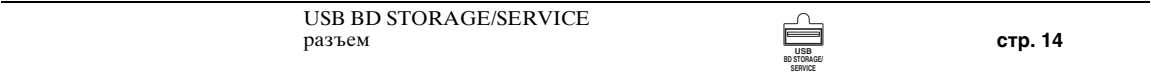

# **Подключение HDMI**

### <span id="page-10-2"></span><span id="page-10-1"></span><span id="page-10-0"></span>■ **Подключение к разъему HDMI**

- Вы можете наслаждаться высококачественным цифровым изображением и звуком через разъем HDMI.
- Введите кабель HDMI (продается отдельно) в разъемы HDMI (1) и 2).
- См. [стр. 38](#page-39-0) для получения информации о форматах для вывода аудио.
- Используйте кабели HIGH SPEED HDMI, которые имеют логотип HDMI (указано на упаковке).

#### **Предупреждение!**

#### **Не забудьте выключить данный проигрыватель и оборудование перед выполнением какихлибо подключений.**

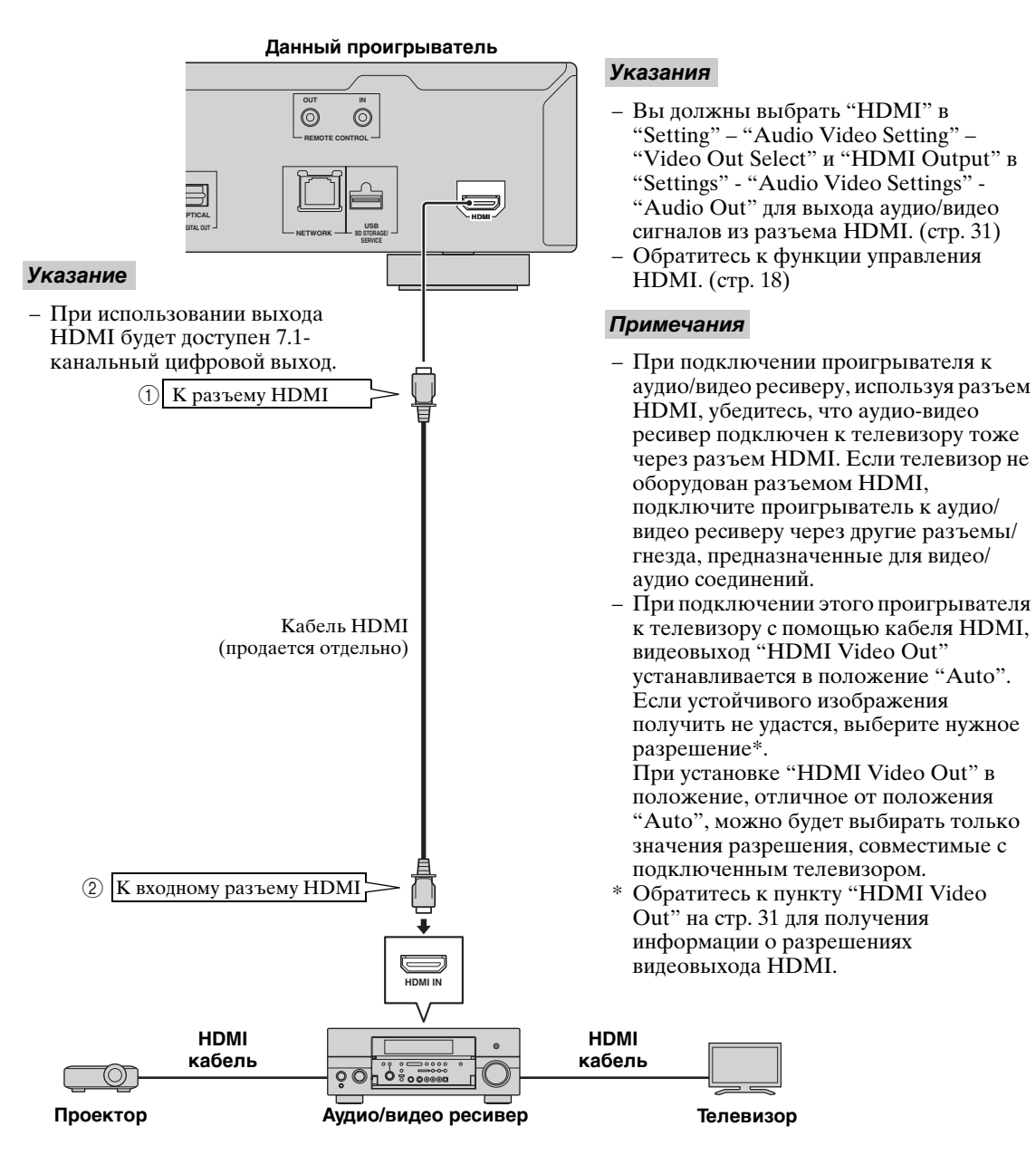

**Русский**

# **Подключение видео**

#### <span id="page-11-2"></span><span id="page-11-1"></span><span id="page-11-0"></span>■ **Подключение к компонентным гнездам**

- При подключении через компонентные гнезда вы сможете наслаждаться точным воспроизведением цветов и высоким качеством изображения.
- Надежно подключите компонентный видеокабель (продается отдельно) к компонентным гнездам  $(\text{I}) \mathbf{u}$  $(\text{2})$ .

#### **Предупреждение!**

#### **Не забудьте выключить данный проигрыватель и оборудование перед выполнением какихлибо подключений.**

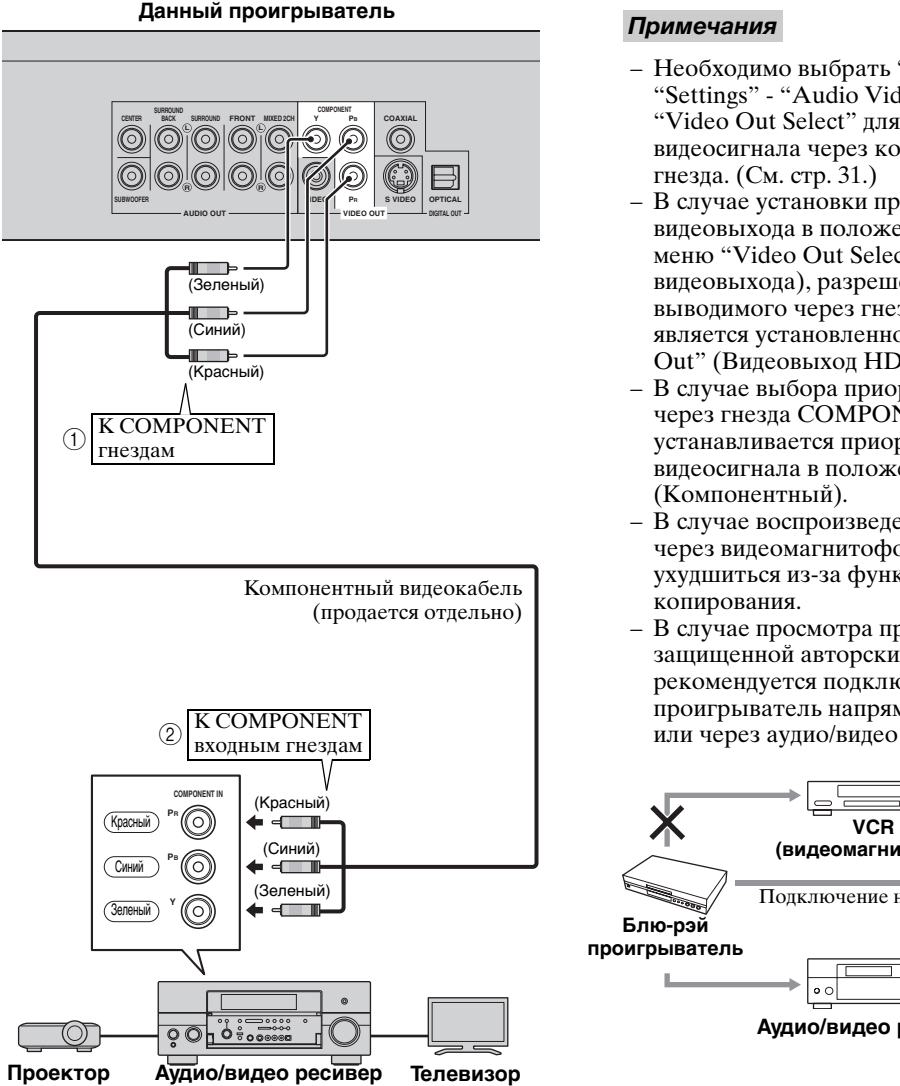

#### *Примечания*

- Необходимо выбрать "Component" в "Settings" - "Audio Video Settings" - "Video Out Select" для вывода видеосигнала через компонентные гнезда. (См. [стр. 31.](#page-32-1))
- В случае установки приоритета видеовыхода в положение "HDMI" в меню "Video Out Select" (Выбор видеовыхода), разрешение видеосигнала, выводимого через гнезда COMPONENT, является установленной в "HDMI Video Out" (Видеовыход HDMI).
- В случае выбора приоритета вывода через гнезда COMPONENT, устанавливается приоритет вывода видеосигнала в положение "Component" (Компонентный).
- В случае воспроизведения изображения через видеомагнитофон, оно может ухудшиться из-за функции защиты от копирования.
- В случае просмотра программы, защищенной авторским правом, рекомендуется подключить Блю-рэй проигрыватель напрямую к телевизору или через аудио/видео ресивер.

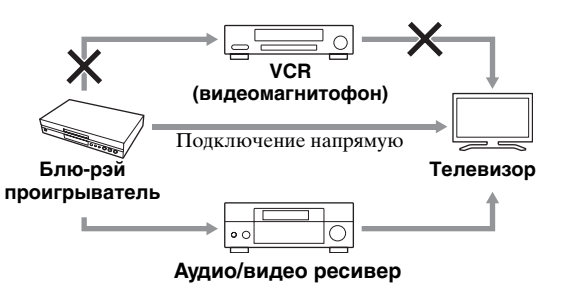

# <span id="page-12-1"></span><span id="page-12-0"></span>■ **Подключение через S-видео или видеогнездо**

- Может выполняться через любое из гнезд: S-видео или видеогнездо.
- Надежно подключите S-видеокабель (продается отдельно) к S-видео гнездам или штырьковый видеокабель (поставляется) к видеогнездам  $(1)$  и  $(2)$  или  $(3)$  и  $(4)$ ).

# **Предупреждение!**

видео ресивер.

#### **Не забудьте выключить данный проигрыватель и оборудование перед выполнением какихлибо подключений.**

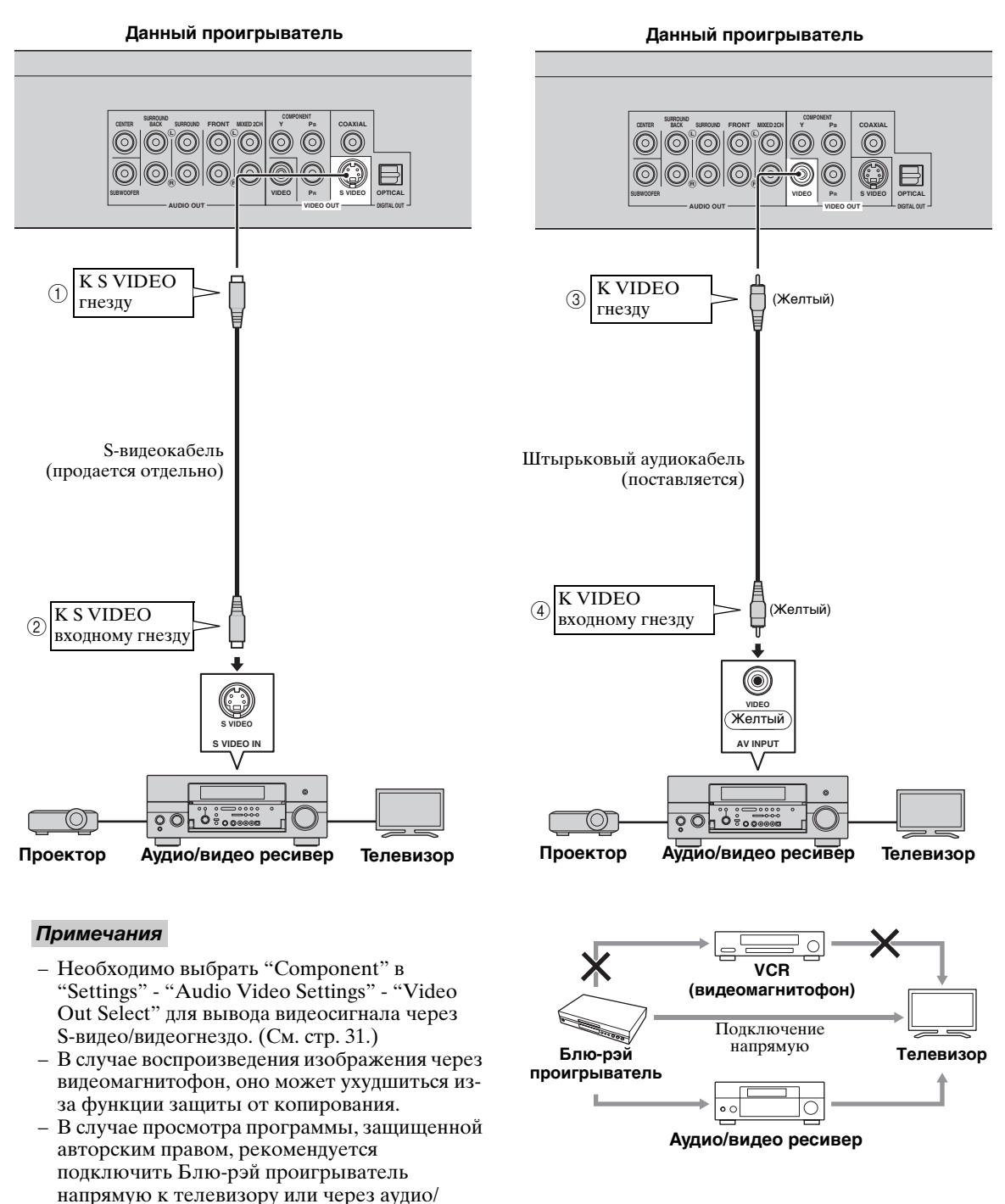

Русскі

# **Подключение аудио**

#### <span id="page-13-2"></span><span id="page-13-1"></span><span id="page-13-0"></span>■ **Подключение к цифровому аудио гнезду/разъему**

- Вы можете подключить аудиооборудование или телевизор к DIGITAL OUT (ВЫХОДНОМУ ЦИФРОВОМ) гнезду/разъему.
- Надежно подключите цифровой штырьковый аудиокабель (продается отдельно) или оптический кабель (продается отдельно) к цифровому коаксиальному аудиогнезду или цифровому оптическому аудиоразъему  $(1)$  и  $(2)$  или  $(3)$  и  $(4)$ ).
- См. [стр. 38](#page-39-0) для получения информации о форматах для вывода аудио.

#### **Предупреждение!**

#### **Не забудьте выключить данный проигрыватель и оборудование перед выполнением какихлибо подключений.**

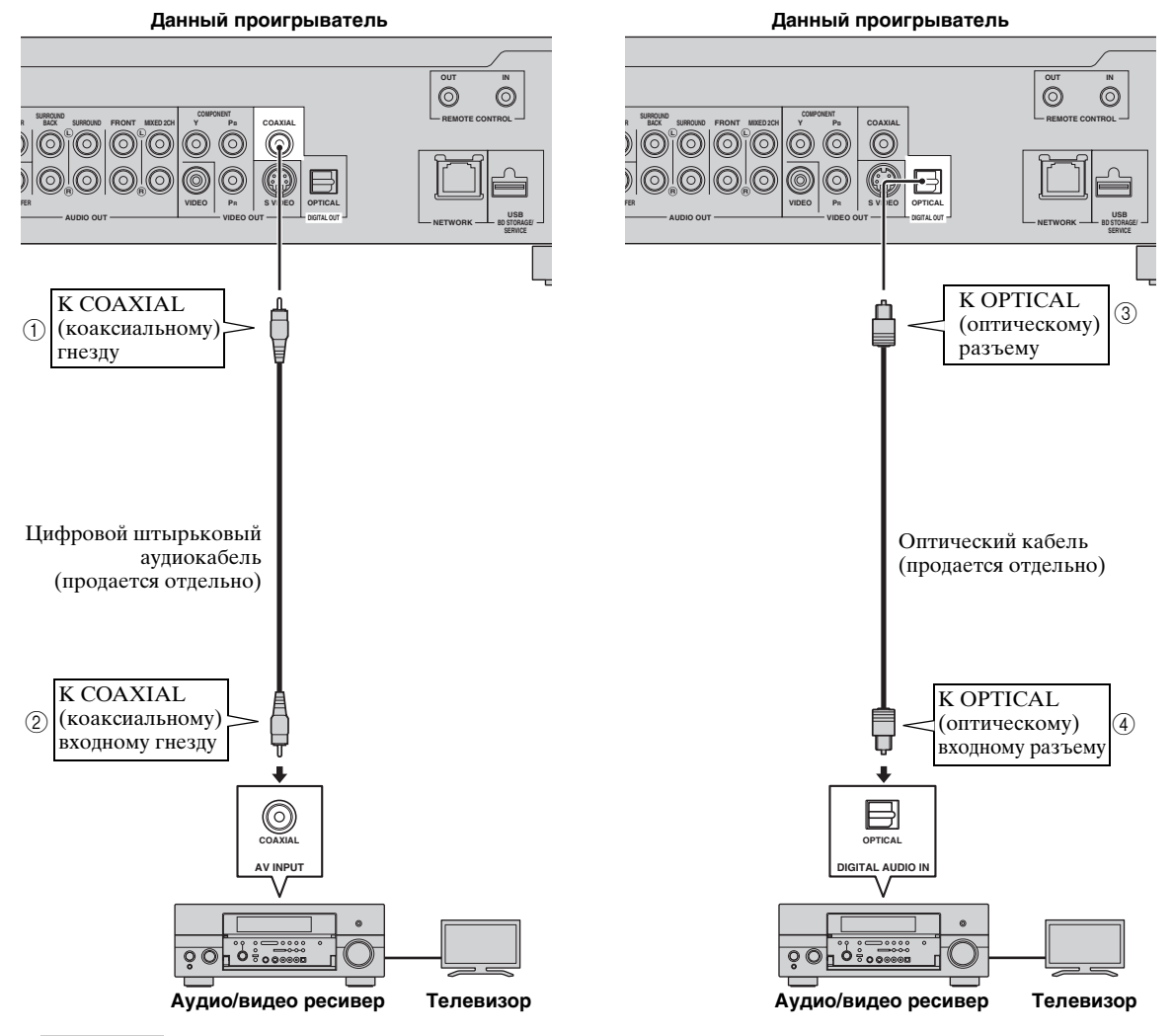

#### *Указания*

- При использовании COAXIAL/OPTICAL (коаксиального/оптического) выхода будет доступен 5.1 канальный цифровой выходной сигнал. 7.1-канальный цифровой выходной сигнал недоступен.
- Необходимо выбрать "Digital Output" в меню "Settings" "Audio Video Settings" "Audio Out" для вывода аудиосигнала через коаксиальный или оптический гнездо/разъем. (См. [стр. 31](#page-32-2).)

#### *Примечание*

– 7.1-канальный звук доступен через разъем HDMI или 8-канальные дискретного вывода аудиогнезда.

#### <span id="page-14-1"></span><span id="page-14-0"></span>■ **Подключение к аудиогнездам**

- Вы можете подключить звуковое оборудование или телевизор к AUDIO OUT (выходным аудио) гнездам.
- Надежно подключите штырьковый аудиокабель (поставляется) или штырьковые аудиокабели (поставляемые для 2-кан. и продается отдельно для 6-кан.) к 2-канальным аудиогнездам или 8 канальным дискретного вывода аудиогнездам  $(1)$  и  $(2)$  или  $(3)$  и  $(4)$ ).
- См. [стр. 38](#page-39-0) для получения информации о форматах для вывода аудио.

#### **Предупреждение!**

**Не забудьте выключить данный проигрыватель и оборудование перед выполнением какихлибо подключений.**

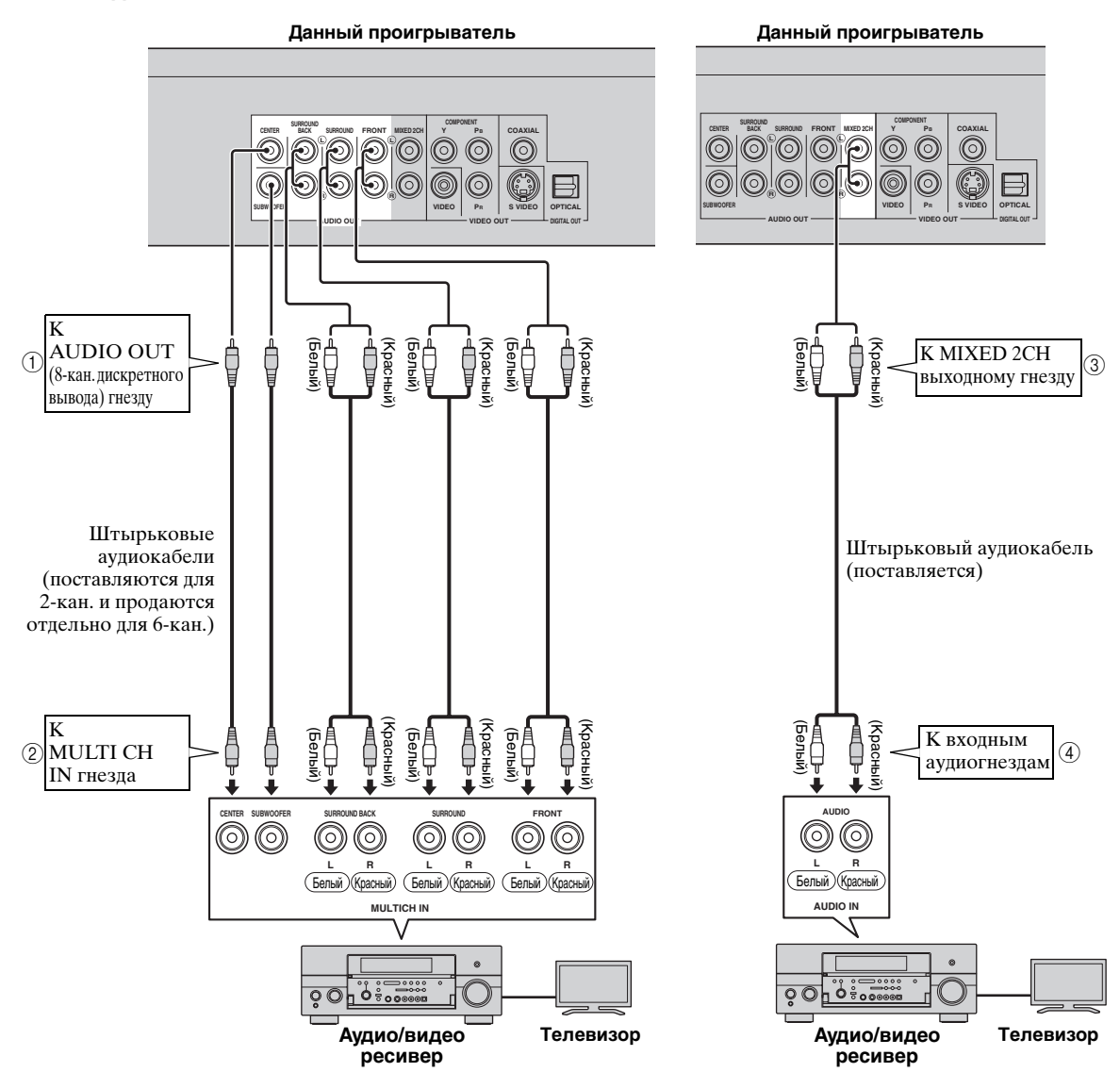

#### *Указания*

- Можно подключить сабвуфер напрямую к SUBWOOFER гнезду. Если вы напрямую соединяете телевизор и данный проигрыватель, подключить к данному гнезду действующий сабвуфер, как, например, Yamaha Active Servo Processing Subwoofer System.
- Нобходимо выбрать "7.1ch Audio Output" в меню "Settings" "Audio Video Settings" "Audio Out" для вывода аудиосигнала через гнезда 8-канального дискретного вывода. (См. [стр. 31](#page-32-2).)
- Нобходимо выбрать "2ch Audio Output" в меню "Settings" "Audio Video Settings" "Audio Out" для вывода аудиосигнала через аудиогнезда 2-канального вывода. (См. [стр. 31](#page-32-2).)

# <span id="page-15-2"></span><span id="page-15-1"></span><span id="page-15-0"></span>■ **Подключение через NETWORK разъем и USB BD STORAGE/SERVICE разъем**

- Вы можете наслаждаться разнообразием содержания с интерактивными функциями, подключившись к сети Интернет во время воспроизведения BD-LIVE-совместимых дисков. Для большей информации о функции BD-LIVE обратитесь на стр. [24](#page-25-3) и [25](#page-26-2).
- Можно подключить устройство памяти USB (2GB или больше и отформатированных с FAT 32/16) к USB BD STORAGE/SERVICE разъем для сохранения данных Виртуального пакета/BD-LIVE или обновления программного обеспечения данного проигрывателя.
- Надежно подключите сетевой кабель (продается отдельно) и устройство памяти USB (продается отдельно) к NETWORK разъему и USB BD STORAGE/SERVICE разъему  $(1 \text{ m2})$ , и  $(3)$ .
- Используйте для этой цели только сетевой кабель типа STP (экранированная витая пара).
- При использовании Интернет требуется широкополосный доступ в Интернет, как показано ниже.

#### **Предупреждение!**

#### **Не забудьте выключить данный проигрыватель и оборудование перед выполнением какихлибо подключений.**

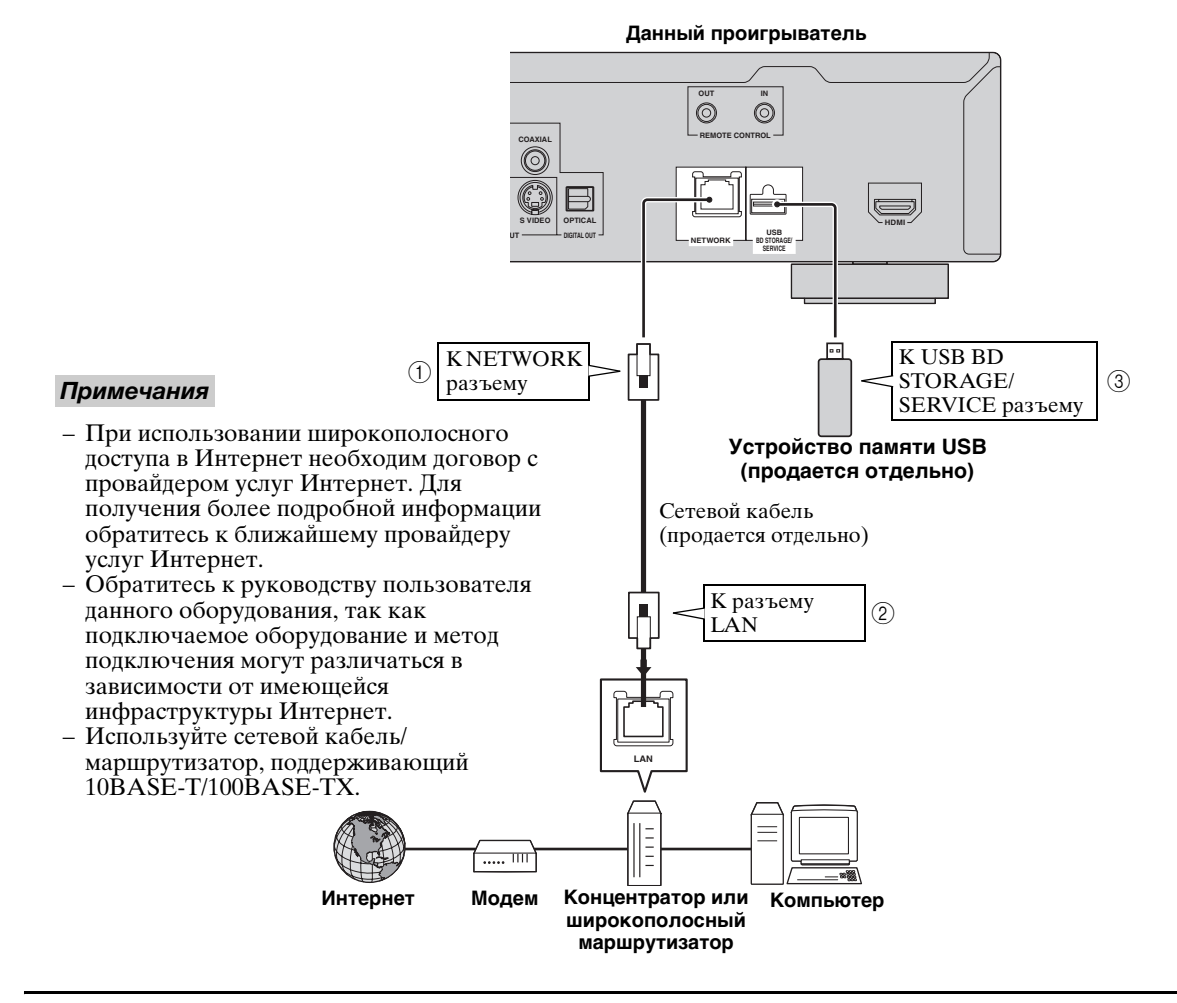

#### **После подключения**

- Выполнить настройку связи. [\(стр. 34](#page-35-3)–[36\)](#page-37-1)
- Загрузите BD-LIVE-совместимый диск и воспроизведите его содержимое. [\(стр. 20](#page-21-5)–[24\)](#page-25-3)

# **Другие подключения**

# <span id="page-16-3"></span><span id="page-16-1"></span><span id="page-16-0"></span>■ **Подключение к REMOTE CONTROL гнездам**

- Для передачи сигналов дистанционного управления необходимо подключение через REMOTE CONTROL (OUT/IN) гнезда.
- Надежно подключите миникабель с разъемами 3.5 мм (продается отдельно) к REMOTE CONTROL (OUT/IN) гнездам (1) и 2 или 3 и 4).
- Если ваш аудио/видео ресивер является продуктом Yamaha и передает управляющие сигналы SCENE (Сцена), вы можете использовать функцию SCENE (Сцена).

#### **Предупреждение!**

#### **Не забудьте выключить данный проигрыватель и оборудование перед выполнением каких-либо подключений.**

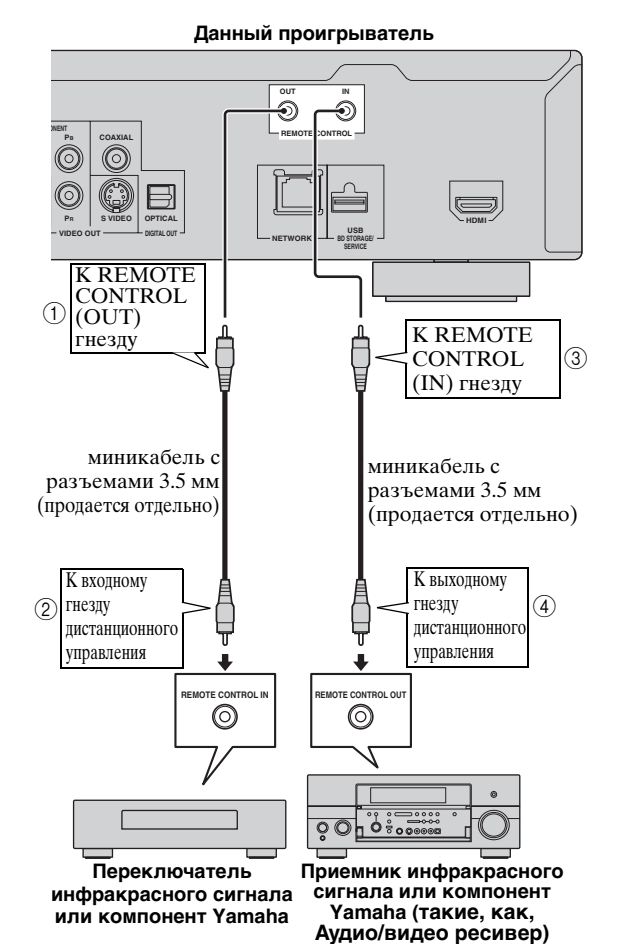

#### *Указание*

- Для получения более конкретной информации о функции SCENE (Сцена) обратитесь к руководству пользователя, поставляемом вместе с вашим аудио/видео ресивером Yamaha.
- Вы можете подключить дополнительные устройства Yamaha (такие, как DVD проигрыватель и CD проигрыватель), которые соответствуют функции SCENE (Сцена), через гнездо REMOTE CONTROL (OUT) (Дистанционного Управления (Выход)) данного аппарата.

# <span id="page-16-2"></span>■ **Подключение силового кабеля**

– Вставьте прилагаемый силовой кабель переменного тока в разъем АС IN на задней панели проигрывателя. Затем вставьте вилку в розетку переменного тока.

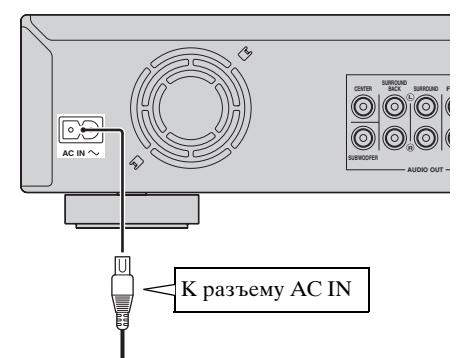

**К розетке переменного тока**

#### *Примечание*

– ДЛЯ ПРЕДОТВРАЩЕНИЯ ПОРАЖЕНИЯ ЭЛЕКТРИЧЕСКИМ ТОКОМ НЕ ПРИКАСАЙТЕСЬ К НЕИЗОЛИРОВАННЫМ ЧАСТЯМ ЛЮБЫХ КАБЕЛЕЙ В ТО ВРЕМЯ, КАК СИЛОВОЙ КАБЕЛЬ ПЕРЕМЕННОГО ТОКА ПОДСОЕДИНЕН К РОЗЕТКЕ.

# **Перед началом воспроизведения**

### <span id="page-17-1"></span><span id="page-17-0"></span>■ **Установка батарей в пульт дистанционного управления**

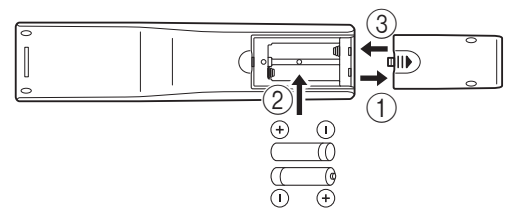

- 1 Нажмите на и выдвиньте крышку отделения для батарей.
- 2 Вставьте две Батареи, входящих в комплект поставки (AAA, R03, UM-4), в соответствии с полярностью (+/–), указанной на внутренней стороне отделения для батарей.
- 3 Задвиньте крышку на место до щелчка.

#### *Примечания*

- Не подвергайте пульт дистанционного управления ударам, воздействию воды или избыточной влажности.
- Пульт дистанционного управления может не работать, если датчик дистанционного управления проигрывателя находится под воздействием прямого солнечного света или какого-либо другого источника сильного света.
- При неправильном использованим Батарей они могут протечь или лопнуть. Прочтите предостережения на батареях и используйте их правильно.
- Не устанавливайте вместе старые и новые батареи, а также батареи разных производителей.
- Извлеките батареи, если Вы не будете пользоваться пультом дистанционного управления в течение длительного периода времени.

#### <span id="page-17-5"></span>**Приблизительный диапазон работы пульта дистанционного управления**

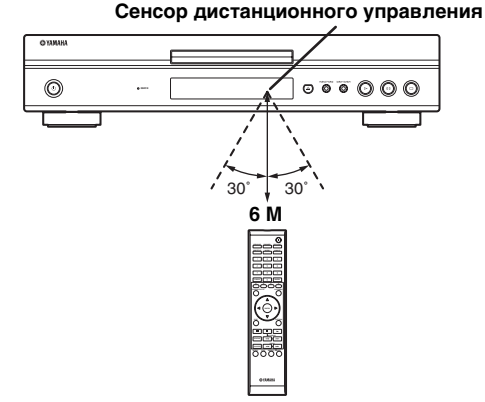

<span id="page-17-6"></span><span id="page-17-2"></span>■ **Включение питания**

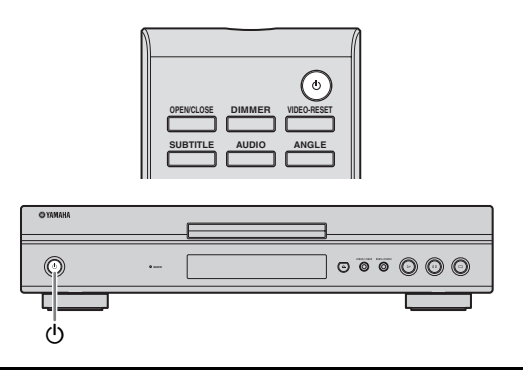

#### **Включение питания**

Нажмите кнопку Ф на пульте дистанционного управления или на проигрывателе для включения проигрывателя.

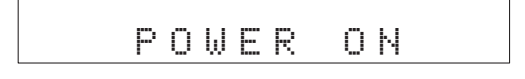

#### **Переход в режим ожидания**

Нажмите кнопку Ф на пульте дистанционного управления или на проигрывателе для перехода в режим ожидания.

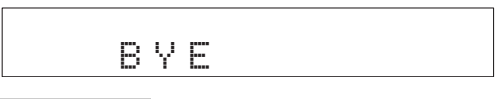

#### *Примечание*

– Если Вы снова нажмете кнопку  $\bigcirc$  сразу же после перехода в режим ожидания, проигрыватель может не включиться. Если это случится, подождите 10 секунд или немного больше, и затем снова включите питание.

#### <span id="page-17-4"></span><span id="page-17-3"></span>■ **Индикаторы на дисплее передней панели.**

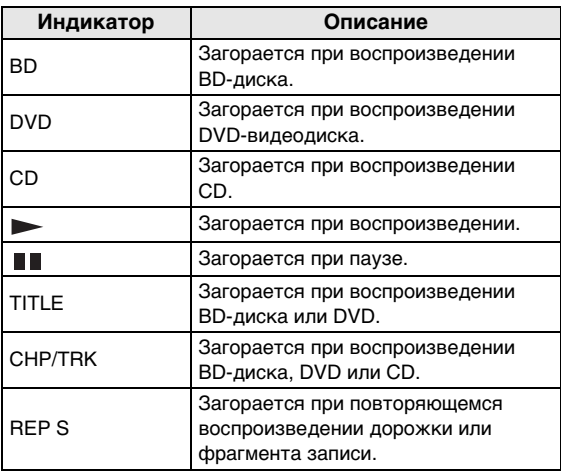

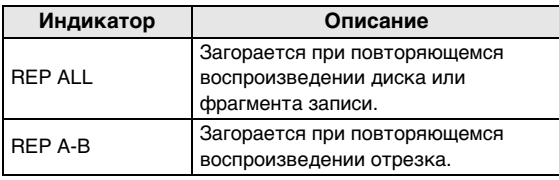

#### **Регулировка яркости дисплея передней панели**

Если вам кажется, что дисплей, расположенный на передней панели, светится слишком ярко при просмотре фильмов, то вы можете настроить его яркость, нажав несколько раз кнопку **DIMMER** на пульте дистанционного управления.

# <span id="page-18-2"></span><span id="page-18-0"></span>■ **Настройка языка экранного меню**

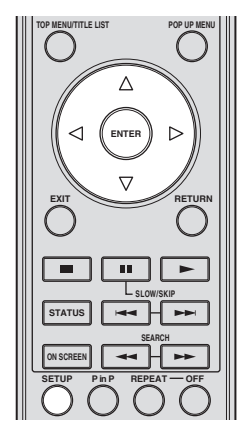

1 Нажмите **SETUP** для выхода в установочное меню.

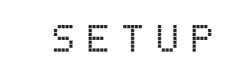

(2) Воспользуйтесь кнопками  $\wedge$  /  $\triangledown$  /  $\triangle$  /  $\triangleright$  для выбора опции "On Screen Language" (Язык экрана), а затем нажмите **ENTER**.

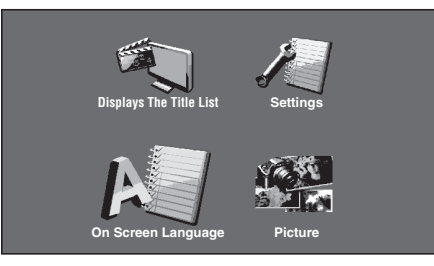

 $\circled{3}$  Воспользуйтесь кнопками  $\triangle$  /  $\nabla$  для выбора языка экрана, а затем нажмите **ENTER**.

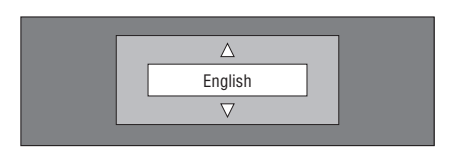

#### *Примечания*

– Для выбора языка DVD-диска, например, языка субтитров и т.п., см. [стр. 26](#page-27-2).

#### <span id="page-18-3"></span><span id="page-18-1"></span>■ **Обновление программного обеспечения аппарата**

Некоторые из недавно выпущенных BD видеодисков не могут быть воспроизведены до тех пор, пока не будет устновлена последняя версия программного обеспечения проигрывателя. Мы рекомендует провести обновление программного обеспечения через "Software Update", чтобы данный проигрыватель мог использовать последннюю рабочую версию программы.

**Для загрузки нового программного обеспечения устройство памяти USB должно быть предварительно очищено от всех других, хранящихся на нем файлов. Для проверки наличия обновлений для программного обеспечения обратитесь на http://www.yamaha.co.jp/ english/product/av/down/agreement.html.**

**Для проведения процедуры обновления, данные обновленного программного обеспечения сначала должны быть записаны на устройство памяти USB с помощью персонального компьютера. После появления на странице данных обновления программного обеспечения, необходимо загрузить их на ПК и затем скопировать на устройство памяти USB. После завершения процесса обновления удалите ненужные данные обновления программного обеспечения через ПК.**

- 1 Вставьте устройство памяти USB, содержащее файл с данными обновления программы, в разъем USB BD STORAGE/SERVICE, расположенный на задней стороне данного проигрывателя.
- 2 Нажмите **SETUP** для выхода в установочное меню.
- $\circledS$  Воспользуйтесь кнопками  $\wedge$  /  $\triangledown$  /  $\triangle$  /  $\triangleright$  для выбора опции "Settings" (Настройки), а затем нажмите **ENTER**.
- $\overline{4}$  Воспользуйтесь кнопками  $\triangle$  /  $\overline{\vee}$  для выбора опции "Software Update" (Обновление программного обеспечения), а затем нажмите **ENTER**.
	- Если вы еще не установили пароль, перейдите к шагу 6.
- 5 Введите 4-значное число, используя цифры 0-9.

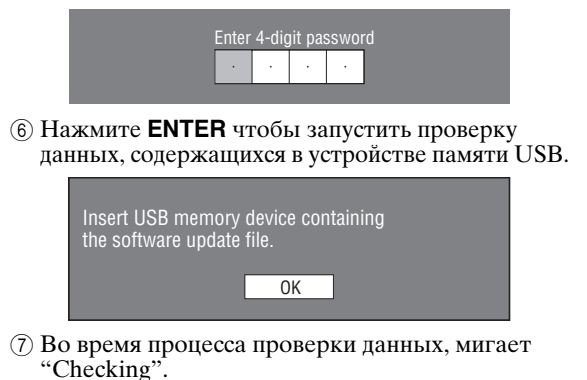

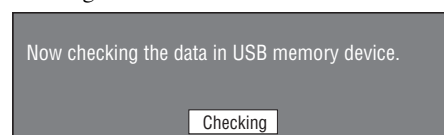

**Русский**

– На экране отображается текущая версия программного обеспечения данного аппарата и версия обновленного программного обеспечения, загруженного на устройство памяти USB. Для актуализации программного обеспечения данного проигрывателя с помощью файла обновления, выберите "Yes", а затем нажмите **ENTER**.

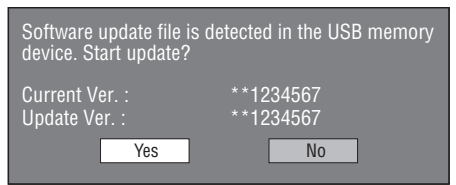

– Если устройство памяти USB установлено неправильно или на нем не обнаруживается требуемый файл обновления программного обеспечения, на экране появляется сообщение об ошибке.

Проверьте наличие файла в устройстве памяти USB, и затем вставьте устройство памяти USB, убедившись, что оно стоит правильно.

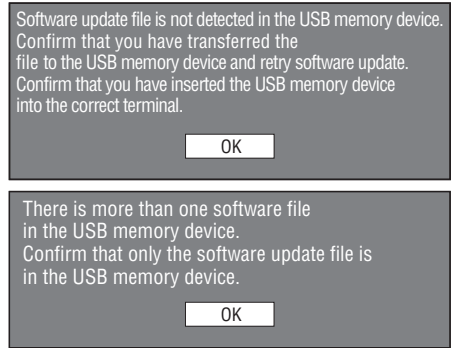

8 Для начала процесса обновления нажмите **ENTER**. – Экран может потемнеть на некоторое время,

до момента появления сообщение об обновлении. Подождите, пожалуйста, пока на экране появится собщение об обновлении. Не отключайте кабель питания.

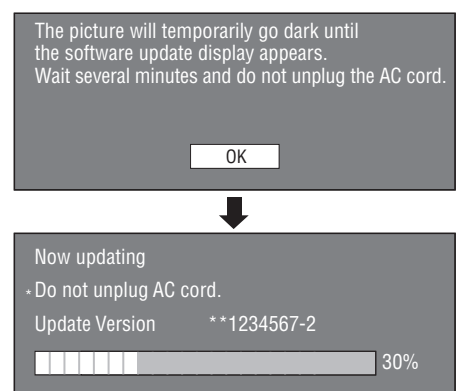

- 9 После успешного обновления программного обеспечения, на экране появится сообщение о завершении процесса.
	- Если произошла ошибка, убедитесь в правильности файла, расположенного в устройстве памяти USB, и повторите процесс обновления программного обеспечения.
- 0 Нажмите  $\bigcirc$  для выключения проигрывателя.
- A Извлеките устройство памяти USB.

#### *Указание*

- Вы можете стереть 4-значный номер, нажав кнопку **CLEAR**.
- Также можно использовать кнопку **ENTER**, расположенную в нижнем правом углу от кнопок **Number**, вместо **ENTER** для кнопок **Cursor**.
- Можно обновить программное обеспечение также с помощью введения CD-ROM с файлом обновления.

# <span id="page-19-1"></span>■ **Настройка выхода аудио**

Для правильного выхода аудио, установить аудиовыход, соответствующий вашей среде воспроизведения с помощью "Audio Out". Смотрите "Основные операции" и "Audio Out" на [стр. 29](#page-30-2) и [31.](#page-32-2)

# <span id="page-19-2"></span>■ **Подготовка для BD-LIVE**

BD-LIVE вляется функцией Блю-рэй диска, которая позволяет скачивать трайлеры фильмов или бонус-функции через Интернет.

- 1 Подключите проигрыватель к Интернету ([стр. 14.](#page-15-2))
- 2 Введите устройство памяти USB (2 Гб или больше, отформатированное с использованием FAT 32/16), поддерживающее стандарт USB 2.0 High Speed (480 Мбит/с) к разъему USB BD STORAGE/SERVICE, который располагается на задней стороне проигрывателя [\(стр. 14](#page-15-2).)
- 3 Подготовьте BD-видеодиск, совместимый с BD-LIVE. ("Просмотр BONUSVIEW или BD-LIVE" на [стр. 24.](#page-25-1))

# <span id="page-19-3"></span>■ **Включение опции Secondary Audio**

После установки "Secondary Audio" в"Setup Menu" нажав "On", вы сможете наслаждаться звуковой картиной или комментариями BD-LIVE, что является совместимым с Блю-рэй дисками. Смотрите "Основные операции" и "Secondary Audio" на [стр. 29](#page-30-2) и [31.](#page-32-3)

### <span id="page-19-4"></span><span id="page-19-0"></span>■ **Управление Блю-рэй проигрывателем с помощью функции управления HDMI™**

Используя функцию управления HDMI, вы можете в интерактивном режиме управлять данным проигрывателем вместе с телевизором (поддерживающим функцию управления HDMI). При подключении с помощью кабеля HDMI проигрывателя к телевизору, поддерживающему функцию управления HDMI, и установив "HDMI Control" в "Setup Menu" и нажав "Yes", вы сможете выполнять перечисленные ниже функции. (См. [стр. 9](#page-10-2) и [33](#page-34-5) для подключения к разъему HDMI и ознакомления с "HDMI Control".)

- Функция автоматического выбора входного сигнала В случае начала воспроизведения на данном проигрывателе, селектор входов телевизора (и аудио/видео ресивера, если проигрыватель подключен к телевизору через аудио/видео ресивер) автоматически переключается на проигрыватель. В зависимости от телевизора подача питания может включаться автоматически.
- Функция автоматического выключения питания В случае выключения телевизора в то время, когда данный проигрыватель находится в режиме остановки и на экране не отображается установочное меню, питание данного проигрывателя отключается автоматически.

#### *Примечания*

- В зависимости от телевизора могут наблюдаться отклонения в работе функции управления HDMI.
- Работа других, вышеуказанных функций, зависит от телевизора или аудио/видео ресивера.
- Чтобы сделать доступной функцию управления HDMI, установите настройку на функцию управления HDMI на ВСЕ устройства (данный проигрыватель, телевизор и аудио/видео ресивер). Может потребоваться выполнить некоторые операции.
- В зависимости от телевизора, каждая функция может быть настроена на самостоятельную активацию/дезактивацию.
- Для получения более подробной информации по установке обратитесь к руководству пользователя для телевизора и/или аудио/ видео ресивера.

# <span id="page-21-5"></span>**Воспроизведение BD/DVD/CD**

<span id="page-21-0"></span>В данном разделе описывается процесс воспроизведения имеющихся в продаже BD видеодисков и DVD видеодисков (например, с кинофильмами), CD и записанных дисков DVD-RW/R.

# <span id="page-21-3"></span><span id="page-21-1"></span>■ **Загрузка диска**

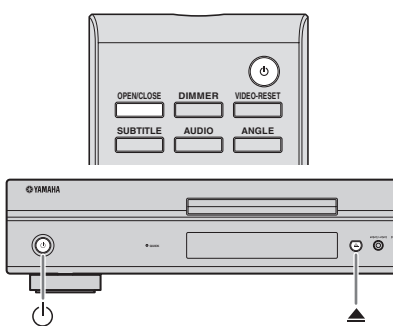

- 1) Нажмите кнопку Ф для включения питания.
- **2 Нажмите OPEN/CLOSE или кнопку ▲ для** открытия лотка диска.
- 3 Поместите диск в лоток.
	- Диск должен быть расположен таким образом, чтобы этикетка была наверху.
	- В случае, если диск записан с обеих сторон, разместите его так, чтобы сторона для воспроизведения была внизу.

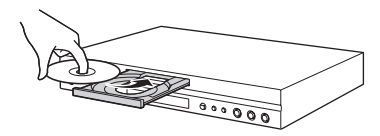

4 Нажмите **OPEN/CLOSE** илидля закрытия лотка диска.

#### *Примечания*

- В зависимости от диска, воспроизведение может начаться автоматически.
- Воспроизведение начнется с первого заголовка.
- В зависимости от диска сначала может появиться меню. В этом случае, начните воспроизведение, следуя указаниям на экране.
- <span id="page-21-4"></span>– Время загрузки диска может варьировать в зависимости от диска.

# <span id="page-21-2"></span>■ **Основные операции воспроизведения** BD-V BD-RE BD-R

# DVD-V DVD-R DVD-RW AUDIO CD

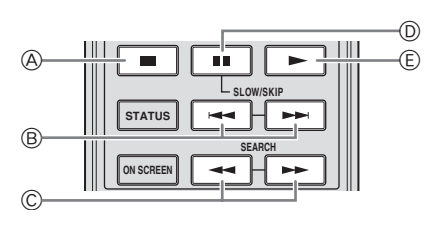

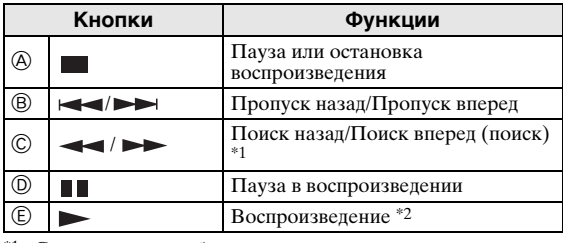

- Скорость поиска будет меняться при каждом нажатии кнопки.
- Проигрыватель возобновит воспроизведение с того места, где произошла остановка. Для воспроизведения с начала нажмите и затем  $\blacktriangleright$ .

#### *Примечания*

- Данный проигрыватель поддерживает функцию повышения разрешения DVD во время воспроизведения диска.
- Некоторые из недавно выпущенных BD видеодисков не могут быть воспроизведены до тех пор, пока не будет устновлена последняя версия программного обеспечения проигрывателя. По этой причине может потребоваться обновление программного обеспечения проигрывателя. Обратитесь на [стр. 37](#page-38-1) для получения дополнительной информации относительно обновлений программного обеспечения данного проигрывателя.

#### **Покадровое воспроизведение**

Покадровое воспроизведение включается нажатием во время паузы.

#### *Примечания*

- Покадровое воспроизведение может не функционировать надлежащим образом с дисками, отличными от DVD-RW/R (формат VR).
- Некоторые BD/DVD видеодиски не совместимы с функцией покадрового воспроизведения.
- Воспроизведение с покадровым просмотром вперед/назад можно выполнять для дисков DVD, нажимая кнопки  $\rightarrow$  или  $\rightarrow$  во время паузы.

#### **Замедленное воспроизведение**

Замедленное воспроизведение включается при нажатии кнопок  $\rightarrow$  или  $\rightarrow$  в течение более 2 секунд во время паузы.

– Нажмите кнопку для возврата к обычному режиму воспроизведения.

#### *Примечания*

- Эта функция не работает для аудио CD.
- Замедленное воспроизведение назад не может выполняться для BD видеодисков.

# <span id="page-22-3"></span><span id="page-22-0"></span>■ **Повторное воспроизведение**

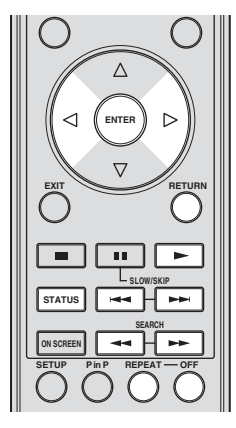

#### <span id="page-22-2"></span>**Повторное воспроизведение загловка или раздела**

1 Воспроизведение заголовка или раздела, который вы хотите повторить.

#### 2 Нажмите **REPEAT**.

- $\alpha$ 3 Воспользуйтесь кнопками  $\triangle$  /  $\triangleright$  для выбора типа повторного воспроизведения.
	- Playback Title (Воспроизведение заголовка): Повторяет заголовок, воспроизводимый в настоящий момент.
	- Playback Chapter (Воспроизведение раздела): Повторяет раздел, воспроизводимый в данный момент.
	- Scene Selection (Выбор эпизода): Повторяет указанный эпизод заголовка или раздела.

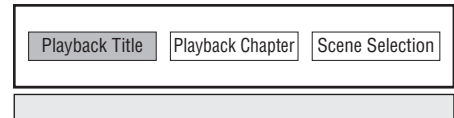

- Нажмите **RETURN** для отмены без установки типа повторного воспроизведения.
- Для аудио CD вы можете выбрать опции "Playing Disc" (Воспроизведение диска), "Playing Track" (Воспроизведение дорожки) и "Specify The Part" (Указать фрагмент) в качестве опций воспроизведения.

#### 4 Нажмите **ENTER**.

**Пример**: Повторное воспроизведение заголовка (TITLE)

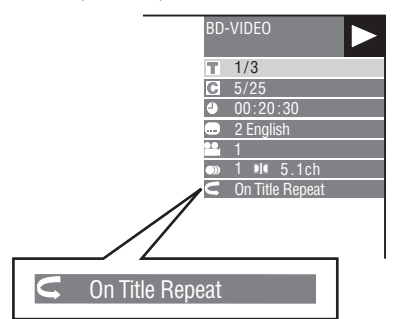

5 Нажмите **OFF** для возврата к обычному режиму воспроизведения.

#### <span id="page-22-1"></span>**Повторное воспроизведение заданного сегмента** DVD-V DVD-R DVD-RW AUDIO CD

#### *Примечание*

- Некоторые операции в следующей функции воспроизведения не могут быть выполнены из-за параметров диска.
- 1 Нажмите **REPEAT** во время воспроизведения.
- $(2)$  Воспользуйтесь кнопками  $\triangle$  /  $\triangleright$  для выбора опции "Scene Selection" (Выбор эпизода), а затем нажмите **ENTER**.
	- Появится сообщение "Set Start Point" (Установите точку начала).

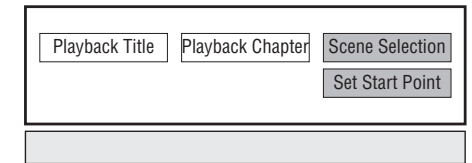

- 3 Нажмите **ENTER** на эпизоде, где вы хотите установить точку начала.
	- Появится сообщение "Set End Point" (Установите точку окончания).
- 4 Нажмите **ENTER** на эпизоде, где вы хотите установить точку окончания.
	- Вы можете нажать **••** для ускоренного перехода к эпизоду, где необходимо установить точку окончания. Когда вы дойдете до желаемого эпизида простор нажмите , а затем **ENTER** для установки точки окончания. Для отмены повторного воспроизведения нажмите **OFF**.

#### *Примечания*

- Нажать кнопку  $\rightarrow$  для отмены повторного воспроизведения и начала воспроизведения<br>следующего раздела.
- Нажмите один раз кнопку  $\blacktriangleright\!\!\!\blacktriangleleft$ , повторное воспроизведение будет отменено, и проигрыватель вернется к началу текущего раздела (дорожки).
- При повторном нажатии кнопки (в течение примерно 5 секунд) проигрыватель перейдет к началу предыдущего раздела (дорожки).
- Для повторного воспроизведения заданного фрагмента установите точки начала и окончания в пределах одного заголовка.
- В зависимости от типа диска повторное воспроизведение может быть запрещено.
- Повторное воспроизведение может не функционировать для эпизодов, снятых в мультиракурсном режиме.
- Нажатием кнопки **STATUS** подтверждается положение повторного воспроизведения.

**Русский**

# <span id="page-23-2"></span><span id="page-23-0"></span>■ **Использование меню BD/DVD**

В данном разделе приведены пояснения по воспроизведению BD/DVD видеодиска с использованием главного меню, меню диска или всплывающего меню. Заголовки, перечисленные в главном меню и в руководстве к диску (для таких опций, как субтитры и языки звукового сопровождения) приведены в меню диска.

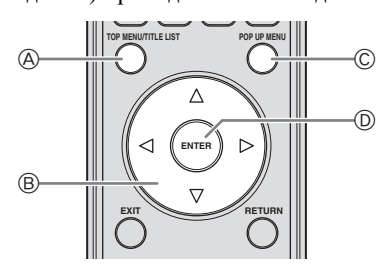

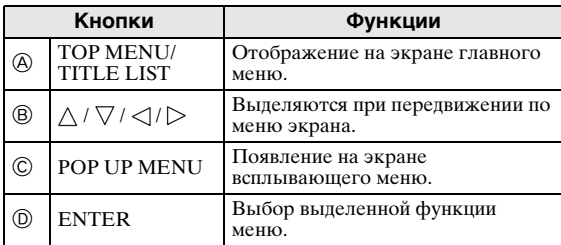

#### *Примечания*

- Процесс, описанный на этой странице, относится к основным рабочим процедурам. Процедуры могут отличаться в зависимости от BD/DVD видеодиска, поэтому возможно, что надо будет следовать руководству пользователя для BD/DVD видеодиска или указаниям на экране.
- В случае воспроизведения некоторых дисков BD/DVD, главное меню также может называться "Title Menu" (Меню заголовков). Используйте **TOP MENU/TITLE LIST** на пульте дистанционного управления для получении инструкций, относящихся к "Меню заголовков".
- Если главное меню недоступно, нажатие на кнопку **TOP MENU/TITLE LIST** не приведет ни к каким действиям.
- В зависимости от DVD, главное меню можно вывести на экран, нажав **POP UP MENU**.

#### **Использование всплывающего меню** BD-V

- 1 Нажмите **POP UP MENU** во время
	- воспроизведения.
	- Появится экран всплывающего меню.
	- Содержание появившегося меню варьирует в зависимости от диска. Для получения более подробной информации об управлении всплывающим меню, обратитесь к руководству пользователя для диска.

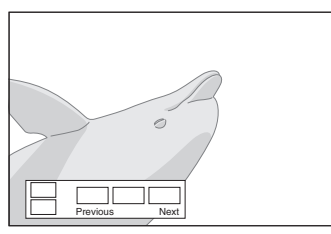

- (2) Воспользуйтесь кнопками  $\wedge$  /  $\vee$  /  $\triangle$  /  $\triangleright$  для выбора заданного параметра, и затем нажмите **ENTER**.
- 3 Для выхода нажмите кнопку **POP UP MENU**.
	- Для некоторых дисков всплывающее меню автоматически исчезает.

# <span id="page-23-1"></span>■ **Использование меню DVD-R/-RW**  DVD-R DVD-RW

Вы можете воспроизводить записанный диск (только финализированный диск формата VR).

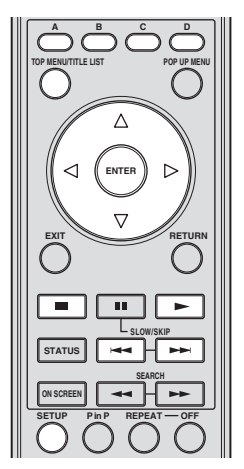

#### *Примечание*

– "Финализация" означает обработку записываемого диска записывающим устройством, с тем, чтобы его можно было воспроизводить в других проигрывателях/ записывающих устройствах DVD, в том числе и с помощью данного проигрывателя. В данном проигрывателе будут воспроизводиться только финализированные диски DVD. (Этот проигрыватель не оснащен функцией финализации дисков.)

#### <span id="page-24-0"></span>**Воспроизведение путем выбора заголовка**

- 1 Введите записанный диск.
- На экране появится список заголовков.

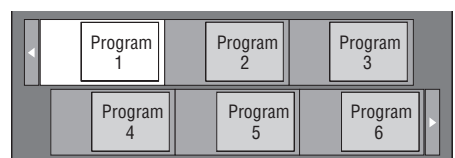

- Если на экране не появится список заголовков, нажмите кнопку **TOP MENU/TITLE LIST**.
- 2 Воспользуйтесь кнопками  $\triangle$  /  $\triangledown$  /  $\triangle$  /  $\triangleright$  для выбора нужного заголовка, а затем нажмите **ENTER**.
	- В случае отображения семи или большего числа заголовков, переключение страниц можно выполнять нажатием кнопок  $\longleftarrow$  или  $\rightarrow$ .
	- Начнется воспроизведение выбранного заголовка.

Вы можете начать воспроизведение, нажав кнопку , вместо кнопки **ENTER**.

3 Нажмите кнопку для остановки воспроизведения.

#### *Примечание*

– Список заголовков также можно отобразить на экране путем нажатия кнопки **TOP MENU/ TITLE LIST** во время остановки воспроизведения или путем нажатия кнопки **ENTER** после выбора опции "**Displays The Title List**" (Отображение списка заголовков) в меню установки во время остановки воспроизведения.

#### **О списке заголовков**

- Список заголовков может отображаться в двух видах: в виде миниатюрных изображений и в виде названий заголовков.
- При каждом нажатии кнопки **A**, буде происходить переключение между миниатюрными изображениями и списком заголовков.

#### **Thumbnail (Миниатюрны)**

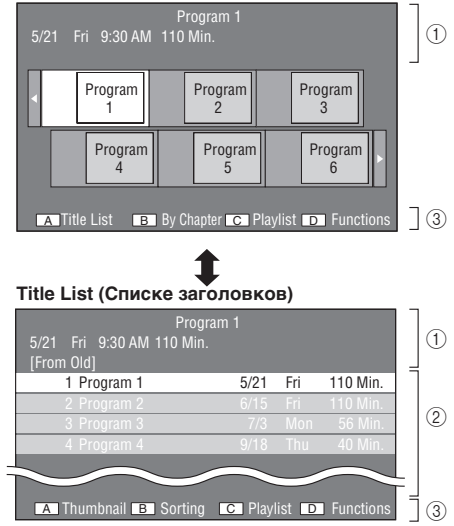

- 1 **Информация о выбранном заголовке**
- 2 **Title Name (Название заголовка) Recording Date (Дата записи) Recording Duration (Продолжительность записи)**
- 3 **Заголовок для цветной кнопки**

#### **Воспроизведение путем выбора раздела**

- 1 Нажмите кнопку **B** в момент отображения экрана миниатюр.
	- Появится экран раздела

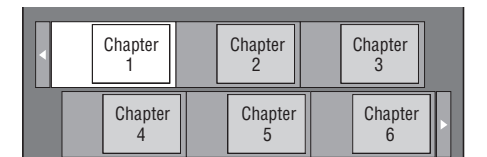

- В случае отображения семи или большего числа разделов, переключение страниц можно выполнять нажатием кнопок  $\leftarrow$  или  $\rightarrow$ .
- Для возвращения к экрану миниатюрных изображений, нажмите кнопку **B**.
- (2) Воспользуйтесь кнопками  $\wedge$  /  $\triangledown$  /  $\triangle$  /  $\triangleright$  для выбора заданного раздела, и затем нажмите **ENTER**.
	- Начнется воспроизведение выбранного раздела. Вы можете начать воспроизведение, нажав

кнопку , вместо кнопки **ENTER**.

3 Нажмите кнопку для остановки воспроизведения.

#### **Сортировка заголовков**

При каждом нажатии кнопки **B** во время отображения экрана названий заголовков, их порядок расположения будет меняться: от самых новых заголовков к самым старым, и наоборот.

#### **Воспроизведение путем выбора списка файлов для воспроизведения**

- 1 Нажмите кнопку **C** в момент появления на экране миниатюрных изображений или списка заголовков.
	- Появится экран списка воспроизведения.

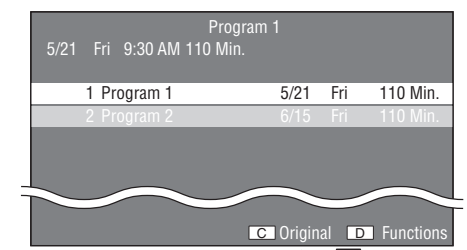

- $\circled{2}$  Воспользуйтесь кнопками  $\triangle$  /  $\nabla$  для выбора нужного заголовка, а затем нажмите **ENTER**. – Начнется воспроизведение выбранного заголовка
- 3 Нажмите кнопку для остановки воспроизведения.

#### **Воспроизведение заголовка, остановленного во время воспроизведения**

1 Нажмите кнопку **D** в момент появления на экране миниатюрных изображений или списка заголовков.

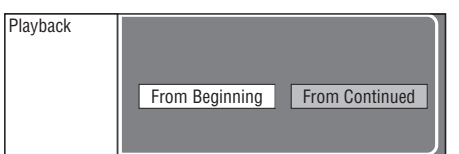

- $(2)$  Воспользуйтесь кнопками  $\langle | \rangle$  для выбора типа воспроизведения, а затем нажмите **ENTER**. – Начнется воспроизведение заголовка.
- 3 Нажмите кнопку для остановки воспроизведения.

**Русский**

# <span id="page-25-0"></span>■ **Использование меню воспроизведения для аудио CD** AUDIO CD

При вводе аудио CD появляется следующий экран.

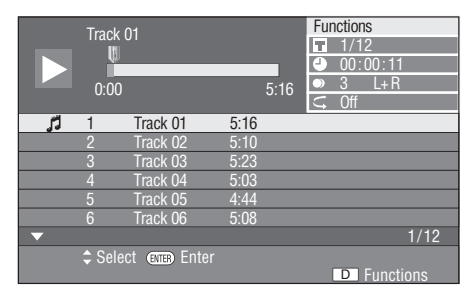

#### *Примечание*

– Экран CD отображается только в случае введения компакт-диска, записанного в формате CD-DA.

#### **Воспроизведение путем выбора дорожки**

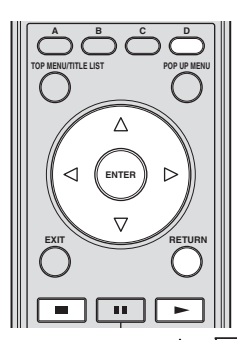

- $\alpha$  Воспользуйтесь кнопками  $\wedge$  /  $\nabla$  для выбора дорожки, а затем нажмите кнопку **ENTER** во время выполнения или остановки воспроизведения.
	- Начнется воспроизведение выбранной дорожки.

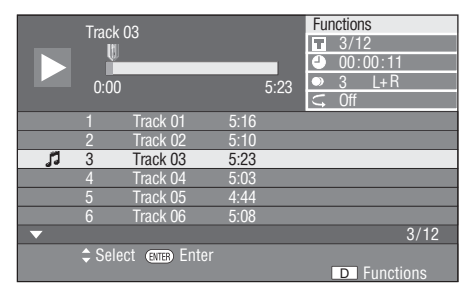

- 2 Нажмите один раз для паузы (остановка после возобновления).
- 3 Для полной остановки воспроизведения, нажмите кнопку еще раз.

#### <span id="page-25-2"></span>**Использование меню функций**

1 Нажмите кнопку **D** когда отобразится экран CD.

– Активируется меню "Functions" (Функции).

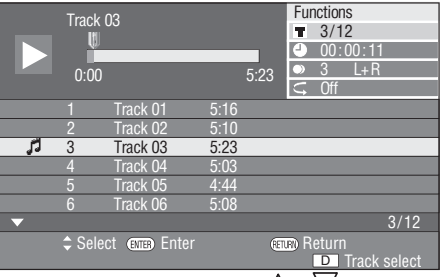

- $\circled{2}$  Воспользуйтесь кнопками  $\triangle$  /  $\vee$  для выбора желаемой установки, и затем нажмите **ENTER**.
	- После остановки воспроизведения можно будет выбрать только опцию "Track" (Дорожка). – Для получения описания каждой установки см.
	- "Функции, которые могут быть установлены" ([стр. 26](#page-27-2)).
- $\circled{3}$  Воспользуйтесь кнопками  $\wedge$  /  $\vee$  /  $\triangle$  /  $\triangleright$  для установки, а затем нажмите **ENTER**.
	- Процесс варьирует в зависимости от установки. Следуйте указаниям на экране.
- 4 Нажмите **RETURN** или **D** чтобы выйти из меню "Функции".

#### *Примечание*

<span id="page-25-3"></span>– Выбор пунктов, отображаемых на экране зависит от диска.

### <span id="page-25-1"></span>■ **Просмотр BONUSVIEW или BD-LIVE** BD-V

Данный проигрыватель совместим с дополнительными функциями BD видеодисков, BONUSVIEW (BD-ROM Профиль 1 Версия 1.1) и BD-LIVE. При использовании BD видеодисков, совместимых с BONUSVIEW, будут доступны функции картинки в картинке и виртуального пакета. При использовании BD-LIVE-совместимых дисков, к функциям BONUSVIEW вы сможете добавить другие, полученные через Интернет.

Данные виртуального пакета/BD-LIVE сохраняются в локальном запоминающем устройстве (устройстве памяти USB, подключенном к данному проигрывателю). Для использования этих функций, ведите устройство памяти USB (2 Гб или больше, отформатированное с использованием FAT 32/16), поддерживающее стандарт USB 2.0 High Speed (480 Мбит/с) к разъему USB BD STORAGE/SERVICE ([стр. 14\)](#page-15-2), который располагается на задней стороне проигрывателя.

- Если на запоминающем устройстве будет недостаточно свободного места, данные не будут скопированы/загружены. Удалите ненужные данные, или воспользуйтесь новым устройством памяти USB.
- Если на запоминающем устройстве USB<br>содержатся другие данные (записанные раньше), видео и аудиосигнал могут не воспроизвестись надлежащим образом.
- При отсоединении запоминающего устройства USB от проигрывателя во время воспроизведения виртуального пакета/ данных BD-LIVE, воспроизведение диска остановится.
- Для загрузки данных (считывания/записи) может потребоваться некоторое время.
- Обратитесь к разделу "USB Memory Management" (Обслуживание устройства памяти USB) на [стр. 36](#page-37-2) для удаления данных виртуального пакета и данных BD-LIVE из устройства памяти USB.

#### *Примечания*

- Yamaha не может гарантировать, что устройства памяти USB всех марок будут работать с данным проигрывателем.
- Не используйте удлинительный кабель USB при подключении устройства памяти USB к разъему USB BD STORAGE/ SERVICE проигрывателя. Использование удлинительного кабеля USB может помешать правильной работе проигрывателя.

#### <span id="page-26-1"></span>**Использование функции картинка в картинке (воспроизведение вторичного аудио/видеосигнала)**

BD-видео, которое включает функцию вторичного аудио/ видео, совместимую с функцией картинка в картинке, может одновременно воспроизводить вторичное аудио и видео в виде маленького видео в углу экрана.

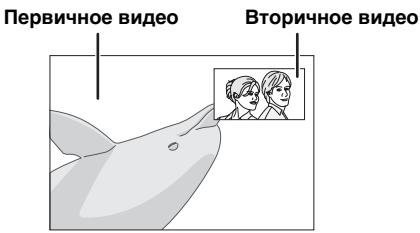

Нажмите кнопку **P in P** для включения или выключения функции картинка в картинке.

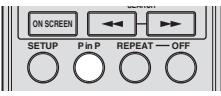

#### *Примечания*

- Для прослушивания вторичного аудио, убедитесь, что что опция "Secondary Audio" (Вторичное аудио) установлена в положение "On". (См. [стр. 31.](#page-32-3))
- Вторичный аудио и видеосигнал для функции картинка в картинке может автоматически появляться и исчезать в зависимости от содержания. Кроме того, области воспроизведения могут быть ограничены.

#### **Виртуальный пакет**

При использовании BD видеодисков, совместимых с виртуальным пакетом, данные копируются с дисков или из сети Интернет на локальное запоминающее устройство. Перед воспроизведением они автоматически копируются на локальное запоминающее устройство. Вы можете использовать дополнительные функции, как: вторичный видеосигнал, вторичный аудиосигнал, субтитры, дополнительные сведения о фильме и т.п.

– Методы воспроизведения варьируются в зависимости от диска. Для более подробной информации обратитесь к руководству пользователя диска.

#### <span id="page-26-2"></span>**BD-LIVE**

Для данного проигрывателя доступно множество разнообразных интерактивных функций с помощью подключения к сети Интернет и через функцию BD-LIVE, которая совместима с дисками Блю-рэй. Вы можете использовать загрузку бонус-функций на устройство памяти USB, например, последние дополнительных сведений о фильме, интерактивные игры BD-J, совместимые с обменом данными и т.п. – Доступные функции варьируются в

зависимости от типа диска.

– Методы управления BD-LIVE и содержания варьируются в зависимости от программ, которые предоставляются через Интернет. Выполняйте операции, следуя указаниям на экране.

#### *Примечания*

- Что касается способа воспроизведения содержания BD-LIVE и т.п., то выполняйте операции в соответствии с указанным в руководстве к BD диску.
- Для использования функций BD-LIVE, необходимо иметь широкополосный доступ в Интернет ([стр. 14\)](#page-15-2) и установить параметры связи (стр. [34–](#page-35-3)[36\)](#page-37-1).
- Обратитесь на [стр. 33](#page-34-6) для получения информации об установке ограничения доступа к содержанию BD-LIVE.
- Время, необходимое для загрузки предоставляемых программ на устройство памяти USB, подсоединяемое к данному проигрывателю, зависит от скорости интернетсоединения и объема данных программ.
- BD-LIVE программы, предоставляемые через Интернет, могут быть не способны отбразить соединение, что зависит от статуса (обновления) провайдера. В таких случаях извлеките диск и попробуйте еще раз.
- Причиной того, что при выборе BD-LIVE функции в меню BD диска и по проходжении некоторого времени, не появляется экранное изображение BD-LIVE, может быть то, что на устройстве памяти USB недостаточно места. В таких случаях извлеките диск из проигрывателя, а затем удалите данные в устройстве памяти USB, используя меню удаления данных в меню "USB Memory Management" (Обслуживание устройства памяти USB). (См. руководство пользователя, стр. [стр. 36](#page-37-2).)

# <span id="page-26-0"></span>■ **Экран управления функциями**

Позволяет одновременно регулировать различные установки, например, субтитры, установки угла зрения и выбор титров для прямого воспроизведения. Возможна также индивидуальная настройка изображения и звука. Данные операции являются одними и теми же для BD и DVD.

#### **Экран управления функциями**

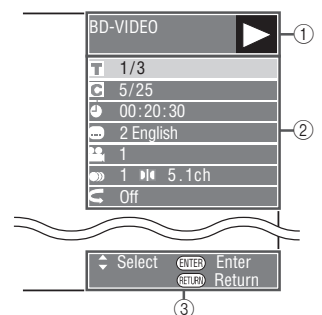

#### 1 **Индикация состояния воспроизведения** Отображает рабочее состояние и тип диска.

#### 2 **Опции установок**

Выбор заголовка (или дорожки) или раздела для воспроизведения, либо выполнение установок изображения/звука.

#### 3 **Показ руководства пользователя по эксплуатации**

Предоставляет помощь в управлении кнопками пульта дистанционного управления.

Русски

#### <span id="page-27-1"></span>**Процесс управления функциями**

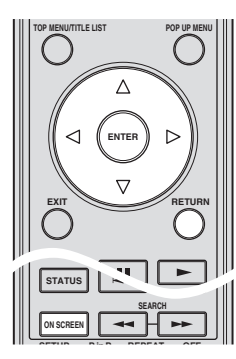

- 1 Нажмите **ON SCREEN** во время воспроизведения.
	- В телевизоре появится экран управления функциями.
- $\circled{2}$  Воспользуйтесь кнопками  $\triangle$  /  $\nabla$  для выбора желаемой установки, и затем нажмите **ENTER**.
	- Для получения описания каждой установки см. "Функции, которые могут быть установлены" ([стр. 26\)](#page-27-2).

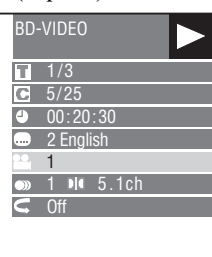

- $\textcircled{3}$  Воспользуйтесь кнопками  $\triangle$  /  $\nabla$  /  $\triangle$  /  $\triangleright$  для установки, а затем нажмите **ENTER**.
	- Процесс варьирует в зависимости от установки. Следуйте указаниям на экране.
- 4 Нажмите **RETURN** или **ON SCREEN** для закрытия экрана управления функциями.

#### *Примечания*

- Появление индикации "--" для такой опции, как номер титров или субтитров, означает, что на диске отсутствует доступные для выбора титры или субтитры.
- Выбор пунктов, отображаемых на экране зависит от диска.
- В случае открытия экрана управления функциями во время воспроизведения BD/DVD видеодисков, будет невозможно выполнять операции по управлению. В таких случаях закройте экран управления функциями.

#### <span id="page-27-2"></span><span id="page-27-0"></span>**Функции, которые могут быть установлены**

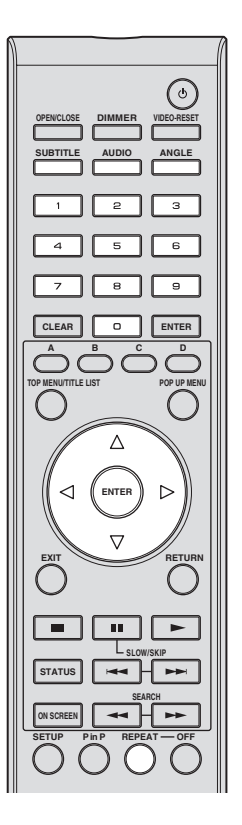

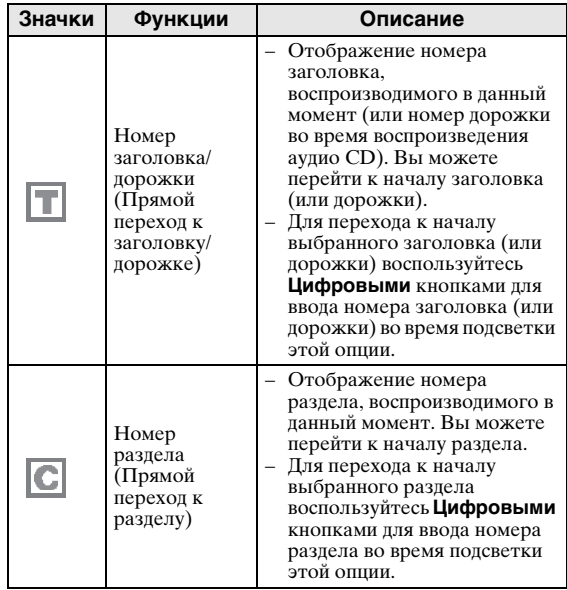

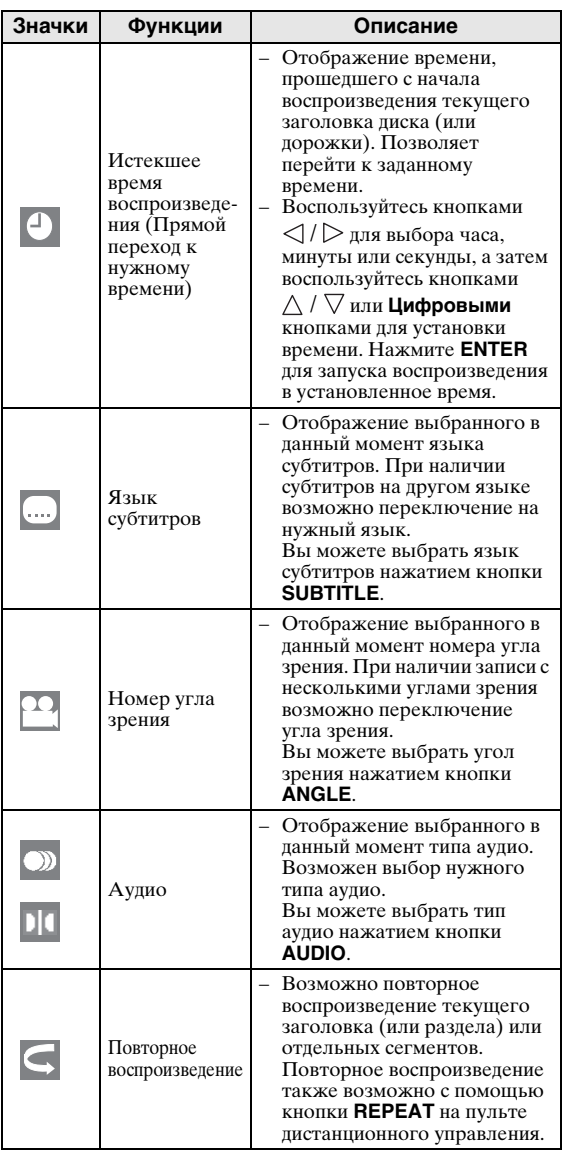

#### *Примечания*

- Данные функции могут работать не со всеми дисками.
- Для DVD-RW и DVD-R при воспроизведении записанной трансляции со стереофоническим или монофоническим аудио, на экране появляется "Stereo". (Переключение аудио невозможно.)
- При воспроизведении программы, записанной со стереофоническим или монофоническим аудио, и прослушивании звука Bitstream через цифровое выходное гнездо, выбор аудиоканала будет невозможен. Установите опцию "Audio Out" (Аудиовыход) в положение "PCM" [\(стр. 31](#page-32-2)), или, если хотите изменить аудиоканал, прослушивайте звук через аналоговые выходные гнезда.

# <span id="page-28-1"></span><span id="page-28-0"></span>■ **Отображение информации о диске**

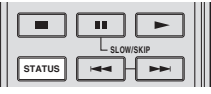

- Нажмите **STATUS** во время воспроизведения.
	- При каждом нажатии кнопки **STATUS** индикация будет меняться следующим образом.

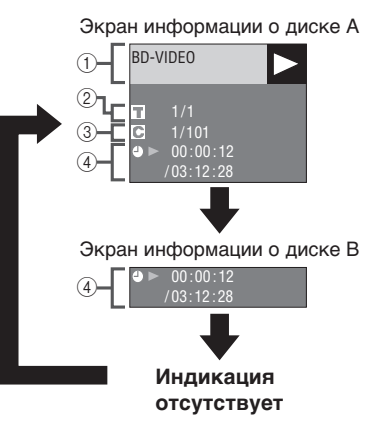

- 1 **Тип диска**
- 2 **Номер воспроизводимого заголовка / Общее число заголовков**
- 3 **Номер воспроизводимого раздела / Общее число разделов**
- 4 **Прошедшее время воспроизведения / Общее время воспроизведения заголовка**

#### *Примечания*

- При отсутствия каких-либо операций, экран информации о диске А исчезнет примерно через 1 минуту.
- При использовании некоторых BD видеодисков, выпускаемых на коммерческой основе, индикация общего времени воспроизведения для раздела/заголовка может не появляться.

# <span id="page-29-7"></span>**Воспроизведение файлов JPEG**

# <span id="page-29-0"></span>CD-R<sub>JPEG</sub><br>JPEG<br>JPEG

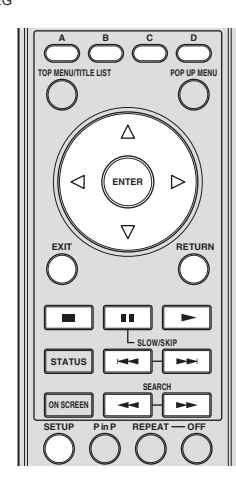

#### *Примечания*

- Данный проигрыватель может воспроизводить неподвижные изображения (файлы JPEG), записанные на дисках CD-RW/R. Для получения более подробной информации о неподвижных изображениях, которые можно воспроизводить с помощью данного проигрывателя, обратитесь к "Информация о формате файла JPEG" на [стр. 3.](#page-4-2)
- В режиме "Обычное воспроизведение" неподвижные изображения будут воспроизводиться по отдельности, в то время как в режиме "Слайд-шоу" одно изображение буде автоматически заменяться другим.

#### <span id="page-29-1"></span>■ **Последовательное воспроизведение неподвижных изображений**

Загрузите диск, содержащий неподвижные изображения, и нажмите кнопку .

- Первое неподвижное изображение появится на экране.
- Воспользуйтесь кнопками  $\blacktriangleright$  или  $\blacktriangleright$  для перехода к следующему или предыщему неподвижному изображению.
- <span id="page-29-6"></span>– Ту же самую операцию можно выполнить путем нажатия кнопок  $\langle | \rangle$  или  $\longrightarrow$ .

### <span id="page-29-2"></span>■ **Воспроизведение неподвижных изображений из выбранной папки**

- 1 Загрузите диск, содержащий неподвижные изображения, а затем нажмите кнопку **SETUP**.
- (2) Воспользуйтесь кнопками  $\triangle$  /  $\vee$  /  $\triangle$  /  $\triangleright$  для выбора опции "Picture" (Изображения), а затем нажмите **ENTER**.
- $\circledS$  Воспользуйтесь кнопками  $\triangle$  /  $\triangledown$  /  $\triangle$  /  $\triangleright$  для выбора папки, где расположены неподвижные изображения, которые будут воспроизводиться, а затем нажмите кнопку **ENTER**.

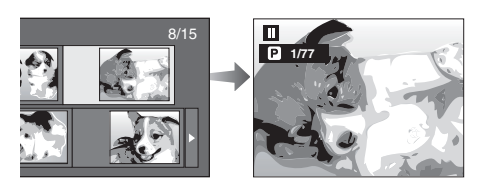

- 4 Воспользуйтесь кнопками  $\blacktriangleright$  или  $\blacktriangleright$  для замены одного изображения другим.
	- Ту же самую операцию можно выполнить путем
	- нажатия кнопок  $\triangleleft$  /  $\triangleright$  или  $\longrightarrow$ . – Нажмите **RETURN** если необходимо вернуться к экрану выбора папки.
- 5 Для остановки воспроизведения неподвижных изображений в любой момент, нажмите кнопку ...

# <span id="page-29-3"></span>■ **Воспроизведение слайд-шоу**

- 1 В Шаге 2 слева от "Воспроизведение неподвижных изображений из выбранной папки" нажмите  $\blacktriangleright$  (Slide Show (Слайд-шоу)).
	- Неподвижные изображения в выбранной папке будут воспроизводиться в виде слайд-шоу.
- 2 Для остановки воспроизведения в любой момент, нажмите кнопку  $\blacksquare$ .
	- Нажмите для возобновления воспроизведения.
- 3 Для завершения воспроизведения в любой момент, нажмите кнопку .
	- Нажмите **RETURN** для воспроизведения слайд-шоу неподвижных изображений из другой папки.

# <span id="page-29-5"></span><span id="page-29-4"></span>■ **Установка скорости слайд-шоу/ повторного воспроизведения**

- 1 Нажмите **C** (Slide Show Menu (Меню слайд-шоу)) во время отображения экрана выбора папки.
	- Появится экран для режима "Slide Show Speed" (Скорость слайд-шоу)/"Repeat Mode Setting" (Установка режима повтора).
- $(2)$  Воспользуйтесь кнопками  $\wedge$  /  $\vee$  для выбора опции "Slide Show Speed" (Скорость слайдшоу), а затем нажмите **ENTER**.

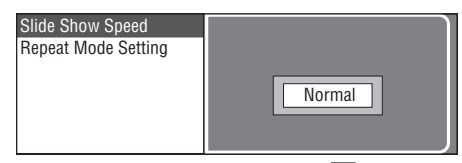

- $\circled{3}$  Воспользуйтесь кнопками  $\wedge$  /  $\nabla$  для выбора желаемой скорости, и затем нажмите **ENTER**.
	- Скорость слайд-шоу можно выбрать из опций "Fast" (Быстро), "Normal" (Обычно), "Slow 1" (Медленно 1) и "Slow 2" (Медленно 2).
- $\overline{4}$  Воспользуйтесь кнопками  $\Delta$  /  $\sqrt{\overline{4}}$  для выбора "Repeat Mode Setting" (Установка режима повтора), и затем нажмите **ENTER**.

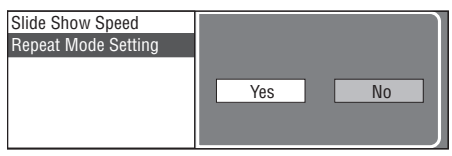

- $\circ$  Воспользуйтесь кнопками  $\triangle$  /  $\triangleright$  для выбора заданного параметра, и затем нажмите **ENTER**.
- 6 Нажмите кнопку **EXIT** для выхода.

# **Установки**

#### <span id="page-30-0"></span>"Menu" (Меню) позволяет выполнять различные аудиовизуальные установки и настройки функций с помощью пульта дистанционного управления.

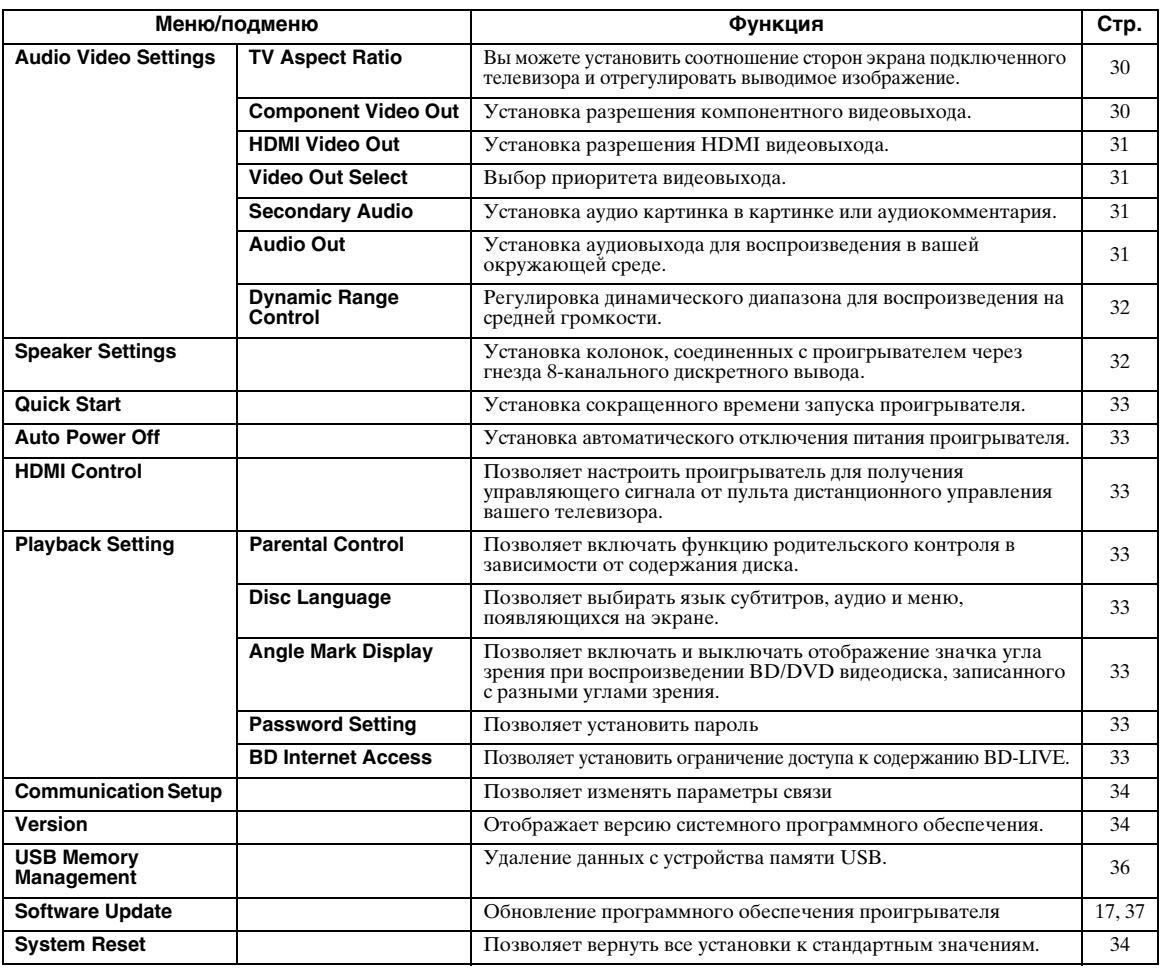

### <span id="page-30-2"></span><span id="page-30-1"></span>■ **Основные операции**

Вам необходимо вывести на экран установочное меню для выполнения настроек данного проигрывателя. Ниже приведены пояснения, касающиеся основных операций с "Меню".

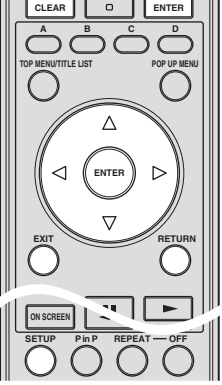

#### **Пример**: Настройка "Auto Power Off"

#### **1. Отображение экрана меню**

Нажмите **SETUP** для выхода в установочное меню. Воспользуйтесь кнопками  $\triangle$  /  $\vee$  /  $\triangle$  /  $\triangleright$  для выбора опции "Settings" (Настройки), а затем нажмите **ENTER**.

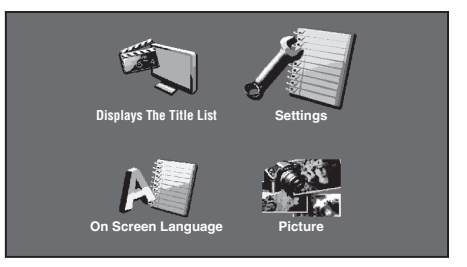

#### **2. Выберите пункт меню**

Воспользуйтесь кнопками  $\triangle$  /  $\nabla$  для выбора опции "Auto Power Off", а затем нажмите **ENTER**.

**Русский**

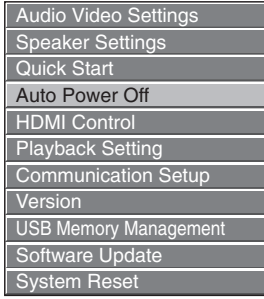

#### **3. Выберите следующий пункт**

Воспользуйтесь кнопками  $\langle / \rangle$  для выбора заданного параметра, и затем нажмите **ENTER**.

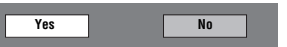

Нажмите **RETURN** для возврата к предыдущей странице "Меню".

#### **4. Закройте экран меню**

Нажмите кнопку **SETUP** или **EXIT** для выхода.

#### <span id="page-31-5"></span><span id="page-31-1"></span>**Пример выполнения операции с помощью установочного меню**

- **Пример**: Установка "Parental Control" (Родительский контроль) в меню "Playback Setting" (Установка воспроизведения).
- <sup>1</sup> Нажмите **SETUP** для выхода в установочное меню.
- $\circledS$  Воспользуйтесь кнопками  $\triangle$  /  $\triangledown$  /  $\triangle$  /  $\triangleright$  для выбора опции "Settings" (Настройки), а затем нажмите **ENTER**.
- $\circled{3}$  Воспользуйтесь кнопками  $\wedge$  /  $\vee$  для выбора "Playback Setting" (Установка воспроизведения), и затем нажмите **ENTER**.
- $\overline{4}$  Воспользуйтесь кнопками  $\Delta$  /  $\sqrt{\overline{4}}$  для выбора "Parental Control" (Родительский контроль), а
	- затем нажмите **ENTER**. При первом включении данного поигрывателя появится экран установки пароля. См. "Установка пароля в первый раз" ниже.
- 5 Введите ваш 4-значный пароль.
	- Переход к следующему экрану установки невозможен без ввода правильного пароля.

#### **Установка пароля в первый раз.**

- 1. Для установки пароля впервые, воспользуйтесь кнопками  $\triangle$  /  $\triangleright$  для выбора опции "Yes", чтобы войти в меню установки пароля, а затем нажмите кнопку **ENTER**.
- 2. Введите 4-значное число в качестве пароля, затем то же самое 4-значное число для его подтверждения.
- 3. Нажмите **ENTER** для завершения процедуры установки пароля и перехода к следующему экрану установки.

#### *Указания*

– Вы можете стереть 4-значный номер, нажав кнопку **CLEAR**.

- Также можно использовать кнопку **ENTER**, расположенную в нижнем правом углу от кнопок **Number**, вместо **ENTER** для кнопок **Cursor**.
- $\binom{6}{6}$  Воспользуйтесь кнопками  $\left\langle \frac{1}{2} \right\rangle$  для выбора уровня родительского контроля для дисков DVD VIDEO, BD-ROM, а затем выберите код страны. Нажимайте кнопку **ENTER** после выполнения каждого выбора.

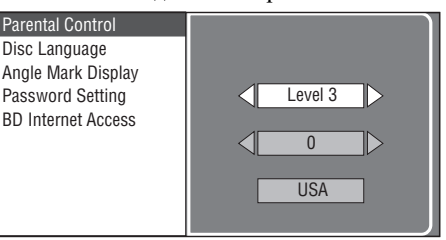

- 7 Нажмите кнопку **SETUP** или **EXIT** для выхода.
- <span id="page-31-0"></span>■ **Audio Video Settings (Установки аудио и видео)**

#### *Указание*

– Установки по умолчанию обозначены символом "\*".

#### <span id="page-31-3"></span>**TV Aspect Ratio (Соотношение сторон экрана телевизора)**

Вы можете установить соотношение сторон экрана подключенного телевизора и отрегулировать выводимое изображение.

В случае замены телевизора (например, при покупке нового) и изменения соотношения сторон экрана подключенного телевизора, необходимо будет изменить установку "TV Aspect Ratio".

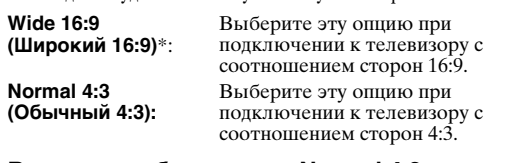

#### **В случае выбора опции Normal 4:3**

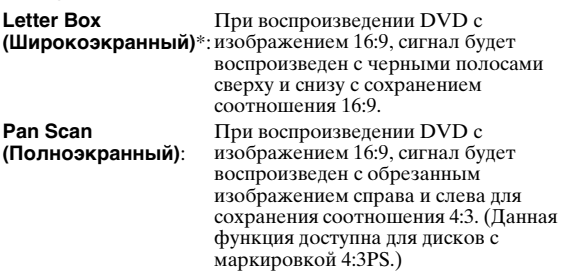

#### <span id="page-31-4"></span><span id="page-31-2"></span>**Component Video Out (Компонентный видеовыход)**

Установка разрешения компонентного видеовыхода. Некоторые телевизоры не являются полностью совместимыми с Блю-рэй проигрывателем, что может привести к ухудшению изображения. В этом случае нажмите, и удержите пять секунд кнопку **VIDEO-RESET** на пульте дистанционного управления. Опция "Component Video Out" будет переустановлена в положение "480i/576i" (стандартное фабричное значение). **1080i**, **720p**, **480p/576p**, **480i/576i**\*

#### *Примечание*

– Для некоторых дисков невозможно получить высокую четкость изображения при выходе из COMPONENT (КОМПОНЕНТНЫХ) гнезд. В этом случае разрешение видеосигналов изменится на 480p/576p или 480i/576i.

#### <span id="page-32-4"></span><span id="page-32-0"></span>**HDMI Video Out (Видеовыход HDMI)**

Установка разрешения видеовыхода HDMI.

Некоторые телевизоры не являются полностью совместимыми с Блю-рэй проигрывателем, что может привести к ухудшению изображения. В этом случае нажмите, и удержите пять секунд кнопку **VIDEO-RESET** на пульте дистанционного управления. Опция "HDMI Video Out" будет переустановлена в положение "Auto" (стандартное фабричное значение).

#### **Auto (Авто)**\*, **1080p**, **1080i**, **720p**, **480p/576p**

#### *Примечание*

– При подключении BD-проигрывателя к телевизору, совместимому с режимом 1080p/24Гц, и установке опции "HDMI Video Out" в положение "Auto", режим 1080p/ 24Гц будет включаться автоматически при воспроизведении совместимого диска. При 1080p/24Гц, 1080p/50Гц или 1080p/60Гц нет выхода сигнала через КОМПОНЕНТНЫЕ гнезда и видеогнездо.

#### <span id="page-32-5"></span><span id="page-32-1"></span>**Video Out Select (Выбор видеовыхода)**

При следующих установках возможен одновременный вывод двойного видеосигнала через аналоговые видеогнезда (компонентные, S-видео и видео) и разъем HDMI. Выберите видеовыход, приоритет которого нужно установить, в соответствии со следующей таблицей.

**HDMI**\*: Выберите данную опцию, чтобы дать приоритет выходу HDMI. Вы можете выбрать разрешение видеовыхода HDMI в меню "Settings" - "Audio Video Settings" - "HDMI Video Out". (См. [стр. 31.](#page-32-4))

**Component (компонентный)**: приоритет аналоговому (компонентный, S-Выберите данную опцию, чтобы дать видео и видео) выходу. Вы можете выбрать разрешение компонентного видеовыхода в меню "Settings" - "Audio Video Settings" - "Component Video Out". (См. [стр. 30.](#page-31-4))

#### *Примечания*

– 1080p доступно только при использовании HDMI.

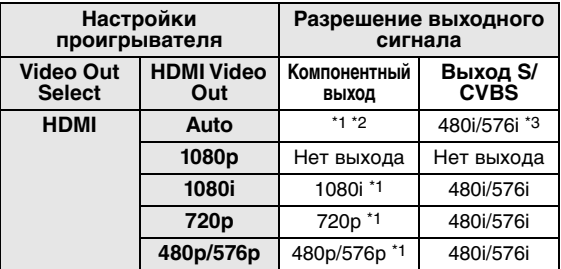

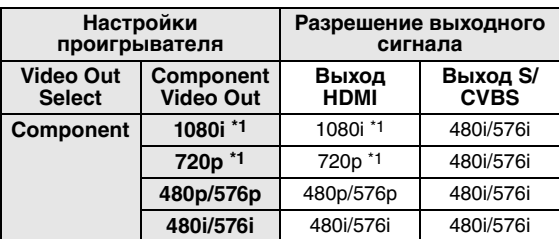

Для некоторых дисков невозможно получить высокую четкость изображения при выходе из COMPONENT гнезд. В этом случае разрешение видео преобразуется в 480p/576p (когда "Video Out Select" установлен на "Component") или 480i/576i (когда "Video Out Select" установлен на "HDMI").

\*2 Зависит от подключенного телевизора. Нет выхода видеосигнала 1080p, когда сигнал выходит через разъем HDMI.

- \*3 Нет выхода видеосигнала 1080p, когда сигнал выходит через разъем HDMI.
	- Если видеооборудование, подключенное к каждому из разъемов, несовместимо с разрешением приоритетного видеовыхода, появляющиеся на экране изображения могут быть искажены.

#### *Указание*

– Ту же самую операцию можно выполнить путем нажатия кнопок на передней панели. Нажмите и удерживайте кнопки и , расположенные на передней панели (или нажмите и удерживайте **DIMMER** на пульте дистанционного управления) в течении 4 секунд, несмотря на то, что лоток проигрывателя закрыт и диск не введен.

#### <span id="page-32-6"></span><span id="page-32-3"></span>**Secondary Audio (Вторичный аудиосигнал)**

Вы можете включать и выключать аудио картинка в картинке или аудиокомментарии. – Выберите опцию "On" для выходного

- сигнала картинка в картинке.
- Выберите опцию "Off", чтобы наслаждаться высококачественным звучанием BD видеодисков.

#### *Указание*

– Когда вы устанавливаете "Secondary Audio" на "Off", данный аппарат отключит звук щелчка на пунктах меню.

**On (Вкл), Off (Выкл)**\*

#### <span id="page-32-7"></span><span id="page-32-2"></span>**Audio Out (Аудиовыход)**

Вы можете установить аудиовыход для воспроизведения в вашей окружающей среде.

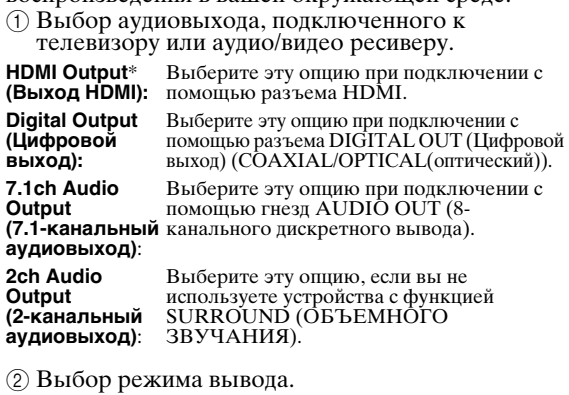

#### **Когда вы выбрали "HDMI Output"**

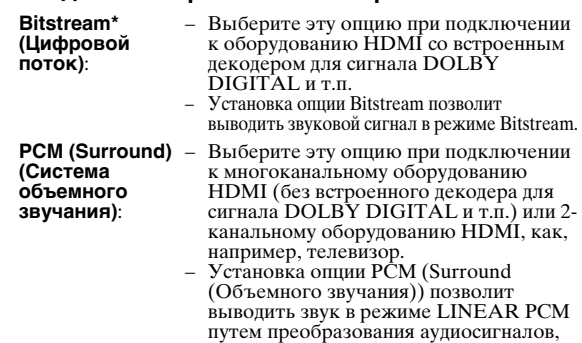

записанных в таких режимах звучания, как, например, DOLBY DIGITAL, DTS. **Русский**

#### *Примечание*

– При установке "Secondary Audio" в положение "On", в качестве режима выходного сигнала будет автоматически выбран звук РСМ.

#### **Когда вы выбрали "Digital Output"**

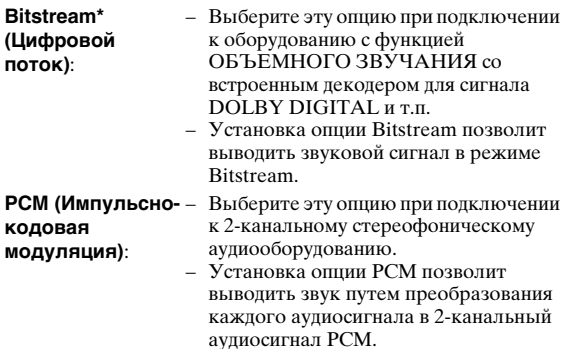

#### *Примечание*

– См. [стр. 38](#page-39-1) для получения информации о форматах для вывода аудио.

#### <span id="page-33-1"></span>**Dynamic Range Control (Управление динамическим диапазоном)**

Позволяет регулировать диапазон между наиболее громкими и тихими звуками (динамический диапазон) для воспроизведения со средней громкостью. Используйте эту опцию для усиления плохо различимого диалога.

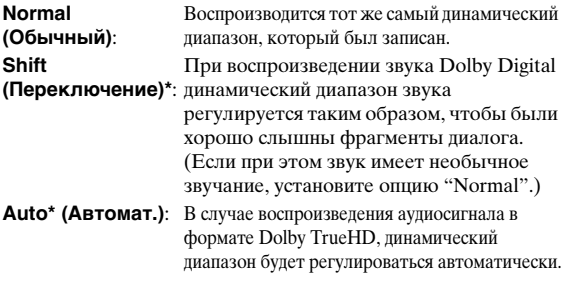

Уменьшите громкость звука перед установкой. Если этого не сделать, то из колонок может раздаться громкий звук или на них может быть подан чрезмерно громкий сигнал.

# <span id="page-33-0"></span>■ **Speaker Settings (Настройка колонок)**

Выберите эту опцию для настройки размера, расстояния звучания и уровня громкости для отдельных колонок, когда они подключены через гнезда AUDIO OUT (8-канального дискретного вывода).

- 1 Нажмите **SETUP** для выхода в установочное меню.
- $\circledS$  Воспользуйтесь кнопками  $\triangle$  /  $\triangledown$  /  $\triangle$  /  $\triangleright$  для выбора опции "Settings" (Настройки), а затем нажмите **ENTER**.
- $\circled{3}$  Воспользуйтесь кнопками  $\wedge$  /  $\vee$  для выбора опции "Speaker Settings", а затем нажмите **ENTER**.
- $\overline{4}$  Воспользуйтесь кнопками  $\left\langle \sqrt{2} \right\rangle$  для выбора опции "Yes", а затем нажмите **ENTER**.
	- Выберите "No" (Нет) для отмены настроек Speaker Settings.

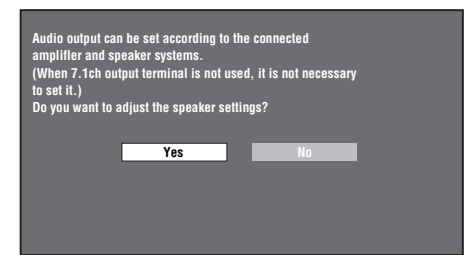

 $\circledS$  Воспользуйтесь кнопками  $\triangle$  /  $\vee$  /  $\triangle$  /  $\triangleright$  для выбора колонки, которую вы хотите настраивать, а затем нажмите **ENTER**. **L** (Front Left (Левая фронтальная)), **C** (Center(Центральная)), **R** (Front Right (Правая фронтальная)), **RS** (Surround Right (Правая объемного звучания)), **RB** (Surround Back Right (Правая задняя объемного звучания)), **LB** (Surround Back Left (левая задняя объемного звучания)), **LS** (Surround Left (Левая объемного звучания)), **SW** (Subwoofer (Сабвуфер))

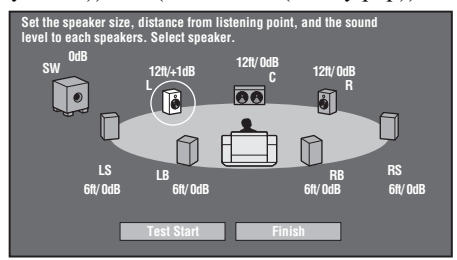

 $\circledast$  Воспользуйтесь кнопками  $\triangleleft$  /  $\triangleright$  для выбора "Size", "Distance", и "Level", а затем нажмите / для установки выбранного параметра.

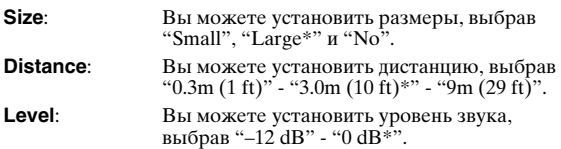

#### *Примечания*

– При "SW" установленном на "No", колонки не могут быть установлены на "Small".

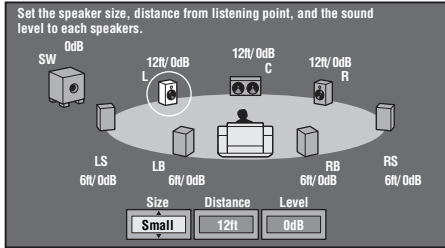

- Для настройки других параметров повторите шаг 6.
- Для настройки других колонок повторите шаги 5 - 6.
- $\left( \tau\right)$  Нажмите  $\bigtriangledown$  для выбора опции "Test Start", а затем нажмите **ENTER**. Из каждой колонки раздается тестовый сигнал, который помогает определить уровень громкости.
- $\circledR$  Нажмите  $\vee$  для выбора опции "Test Tone Stop", а затем нажмите **ENTER**. Остановка тестового сигнала.
- $\circledcirc$  Нажмите  $\triangleright$  для выбора опции "Finish", а затем нажмите **ENTER**.

# <span id="page-34-4"></span><span id="page-34-0"></span>■ **Quick Start (Быстрый запуск)**

Включение и выключение функции быстрого запуска. Если функция быстрого запуска включена:

- Время запуска проигрывателя уменьшится.
- Тем не менее, это приведет к увеличению
- потребения энергии.

– Загорается QUICK индикатор.

- Если функция быстрого запуска выключена:
	- В состоянии ожидания проигрыватель будет входить в режим низкого энергопотребления.

**Yes (Да)**, **No\* (Нет)**

#### *Примечание*

– При установке опции "Quick Start" в положение "Yes", проигрывателю понадобится некоторое время для выключения.

#### <span id="page-34-1"></span>■ **Auto Power Off (Автоматическое выключение питания)**

Данная настройка позволяет автоматически выключать питание проигрывателя в случае, если нет воспроизведения на протяжении приблизительно 10-ти минут.

#### <span id="page-34-5"></span>**Yes (Да)**, **No\* (Нет)**

# <span id="page-34-3"></span>■ **HDMI Control (Управление HDMI)**

Позволяет настроить проигрыватель для получения управляющего сигнала, поступающего от пульта дистанционного управления телевизора, который совместим с функцией управления HDMI через кабель HDMI. **Yes (Да)**, **No\* (Нет)**

#### *Примечания*

- Для большей информации, обратитесь в раздел "Управление Блю-рэй проигрывателем с помощью функции управления HDMI" [\(стр. 18\)](#page-19-4) и к руководству пользователя для аудио/видео ресивера и телевизора.
- В случае выбора опции "Component" в меню "Video Out Select", функция управления HDMI будет недоступна. Выберите опцию "HDMI", если вы хотите использовать управление функциями HDMI.

### <span id="page-34-2"></span>■ **Playback Setting (Установка воспроизведения)**

#### <span id="page-34-7"></span>**Parental Control (Родительский контроль)**

В некоторых передачах цифрового телевидения и BD/ DVD видеодисках уровень контроля для просмотра зрителя. Позволяет включать функцию родительского контроля в зависимости от содержания диска. Доступные уровни родительского контроля показаны ниже. Перед установкой уровней родительского контроля и<br>кода страны необходимо ввести 4-значный пароль.<br>Родительский контроль и код страны невозможно установить, если пароль не был создан, или не введен.

#### **Для DVD-VIDEO**

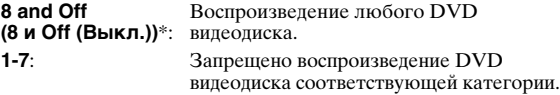

#### **Для BD-ROM**

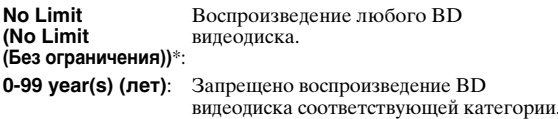

#### **Код страны**

Установка кода страны. Обратитесь к списку кодов стран ([стр. 38\)](#page-39-2), поскольку рейтинги меняются в зависимости от страны.

#### *Примечание*

– Для более подробной информации, обратитесь в раздел "Пример выполнения операции с помощью установочного меню" на [стр. 30](#page-31-5).

#### <span id="page-34-8"></span>**Disc Language (Язык диска)**

Позволяет выбирать язык субтитров, звукового сопровождения и меню на экране.

#### **Субтитры**

Обратитесь к списку языков. [\(стр. 38](#page-39-3))

#### **Аудио**

Обратитесь к списку языков. [\(стр. 38](#page-39-3))

#### **Меню**

Обратитесь к списку языков и списку кодов языков. [\(стр. 38\)](#page-39-3)

#### <span id="page-34-9"></span>**Angle Mark Display (Значок угла зрения)**

Позволяет включать и выключать отображение значка угла зрения при воспроизведении BD/DVD<br>видеодиска, записанного с разными углами зрения. (Значок угла зрения отображается в нижней правой части экрана.) **Yes (Да)**, **No\* (Нет)**

#### <span id="page-34-10"></span>**Password Setting (Установка пароля)**

Установка пароля для включения или изменения уровня родительского контроля.

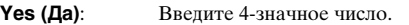

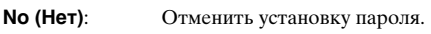

#### *Примечания*

- Если вы забыли пароль его можно восстановить, выбрав пункт "System Reset" (Сброс системы) в меню "Settings" (Установки). ([стр. 34](#page-35-2))
- При необходимости можно установить новый пароль.

#### <span id="page-34-11"></span><span id="page-34-6"></span>**BD Internet Access (BD доступ в Интернет)**

Позволяет устанавливать ограничение доступа к содержанию BD-LIVE.

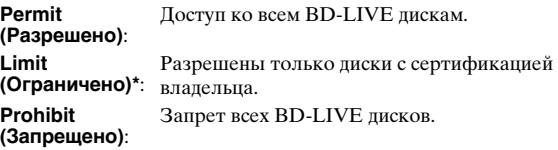

#### *Примечания*

 $\mathbf{L}$ 

- Доступные функции варьируются в зависимости от типа диска.
- Что касается способа воспроизведения содержания BD-LIVE и т.п., то выполняйте операции в соответствии с указанным в руководстве к BD диску.
- Для использования функций BD-LIVE, необходимо иметь широкополосный доступ в Интернет [\(стр. 14\)](#page-15-2) и установить параметры связи (стр. [34](#page-35-0)–[36\)](#page-37-3).

**УСТАНОВКИ**

**VCTAHOBKV** 

**4**

Русски

# <span id="page-35-1"></span>■ **Version (Версия)**

При выборе опции "Version" будет показана версия системного программного обеспечения.

# <span id="page-35-2"></span>**System Reset (Сброс системы)**

Вы можете вернуть все установки к стандартным значениям.

<span id="page-35-3"></span>**Reset (Сброс)**, **Not Reset (Не выполнять сброс)**

# <span id="page-35-0"></span>■ Communication Setup **(Установка связи)**

Позволяет выполнять/или изменять установку связи. Данная установка необходима для использования функций BD-UVE, подключающихся к сети Интернет.

#### *Примечания*

- Убедитесь, что кабель LAN подключен к данному проигрывателю. (См. [стр. 14](#page-15-2).)
- Для выполнения подключения вручную, необходима следующая информация о подключаемом маршрутизаторе или модеме. Перед установкой проверьте следующую информацию.
	- IP address (IP-адрес), netmask (сетевая маска), gateway (шлюз), DNS address (адрес DNS)
- Кроме того, при указании прокси-сервера, необходима также следующая информация, предоставляемая провайдером услуг Интернет. Перед установкой проверьте следующую информацию.
	- IP-адрес и номер порта прокси-сервера

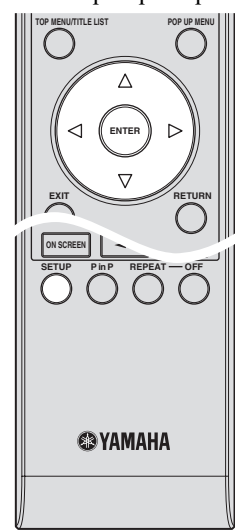

- 1 Нажмите **SETUP** для выхода в установочное меню.
- (2) Воспользуйтесь кнопками  $\wedge$  /  $\vee$  /  $\triangle$  /  $\triangleright$  для выбора опции "Settings" (Настройки), а затем нажмите **ENTER**.
- $\circledR$  Воспользуйтесь кнопками  $\triangle$  /  $\nabla$  для выбора опции "Communication Setup" (Установка связи), а затем нажмите **ENTER**.
- 4 Выберите"Ethernet Setup (BD-LIVE)", а затем нажмите **ENTER**.
- $\circ$  Воспользуйтесь кнопками  $\triangle$  /  $\triangleright$  для выбора опции "Change" (Изменение), а затем нажмите **ENTER**.

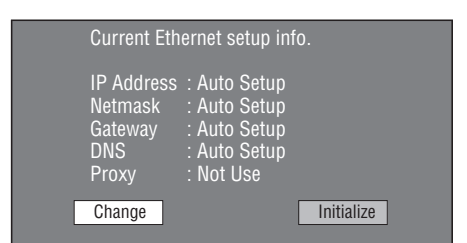

- Для инициализации данной установки, выберите опцию "Initialize" (Инициализировать), а затем нажмите кнопку **ENTER**.
- 6 Для установки IP-адреса воспользуйтесь кнопками  $\langle | \rangle$  для выбора опции "Yes" (Да) или "No" (Нет), а затем нажмите кнопку **ENTER**.

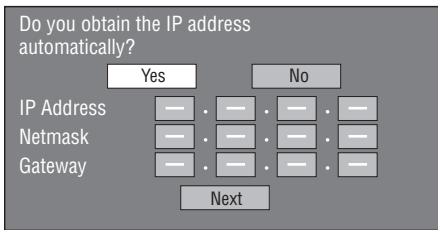

- В случае выбора опции "Yes" (Да): IP-адрес будет получен автоматически.
- В случае выбора опции "No" (Нет): IP-адрес, сетевая маска и шлюз вводятся вручную с помощью экрана для ввода символов. (См. [стр. 36.](#page-37-3)) Что касается каждого из значений установки, проверьте технические характеристики широкополосного маршрутизатора.
- 7 Выберите опцию "Next" (Далее), а затем нажмите кнопку **ENTER**.
- 8 Для установки DNS IP-адреса, введения основного и дополнительного IP-адреса, используется экран для ввода символов. (См. [стр. 36](#page-37-3).) Что касается каждого из значений установки, проверьте технические характеристики широкополосного маршрутизатора.
- 9 Выберите опцию "Next" (Далее), а затем нажмите кнопку **ENTER**.
- 0 Для установки прокси-сервера воспользуйтесь кнопками  $\langle / \rangle$  для выбора опции "Yes" (Да) или "No" (Нет), а затем нажмите кнопку **ENTER**.

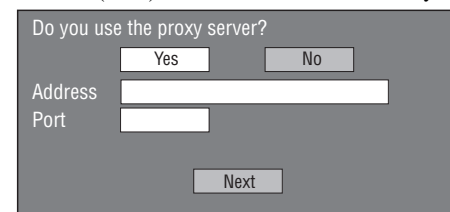

- В случае выбора опции "Yes" (Да): IP-адрес или имя прокси-сервера и номер порта для прокси-сервера, предоставленные провайдером услуг сети Интернет, вводятся с помощью экрана для ввода символов. (См. [стр. 36](#page-37-3).)
- В случае выбора опции "No" (Нет): Перейдите к следующему символу.
- A Выберите опцию "Next" (Далее), а затем нажмите кнопку **ENTER**.
- (12) Для расширенной установки (установки скоростей Ethernet-соединения), воспользуйтесь кнопками  $\triangle$  /  $\triangleright$  для выбора опции "Yes" (Да) или "No" (Нет), а затем
	- нажмите кнопку **ENTER**. В обычном случае выберите опцию "No" (Нет), а затем нажмите кнопку **ENTER**.
**УСТАНОВКИ**

**VCTAHOBKN** 

**4**

- Скорости Ethernet-соединения можно установить, выбрав опцию "Yes" (Да), а затем нажав кнопку **ENTER**.
- Поскольку выполняется автоматические определение (предустановленный заводской режим), данная установка обычно не является необходимой. При возникновении ситуации, когда Ethernet-соединение не функционирует и т.п., измените установку и убедитесь в том, что Ethernet-соединение успешно работает.

После установки скорости соединения выберите опцию "Next" (Далее), а затем нажмите кнопку **ENTER**.

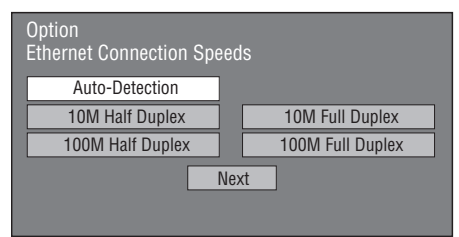

(3) Для проверки подключения к сети Интернет, после проверки установок воспользуйтесь кнопками  $\langle \rangle / \rangle$  для выбора опции "Test" (Проверка), а затем нажмите кнопку **ENTER**.

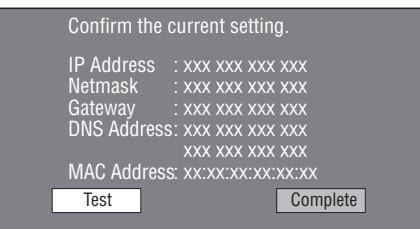

- Если в результате проверки окажется, что подключение к Интернет не функционирует, введите вручную значения установки.
- $\omega$  Воспользуйтесь кнопками  $\triangle$  /  $\triangleright$  для выбора опции "Complete" (Завершить), а затем нажмите кнопку **ENTER**.

#### **Последовательность операций для ввода символов вручную**

#### *Примечание*

– Числовые символы, например, IP-адрес, можно ввести на экране ввода либо путем выбора каждого символа в режиме "Numeric" (Числовой), либо с помощью кнопок **Number** на пульте дистанционного управления.

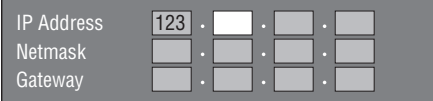

1 Нажмите **ENTER** на полях, в которые нужно ввести символы, после чего появится экран ввода.

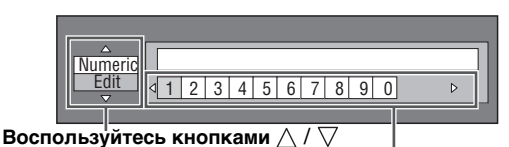

Воспользуйтесь кнопками  $\langle | \rangle$ 

- $\overline{2}$  Воспользуйтесь кнопками  $\wedge$  /  $\overline{\vee}$  для выбора нужного режима ввода.
	- Во время ввода адреса прокси-сервера: "1ABC" (Алфавитный/числовой символ) / "Sign" (Знак)/ "Edit" (Редактировать)
	- Во время ввода других значений (IP-адреса и т.п.): "Numeric" (Числовой)/ "Edit" (Редактировать)
- $\circled{3}$  Воспользуйтесь кнопками  $\leq$  /  $\triangleright$  для выбора числа/ символа, а затем нажмите кнопку **ENTER**.
- 4 Повторяйте шаг 3 для отображения всех нужных символов/чисел в поле ввода.

**Пример**: Экран для ввода числовых символов

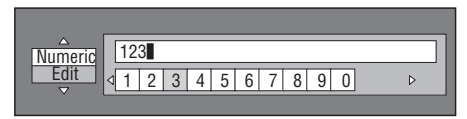

#### *Примечание*

– Нажмите кнопку **RETURN** (Del.Char. (Удал.симв.)) для удаления введенного числа/ символа.

Для изменения введенного числа/символа, нажмите кнопку **B** (Left (Влево)) или **C** (Right (Вправо)) для выбора числа/символа, который необходимо изменить, и нажмите кнопку **RETURN** (Del.Char.(Удал.симв.)).

Затем воспользуйтесь кнопками  $\langle / \rangle$  для выбора нового числа/символа, который необходимо ввести, и нажмите кнопку **ENTER**.

5 Нажмите кнопку **D** (Complete (Завершить)) для сохранения введенных чисел.

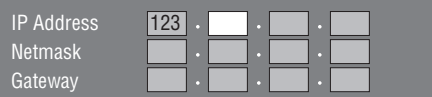

6 Повторяйте шаги 1 - 5 для завершения ввода всех необходимых символов.

#### <span id="page-37-0"></span>**Список вводимых символов**

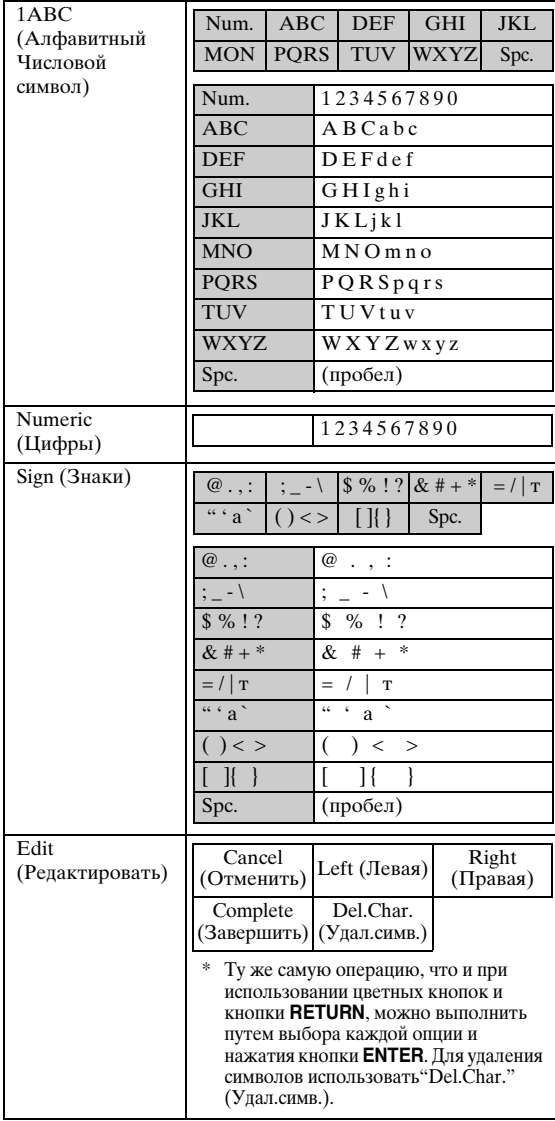

#### **Перед использованием устройства памяти USB**

#### **ПРЕДОСТЕРЕЖЕНИЕ:**

- Не извлекайте устройство памяти USB и не отключайте шнур из розетки во время выполнения операций "USB Memory Management" (Обслуживание устройства памяти USB) или "Software Update" (Обновление программного обеспечения).
- Не используйте удлинительный кабель USB при подключении устройства памяти USB к разъему USB BD STORAGE/ SERVICE проигрывателя. Использование удлинительного кабеля USB может помешать правильной работе проигрывателя.

#### *Примечание*

– Yamaha не может гарантировать, что устройства памяти USB всех марок будут работать с данным проигрывателем.

## ■ **USB Memory Management (Обслуживание устройства памяти USB)**

Следующие инструкции объясняют, как удалять данные, такие, как данные виртуального пакета и данные BD-LIVE, скопированные на устройство памяти USB.

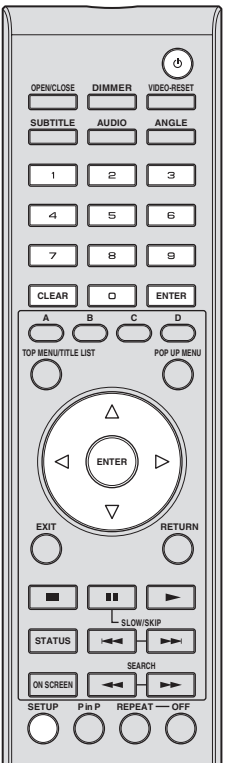

- 1 Вставьте устройство паямяти USB в разъем USB BD STORAGE/SERVICE, расположенный на задней стороне данного проигрывателя.
- 2 Нажмите **SETUP** для выхода в установочное меню.
- $\overline{3}$  Воспользуйтесь кнопками  $\Delta$  /  $\nabla$  /  $\triangle$  /  $\triangleright$  для выбора опции "Settings" (Настройки), а затем нажмите **ENTER**.
- $\overline{4}$  Воспользуйтесь кнопками  $\Delta$  /  $\nabla$  для выбора опции "USB Memory Management", а затем нажмите кнопку **ENTER**.
	- Если устройство памяти USB не вставлено, появится индикация "No USB Memory" (Нет устройства памяти USB).
- $\circledS$  Воспользуйтесь кнопками  $\triangle$  /  $\triangledown$  для выбора "Erase" (Удалить) или "Format" (Форматировать), а затем нажмите кнопку **ENTER**.

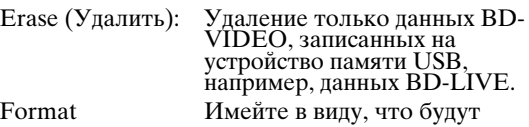

(Форматировать): удалены все данные, включая данные BD-VIDEO и данные обновления программного обеспечения.

Если вы хотите убрать только ненужные данные, оставшиеся после обновления программного обеспечения, удалите их из устройства памяти USB, используя ПК.

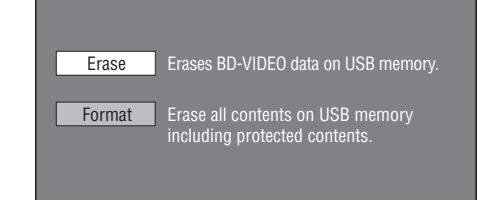

#### *Примечание*

- Данные, сохраненные во внутренней памяти проигрывателя (счет игры, и т.п.) также будут удалены.
- $6$  Воспользуйтесь кнопками  $\triangle$  /  $\triangleright$ , для выбора опции "Yes" (Да), а затем нажмите **ENTER**.

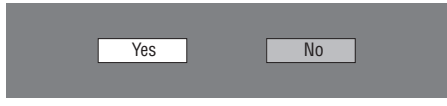

- 7 Запустите процесс.
	- Появится экран для текущей операции.

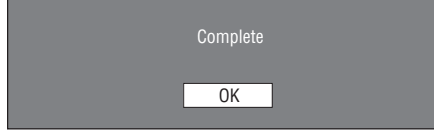

8 Нажмите **ENTER**.

# ■ **Software Update (Обновление программного обеспечения)**

Данная функция позволяет провести обновление программного обеспечения. Для этого вставьте устройство памяти USB, содержащее файл с данными обновления программы, в разъем USB BD STORAGE/SERVICE, расположенный на задней стороне данного проигрывателя. Для более детальной информации обратитесь на [стр. 17.](#page-18-0)

#### **Список кодов стран**

# США / КАНАДА / ЯПОНИЯ / ГЕРМАНИЯ / ФРАНЦИЯ / АНГЛИЯ / ИТАЛИЯ / ИСПАНИЯ / ШВЕЙЦАРИЯ / ШВЕЦИЯ / ГОЛЛАНДИЯ / НОРВЕГИЯ / ДАНИЯ / ФИНЛЯНДИЯ / БЕЛЬГИЯ / ГОНК КОНГ / СИНГАПУР / ТАЙЛАНД / МАЛАЙЗИЯ / ИНДОНЕЗИЯ / ТАЙВАНЬ /<br>ФИЛЛИПИНЫ / АВСТРАЛИЯ / РОССИЯ / КИТАЙ

#### **Список языков**

English / Français / Deutsch / Italiano / Español / Japanese / Svenska / Nederlands

#### **Список кодов языков**

**AA** Афар / **AB** Абхазский / **AF** Африкаанс / **AM** Амхарский / **AR** Арабский / **AS** Ассамский / **AY** Аймара / **AZ** Азербайджанский / **BA** Башкирский / **BE** Белорусский / **BG** Болгарский / **BH** Бихари / **BI** Бислама / **BN** Бенгали / **BO** Тибетский / **BR** Бретонский / **CA** Каталанский / **CO** Корсиканский / **CS** Чешский / **CY** Валлийский / **DA** Датский / **DE** Немецкий / **DZ** Бутанский / **EL** Греческий / **EN** Английский / **EO** Эсперанто / **ES** Испанский / **ET** Эстонский / **EU** Баскский / **FA** Персидский / **FI** Финский / **FJ** Фиджийский / **FO** Фарерский / **FR** Французский / **FY** Фризский / **GA** Ирландский / **GD** Гэльский / **GL** Галисийский / **GN** Гуарани / **GU** Гуджарати / **HA** Хауса / **HI** Хинди / **HR** Хорватский / **HU** Венгерский / **HY** Армянский / **IA** Интерлингва / **IE** Интерлингве / **IK** Инупиак / **IN** Индонезийский / **IS** Исландский / **IT** Итальянский / **IW** Иврит / **JA** Японский / **JI** Идиш / **JW** Яванский / **KA** Грузинский / **KK** Казахский / **KL** Гренландский / **KM** Камбоджийский / **KN** Каннада / **KO** Корейский / **KS** Кашмири / **KU** Курдский/ **KY** Киргизский / **LA** Латинский / **LN** Лингала / **LO** Лаосский / **LT** Литовский / **LV** Латвийский, Латышский / **MG** Малагасийский / **MI** Маори / **MK** Македонский / **ML** Малаялам / **MN** Монгольский / **MO** Молдавский / **MR** Маратхи / **MS** Малайский / **MT** Мальтийский / **MY** Бирманский / **NA** Науру / **NE** Непальский / **NL** Голландский / **NO** Норвежский / **OC** Окситанский / **OM** Афан (Оромо) / **OR** Ория / **PA** Панджаби / **PL** Польский / **PS** Пашто, Пушту / **PT** Португальский / **QU** Кечуа / **RM** Ретороманский / **RN** Кирунди / **RO** Румынский / **RU** Русский / **RW** Киньяруанда / **SA** Санскрит / **SD** Синдхи / **SG** Санго / **SH** Сербо-Хорватский / **SI** Сингальский / **SK** Словацкий / **SL** Словенский / **SM** Самоанский / **SN** Шона/ **SO** Сомали/ **SQ** Албанский / **SR** Сербский / **SS** Сисват / **ST** Сесото/ **SU** Сунданский / **SV** Шведский / **SW** Суахили / **TA** Тамильский / **TE** Телугу / **TG** Таджикский / **TH** Таи/ **TI** Тигринья / **TK** Туркменский / **TL** Тагалог / **TN** Сетсвана / **TO** Тонга / **TR** Турецкий / **TS** Тсонга / **TT** Татарский / **TW** Tви/ **UK** Украинский / **UR** Урду/ **UZ** Узбекский / **VI** Вьетнамский / **VO** Волапюк / **WO** Волоф / **XH** Коса / **YO** Йоруба / **ZH** Китайский / **ZU** Зулусский

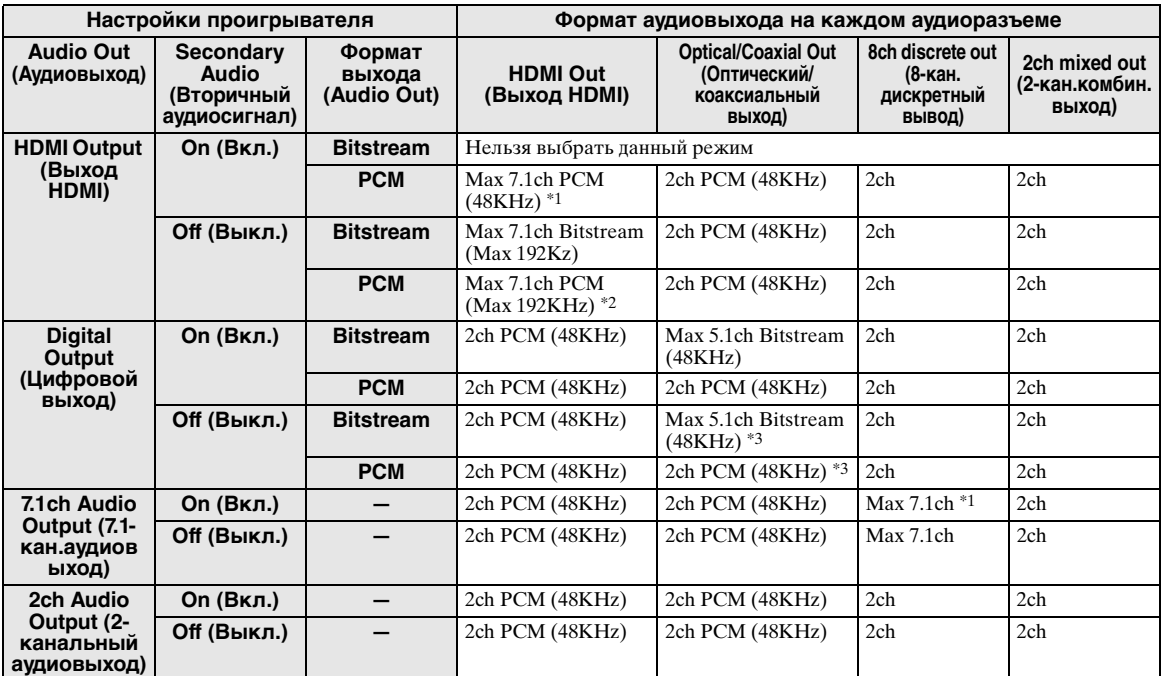

#### <span id="page-39-0"></span>**Форматы аудиовыходов**

 $*1$  Макс. 5.1-кан. РСМ в случае воспроизведения аудиопотока DTS (включая DTS-HD).

\*2 DTS-HD Master Audio с многоканальным сигналом 192kHz передается в формате "Multi channel 96kHz".

\*3 96kHz сигнал выводится, когда содержание было записано в 96kHz и не защищено как копия.

\*4 Аудиосигнал MPEG выводится в 2-канальном формате PCM.

# **Возникающие неисправности и способы их устранения**

Если аппарат функционирует неправильно, обратитесь к приведенной ниже таблице. В случае, если проблема не указана в таблице или проблему не удалось устранить, выключите аппарат, отсоедините силовой кабель и обратитесь к ближайшему авторизованному дилеру или в сервисный центр Yamaha.

## ■ **Питание**

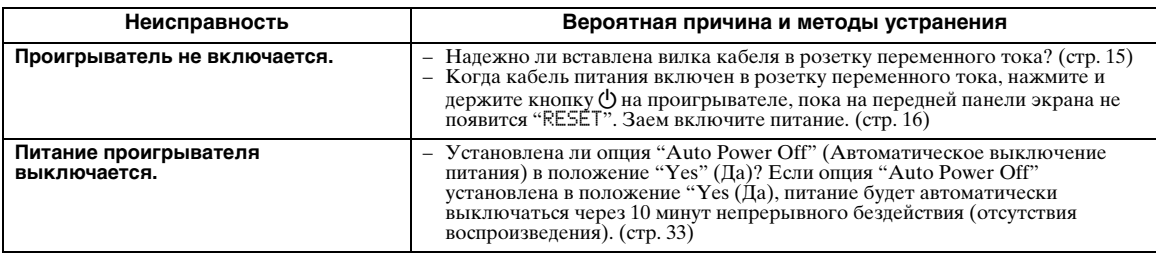

## ■ **Основные операции**

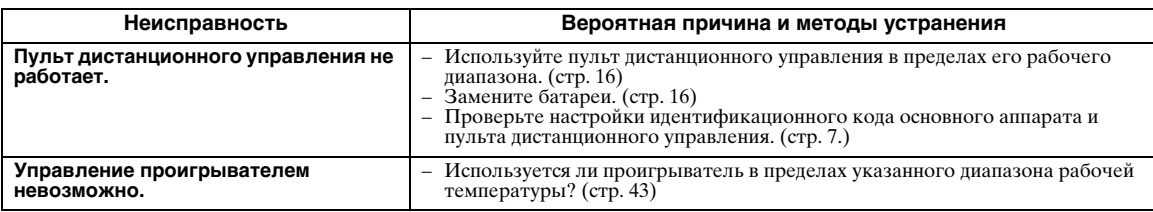

# ■ **Воспроизведение диска**

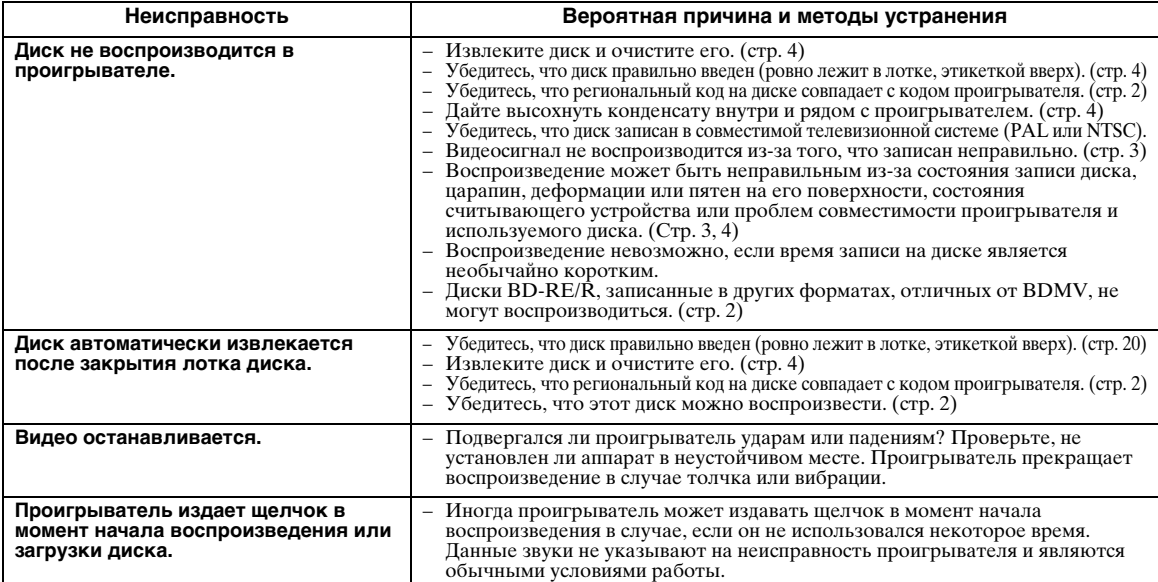

## ■ **Изображение**

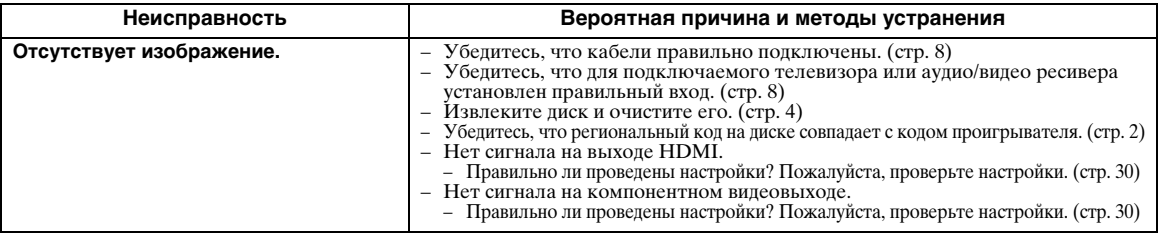

Русски

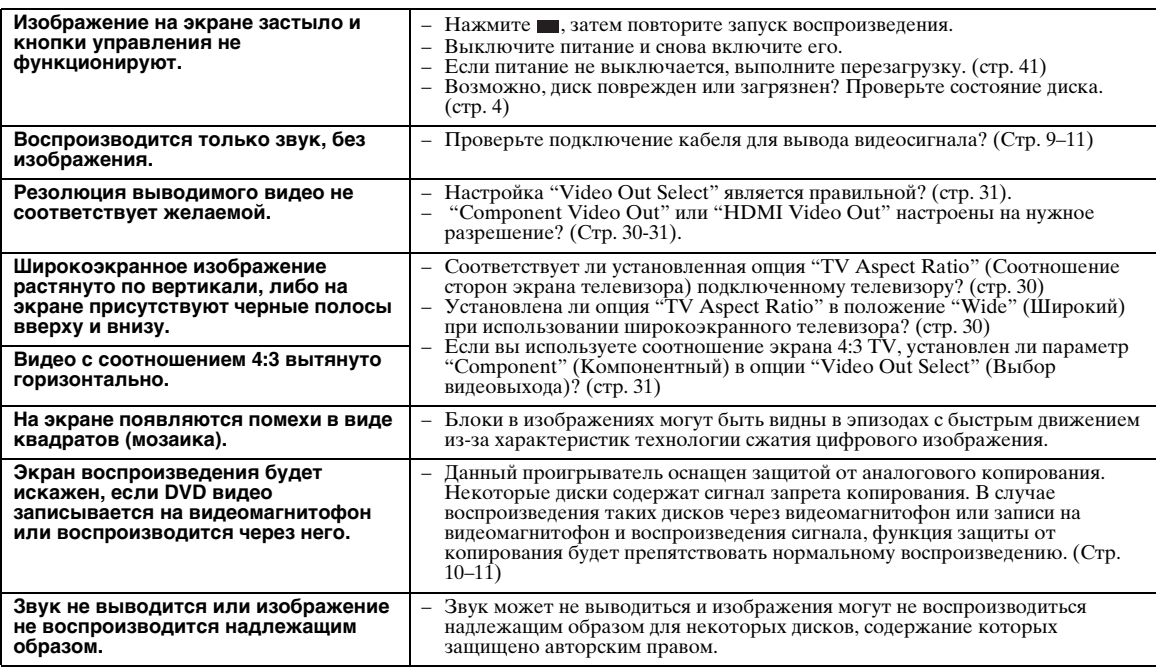

# ■ **Звук**

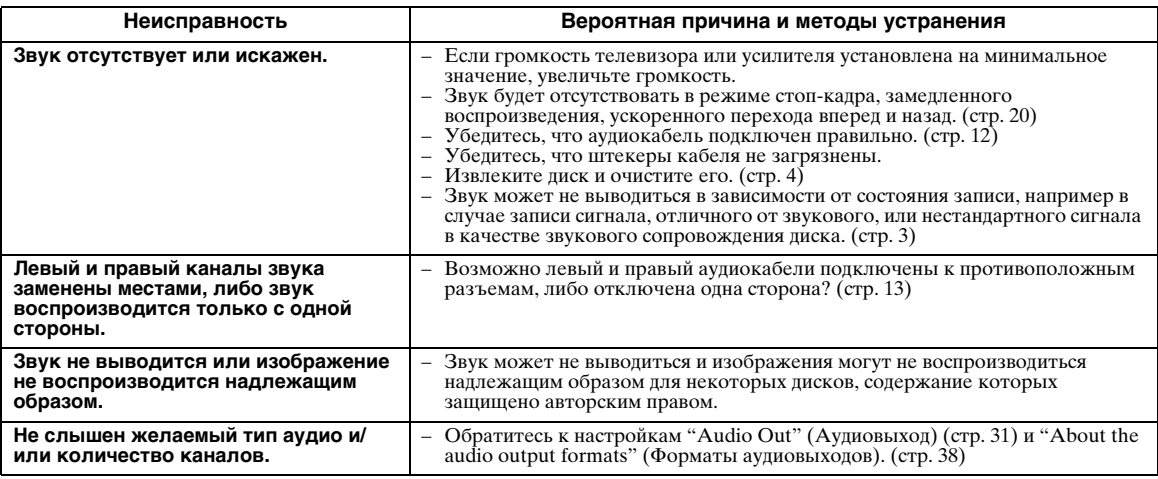

# ■ **Сеть**

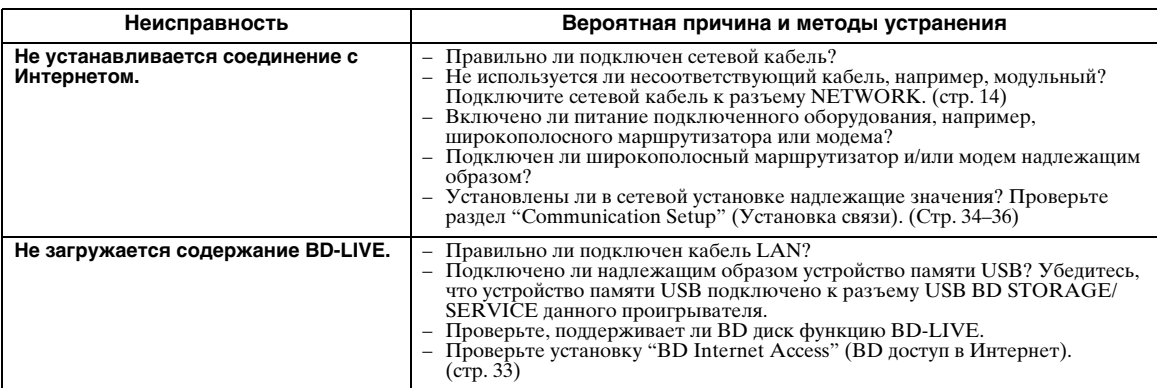

## ■ **Другое**

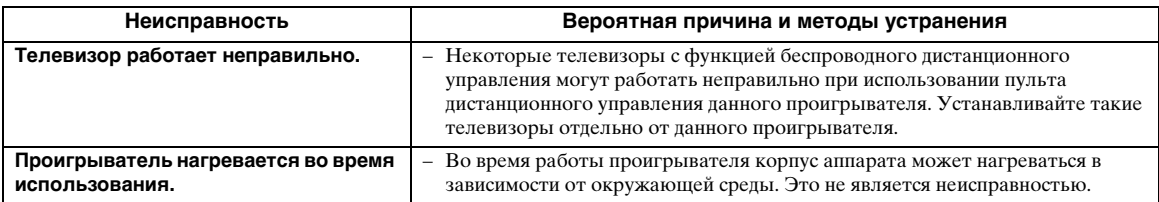

# ■ **Сообщения, связанные с BD диском или DVD диском**

– При возникновении ошибки во время работы на экране телевизора будут появляться следующие сообщения.

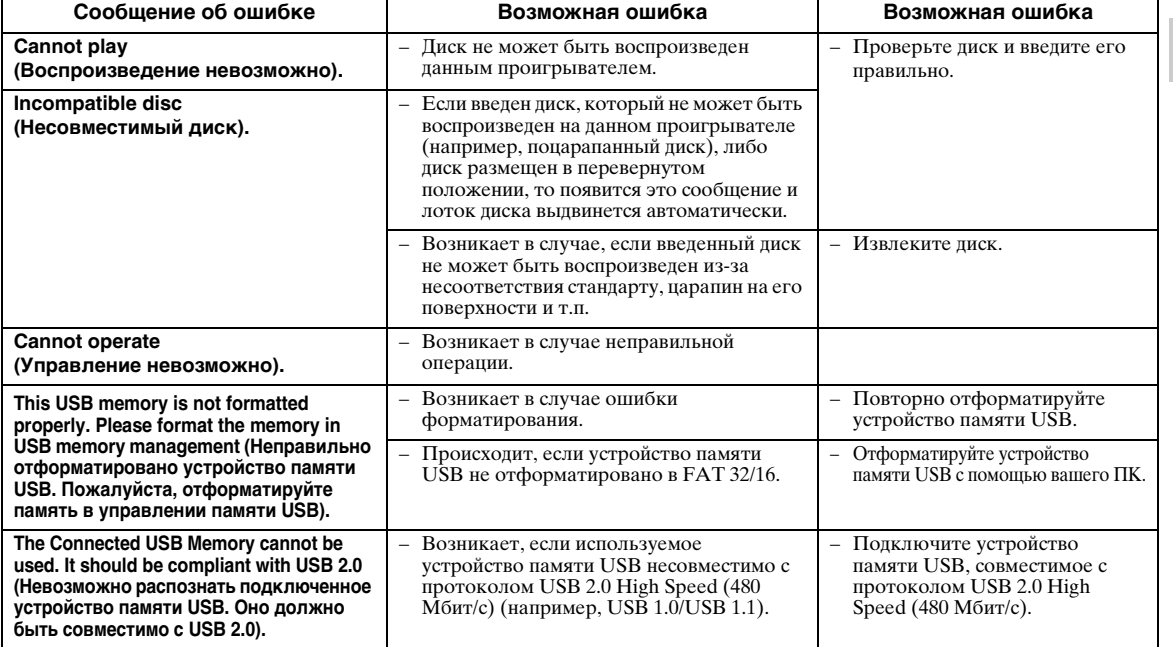

#### <span id="page-42-0"></span>**Для перезагрузки данного проигрывателя**

Если данный проигрыватель подвержен влиянию источника избыточного статического электричества,<br>сильных внешних помех, нарушению подачи питания, или напряжению, вызванному грозой, либо на проигрыватель послана неправильная команда, может произойти отказ от работы данного аппарата.

- $\mathbb{\text{I}}$  Нажмите и удерживайте кнопку  $\mathsf{\text{I}}$  на проигрывателе, пока на дисплее передней панели не появится индикация "RESET", в случае, когда проигрыватель не начнет работать нормально даже после операции по выключению питания.
- 2 Включение питания.

#### *Примечания*

- При выполнении перезагрузки с включенным питанием проигрыватель выключится. Снова включите питание. При этом может понадобиться некоторое время для запуска системы перед тем, как проигрыватель будет готов к работе.
- Если проблема после перезагрузки сохранится, извлеките шнур питания и снова вставьте его. Если это не приведет к решению проблемы, обратитесь в ближайший сервисный центр, официально рекомендованный компанией Yamaha.

#### **Функция блокировки клавиатуры**

Вы можете установить блокировку клавиатуры, чтобы предотвратить случайные действия. Нажмите и придержите одновременно и на протяжении 4 секунд кнопки и  $\blacktriangleright$   $\blacktriangleright$   $\blacktriangleright$ , расположенные на передней панели, несмотря на то, что лоток закрыт и диск не вставлен.

- Во время каждого выполнения этой операции функция будет включаться или выключаться.
- Если Вы попытаетесь управлять проигрывателем в то время, когда установлена функция блокировки клавиатуры, на дисплее передней панели будет мигать сообщение "Lock" (Остановлено), указывая на то, что установлена функция блокировки клавиатуры.

**Русский**

# **Глоссарий**

#### **AVCHD**

AVCHD это новый формат (Standard) для видеокамер высокого разрешения, которые могут быть использованы для записи и воспроизведения изображения HD с высоким разрешением.

#### **Приложение BD-J**

Формат BD-ROM поддерживает язык Java для интерактивных функций. "BD-J" предоставляет провайдерам содержания практически неограниченную функциональность при создании интерактивных заголовков BD-ROM.

#### **BDMV ([стр. 2](#page-3-0))**

BDMV (Blu-ray Disc Movie, BD-MV= Кинофильм на диске Блю-рэй, BD-MV) представляет собой один из форматов приложения используемых для дисков BD-ROM, являющихся одной из спецификаций Блю-рэй дисков. ВDМV является форматом записи, эквивалентным формату DVD видеодисков спецификации DVD.

#### **Dolby Digital**

Система звука, разработанная компанией Dolby Laboratories Inc., которая придает атмосферу кинотеатра при просмотре фильмов, в случае, если данный аппарат подключен к процессору или усилителю системы Dolby Digital.

#### **Dolby Digital Plus**

Система звука, разработанная в качестве расширения Dolby Digital. Эта технология кодирования аудио поддерживает 7.1 многоканальный объемный звук.

#### **Dolby TrueHD**

Dolby TrueHD представляет собой технологию кодирования без потерь, поддерживающую до 8 каналов многоканального объемного звука для оптических дисков нового поколения. Воспроизводимый звук с точностью до бита

повторяет оригинальный источник.

#### **DTS**

Представляет собой систему цифрового звука, разработанную компанией DTS, Inc. для использования в кинотеатрах.

#### **DTS-HD High Resolution Audio**

DTS-HD High Resolution Audio - это новая технология, разработанная для формата нового поколения оптического диска высокой четкости.

#### **DTS-HD Master Audio**

DTS-HD Master Audio - это технология сжатия аудиосигнала без потерь, разработанная для формата нового поколения оптического диска высокой четкости.

#### **DTS-HD Master Audio | Essential**

DTS-HD Master Audio | Essential - это технология сжатия аудиосигнала без потерь, разработанная для формата нового поколения оптического диска высокой четкости.

#### **DVD upscaling (масштабирование) ([стр. 20\)](#page-21-1)**

Масштабирование (преобразование) является функцией для некоторых проигрывателей и устройств, позволяющей увеличить размер изображения до размера экрана видео оборудования, как, например, телевизора.

#### **HDMI [\(стр. 9](#page-10-0))**

HDMI (High-Definition Multimedia Interface = Мультимедийный интерфейс высокой четкости) представляет собой интерфейс, который поддерживает как видеосигнал так и аудиосигнал через общее цифровое подключение. HDMI-подключение используется для вывода в цифровой форме без ухудшения качества стандартных видеосигналов и видеосигналов высокого разрешения, а также многоканальных аудиосигналов на аудио/видео аппараты, такие как телевизоры, оснащенные HDMI.

#### **Чересстрочный масштаб**

Чересстрочный формат показывает различные линии изображения в качестве одного "поля" и является стандартным методом для отображения изображений на телевидении. Четные поля показывают четные линии изображения, а нечетные поля показывают нечетные линии изображения.

#### **Letter Box (LB 4:3) ([стр. 30](#page-31-2))**

Формат экрана с черными полосами в верхней и нижней частях изображения, позволяющий просмотр широкоэкранного материала (16:9) на подключенном телевизоре формата 4:3.

#### **Linear PCM Sound**

Linear PCM представляет собой формат записи сигнала, используемый для аудиодисков CD, а также некоторых DVD и Блю-рэй дисков. Звук на аудиодисках CD записывается с использованием частоты 44,1 кГц и 16-битной разрядности. (Звук записывается в диапазоне частот от 48 кГц с 16 битной разрядностью до 96 кГц с 24-битной разрядностью на DVD видеодисках и в диапазоне от 48 кГц с 16-битной разрядностью до 192 кГц с 24-битной разрядностью на BD видеодисках.)

#### **MPEG-2**

MPEG-2 (Moving Picture Experts Group phase 2 (Группа экспертов по видео фаза 2)) представляет собой одну из схем сжатия данных, принятую во всем мире для DVD видеодисков и цифрового вещания. В некоторых Блю-рэй дисках также используется формат MPEG-2 с высокой частотой дискретизации.

#### **Pan Scan (PS 4:3) [\(стр. 30](#page-31-2))**

Формат экрана, который отрезает боковые стороны изображения и позволяет просмотр широкоэкранного материала (16:9) на подключенном телевизоре формата 4:3.

#### **Прогрессивный формат**

По сравнению с чересстрочным форматом, который поочередно выводит каждую последующую строку изображения (поля) для создания одного кадра, прогрессивный формат выводит все изображение сразу в виде одного кадра. Это означает, что в то время как чересстрочный формат может выводить 30 кадров/60 полей в секунду, прогрессивный формат позволяет выводить 60 кадров в секунду. При этом увеличивается общее качество изображения, благодаря чему неподвижные изображения, текст и горизонтальные линии выглядят четче.

#### **Субтитры ([стр. 26\)](#page-27-0)**

Представляют собой строки текста, появляющиеся в нижней части экрана, которые используются для перевода или расшифровки диалога. Они записаны на многих DVD и BD видеодисках.

#### **Главное меню ([стр. 22\)](#page-23-0)**

В видеодисках BD/DVD, это меню для выбора таких вещей, как глава, которая будет воспроизводиться, и язык субтитров. В некоторых DVD такое меню называется "Title Menu".

#### **x.v.Color**

Функция x.v.Color позволяет воспроизводить большую цветовую гамму, чем ранее, выводя практически все цвета, воспринимаемые человеческим глазом. (Применимо к JPEG файлам только при использовании данной системы)

# **Технические характеристики**

## <span id="page-44-0"></span>■ **Общая часть**

Источник питания

[модель для США и Канады] ..... 120 В переменного тока, 60 Гц [модель для Южной Америки]

............................................... 110–120 В переменного тока, 50/60 Гц [модель для Австралии] .............. 240 В переменного тока, 50 Гц [модель для Европы и России] ... 230 В переменного тока, 50 Гц [модель для Азии] ............. 220–240 В переменного тока, 50/60 Гц Потребляемая мощность (Обычная).......................................... 25 Вт Потребляемая мощность (Standby (Режим ожидания))........... 1 Вт Габаритные размеры (Ш х В х Г).............................435 х 96 х 315,5 мм Вес ...................................................................................................... 4.6 кг

## ■ **Характеристики аудио**

Уровень аудиовыхода (1 КГц, 0 дБ, BD/DVD/CD-DA) ....2 ± 0.3 В Соотношение сигнал-шум (BD/DVD/CD-DA) 115 лБ или больше

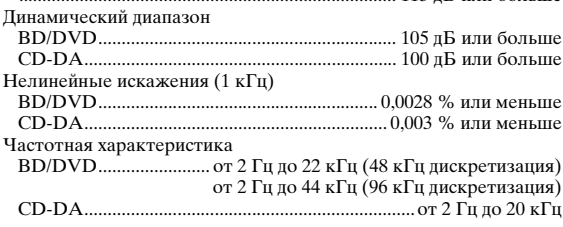

## ■ **Входные/выходные терминалы**

Выход HDMI

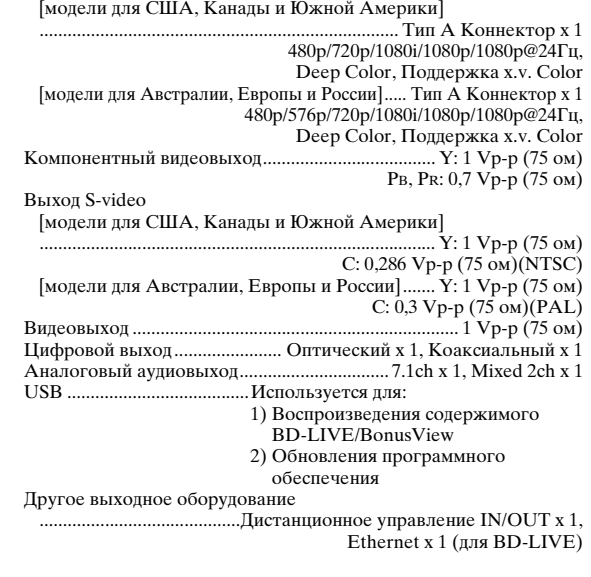

Технические характеристики могут изменяться без уведомления.

#### **Информация о лицензионном программном обеспечении данного продукта**

#### **Состав программного обеспечения**

Программы, включенные в этот продукт, состоят из различных компонентов программного обеспечения, индивидуальные авторские права которых принадлежат Yamaha или третьим лицам.

#### **Программное обеспечение разработано Yamaha или находится в свободном пользовании**

Авторские права на программные компоненты и различные соответствующие документы, включенные в этот продукт, которые были разработаны или написаны Yamaha, принадлежат компании Yamaha и охраняются Законом об авторских правах, международными договорами и другими соответствующими законами. Этот продукт также использует свободно распространяемое программное обеспечение и компоненты программного обеспечения, авторские права которых принадлежат третьим лицам. Данный продукт включает также компоненты программного обеспечения, регулируемого Стандартной общественной лицензией GNU (GPL) и Стандартной общественной лицензией ограниченного применения GNU (LGPL).

#### **Примечание по распространению исходного кода**

Данное изделие содержит код программного обеспечения, регулируемый Стандартной общественной лицензией GNU (GPL) и<br>Стандартной общественной лицензией ограниченного применения GNU (LGPL). Копирование, распространение, или и данного кода программного обеспечения лицензируется по условиям GPL или LGPL. Исходный код доступен на следующем веб-сайте: http://www.global.yamaha.com/download/

Исходный код также доступен на физических носителях (например, CD-ROM) по фактической стоимости. Контактная информация: AV products division, YAMAHA CORPORATION, 10-1 Nakazawa-cho, Naka-ku, Hamamatsu 430-8650, Japan

В принципе, исходный код предоставляется сроком на 3 года с момента его покупки.

#### **Подтверждения**

В данный продукт включены следующие компоненты с открытым исходным кодом:

• linux kernel • glibc • OpenSSL • modutils • DirectFB • zlib

## **Уведомление о лицензиях программного обеспечения**

#### **Требования об уведомлении о лицензиях программного обеспечения**

Программные компоненты, включенные в данный продукт, содержат компоненты, владельцы авторских прав которых требуют уведомления о лицензии. Ниже указаные лицензии на компоненты программного обеспечения, уведомление о которых необходимо .<br>предоставить.

# **OpenSSL License**

Данное изделие включает программное обеспечение, разработанное OpenSSL Project для использования в OpenSSL Toolkit. (http://www.openssl.org)

# **Original SSLeay License**

Данный продукт содержит криптографическую программу, написанную Eric Young (eay@cryptsoft.com).

## **BSD License**

Данное изделие включает программное обеспечение, разработанное Университетом Калифорнии, Беркли и их сотрудниками.

**Русский**

# **CAUTION: READ THIS BEFORE OPERATING YOUR UNIT.**

- **1** To assure the finest performance, please read this manual carefully. Keep it in a safe place for future reference.
- **2** Install this sound system in a well ventilated, cool, dry, clean place – away from direct sunlight, heat sources, vibration, dust, moisture, and/or cold. For proper ventilation, allow the following minimum clearances. Top: 10 cm (3-7/8 in) Rear: 10 cm (3-7/8 in) Sides: 10 cm (3-7/8 in)
- **3** Locate this unit away from other electrical appliances, motors, or transformers to avoid humming sounds.
- **4** Do not expose this unit to sudden temperature changes from cold to hot, and do not locate this unit in an environment with high humidity (i.e. a room with a humidifier) to prevent condensation inside this unit, which may cause an electrical shock, fire, damage to this unit, and/or personal injury.
- **5** Avoid installing this unit where foreign object may fall onto this unit and/or this unit may be exposed to liquid dripping or splashing. On the top of this unit, do not place:
	- Other components, as they may cause damage and/or discoloration on the surface of this unit.
	- Burning objects (i.e. candles), as they may cause fire, damage to this unit, and/or personal injury.
	- Containers with liquid in them, as they may fall and liquid may cause electrical shock to the user and/or damage to this unit.
- **6** Do not cover this unit with a newspaper, tablecloth, curtain, etc. in order not to obstruct heat radiation. If the temperature inside this unit rises, it may cause fire, damage to this unit, and/or personal injury.
- **7** Do not plug in this unit to a wall outlet until all connections are complete.
- **8** Do not operate this unit upside-down. It may overheat, possibly causing damage.
- **9** Do not use force on switches, knobs and/or cords.
- **10** When disconnecting the power cord from the wall outlet, grasp the plug; do not pull the cord.
- **11** Do not clean this unit with chemical solvents; this might damage the finish. Use a clean, dry cloth.
- **12** Only voltage specified on this unit must be used. Using this unit with a higher voltage than specified is dangerous and may cause fire, damage to this unit, and/or personal injury. Yamaha will not be held responsible for any damage resulting from use of this unit with a voltage other than specified.
- **13** To prevent damage by lightning, keep the power cord disconnected from a wall outlet or this unit during a lightning storm.
- **14** Do not attempt to modify or fix this unit. Contact qualified Yamaha service personnel when any service is needed. The cabinet should never be opened for any reasons.
- **15** When not planning to use this unit for long periods of time (i.e. vacation), disconnect the AC power plug from the wall outlet.
- **16** Be sure to read the "Troubleshooting" section on common operating errors before concluding that this unit is faulty.
- **17** Before moving this unit, press  $\bigcirc$  to set this unit to the standby mode, and disconnect the AC power plug from the wall outlet.
- **18** Condensation will form when the surrounding temperature changes suddenly. Disconnect the power cable from the outlet, then leave this unit alone.
- **19** When using this unit for a long time, this unit may become warm. Turn the power off, then leave this unit alone for cooling.
- **20** Install this unit near the AC outlet and where the AC power plug can be reached easily.
- **21** The batteries shall not be exposed to excessive heat such as sunshine, fire or the like.

This unit is not disconnected from the AC power source as long as it is connected to the wall outlet, even if this unit itself is turned off by  $\circlearrowleft$ . This state is called the standby mode. In this state, this unit is designed to consume a very small quantity of power.

#### **WARNING**

TO REDUCE THE RISK OF FIRE OR ELECTRIC SHOCK, DO NOT EXPOSE THIS UNIT TO RAIN OR MOISTURE.

The laser component in this product is capable of emitting radiation exceeding the limit for Class 1.

#### **LASER Specification:**

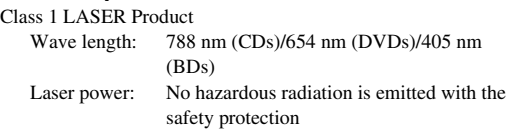

## **LASER SAFETY**

This unit employs a laser. Due to possible eye injury, only a qualified service person should remove the cover or attempt to service this device.

#### **DANGER**

This unit emits visible laser radiation when open. Avoid direct eye exposure to beam. When this unit is plugged into the wall outlet, do not place your eyes close to the opening of the disc tray and other openings to look into inside.

# **Contents**

## **1. INTRODUCTION**

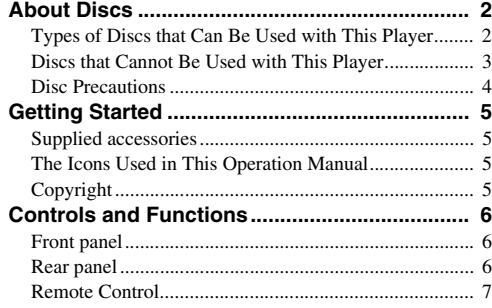

# **2. CONNECTION**

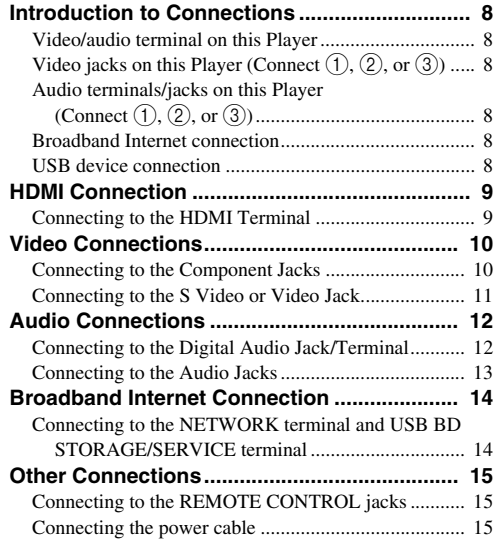

# **3. DISC PLAYBACK**

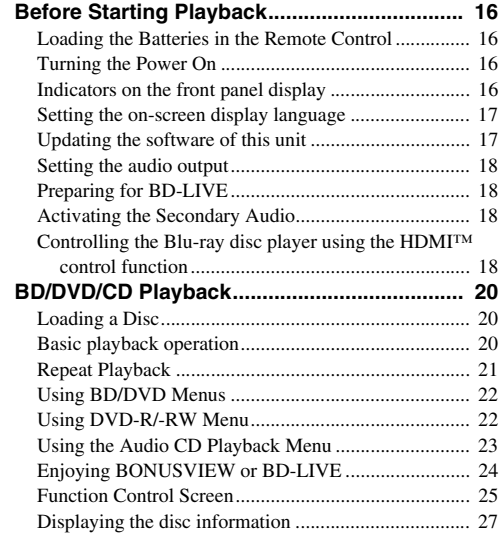

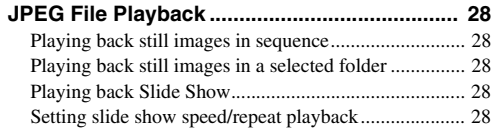

# **4. SETTINGS**

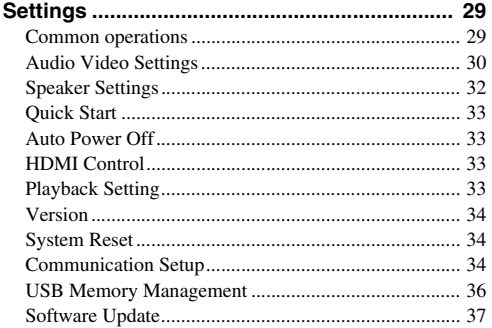

# **5. ADDITIONAL INFORMATION**

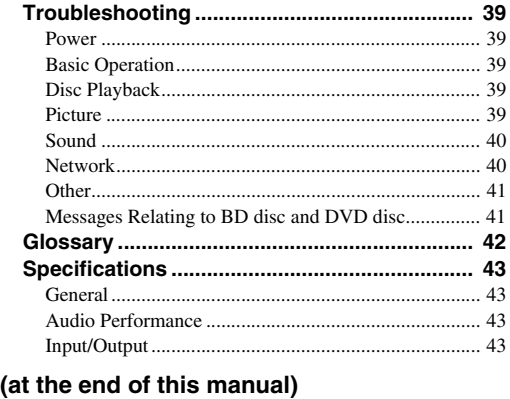

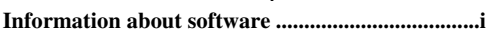

**1**

# **About Discs**

# <span id="page-47-1"></span><span id="page-47-0"></span>■ **Types of Discs that Can Be Used with This Player**

- The following discs can be played back in this Player. Do not use an  $8 \text{ cm } (3)$  to  $12 \text{ cm } (5)$ adapter.
- Use discs that conform to compatible standards as indicated by the presence of official logos on the disc label. Playback of discs not complying with these standards is not guaranteed. In addition, the image quality or sound quality is not guaranteed even if the discs can be played back.

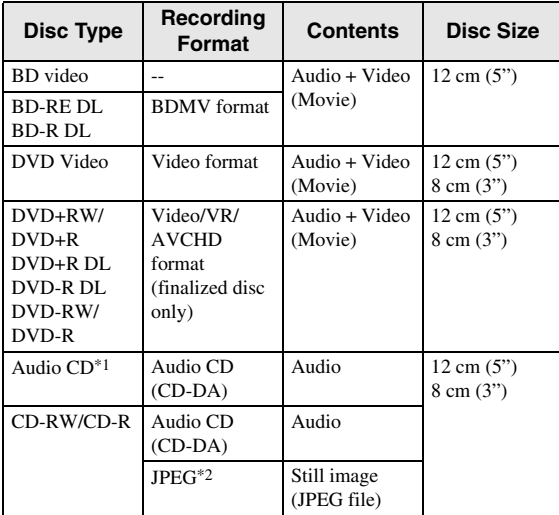

\*1 This Player has been designed on the premise of playing back Audio CDs that comply with CD (Compact Disc) standards. CDs containing a signal for the purpose of protecting copyrights (copy control signal) may not be able to be played back with this Player.

\*2 Refer to "About the JPEG file format" on [page 3.](#page-48-1)

<span id="page-47-2"></span>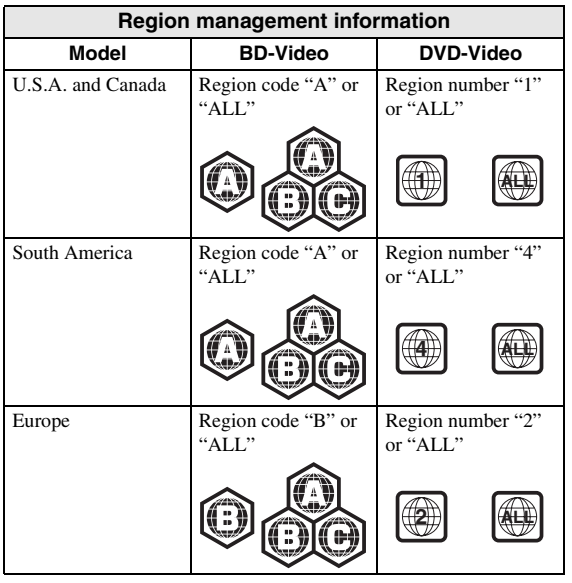

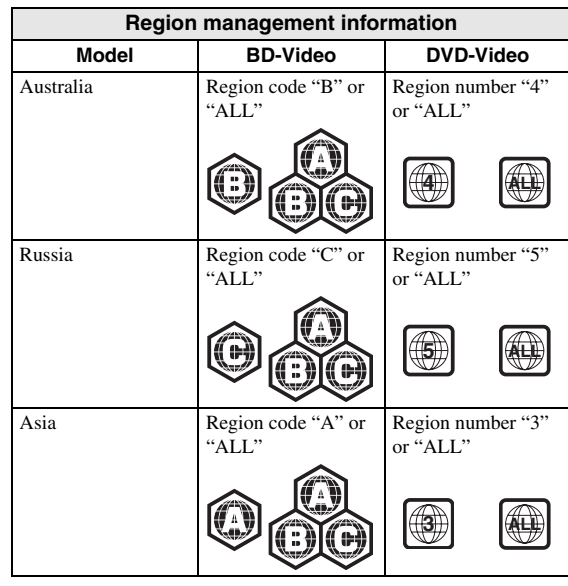

- BD/DVD video players and discs have region codes, which dictate the regions in which a disc can be played. For the region codes, refer to "Region management information". [\(p. 2\)](#page-47-2)
- BD/DVD Video operations and functions may be different from the explanations in this manual and some operations may be prohibited due to disc manufacturer's settings.
- If a menu screen or operating instructions are displayed during playback of a disc, follow the operating procedure displayed.
- The audio component of a DVD video recorded at 96 kHz (Linear PCM) will be output as 48 kHz audio during playback.

- Playback for some of the discs in the left side column tables may not be possible depending on the disc.
- "Finalize" refers to a recorder processing a recorded disc so that it will play in other DVD players/ recorders as well as this Player. Only finalized DVD discs will play back in this Player. (This Player does not have a function to finalize discs.)

# <span id="page-48-0"></span>■ **Discs that Cannot Be Used with This Player**

The following discs cannot be played back or will not play back properly on this Player. If such a disc is mistakenly played back, speaker damage may occur.

CDG, Video CD, Photo CD, CD-ROM, CD-TEXT, SVCD, SA-CD, PD, CDV, CVD, DVD-RAM, DVD-Audio, BD-RE with the cartridge, CD-MP3, CD-WMA

#### **Discs with unusual shapes cannot be played.**

– Discs with unusual shapes (heart-shaped or hexagonal discs, etc.) cannot be used. The use of such discs will cause malfunction.

#### **The following BD/DVD video discs cannot be played.**

- Discs not match the region code/number of this Player ("Region management information", [p. 2\)](#page-47-2).
- Discs produced illegally.
- Discs recorded for commercial use.

# <span id="page-48-1"></span>**About the JPEG file format**

JPEG is a type of file format for storing still-image files (photos, illustrations, etc.). The Player lets you play JPEG format still-image files.

## **File formats that are not compatible.**

- Still images in formats other than JPEG (such as TIFF) cannot be played.
- There may be some files that cannot be played even if they are in JPEG format.
- Progressive JPEG files cannot be played.
- Moving image files and audio files as well as Motion JPEG format files cannot be played, even though they are JPEG files.

## **Other files that cannot be played back.**

– You may not be able to play some still images which you have created, touched up, copied or otherwise edited on your computer.

#### **You may experience one or more of the following symptoms when playing files.**

- It may take some time to play files depending on the number of folders, number of files and volume of data involved.
- EXIF information will not be displayed. EXIF stands for Exchangeable Image File Format, and is a standard for storing interchange information in image files, especially those using JPEG compression. (Refer to http://exif.org for more information.)

## **When using the unit to play a CD-RW/R disc with still images stored (recorded)**

- With CD-RW/R discs on which still images are mixed in with music or movies, you will be able to play only the still images. You may not be able to play some of these discs at all.
- Multi-session discs cannot be played.
- You may not be able to play some still images you have processed (rotated or saved by overwriting other images) using image processing software or some still images you have imported from the Internet or e-mail.
- The discs which this Player can play back (recognize) are limited to the following properties: Contains EXIF format files
	- Picture resolution: Between 32x32 and 7680x4320 pixels

Maximum number of folders: 256

Maximum number of files: 256 per folder File size: 20MB or less

# **Structure of still images (JPEG) folders**

– You can play still images (JPEG) with this unit by making folder on disc as shown below. Images situated on the root directly cannot be played back.

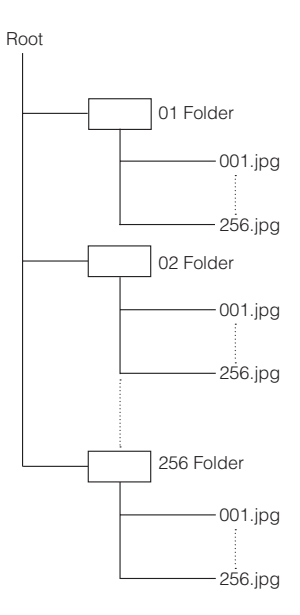

# <span id="page-49-0"></span>■ **Disc Precautions**

## **Be Careful of Scratches and Dust**

– BD, DVD and CD discs are sensitive to dust, fingerprints and especially scratches. A scratched disc may not be able to be played back. Handle discs with care and store them in a safe place.

## **Proper Disc Storage**

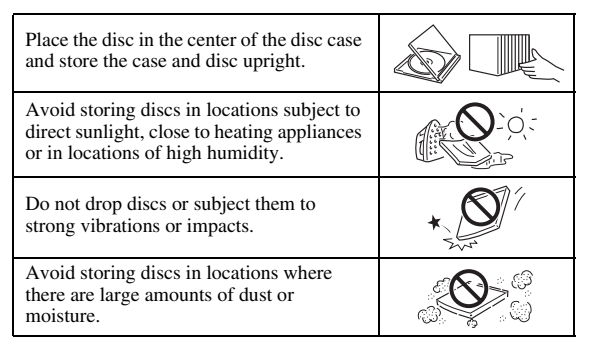

## **Handling Precautions**

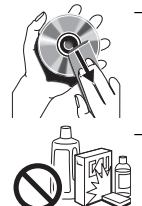

– If the surface is soiled, wipe gently with a soft, damp (water only) cloth. When wiping discs, always move the cloth from the center hole toward the outer edge.

– Do not use record cleaning sprays, benzene, thinner, static electricity prevention liquids or any other solvent.

- Do not touch the surface.
- Do not stick paper or adhesive labels to the disc.
- If the playing surface of a disc is soiled or scratched, the Player may decide that the disc is incompatible and eject the disc tray, or it may fail to play the disc correctly. Wipe any dirt off the playing surface with a soft cloth.

## **Cleaning the Pick Up Lens**

- Never use commercially available cleaning discs. The use of these discs can damage the lens.
- Request the nearest service center approved by Yamaha to clean the lens.

## **Warnings about dew formation**

- Condensation may form on pick up lens or disc in the following conditions:
	- Immediately after a heater has been turned on.
	- In a steamy or very humid room.
	- When the Player is suddenly moved from a cold environment to a warm one.

#### **When condensation forms:**

– It becomes difficult for the Player to read the signals on the disc and prevents the Player from operating properly.

## **To remove condensation:**

– Take out the disc and leave the Player with the power off until the condensation disappears. Using the Player when there is condensation may cause malfunction.

# **Getting Started**

# <span id="page-50-1"></span><span id="page-50-0"></span>■ Supplied accessories

Make sure the following accessories are provided with the product.

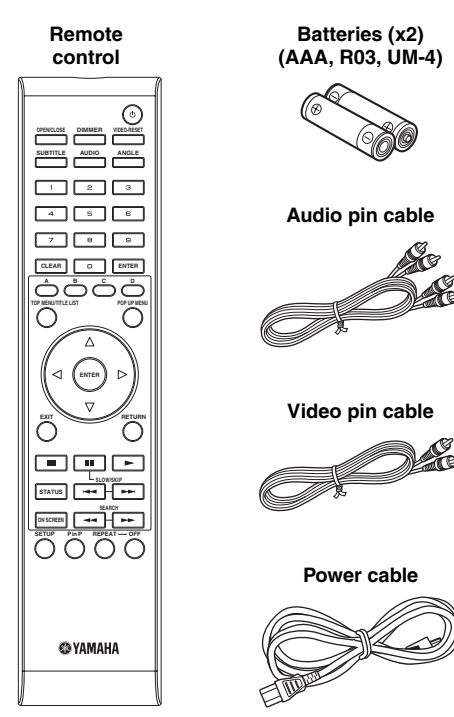

# <span id="page-50-2"></span>■ The Icons Used in This Operation **Manual**

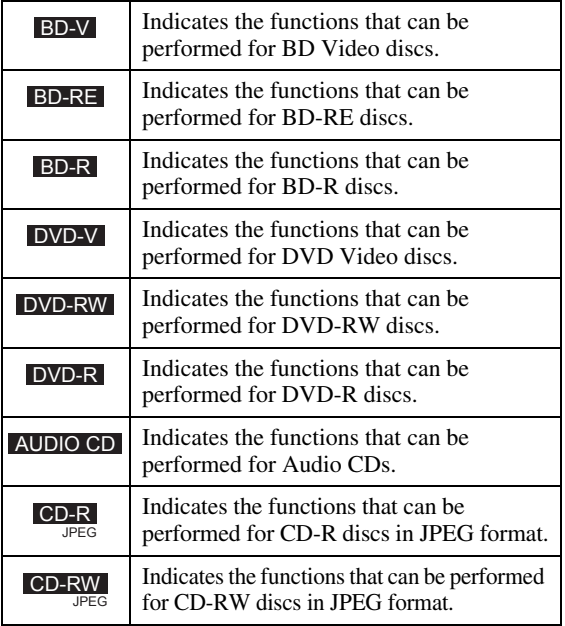

# <span id="page-50-3"></span>■ **Copyright**

- Audio-visual material may consist of copyrighted works which must not be recorded without the authority of the owner of the copyright. Refer to relevant laws in your country.
- This product incorporates copyright protection technology that is protected by U.S. patents and other intellectual property rights. Use of this copyright protection technology must be authorized by Macrovision, and is intended for home and other limited viewing uses only unless otherwise authorized by Macrovision. Reverse engineering or disassembly is prohibited.

U.S. Patent Nos. 6,836,549; 6,381,747; 7,050,698; 6,516,132; and 5,583,936

- Manufactured under license from Dolby Laboratories. "Dolby" and the double-D symbol are trademarks of Dolby Laboratories.
- Manufactured under license under U.S. Patent #'s: 5,451,942; 5,956,674; 5,974,380; 5,978,762; 6,226,616; 6,487,535; 7,392,195; 7,272,567; 7,333,929; 7,212,872 & other U.S. and worldwide patents issued & pending. DTS is a registered trademark and the DTS logos, Symbol, DTS-HD and DTS-HD Master Audio | Essential are trademarks of DTS, Inc. ©1996-2008 DTS, Inc. All Rights Reserved.
- is a trademark.
- "BD-LIVE" logo is a trademark of Blu-ray Disc Association.
- "BONUSVIEW" is a trademark of Blu-ray Disc Association.
- $\sim$  **DVD** is a trademark of DVD Format/Logo Licensing Corporation.
- HDMI, the HDMI logo and High-Definition Multimedia Interface are trademarks or registered trademarks of HDMI Licensing LLC.
- "x.v.Color" and "x.v.Color" logo are trademarks.
- "AVCHD" and the "AVCHD" logo are trademarks of Panasonic Corporation and Sony Corporation.
- Java and all Java-based trademarks and logos are trademarks or registered trademarks of Sun Microsystems, Inc. in the United States and/or other countries.
- This product is licensed under the AVC patent portfolio license and VC-1 patent portfolio license for the personal and non-commercial use of a consumer to (i) encode video in compliance with the AVC Standard and VC-1 Standard ("AVC/VC-1 Video") and/or (ii) decode AVC/VC-1 Video that was encoded by a consumer engaged in a personal and non-commercial activity and/or was obtained from a video provider licensed to provide AVC/VC-1 Video. No license is granted or shall be implied for any other use. Additional information may be obtained from MPEG LA, LLC. See http://www.mpegla.com.

# **Controls and Functions**

# <span id="page-51-1"></span><span id="page-51-0"></span>■ **Front panel**

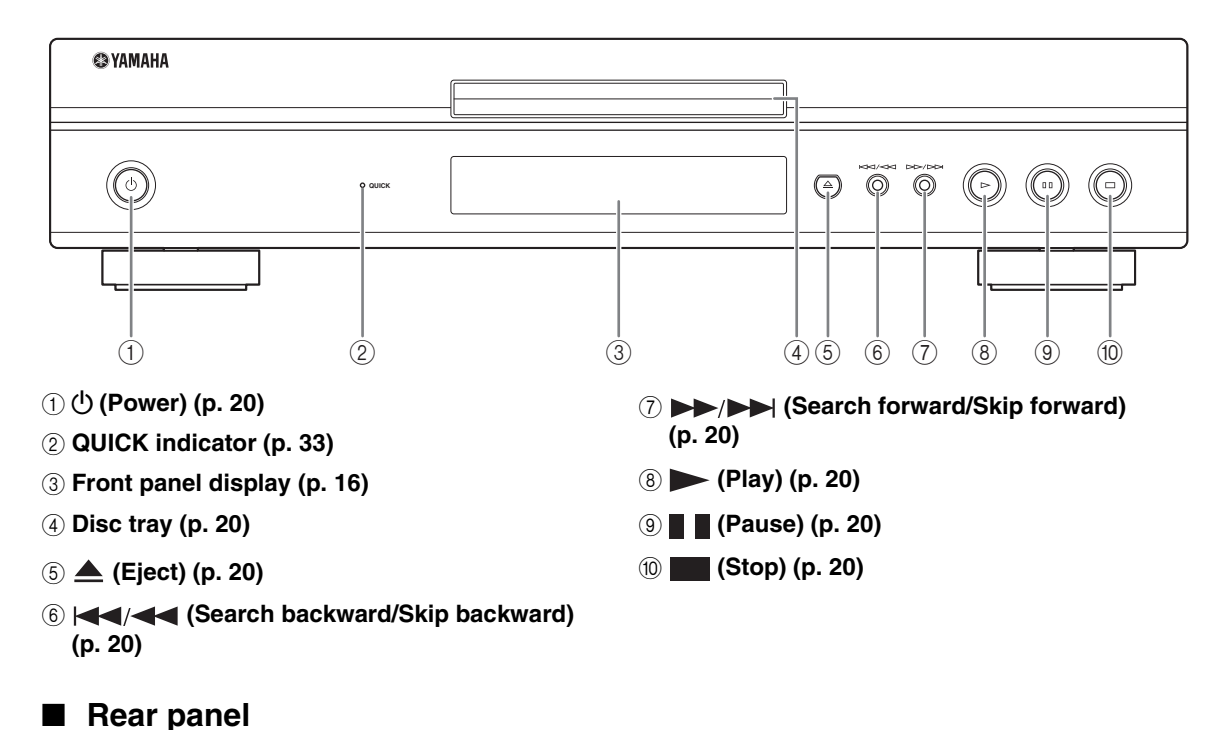

# <span id="page-51-2"></span> $(1)$   $(2)$   $(3)$   $(4)$   $(5)$   $(6)$ **OUT IN COMPONENT CENTER BACK SURROUND FRONT MIXED 2CH Y REMOTE CONTROL O**  $\mathbb{E}$ **R R SUBWOOFFRAMER SUBWOOFFRAMER VIDEO** PRISTORES **OPTICAL AC IN HDMI AUDIO OUT**  $\longrightarrow$  **Digital Contract Out NETWORK**  $\overline{7}$  (8  $\overline{9}$   $\overline{10}$   $\overline{11}$   $\overline{12}$

- 1 **AC IN [\(p. 15\)](#page-60-3)**
- 2 **AUDIO OUT (8ch discrete) [\(p. 13\)](#page-58-1)**
- 3 **AUDIO OUT (MIXED 2CH) ([p. 13](#page-58-1))**
- 4 **COMPONENT [\(p. 10\)](#page-55-2)**
- 5 **DIGITAL OUT (COAXIAL) [\(p. 12\)](#page-57-2)**
- 6 **REMOTE CONTROL (IN/OUT) [\(p. 15\)](#page-60-4)**
- 7 **VIDEO ([p. 11](#page-56-1))**
- 8 **S VIDEO [\(p. 11\)](#page-56-1)**
- 9 **DIGITAL OUT (OPTICAL) [\(p. 12\)](#page-57-2)**
- 0 **NETWORK [\(p. 14\)](#page-59-2)**
- A **USB BD STORAGE/SERVICE [\(p. 14\)](#page-59-2)**

**USB BD STORAGE/ SERVICE**

B **HDMI ([p. 9](#page-54-2))**

**INTRODUCTION**

**INTRODUCTION** 

**1**

## <span id="page-52-0"></span>■ **Remote Control**

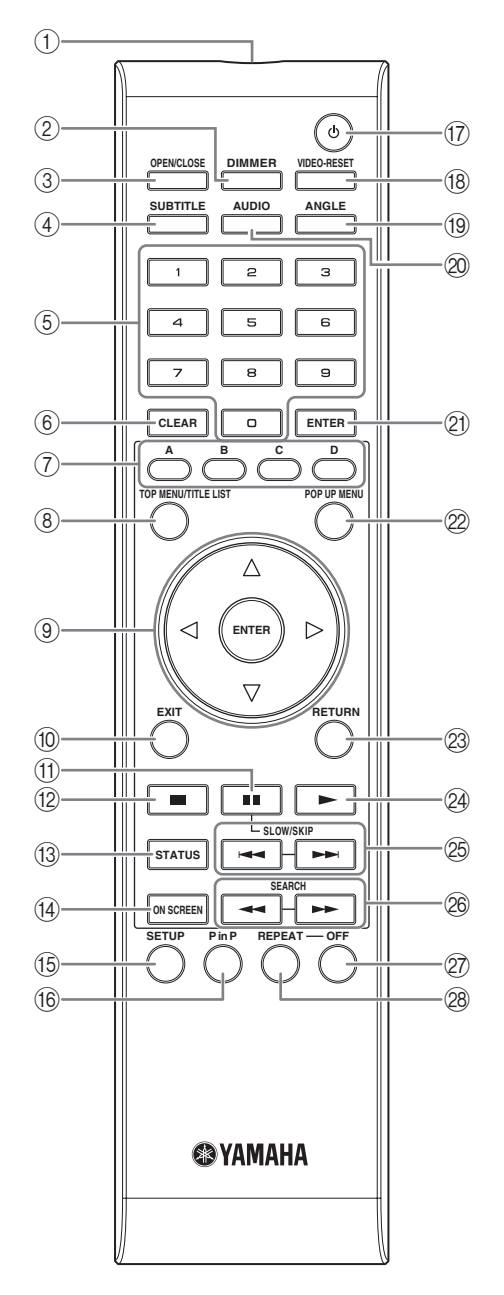

- 1 **Infrared signal transmitter [\(p. 16\)](#page-61-6)**
- 2 **DIMMER [\(p. 16\)](#page-61-4)**
- 3 **OPEN/CLOSE ([p. 20](#page-65-3))**
- 4 **SUBTITLE ([p. 26](#page-71-1))**
- 5 **Number buttons [\(p. 26\)](#page-71-1)**
- 6 **CLEAR ([p. 29](#page-74-2))**
- 7 **A, B, C, D ([p. 23](#page-68-1), [24](#page-69-1), [28](#page-73-5), [35](#page-80-0))**
- 8 **TOP MENU/TITLE LIST ([p. 22](#page-67-2), [23](#page-68-1))**
- $\circledcirc$  Cursor buttons ( $\wedge$  /  $\triangledown$  /  $\triangle$  /  $\triangleright$ ), ENTER ([p. 17](#page-62-2), **[30](#page-75-1))**

0 **EXIT ([p. 28](#page-73-5), [29](#page-74-2), [30](#page-75-1))** A **(Pause) [\(p. 20\)](#page-65-4)** B **(Stop) ([p. 20](#page-65-4))** C **STATUS ([p. 21](#page-66-1), [27](#page-72-1))** D **ON SCREEN [\(p. 26\)](#page-71-0)** E **SETUP ([p. 17](#page-62-2), [28](#page-73-6), [29](#page-74-2))** F **P in P ([p. 25](#page-70-1))** ① ① **(Power) [\(p. 16\)](#page-61-5)** H **VIDEO-RESET ([p. 30](#page-75-2), [31](#page-76-0))** I **ANGLE [\(p. 26\)](#page-71-1)** J **AUDIO ([p. 26](#page-71-1))** K **ENTER ([p. 30](#page-75-1), [37](#page-82-1))** L **POP UP MENU ([p. 22](#page-67-2))** M **RETURN [\(p. 21,](#page-66-2) [24,](#page-69-1) [26,](#page-71-0) [28,](#page-73-7) [29\)](#page-74-2)** N **(Play) [\(p. 20\)](#page-65-4)** O / **(SLOW/SKIP) ([p. 20](#page-65-4))** P / **(SEARCH) [\(p. 20\)](#page-65-4)** Q **OFF ([p. 21](#page-66-3))** R **REPEAT [\(p. 21,](#page-66-3) [26\)](#page-71-1)**

## **ID function**

You can change the remote control ID to prevent unwanted operation of the other Yamaha player such as DVD player. If you have changed the remote control ID, make sure that you select the same ID for the main unit. The default setting is ID1.

#### 1 **Remote control setting**

To change the ID from ID1 to ID2, press and hold **A** and **2** simultaneously for 3 seconds. To change the ID from ID2 to ID1, press and hold **A** and **1** simultaneously for 3 seconds.

#### 2 **Main unit setting**

Press and hold and on the front panel simultaneously for 2 seconds while no disc is inserted in this Player and the disc tray is closed (current ID is displayed). Keep pressing and holding the keys for another 2 seconds to change the ID between ID1 and ID2.

## *Note*

– If the remote control is without batteries for a few minutes or if exhausted batteries remain in the remote control, the remote control ID is automatically set to ID1. If you want to use the remote control in ID2 setting, install new batteries and set the remote control ID again.

# **Introduction to Connections**

<span id="page-53-0"></span>This Player is equipped with the terminals/jacks listed below. Find the corresponding terminal/jack on your video/audio equipment. We recommend that you use the HDMI terminal which provides high quality digital audio and video on a single connection. If you use the other terminals/jacks, connect the video first. Then connect the audio.

# <span id="page-53-1"></span>■ Video/audio terminal on this Player

<span id="page-53-2"></span>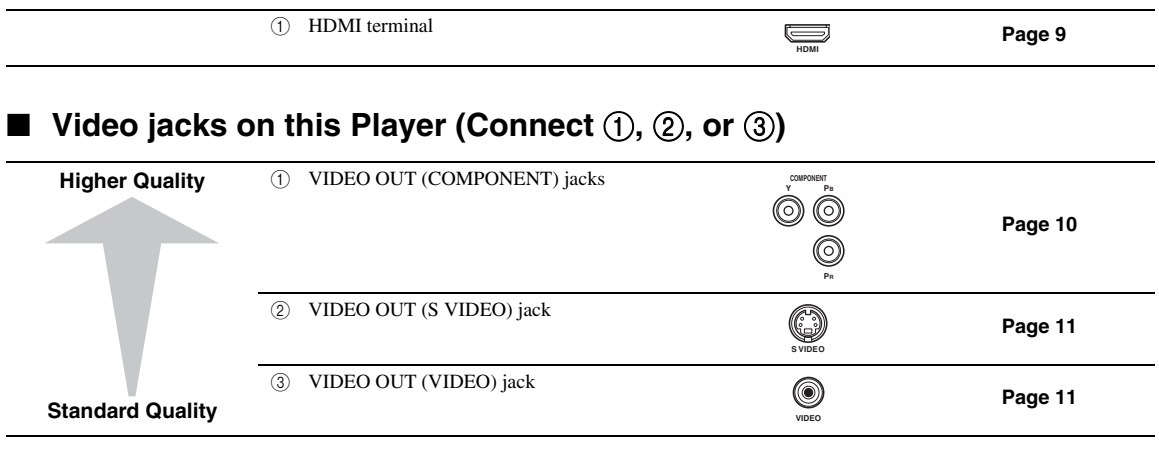

# <span id="page-53-3"></span>■ Audio terminals/jacks on this Player (Connect ①, ②, or ③)

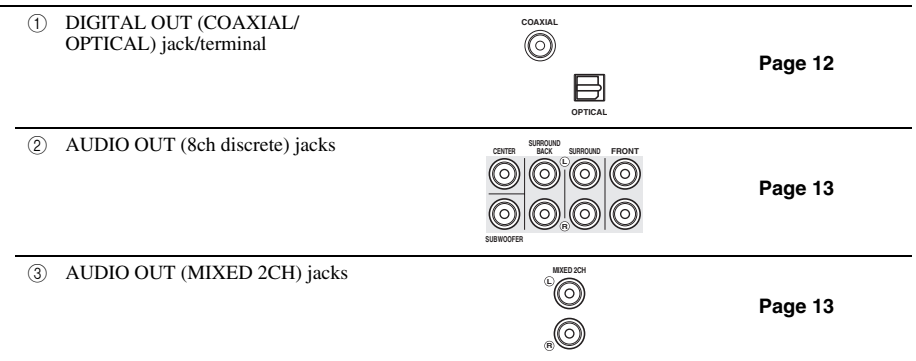

# <span id="page-53-4"></span>■ **Broadband Internet connection**

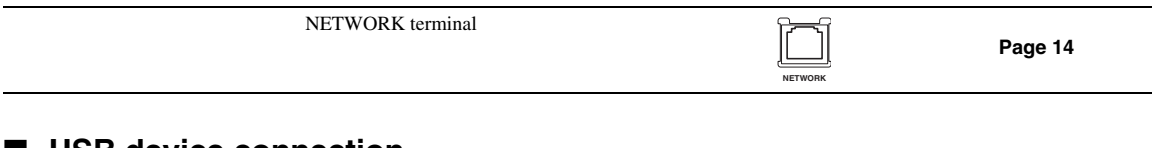

# <span id="page-53-5"></span>■ USB device connection

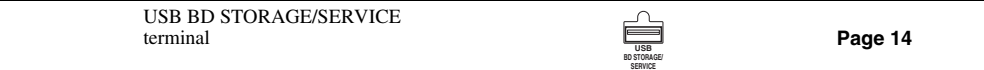

# <span id="page-54-2"></span><span id="page-54-1"></span><span id="page-54-0"></span>■ **Connecting to the HDMI Terminal**

- You can enjoy high quality digital picture and sound through the HDMI terminal.
- Firmly connect an HDMI cable (commercially available) to the HDMI terminals  $(1)$  and  $(2)$ ).
- See [page 38](#page-83-0) for information on the audio output formats.
- Use HIGH SPEED HDMI cables that have the HDMI logo (as shown on the cover).

## **Caution!**

#### **Be sure to turn off this Player and the equipment before making any connections.**

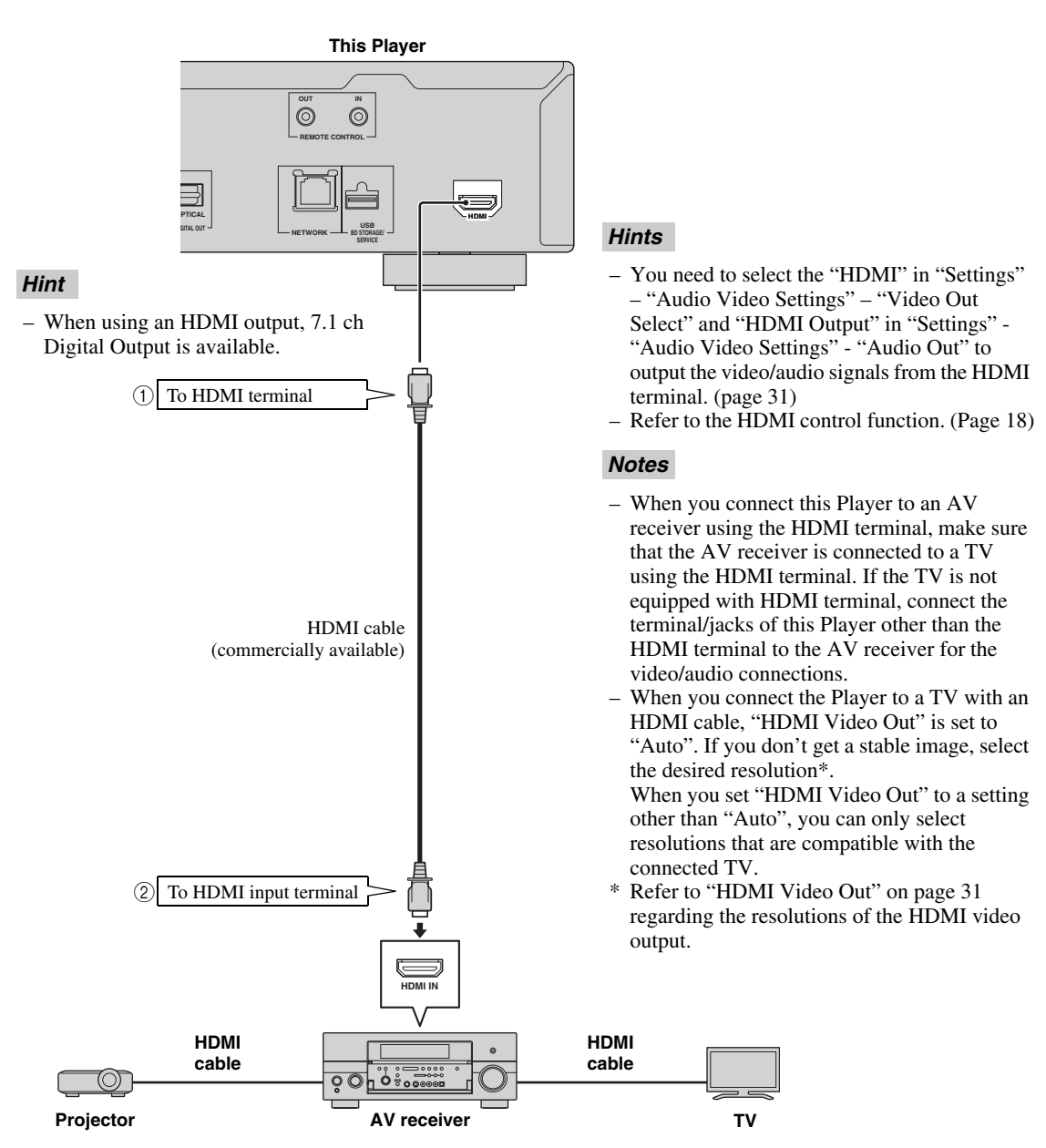

**English**

# **Video Connections**

# <span id="page-55-2"></span><span id="page-55-1"></span><span id="page-55-0"></span>■ **Connecting to the Component Jacks**

- You can enjoy accurate color reproduction and high quality images through the component jacks.
- Firmly connect a component video cable (commercially available) to the component jacks ( $\circ$ ) and  $\circ$ ).

## **Caution!**

## **Be sure to turn off this Player and the equipment before making any connections.**

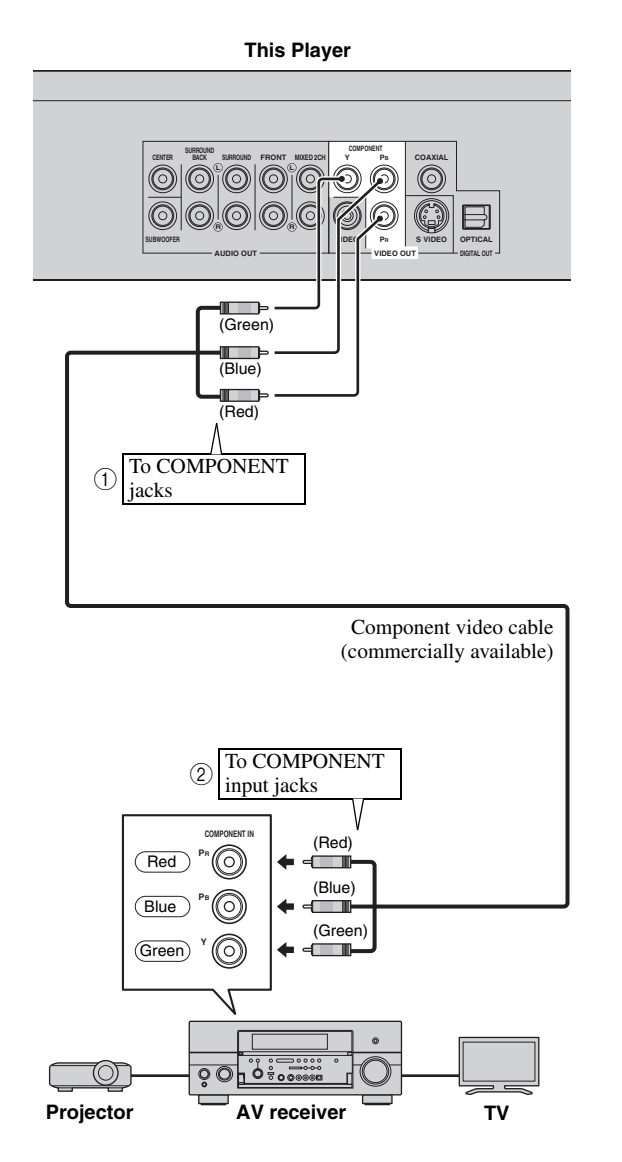

- You need to select "Component" in "Settings" "Audio Video Settings" -"Video Out Select" to output the video signal from the component jacks. (See [page 31](#page-76-1).)
- When the priority video output is set to "HDMI" in "Video Out Select", the video resolution which is output from the COMPONENT jacks is the one set in "HDMI Video Out".
- When the output from the COMPONENT jacks is prioritized, set the priority video output to "Component".
- If you play back the image via VCR, the image may deteriorate due to the copy guard function.
- When you watch the program where copyright is protected, we recommend that the Blu-ray disc player be connected to LCD TV directly or via AV receiver.

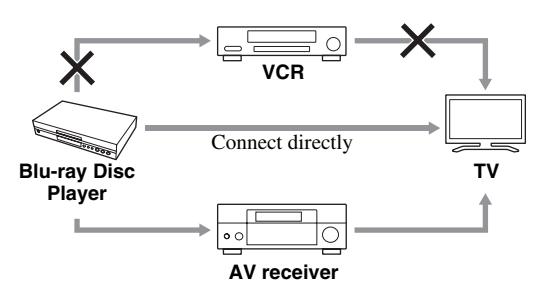

# <span id="page-56-1"></span><span id="page-56-0"></span>■ **Connecting to the S Video or Video Jack**

- Connect either the S-video jack or video jack.
- Firmly connect a S-video cable (commercially available) to the S-video jacks or a video pin cable (supplied) to the video jacks  $(1)$  and  $(2)$ , or  $(3)$  and  $(4)$ ).

## **Caution!**

## **Be sure to turn off this Player and the equipment before making any connections.**

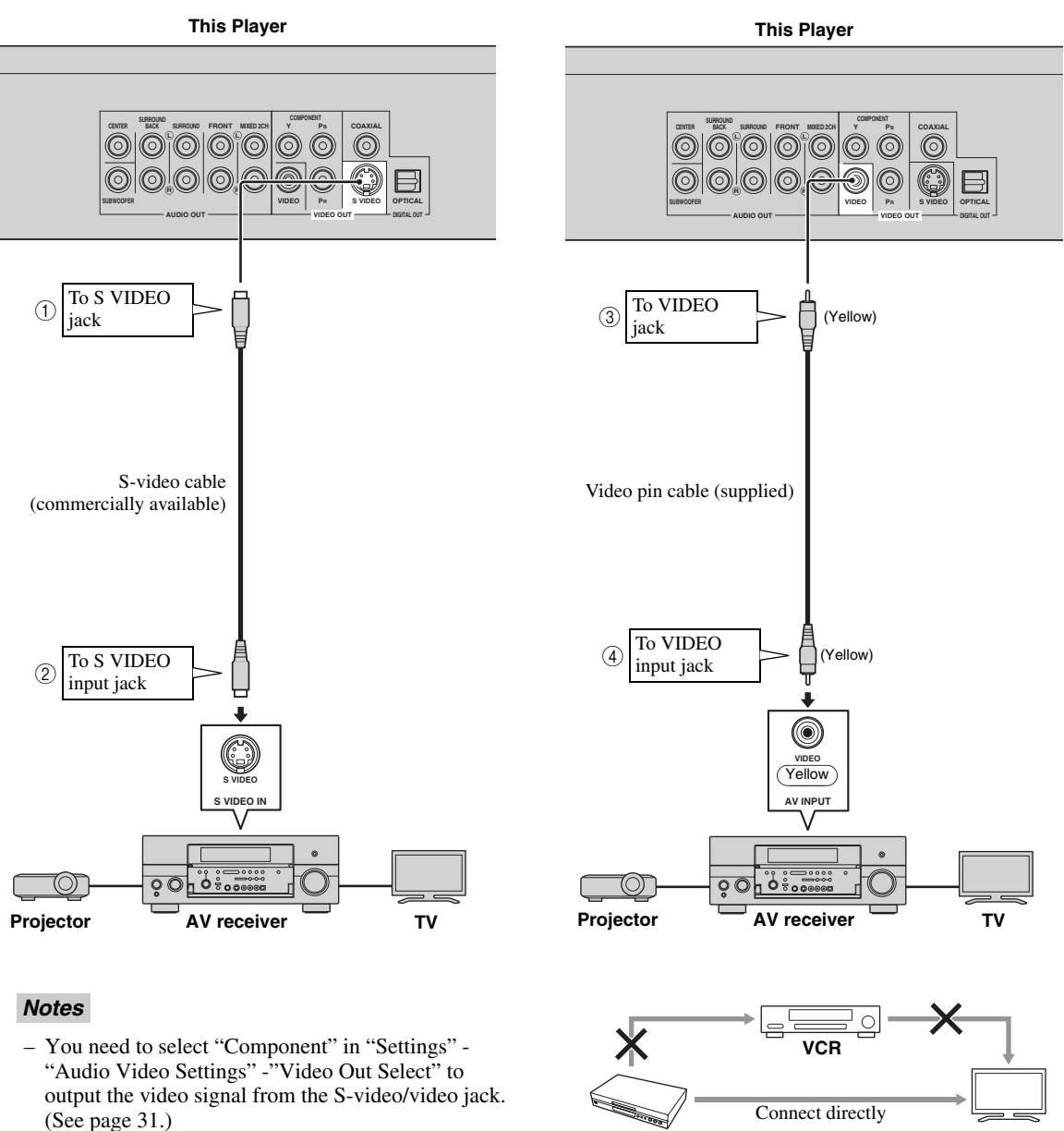

- If you play back the image via VCR, the image may deteriorate due to the copy guard function.
- When you watch the program where copyright is protected, we recommend that the Blu-ray disc player be connected to LCD TV directly or via AV receiver.

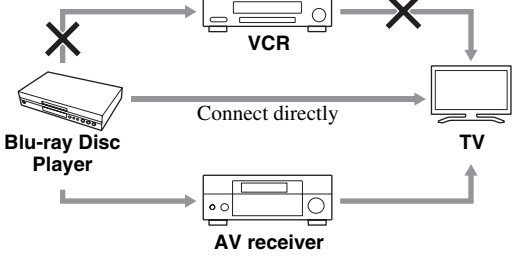

**English**

# **Audio Connections**

# <span id="page-57-2"></span><span id="page-57-1"></span><span id="page-57-0"></span>■ **Connecting to the Digital Audio Jack/Terminal**

- You can connect audio equipment or the TV to the DIGITAL OUT Jack/terminal.
- Firmly connect a digital audio pin cable (commercially available) or optical cable (commercially available) to the coaxial digital audio jack or optical digital audio terminal  $(1)$  and  $(2)$ , or  $(3)$  and  $(4)$ ).
- See [page 38](#page-83-0) for information on the audio output formats.

## **Caution!**

#### **Be sure to turn off this Player and the equipment before making any connections.**

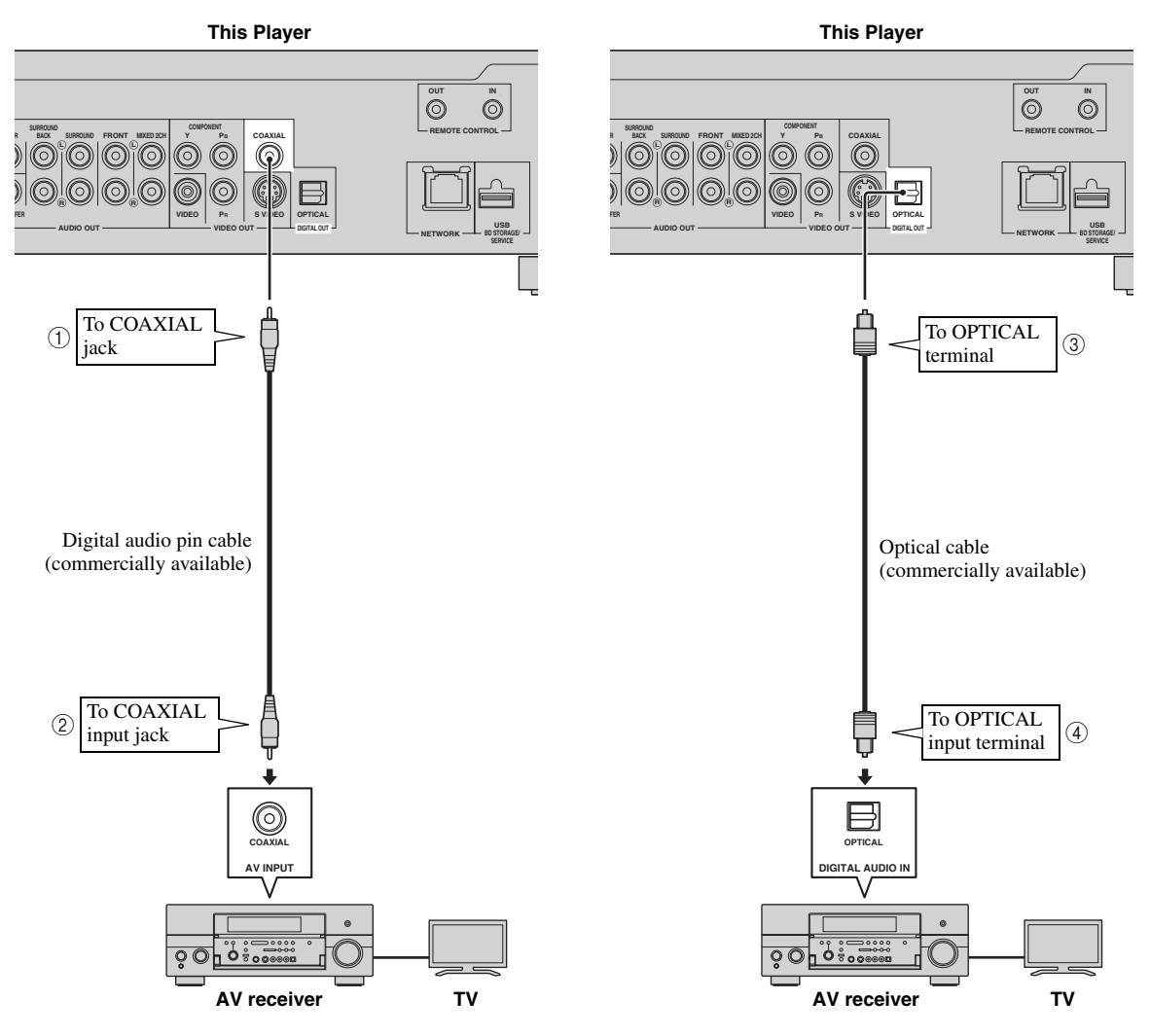

#### *Hints*

- When using COAXIAL/OPTICAL output, 5.1 ch Digital Output is available. 7.1 ch Digital Output is not available.
- You need to select "Digital Output" in "Settings" "Audio Video Settings" -"Audio Out" to output the audio signal from the coaxial or optical jack/terminal. (See [page 31.](#page-76-2))

#### *Note*

– 7.1 ch Audio is available via the HDMI terminal or the 8ch discrete audio jacks.

**English**

**13** *En*

# <span id="page-58-1"></span><span id="page-58-0"></span>■ **Connecting to the Audio Jacks**

- You can connect audio equipment or the TV to the AUDIO OUT Jacks.
- Firmly connect an audio pin cable (supplied) or audio pin cables (supplied for 2ch and commercially available for the other 6ch) to the 2ch audio jacks or 8ch discrete audio jacks  $(1)$  and  $(2)$ , or  $(3)$  and  $(4)$ ).
- See [page 38](#page-83-0) for information on the audio output formats.

## **Caution!**

## **Be sure to turn off this Player and the equipment before making any connections.**

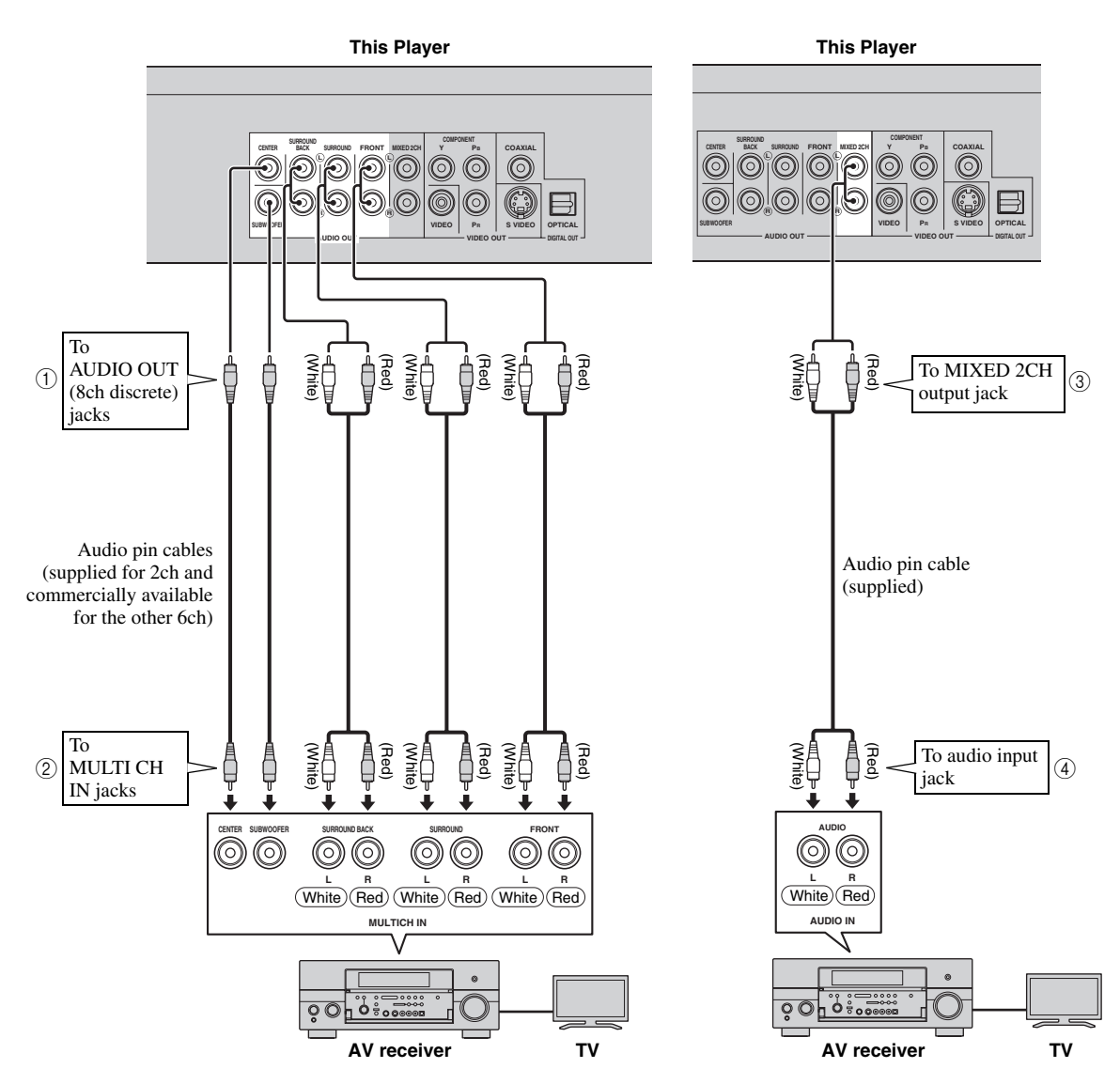

## *Hints*

- You can connect a subwoofer to the SUBWOOFER jack directly. When you connect TV to this Player directly, connect an active subwoofer such as Yamaha Active Servo Processing Subwoofer System to this jack.
- You need to select "7.1ch Audio Output" in "Settings" "Audio Video Settings" "Audio Out" to output the audio signal from the 8ch discrete jacks. (See [page 31](#page-76-2).)
- You need to select "2ch Audio Output" in "Settings" "Audio Video Settings" "Audio Out" to output the audio signal from the 2ch audio jacks. (See [page 31](#page-76-2).)

# <span id="page-59-2"></span><span id="page-59-1"></span><span id="page-59-0"></span>■ Connecting to the NETWORK terminal and USB BD STORAGE/SERVICE **terminal**

- You can enjoy a variety of contents with interactive functions by connecting to the internet when playing BD-LIVE compatible discs. Refer to pages [24](#page-69-2) and [25](#page-70-2) regarding further information on BD-LIVE functions.
- You can connect a USB memory device (2GB or greater and formatted with FAT 32/16) to the USB BD
- STORAGE/SERVICE terminal to save the Virtual Package/BD-LIVE data or to update the software of this Player. – Firmly connect a network cable (commercially available) and a USB memory device (commercially available) to
- the NETWORK terminal and USB BD STORAGE/SERVICE terminal  $(1)$  and  $(2)$ , and  $(3)$ ).
- Use only an STP (shielded twisted pair) network cable.
- When using the internet, a broadband internet connection as shown below is required.

## **Caution!**

## **Be sure to turn off this Player and the equipment before making any connections.**

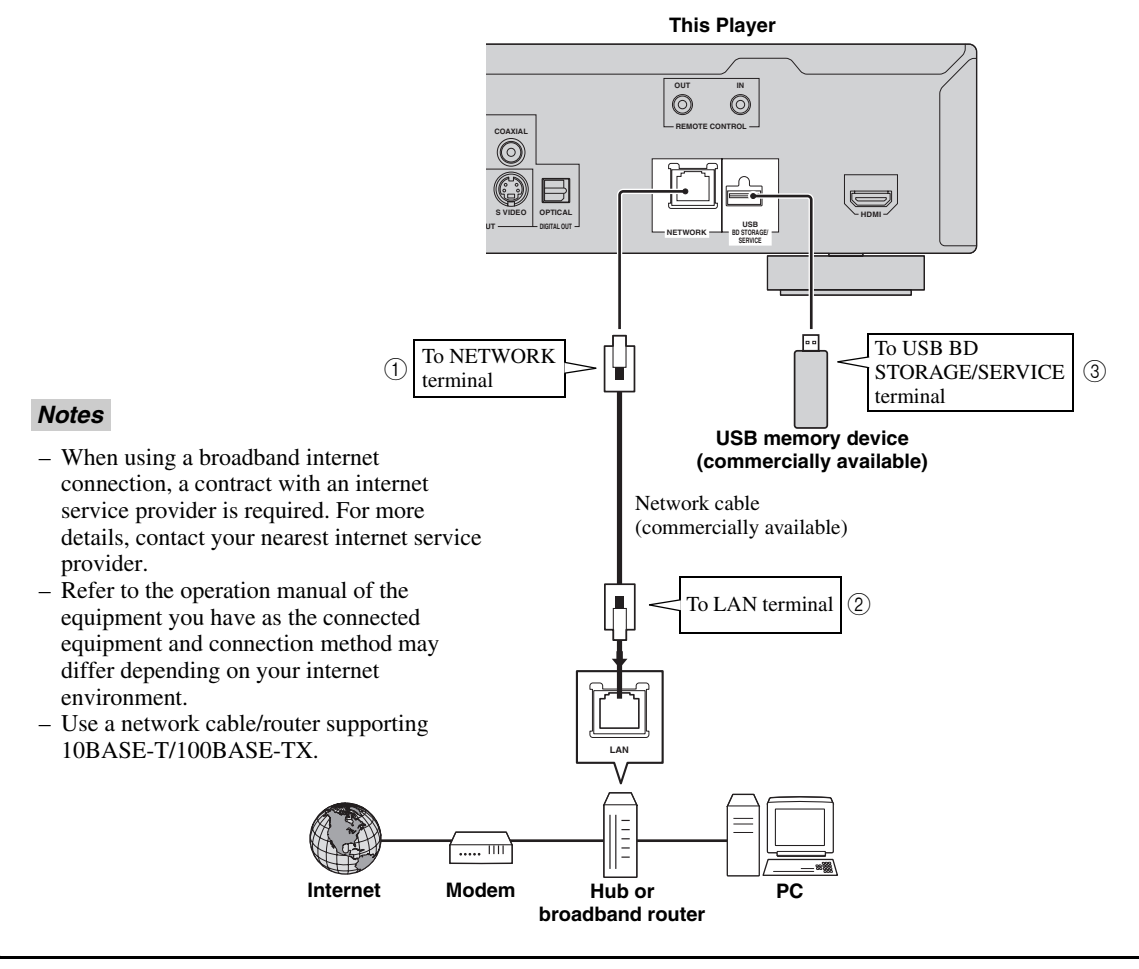

## **After connecting**

- Perform the communication setting. ([Page 34](#page-79-3)–[36\)](#page-81-1)
- Load a BD-LIVE compatible disc and play back the contents. ([Page 20–](#page-65-5)[24](#page-69-2))

# **Other Connections**

# <span id="page-60-4"></span><span id="page-60-1"></span><span id="page-60-0"></span>■ **Connecting to the REMOTE CONTROL jacks**

- You can transmit the remote control signals by connecting to the REMOTE CONTROL (OUT/IN) jacks.
- Firmly connect 3.5mm mini plug cables (commercially available) to the REMOTE CONTROL (OUT/IN) jacks  $(1)$  and  $(2)$ , or  $(3)$  and  $(4)$ ).
- If your AV receiver is a Yamaha product and has the capability to transmit SCENE control signals, you can use the SCENE function.

## **Caution!**

## **Be sure to turn off this Player and the equipment before making any connections.**

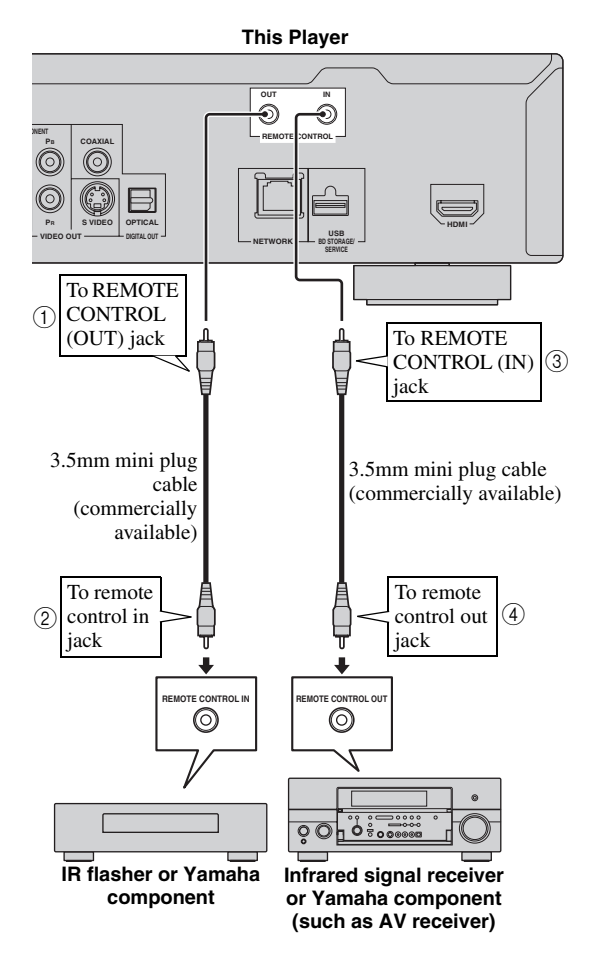

#### *Hint*

– For details about the SCENE function, refer to the owner's manual supplied with your Yamaha AV receiver.

– You can connect a Yamaha component (such as DVD player and CD player) corresponds with the SCENE function to the REMOTE CONTROL (OUT) jack of this unit.

# <span id="page-60-3"></span><span id="page-60-2"></span>■ Connecting the power cable

– Plug the supplied power cable into the AC IN terminal on the rear of the Player. Then plug into AC outlet.

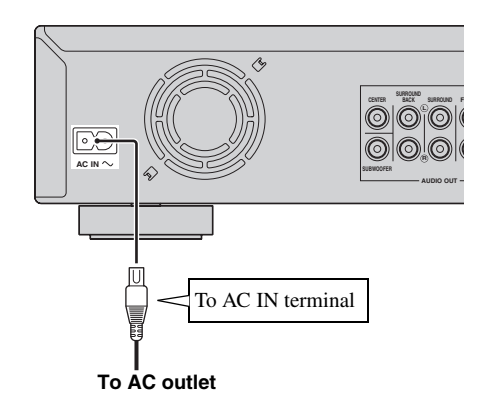

## *Note*

– TO PREVENT RISK OF ELECTRIC SHOCK, DO NOT TOUCH THE UN-INSULATED PARTS OF ANY CABLES WHILE THE POWER CABLE IS CONNECTED.

# **Before Starting Playback**

<span id="page-61-1"></span><span id="page-61-0"></span>■ Loading the Batteries in the **Remote Control**

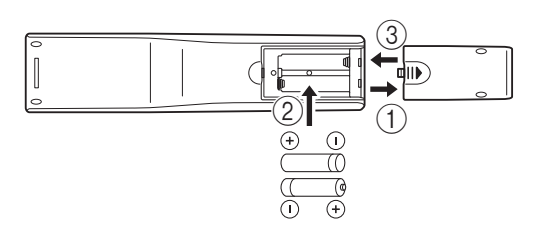

- $(1)$  Press the  $||\rangle$  part and slide the battery compartment cover off.
- 2 Insert the two supplied batteries (AAA, R03, UM-4), following the indications  $(+/-)$  on the inside of the compartment.
- 3 Slide the cover back until it snaps into place.

#### *Notes*

- Do not subject the remote control unit to shock, water or excessive humidity.
- The remote control unit may not function if the Player's remote sensor is in direct sunlight or any other strong light.
- Incorrect use of batteries may cause them to leak or burst. Read the battery warnings and use the batteries properly.
- Do not mix old and new batteries, or mix different brands.
- Remove the batteries if you will not use the remote control unit for an extended period of time.

## <span id="page-61-6"></span>**Approximate operating range of remote control**

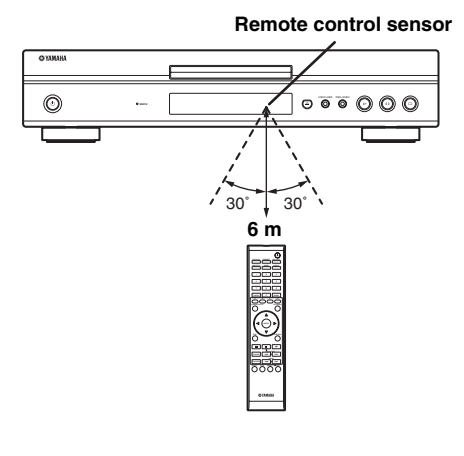

# <span id="page-61-5"></span><span id="page-61-2"></span>■ **Turning the Power On**

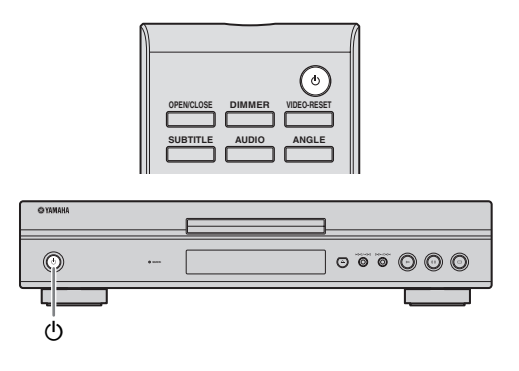

## **Turning the power on**

Press  $\bigcirc$  on the remote control or on the Player to turn on the power of the Player.

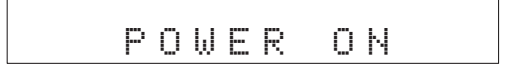

## **Entering standby**

Press  $\bigcirc$  on the remote control or on the Player to enter standby.

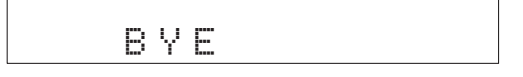

#### *Note*

– If you press  $\bigcirc$  again immediately after entering standby, the Player may not turn on. If this happens, wait for 10 seconds or more and then turn on the power again.

# <span id="page-61-4"></span><span id="page-61-3"></span>■ **Indicators on the front panel display**

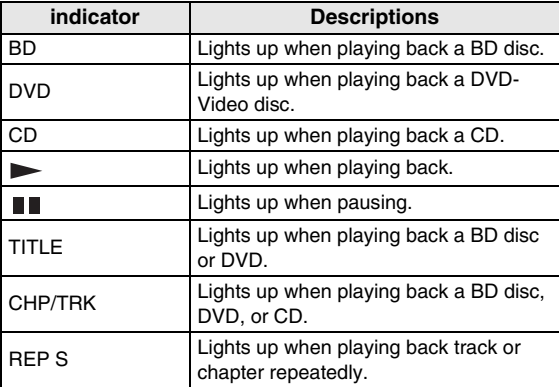

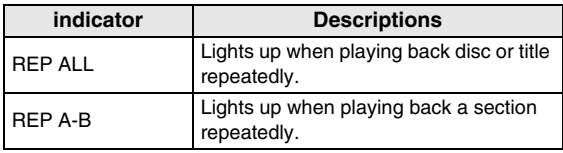

## **Adjusting the brightness of the front panel display**

If you feel that the front panel display is too bright when watching movies, you can adjust the brightness by pressing **DIMMER** repeatedly on the remote control.

# <span id="page-62-2"></span><span id="page-62-0"></span>**Setting the on-screen display language**

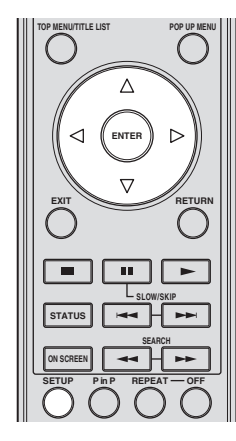

1 Press **SETUP** to display the Setup Menu screen.

# SETUP

② Press  $\triangle$  /  $\nabla$  /  $\triangle$  /  $\triangleright$  to select "On Screen Language", then press **ENTER**.

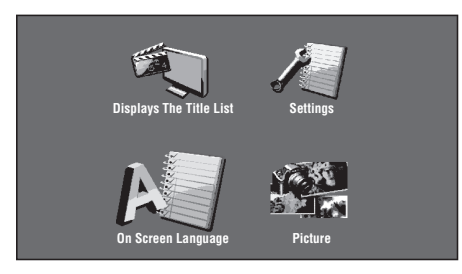

3 Press  $\triangle$  /  $\triangledown$  to select the language you want to display on the screen, then press **ENTER**.

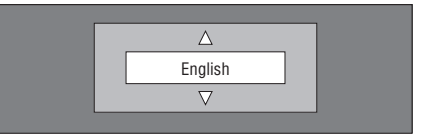

#### *Note*

– To select the DVD disc language, such as subtitle language, etc., see [page 26.](#page-71-2)

# <span id="page-62-1"></span>■ Updating the software of this unit

Some of the newly released BD video discs cannot be played back unless you update this Player software to the latest version. We recommend updating the software of this unit with "Software Update" so that this Player is operated based on the latest software.

#### **The USB memory device must be clear of all files except software update data to allow new software uploading.**

**To check for the availability of a software update, visit http://www.yamaha.co.jp/english/product/av/down/ agreement.html.**

**When a software update is performed, the software update data must be written onto the USB memory device in advance using a PC. When software update data is released, copy the data onto a USB memory device after downloading it to a PC. Delete unneeded software update data using a PC after the software update process is completed.**

- 1 Insert the USB memory device with the update file into the USB BD STORAGE/SERVICE terminal on rear of this Player.
- 2 Press **SETUP** to display the Setup Menu screen.
- $\overline{3}$  Press  $\bigwedge$  /  $\overline{\bigvee}$  /  $\bigtriangleup$  /  $\bigtriangleright$  to select "Settings", then press **ENTER**.
- (4) Press  $\bigwedge$  /  $\bigvee$  to select "Software Update", then **ENTER**.
	- If you have not yet set the password, go to step 6.
- 5 Enter the 4-digit number using 0-9.

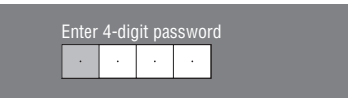

6 Press **ENTER** to start checking data in the USB memory device.

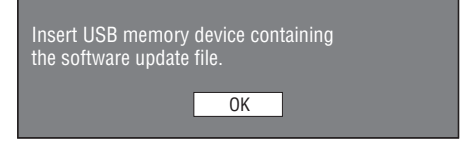

7 During the data checking, "Checking" blinks.

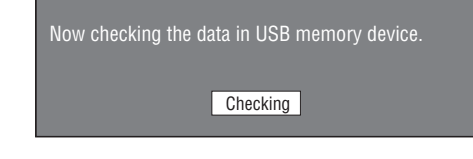

**English**

#### *Before Starting Playback*

– The current version of this unit software and the version of the update file on the USB memory device are displayed. To update this Player software with update file, select "Yes", and press **ENTER**.

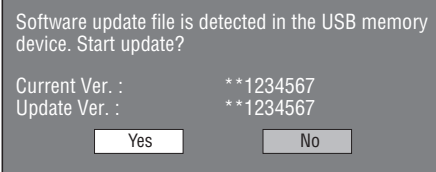

– If the USB memory device is not properly installed or the correct update file cannot be found on the USB memory device, an error message is displayed. Check the file on the USB memory device, and then reinsert the USB memory device correctly.

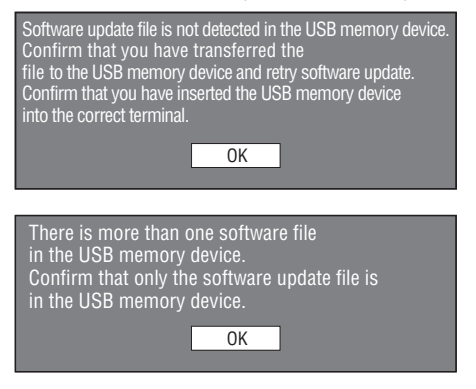

#### 8 Press **ENTER** to start updating.

– The screen becomes dark for a while until the update screen can be displayed. Please wait for the update screen to appear. Do not unplug the power cable.

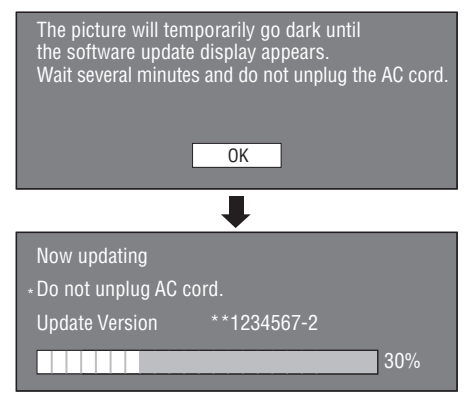

- 9 When the software is successfully updated, a screen is displayed indicating that the update process is completed.
	- If the update has failed, check the file in the USB device and try Software Update again.
- $\circledR$  Press  $\circledR$  to turn off the Player.
- A Remove the USB memory device.

## *Hint*

- You can clear the 4-digit number by pressing **CLEAR**.
- You can use **ENTER** on the lower right of the **Number** buttons instead of **ENTER** in the **Cursor** buttons.
- You can also update the software by inserting a CD-ROM with the update file.

# <span id="page-63-0"></span>■ **Setting the audio output**

To output audio correctly, set the audio output suited for your playback environment with "Audio Out". Refer to "Common operations" and "Audio Out" on [page 29](#page-74-2) and [31](#page-76-2).

# <span id="page-63-1"></span>■ **Preparing for BD-LIVE**

BD-LIVE is a new feature of Blu-ray Disc that allows you to download and enjoy movie trailers or bonus features by using the internet.

- 1 Connect this player to the internet. [\(Page 14.](#page-59-2))
- 2 Insert a USB memory device (2GB or greater and formatted with FAT 32/16) supporting USB High Speed (480Mbit/s) to the USB BD STORAGE/ SERVICE terminal on the back of this Player. [\(Page 14](#page-59-2).)
- 3 Prepare a BD-Video disc compatible with BD-LIVE. ("Enjoying BONUSVIEW or BD-LIVE" on [page 24](#page-69-0).)

# <span id="page-63-2"></span>■ **Activating the Secondary Audio**

When you set "Secondary Audio" in the "Setup Menu" to "On", you can enjoy audio of the picture in picture or audio commentaries of BD-LIVE compatible Blu-ray discs. Refer to "Common operations" and "Secondary Audio" on [page 29](#page-74-2) and [31.](#page-76-3)

# <span id="page-63-4"></span><span id="page-63-3"></span>■ Controlling the Blu-ray disc **player using the HDMI™ control function**

Using the HDMI control function, you can interactively operate this Player with your TV (HDMI control function supported).

When you connect this Player to the TV compatible with the HDMI control function using an HDMI cable and set "HDMI Control" in the "Setup Menu" to "Yes", you can perform the function listed below. (See [page 9](#page-54-2) and [33](#page-78-5) for connecting to the HDMI terminal and "HDMI Control".)

• Automatic input select function

When you start playback of this Player, the input selector of the TV (and an AV receiver if this Player is connected to the TV via the AV receiver) is switched to this Player automatically. TV Power may be turned on automatically depending on the TV.

• Automatic power off function

When you turn off the TV while this Player is in stop mode and the Setup Menu screen is not displayed, the power of this Player is also turned off automatically.

- HDMI control function may not work properly depending on the TV.
- Functions other than ones shown above may work depending on the TV or AV receiver.
- In order to make the HDMI control function available, set up settings for the HDMI control function on ALL the components (this Player, TV, and AV receiver). Certain operation may also be required.
- Each function may be set independently to activate/ deactivate depending on the TV.
- Refer to the operation manuals supplied with the TV and/or AV receiver for details regarding setup.

# <span id="page-65-5"></span>**BD/DVD/CD Playback**

<span id="page-65-0"></span>This section explains playback of commercially available BD Video and DVD Video discs (like movies), CDs, and recorded DVD-RW/R discs.

# <span id="page-65-3"></span><span id="page-65-1"></span>■ Loading a Disc

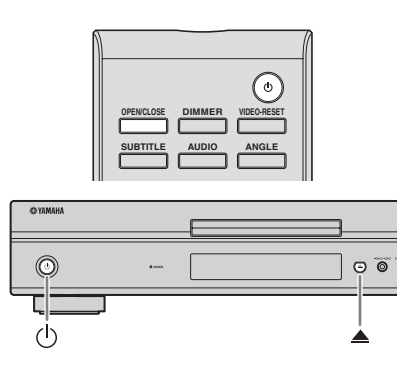

- $(1)$  Press  $(1)$  to turn on the power.
- **② Press OPEN/CLOSE** or **▲** to open the disc tray.
- 3 Load a disc on the disc tray.
	- Insert the disc with the label face up.
	- In case of disc recorded on both sides, face down the side to play back.

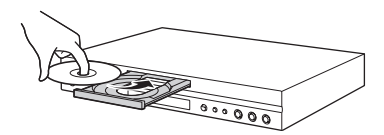

4 Press **OPEN/CLOSE** orto close the disc tray.

## *Notes*

- Playback may begin automatically, depending on the disc.
- Playback begins from the first title.
- The menu may be displayed first, depending on the disc. Perform playback operation by following the directions on the screen.
- <span id="page-65-4"></span>– The disc load time may vary depending on the disc.

# <span id="page-65-2"></span>■ **Basic playback operation**

#### BD-V BD-RE BD-R DVD-V DVD-R DVD-RW AUDIO CD

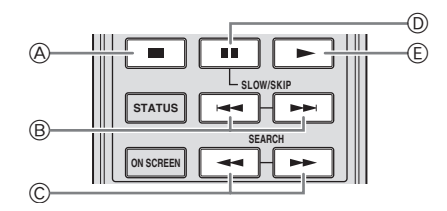

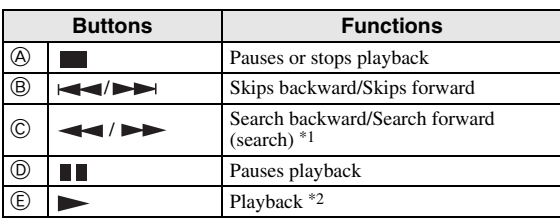

 $*1$  The search speed will change each time you press the button.<br> $*2$  The Player resumes playback from the point that where the Pl

The Player resumes playback from the point that where the Player was previously stopped. To playback from the beginning, press  $\blacksquare$  and then  $\blacktriangleright$ .

#### *Notes*

- This player supports DVD upscaling during DVD playback.
- Some of the newly released BD video discs cannot be played back unless you update this Player software to the latest version. Therefore, it may be required to update the software of this Player. Refer to [page 37](#page-82-1) for more information regarding software updates for this Player.

## **Frame Advance Playback**

Frame Advance Playback functions when  $\rightarrow$  is pressed during Pause.

#### *Notes*

- Frame Advance Playback may not function properly with discs other than DVD-RW/R (VR format).
- Some BD/DVD Video discs are not compatible with Frame Advance Playback.
- Frame Advance/Reverse Playback can be performed for DVD discs by pressing  $\rightarrow$  or  $\rightarrow$  during pause.

## **Slow Playback**

Slow Playback functions when  $\rightarrow$  or  $\rightarrow$  is pressed for more than 2 seconds during pause.

 $-$  Press  $\triangleright$  to return to normal playback.

- This doesn't work for audio CDs.
- Reverse Slow Playback cannot be performed for BD video.

# <span id="page-66-3"></span><span id="page-66-0"></span>■ **Repeat Playback**

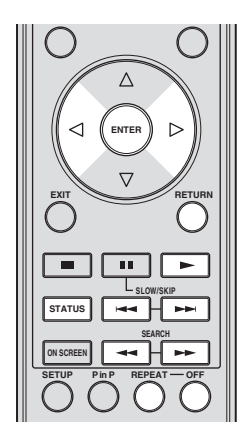

## <span id="page-66-2"></span>**Repeat Playback of a Title or Chapter**

- 1 Play back the title or chapter you want to repeat.
- 2 Press **REPEAT**.
- $\Im$  Press  $\triangle$  /  $\triangleright$  to select the type of Repeat Playback.
	- Playback Title: Repeats the title currently being played back.
	- Playback Chapter: Repeats the chapter currently being played back.
	- Scene Selection: Repeats the specified scene of title or chapter.

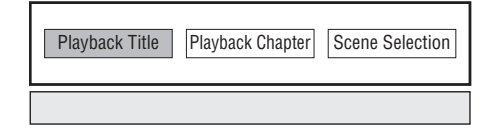

- Press **RETURN** to cancel without setting the type of Repeat Playback.
- For Audio CD, you can select "Playing Disc", "Playing Track" and "Specify The Part" as Repeat Playback options.

#### 4 Press **ENTER**.

**Example**: Repeat playback of a title (TITLE)

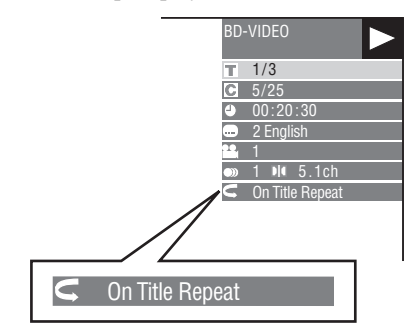

5 Press **OFF** to return to normal playback.

#### <span id="page-66-1"></span>**Repeat Playback of a Specified Part** DVD-V DVD-R DVD-RW AUDIO CD

#### *Note*

- Some operations in the following playback function cannot be performed depending on the specifications of the disc.
- 1 Press **REPEAT** during playback.
- $(2)$  Press  $\triangle$  /  $\triangleright$  to select "Scene Selection", then press **ENTER**.
	- "Set Start Point" displays.

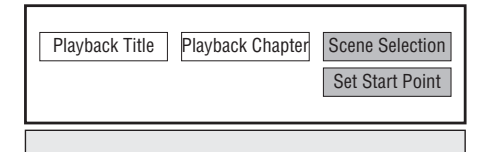

- 3 Press **ENTER** at the scene where you want to set the start point.
	- "Set End Point" displays.
- 4 Press **ENTER** at the scene where you want to set the end point.
	- $-$  You can press  $\rightarrow \rightarrow$  to fast forward to the scene where you want to set the end point. When you reach the desired scene, simply press  $\triangleright$  and then **ENTER** to set the end point. To cancel Repeat Playback, press **OFF**.

- $-$  Press  $\rightarrow \rightarrow$ , the Repeat Playback is cancelled and the next chapter being play back.
- $-$  Press  $\blacktriangleleft$  once, the Repeat Playback is cancelled and the player returns to the start of current chapter (track).
- $-$  If you press  $\rightarrow$  again (within about 5 seconds) the player will skip to the beginning of the previous chapter (track).
- For Repeat Playback of a Specified Part, set the start and end points within the same title.
- Repeat Playback may be forbidden depending on the disc.
- Repeat Playback of a Specified Part may not work in multi-angle scenes.
- If you press **STATUS**, you can confirm the Repeat Playback status.

# <span id="page-67-2"></span><span id="page-67-0"></span>■ **Using BD/DVD Menus**

This section explains how to play back a BD/DVD video disc with a top menu, disc menu or pop-up menu. The titles listed in the top menu and a disc guide (for options like subtitles and audio languages) are given in the disc menu.

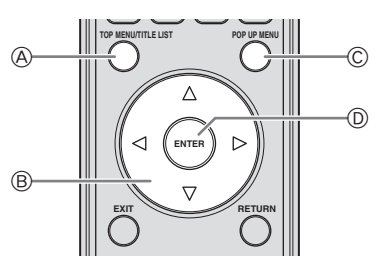

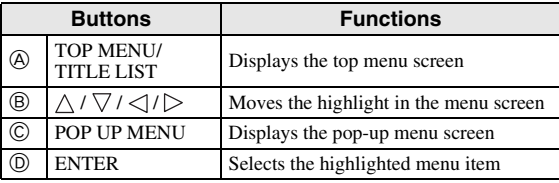

## *Notes*

- The procedure explained on this page is the basic operation procedure. Procedures vary depending on the BD/DVD video disc, so you may need to follow the instructions in the BD/DVD video disc manual or the instructions displayed on the screen.
- With some BD/DVD discs, the top menu may be referred to as the "Title Menu". Use **TOP MENU/ TITLE LIST** on the remote control when the instructions refer to "Title Menu".
- If no top menu is available, the **TOP MENU/TITLE LIST** button will have no effect.
- The top menu screen may be displayed by pressing **POP UP MENU** depending on the DVD.

## **Using the pop-up menu** BD-V

- 1 Press **POP UP MENU** during playback.
	- The pop up menu screen is displayed.
	- The menu contents displayed vary depending on the disc. For details on how to see and operate the popup menu, refer to the manual for the disc.

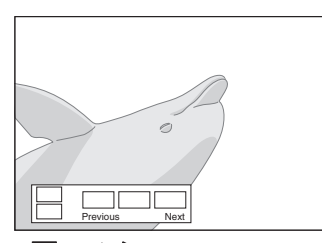

- (2) Press  $\bigwedge$  /  $\bigvee$  /  $\bigtriangleup$  /  $\bigtriangledown$  to select the desired item, then press **ENTER**.
- 3 Press **POP UP MENU** to exit.
	- The pop-up menu will automatically disappear for some discs.

# <span id="page-67-1"></span>■ Using DVD-R/-RW Menu DVD-R DVD-RW

You can play back a recorded disc (VR format finalized disc only).

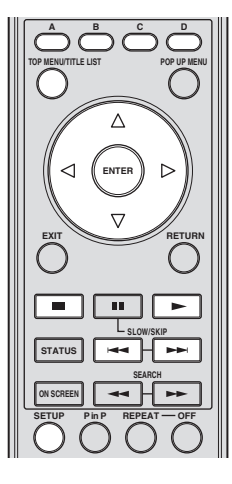

## *Note*

– "Finalize" refers to a recorder processing a recorded disc so that it will play in other DVD players/ recorders as well as this player. Only finalized DVD discs will play back in this player. (This player does not have a function to finalize discs.)

## **Playback by selecting a title**

1 Load a recorded disc.

– The Title List screen is displayed.

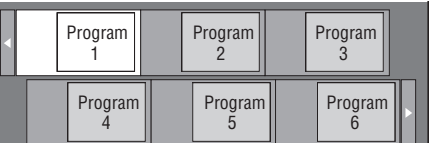

- If the Title List screen is not displayed, press **TOP MENU/TITLE LIST**.
- (2) Press  $\bigwedge$  /  $\bigvee$  /  $\bigvee$  /  $\bigtriangledown$  to select the desired title, then press **ENTER**.
	- When seven or more titles exist, switch pages by pressing  $\leftarrow$  or  $\rightarrow$ .
	- Playback of the selected title will begin. You can playback by pressing  $\longrightarrow$  instead of pressing **ENTER**.
- $\circled{3}$  Press  $\bullet$  to stop playback.

#### *Note*

– The Title List screen also can be displayed by pressing **TOP MENU/TITLE LIST** when playback is stopped or by pressing **ENTER** after choosing "**Displays The Title List**" in Setup Menu when playback is stopped.

#### <span id="page-68-1"></span>**About Title List**

- The Title List can be displayed in two types, Thumbnail and Title List.
- Each time you press **A**, the screen changes between Thumbnail and Title List.

#### **A** Title List **B** By Chapter **C** Playlist **D** Functions 5/21 Fri 9:30 AM 110 Min. Program 1 Program 1 Program 2 Program 3 Program 4 Program 5 Program 6  $st$  Final  $F$ 5/21 [From Old] Fri 9:30 AM 110 Min. Program 1 1 Program 1 5/21 Fri 110 Min. **A** Thumbnail **B** Sorting **C** Playlist **D**  $\overline{1}$  $(2)$ 3  $\bigcirc$  $\lceil \circled{3} \rceil$ **Title List Thumbnail**

- 1 **Information of selected title**
- 2 **Title Name Recording Date Recording Duration**
- 3 **Caption for Color Button**

## **Playback by selecting a chapter**

1 Press **B** while the Thumbnail screen is displayed. – The chapter screen is displayed.

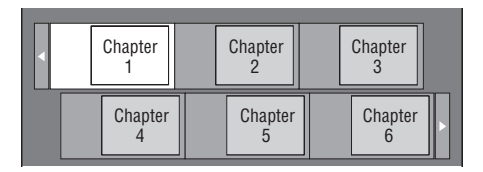

- When seven or more chapters exist, switch pages by pressing  $\leftarrow$  or  $\rightarrow$ .
- To return to the Thumbnail screen, press **B**.
- 2 Press  $\bigwedge$  /  $\bigvee$  /  $\bigtriangleup$  /  $\bigtriangledown$  to select the desired chapter, then press **ENTER**.
	- Playback of the selected chapter will begin. You can playback by pressing  $\longrightarrow$  instead of pressing **ENTER**.
- 3 Press to stop playback.

## **Sorting the titles**

Each time you press **B** while the Title List screen is displayed, the Title List display changes between displaying the newest title first and the oldest title first.

## **Playback by selecting a Playlist**

- 1 Press **C** while the Thumbnail or Title List screen is displayed.
	- The Playlist screen is displayed.

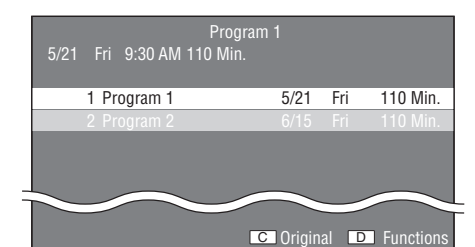

- $(2)$  Press  $\triangle$  /  $\triangledown$  to select the title, then press **ENTER**. – Playback of the selected title will begin.
- 3 Press to stop playback.

#### **Playing back the title you stopped while being played**

1 Press **D** while the Thumbnail or Title List screen is displayed.

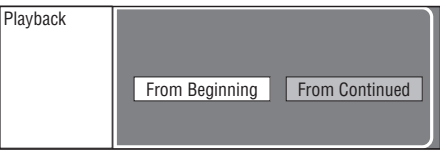

- $(2)$  Press  $\langle \rangle$  to select the type of Playback, then press **ENTER**.
	- Playback of the title will begin.
- 3 Press to stop playback.

# <span id="page-68-0"></span>■ Using the Audio CD Playback **Menu**

#### AUDIO CD

When you load an audio CD, following screen is displayed.

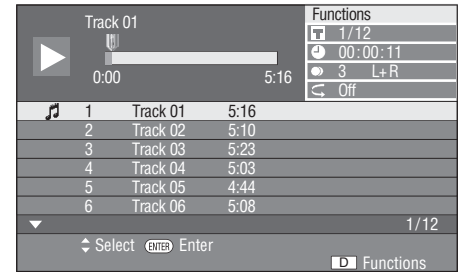

#### *Note*

– The CD screen is displayed only when a compact disc recorded in the CD-DA format is inserted.

**English**

#### **Playback by selecting a track**

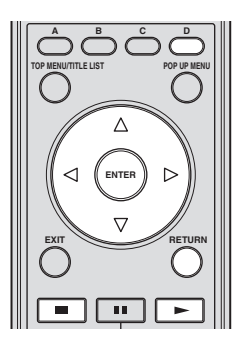

 $\overline{1}$  Press  $\overline{\triangle}$  to select the track, then press **ENTER** during playback or when playback is stopped. – Playback of the selected track will begin.

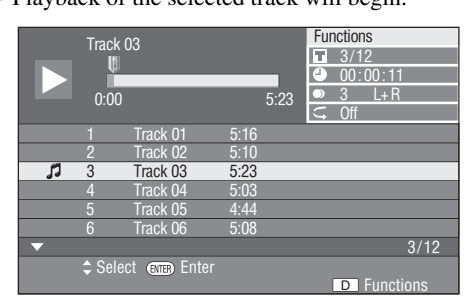

- $(2)$  Press  $\blacksquare$  once to pause playback (resume stop).
- $\circ$  To stop playback completely, press  $\Box$  again.

## <span id="page-69-1"></span>**Using the Function menu**

- 1 Press **D** when the CD screen is displayed.
	- The "Functions" menu is activated.

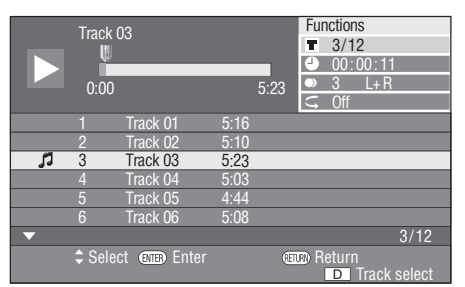

- (2) Press  $\bigwedge$  /  $\bigvee$  to select the desired setting, then press **ENTER**.
	- When playback is stopped, only "Track" can be selected.
	- For a description of each setting, see "Functions which can be set" ([page 26](#page-71-2)).
- $\textcircled{3}$  Press  $\triangle$  /  $\triangledown$  /  $\triangle$  /  $\triangleright$  to set, then press **ENTER**.
	- Operations vary depending on the setting. Follow the operation instructions on the screen.
- 4 Press **RETURN** or **D** to exit the "Functions" menu.

## *Note*

– The displayed items vary depending on the disc.

# <span id="page-69-2"></span><span id="page-69-0"></span>■ Enjoying BONUSVIEW or BD-**LIVE**

## BD-V

This Player is compatible with additional functions of BD-Video, BONUSVIEW (BD-ROM Profile 1 Version 1.1) and BD-LIVE.

For BD-Video discs compatible with BONUSVIEW, the functions of Picture in Picture and Virtual Package are available. For BD-LIVE compatible discs, you can enjoy a variety of functions via the internet in addition to the BONUSVIEW functions.

Virtual Package/BD-LIVE data is saved in Local Storage (USB memory device connected to this Player). To enjoy these functions, connect a USB memory device (2GB or greater and formatted with FAT 32/16) supporting USB 2.0 High Speed (480Mbit/s) to the USB BD STORAGE/ SERVICE terminal [\(page 14](#page-59-2)) on the back of this player.

- If there is insufficient storage space, the data will not be copied/downloaded. Delete unneeded data or use a new USB memory device.
- If a USB memory device containing other data (previously recorded) is used, the video and audio may not play back properly.
- If the USB memory device is disconnected from this player during playback of Virtual Package/BD-LIVE data, playback of the disc will stop.
- Some time may be required for the data to load (read/write).
- Refer to "USB Memory Management" on [page 36](#page-81-2)  for erasing the Virtual Package data and the BD-LIVE data in the USB memory device.

- Yamaha cannot guarantee that all brands' USB memory devices will operate with this player.
- Do not use a USB extension cable when connecting a USB memory device to the USB BD STORAGE/ SERVICE terminal of the player. Using a USB extension cable may prevent the player from performing correctly.

**DISC PLAYBACK**

DISC PLAYBACK

**3**

## <span id="page-70-1"></span>**Use of Picture in Picture function (secondary audio/video playback)**

BD-Video that includes secondary audio and video compatible with Picture in Picture can be played back with secondary audio and video simultaneously as a small video in the corner.

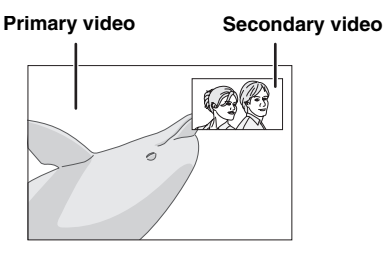

Press **P in P** to turn the Picture in Picture function on or off.

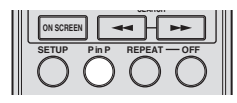

#### *Notes*

- To listen to secondary audio, make sure that "Secondary Audio" is set to "On". (See [page 31](#page-76-3).)
- The secondary audio and video for Picture In Picture may automatically play back and be removed depending on the content. Also, playable areas may be restricted.

## **Virtual Package**

For BD-Video discs compatible with Virtual Package, data is copied from the discs or internet to local storage. It is automatically copied to the local storage prior to playback. You can enjoy a variety of additional functions including secondary video, secondary audio, subtitles, movie trailers, etc.

– The playback methods vary depending on the disc. For details, refer to the disc manual.

## <span id="page-70-2"></span>**BD-LIVE**

In this Player, a variety of contents with interactive functions are available through BD-LIVE compatible Bluray discs by connecting to the internet. You can enjoy the download of bonus features such as latest movie trailers to the USB memory device, communication compatible BD-J interactive games, etc.

- The available functions differ depending on the disc.
- The BD-LIVE operation methods and contents displayed vary depending on the programs provided through the internet. Operate by following the directions on the screen.

#### *Notes*

- Regarding playback method of BD-LIVE contents, etc., perform the operations in accordance with the instructions in the BD disc manual.
- To enjoy BD-LIVE functions, perform the broadband internet connection [\(page 14\)](#page-59-2) and communication settings (pages [34](#page-79-3)–[36\)](#page-81-1).
- Refer to [page 33](#page-78-6) regarding the setup to restrict access to BD-LIVE contents.
- The time required to download the provided programs into the USB memory device connected to this player varies depending on the internet connection speeds and the data volume of the programs.
- BD-LIVE programs provided through the internet may not be able to display the connection depending on the status (updating) of the provider. In such cases, take out the disc and try again.
- If the BD-LIVE screen does not appear for a while after you select the BD-LIVE function in the BD disc menu, the USB memory device may not have enough free space. In such cases, eject the disc from the player, and then erase the data in the USB memory device using the Data Erase menu in the "USB Memory Management" menu. (See the operation manual on [page 36](#page-81-2).)

# <span id="page-70-0"></span>■ **Function Control Screen**

This allows you to adjust various settings at once, like subtitles, angle settings and the title selection for Direct Playback. You can adjust the video and audio to suit your preferences. The operations are the same for BD and DVD.

#### **Function control screen**

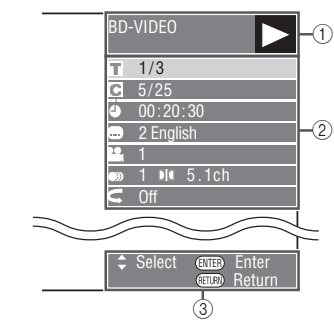

## 1 **Playback status display**

Shows the operation status and the disc type.

#### 2 **Setting items**

Selects a title (or track) or chapter for playback, or performs video/audio settings.

## 3 **Operation guide display**

Provides help on remote control button operations.

#### <span id="page-71-0"></span>**Function control operation procedure**

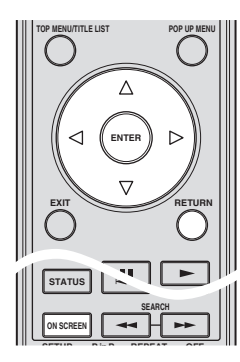

- 1 Press **ON SCREEN** during playback.
	- The Function Control screen is displayed on the TV.
- $(2)$  Press  $\triangle$  /  $\nabla$  to select the desired setting, then press **ENTER**.
	- For a description of each setting, see "Functions which can be set" ([page 26](#page-71-2)).

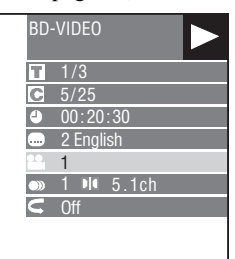

- $\textcircled{3}$  Press  $\triangle$  /  $\triangledown$  /  $\triangle$  /  $\triangleright$  to set, then press **ENTER**.
	- Operations vary depending on the setting. Follow the operation instructions on the screen.
- 4 Press **RETURN** or **ON SCREEN** to close the Function Control screen.

#### *Notes*

- If "– –" is displayed for an option like title number or subtitles, the disc has no titles or subtitles which can be selected.
- The displayed items vary depending on the disc.
- If you access the Function Control screen during playback of a BD/DVD video, it may be impossible to operate the BD/DVD video playback. In cases like this, close the Function Control screen.

#### <span id="page-71-2"></span><span id="page-71-1"></span>**Functions which can be set**

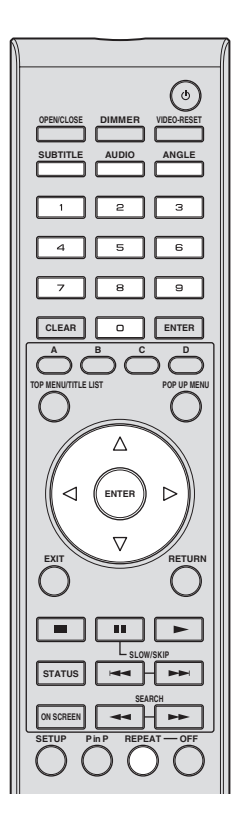

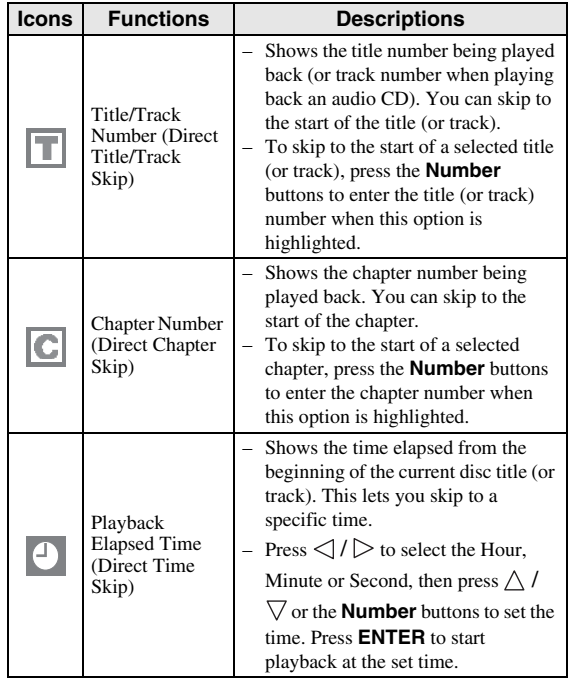
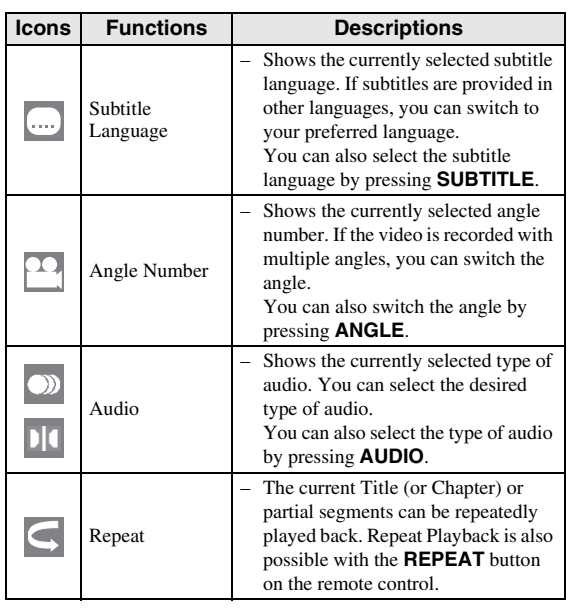

## *Notes*

- These functions may not work with all discs.
- For DVD-RW and DVD-R, when a recorded broadcast with stereo or monaural audio is played back, "Stereo" is displayed. (Audio cannot be switched.)
- When you play a program recorded in stereo or monaural, and if you are listening to the Bitstream sound via the digital output jack, you cannot select the audio channel. Set "Audio Out" to "PCM" ([Page 31\)](#page-76-0), or if you want to change the audio channel, listen via the analog output jacks.

# ■ **Displaying the disc information**

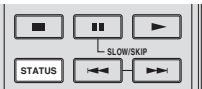

## Press **STATUS** during playback.

– Each time you press **STATUS**, the display switches as follows.

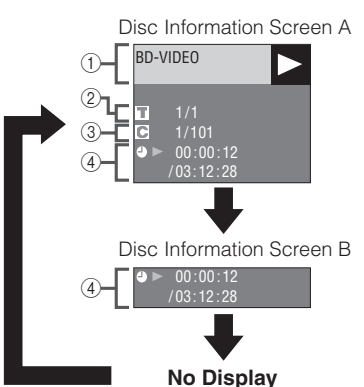

- 1 **Type of disc**
- 2 **Title number being played / Total number of Titles**
- 3 **Chapter number being played / Total number of Chapters**
- 4 **Elapsed playback time / Total playback time for the Title**

### *Notes*

- Disc Information Screen A disappears after about 1 minute elapses without performing any operations.
- For some commercially-released BD VIDEO discs, the total playback time display for the Chapter/Title may not appear.

# **JPEG File Playback**

# CD-R<sub>JPEG</sub><br>JPEG<br>JPEG

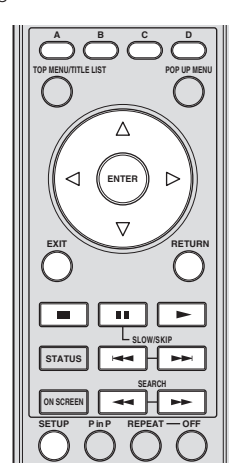

## *Notes*

- This Player can play still images (JPEG files) that have been recorded on CD-RW/R discs. For details on the still images that you can play using this player, refer to "About the JPEG file format" on [page 3.](#page-48-0)
- During "Normal play", still images are played one by one while during "Slide show", they are automatically replaced one after another.

## ■ **Playing back still images in sequence**

Load the disc containing the still images, and press  $\triangleright$ .

- The first still image appears on the screen. – Press  $\leftarrow$  or  $\rightarrow$  to proceed to the next or previous still image.
- The same operation can be performed by pressing  $\langle | \rangle$  or  $\rightarrow$  or  $\rightarrow$ .

■ **Playing back still images in a selected folder**

- 1 Load the disc containing still images, then press **SETUP**.
- (2) Press  $\bigwedge$  /  $\bigvee$  /  $\bigvee$  /  $\bigtriangledown$  to select "Picture", then press **ENTER**.
- $\circled{3}$  Use  $\triangle$  /  $\triangledown$  /  $\triangle$  /  $\triangleright$  to select the folder whose still images are to be played, then press **ENTER**.

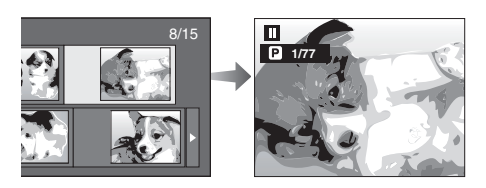

- $\overline{4}$  Press  $\rightarrow$  or  $\rightarrow$  to replace one image with another.
	- The same operation can be performed by pressing  $\langle | \rangle$  or  $\rightarrow$  or  $\rightarrow$ .
	- Press **RETURN** if you wish to return to the folder selection screen.
- $(5)$  To stop the still image playback at any time, press  $\blacksquare$ .

# ■ **Playing back Slide Show**

- 1 In Step 2 of the left side "Playing back still images in a selected folder",  $press \rightarrow$  (Slide Show).
	- The still images inside the selected folder are played as a slide show.
- $(2)$  To pause the playback at any time, press  $\blacksquare$ .
	- $-$  Press  $\triangleright$  to resume playback.
- 3 To stop the play at any time, press  $\blacksquare$ .
	- Press **RETURN** to play a slide show of still images in another folder.

## ■ Setting slide show speed/repeat **playback**

- 1 Press **C** (Slide Show Menu) during the folder selection screen.
	- The setting screen for "Slide Show Speed"/"Repeat Mode Setting" appears.
- $(2)$  Press  $\triangle$  /  $\nabla$  to select "Slide Show Speed", then press **ENTER**.

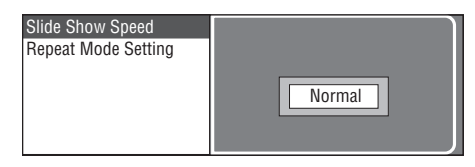

- 3 Press  $\triangle$  /  $\nabla$  to select the desired speed, then press **ENTER**.
	- The slide show speed may be selected from "Fast", "Normal", "Slow1" and "Slow2".
- 4) Press  $\triangle$  /  $\nabla$  to select "Repeat Mode Setting", then press **ENTER**.

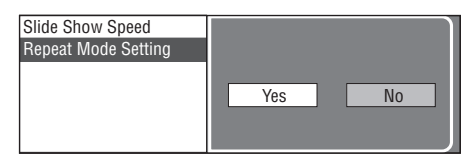

- $(5)$  Press  $\langle \rangle$  to select the desired item, then press **ENTER**.
- 6 Press **EXIT** to exit.

# **Settings**

The "Menu" enables various audio/visual settings and adjustments on the functions using the remote control unit.

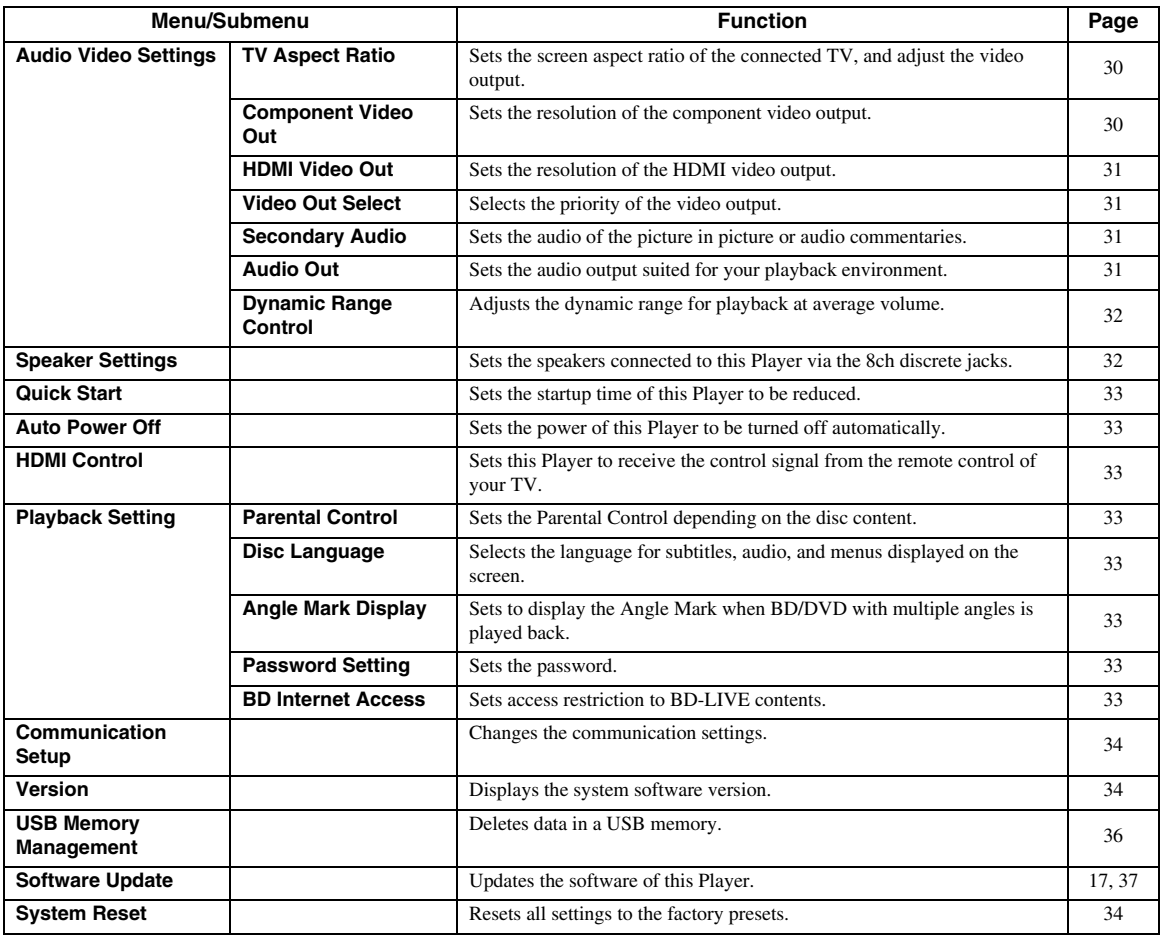

# ■ **Common operations**

You need to call up the Setup Menu screen to perform settings for this player. The following is the explanation for the basic operations of the "Menu".

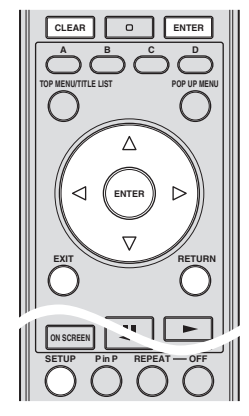

**Example**: Setting "Auto Power Off"

## **1. Display the Menu screen**

Press **SETUP** to display the Setup Menu screen. Press  $\triangle$  /  $\triangledown$  /  $\triangle$  /  $\triangleright$  to select "Settings", then press **ENTER**.

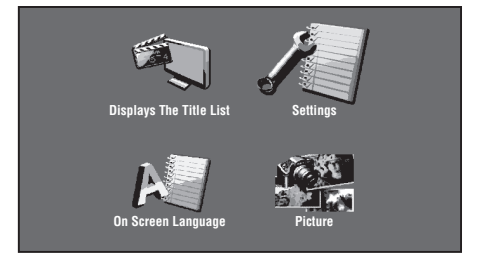

# **2. Select a menu item**

Press  $\triangle$  /  $\nabla$  to select "Auto Power Off", then press **ENTER**.

**English**

**SETTINGS**

SETTINGS

**4**

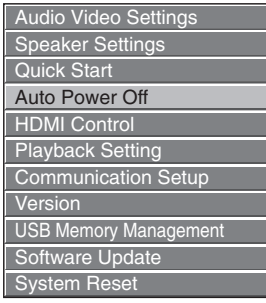

## **3. Select the next item**

Press  $\langle \rangle$  to select the desired item, then press **ENTER**.

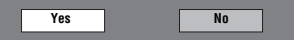

Press **RETURN** to return to the previous "Menu" page.

## **4. Exit the Menu screen**

Press **SETUP** or **EXIT** to exit.

## <span id="page-75-2"></span>**Example of the Setup Menu operation**

**Example**: Setting "Parental Control" under "Playback Setting"

- 1 Press **SETUP** to display the Setup Menu screen.
- (2) Press  $\bigwedge$  /  $\bigvee$  /  $\bigvee$  /  $\bigtriangledown$  to select "Settings", then press **ENTER**.
- 3) Press  $\triangle$  /  $\vee$  to select "Playback Setting", then press **ENTER**.
- $\overline{4}$  Press  $\bigwedge$  /  $\overline{\bigvee}$  to select "Parental Control", then press **ENTER**.
	- When you operate this Player for the first time, the password setting screen will be displayed. See "When setting the password for the first time" below.
- 5 Enter your 4-digit password.
	- You cannot move to the next setting screen until you can input the correct password.

## **When setting the password for the first time.**

- 1. To set the password for the first time, press  $\langle \rangle / \rangle$  to select "Yes" to enter the password setting menu, then press **ENTER**.
- 2. Enter a 4-digit number for the password, then the same 4-digit number for confirmation.
- 3. Press **ENTER** to complete the password setting procedure and move to the next setting screen.

## *Hints*

– You can clear the 4-digit number by pressing **CLEAR**.

- You can use **ENTER** on the lower right of the **Number** buttons instead of **ENTER** in the **Cursor** buttons.
- $\circ$  Press  $\leq$  /  $\geq$  to select the parental control level for DVD VIDEO, BD-ROM, and then select the country code. Press **ENTER** after making each selection.

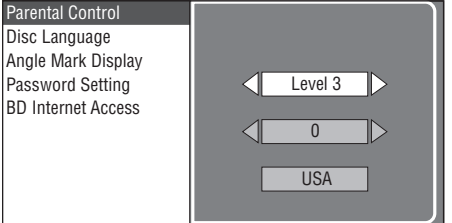

<span id="page-75-3"></span>7 Press **SETUP** or **EXIT** to exit.

# ■ **Audio Video Settings**

## *Hint*

– The default settings are marked with "\*".

## <span id="page-75-5"></span><span id="page-75-1"></span>**TV Aspect Ratio**

You can set the screen aspect ratio of the connected TV, and adjust the video output.

If you switch your TV (i.e. because you have bought a new one) and the screen aspect ratio of the connected TV changes, you will have to change the "TV Aspect Ratio" setting.

- Wide 16:9<sup>\*</sup>: Select this when connecting to a TV with a 16:9 screen aspect ratio.
- **Normal 4:3:** Select this when connecting to a TV with a 4:3 screen aspect ratio.

## **When selecting Normal 4:3**

- **Letter Box**\*: If you playback a DVD with 16:9 video, the video will be played back with black bands at the top and bottom while maintaining the 16:9 ratio.
- **Pan Scan:** If you playback a DVD with 16:9 video, the video will be played back with the left and right sides of the image cut off to display in 4:3 screen aspect ratio. (This function works if the disc is labelled for 4:3PS.)

## <span id="page-75-4"></span><span id="page-75-0"></span>**Component Video Out**

This sets the resolution of the component video output. Some TV are not fully compatible with the Blu-ray disc player, which may cause the image distortion. In this case, press **VIDEO-RESET** on the remote control for five seconds. "Component Video Out" will be reset to "480i/ 576i" (factory preset value).

**1080i**, **720p**, **480p/576p**, **480i/576i**\*

## *Note*

– Some discs prohibit high definition video output from the COMPONENT jacks. In this case, the video resolution is converted to 480p/576p or 480i/ 576i.

**English**

## <span id="page-76-6"></span><span id="page-76-1"></span>**HDMI Video Out**

This sets the resolution of the HDMI video output. Some TV are not fully compatible with the Blu-ray disc player, which may cause the image distortion. In this case, press **VIDEO-RESET** on the remote control for five seconds. "HDMI Video Out" will be reset to "Auto" (factory preset value).

## **Auto**\*, **1080p**, **1080i**, **720p**, **480p/576p**

## *Note*

– When the BD player is connected to a 1080p/24Hz compatible TV and the "HDMI Video Out" is set to "Auto", 1080p/24Hz will automatically be displayed when compatible discs are played back. At 1080p/24Hz, 1080p/50Hz, or 1080p/60Hz, there is no output from the COMPONENT jacks and VIDEO jack.

## <span id="page-76-5"></span><span id="page-76-2"></span>**Video Out Select**

Dual video output is possible simultaneously from the analog video jacks (component, S-video, and video) and the HDMI terminal with the following settings. Select the video output which you want to have priority according to the following chart.

- **HDMI**<sup>\*</sup>: Select this to give priority to HDMI output. You can set the resolution of the HDMI video output in "Settings" - "Audio Video Settings" - "HDMI Video Out". (See [page 31](#page-76-1).)
- **Component**: Select this to give priority to analog (component, Svideo, and video) output. You can set the resolution of the component video output in "Settings" - "Audio Video Settings" - "Component Video Out". (See [page 30.](#page-75-0))

## *Notes*

– 1080p is only available in HDMI.

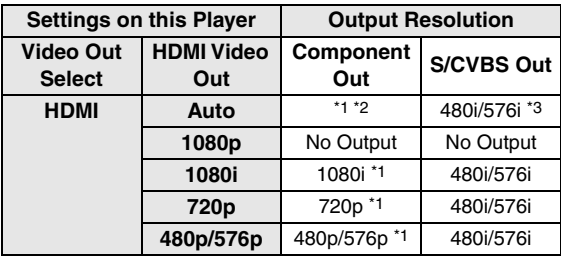

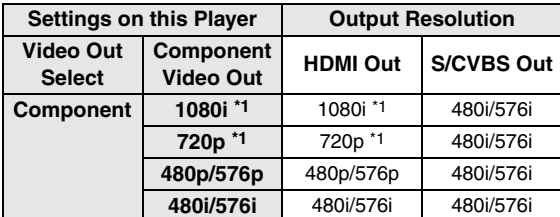

Some discs prohibit high definition video output from COMPONENT jacks. In this case, video resolution is converted to 480p/576p (when "Video Out Select" is set to "Component") or 480i/576i (when "Video Out Select" is set to "HDMI").

- \*3 No video output when 1080p signal is output from the HDMI terminal.
	- If the video equipment connected to each of the terminals is not compatible with the resolution of the priority video output, abnormalities in images on the screen may appear.

## *Hint*

– This function can also be performed by the front panel buttons. Press and hold  $\Box$  and  $\Box$  on the front panel (or press and hold **DIMMER** on the remote control) for more than 4 seconds while no disc is inserted in this Player and the disc tray is closed.

## <span id="page-76-3"></span>**Secondary Audio**

You can turn on and off the audio of the picture in picture or audio commentaries.

- Select "On" to output the audio of the picture in picture.
- Select "Off" to enjoy the high-quality sounds of BD-Video.

## *Hint*

– When you set "Secondary Audio" to "Off", this unit does not output the clicking sound on the menu.

### **On**, **Off**\*

## <span id="page-76-4"></span><span id="page-76-0"></span>**Audio Out**

You can set the audio output suited for your playback environment.

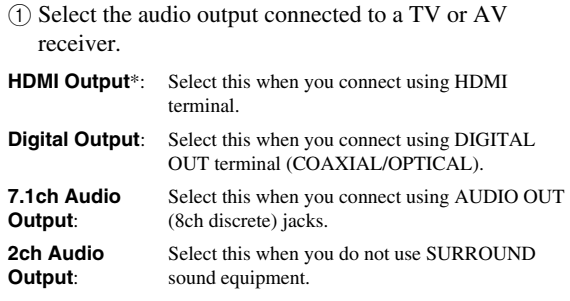

 $(2)$  Select the output mode.

## **When you selected "HDMI Output"**

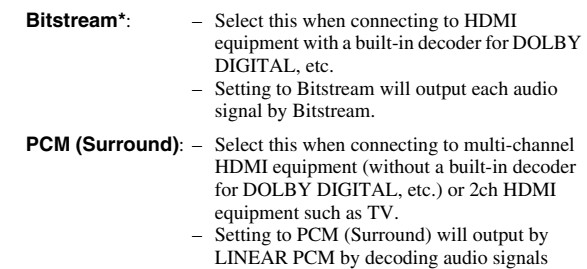

DOLBY DIGITAL, DTS.

recorded in each audio output mode such as

<sup>\*2</sup> Depends on the TV connected. No video output when 1080p signal is output from the HDMI terminal.

## *Note*

– When "Secondary Audio" is set to "On", PCM is automatically selected as the audio output mode.

## **When you selected "Digital Output"**

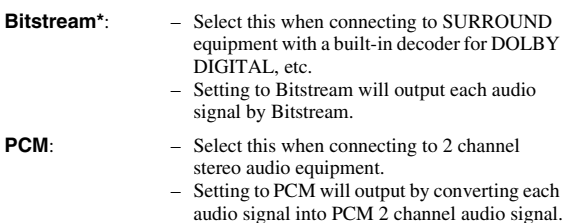

*Note*

– See [page 38](#page-83-0) for information on the audio output formats.

## <span id="page-77-0"></span>**Dynamic Range Control**

This lets you adjust the range between the loudest and softest sounds (dynamic range) for playback at average volume. Use this when it is hard to hear dialog.

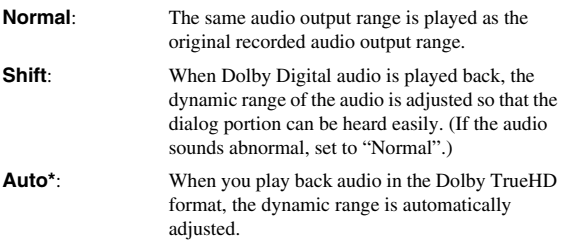

\* Lower the audio volume before setting. If you do not do so, the speakers may emit a loud sound or excessive output may be applied to the speakers.

# <span id="page-77-1"></span>■ **Speaker Settings**

This sets size, distance, and volume levels for individual speakers when you connect using AUDIO OUT (8ch discrete) jacks.

- 1 Press **SETUP** to display the Setup Menu screen.
- (2) Press  $\bigwedge$  /  $\bigvee$  /  $\bigvee$  /  $\bigtriangledown$  to select "Settings", then press **ENTER**.
- 3 Press  $\triangle$  /  $\nabla$  to select "Speaker Settings", then press **ENTER**.
- $\mathcal{A}$  Press  $\mathcal{A}/\mathcal{D}$  to select "Yes", then press **ENTER**.
	- Select "No" to cancel without configuring the Speaker Settings.

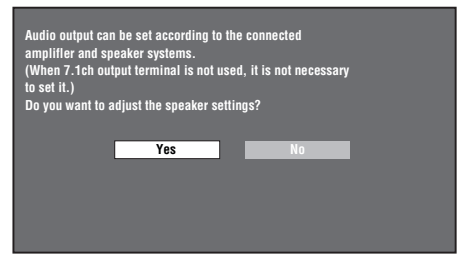

(5) Press  $\triangle$  /  $\triangledown$  /  $\triangle$  /  $\triangleright$  to select a speaker you want to configure, then press **ENTER**.

**L** (Front Left), **C** (Center), **R** (Front Right), **RS** (Surround Right), **RB** (Surround Back Right), **LB** (Surround Back Left), **LS** (Surround Left), **SW** (Subwoofer)

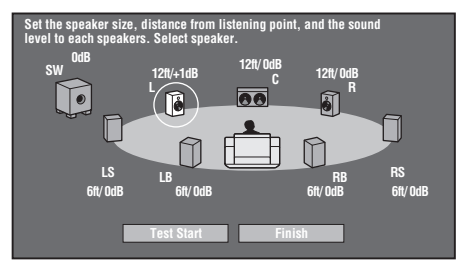

 $\binom{6}{6}$  Press  $\triangle$  /  $\triangleright$  to select "Size", "Distance", and "Level", then press  $\bigwedge / \bigtriangledown$  to set the value for the selected item.

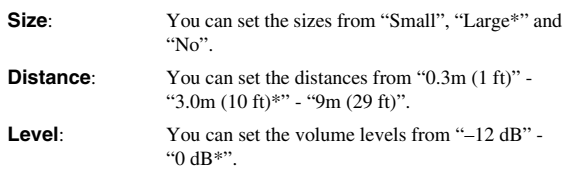

## *Notes*

– When "SW" is set to "No", the speakers cannot be set to "Small".

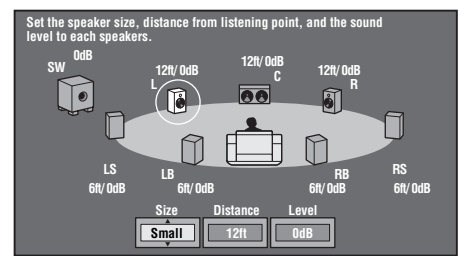

- To set the other items, repeat step 6.
- To set the other speakers, repeat step 5 6.
- $\overline{7}$  Press  $\overline{\nabla}$  to select "Test Start", then press **ENTER**. The test tone is output from each speaker to help you judge the volume levels.
- $\circledR$  Press  $\vee$  to select "Test Tone Stop", then press **ENTER**.

The test tone stops.

 $\circledcirc$  Press  $\triangleright$  to select "Finish", then press **ENTER**.

### *Settings*

# requires some time to turn off. ■ Auto Power Off This sets the Player so that power is automatically shut off

This turns the Quick Start function on and off. When the Quick Start function is on:

– The QUICK indicator lights up. When the Quick Start function is off:

mode when in standby condition.

– The startup time of the Player is reduced. – However, power consumption will increase.

– The player will enter the low power consumption

<span id="page-78-1"></span>if playback is stopped for about 10 minutes.

<span id="page-78-8"></span>– When "Quick Start" is set to "Yes", the Player

## **Yes**, **No\***

**Yes**, **No\***

*Note*

# <span id="page-78-2"></span>■ **HDMI** Control

<span id="page-78-0"></span>■ **Quick Start** 

This lets you set the Player to receive the control signal from the remote control of the TV compatible with the HDMI control function via the HDMI cable.

## **Yes**, **No\***

## *Notes*

- For details, refer to "Controlling the Blu-ray disc player using the HDMI control function" ([page 18\)](#page-63-0) and the operation manual of AV receiver and TV.
- If "Component" is selected in "Video Out Select", HDMI Control function is not available. Select "HDMI" if you want to use HDMI Control features.

# ■ **Playback Setting**

## <span id="page-78-3"></span>**Parental Control**

In some digital broadcasts and BD/DVD video discs, a control level for disc viewing is set depending on the age of the viewer. This lets you set the Parental Control depending on the disc content. The available Parental Control Levels are shown below.

The 4-digit password number needs to be entered before the Parental Control Levels and the Country Code are set. The Parental Control Levels and the Country Code cannot be set if a password has not been created or the password is not entered.

## **For DVD-VIDEO**

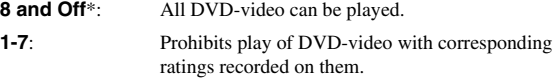

## **For BD-ROM**

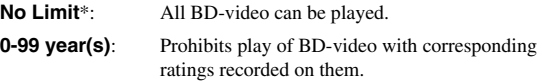

## **Country code**

Sets the country code. Refer to the Country Code List [\(page 38\)](#page-83-1) because the ratings differ according to the country.

## *Note*

– Refer to "Example of the Setup Menu operation" on [page 30](#page-75-2) for details.

## <span id="page-78-4"></span>**Disc Language**

This lets you select the language for subtitles, audio and menus displayed on the screen.

## **Subtitle**

Refer to the Language List. ([page 38](#page-83-2))

## **Audio**

Refer to the Language List. ([page 38](#page-83-2))

## **Menu**

Refer to the Language List and Language Code List. ([page 38](#page-83-2))

## <span id="page-78-5"></span>**Angle Mark Display**

This lets you turn the Angle Mark Display on or off when BD/DVD video recorded with multiple angles is played back. (The Angle Mark is displayed in the lower right screen.)

# **Yes**, **No\***

## <span id="page-78-6"></span>**Password Setting**

This sets the password for setting or changing the Parental Control Level.

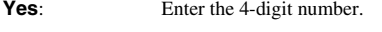

**No**: Cancels the password setting.

## *Notes*

- When you forget the password, you can reset the current password using "System Reset" under "Settings". [\(page 34](#page-79-2))
- You can also set the new password if desired.

## <span id="page-78-9"></span><span id="page-78-7"></span>**BD Internet Access**

This allows you to set access restriction to BD-LIVE contents.

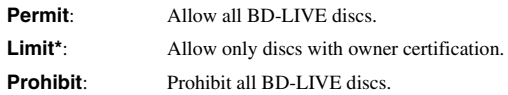

## *Notes*

- The available functions differ depending on the disc.
- Regarding playback method of BD-LIVE contents, etc., perform the operations in accordance with the instructions in the BD disc manual.
- To enjoy BD-LIVE functions, perform the broadband internet connection [\(page 14\)](#page-59-0) and communication settings (pages [34](#page-79-0)–[36\)](#page-81-1).

# <span id="page-79-1"></span>■ **Version**

When you select "Version", the system software version is displayed.

# <span id="page-79-2"></span>■ **System Reset**

You can reset all settings to the factory presets.

**Reset**, **Not Reset**

# <span id="page-79-3"></span><span id="page-79-0"></span>■ **Communication Setup**

This allows you to perform and/or change the communication setting. This setting is required to use BD-LIVE functions that connect to the internet.

## *Notes*

- Make sure that the LAN cable is connected to this Player. (See [page 14.](#page-59-0))
- For manually performing the setting, the following information of the connected router or modem is required. Confirm the information prior to the setting.
	- IP address, netmask, gateway, DNS IP address
- Besides, if specifying a proxy server, the following information specified from your internet service provider is also required. Confirm the information prior to the setting.
	- IP address and port number of the proxy server

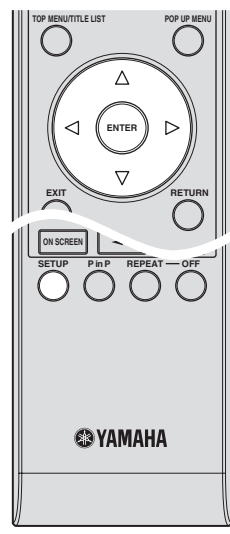

- 1 Press **SETUP** to display the Setup Menu screen.
- ② Press  $\triangle$  /  $\triangledown$  /  $\triangle$  /  $\triangleright$  to select "Settings", then press **ENTER**.
- 3) Press  $\triangle$  /  $\nabla$  to select "Communication Setup", then press **ENTER**.
- 4 Select "Ethernet Setup (BD-LIVE)", then press **ENTER**.

 $(5)$  Press  $\langle \rangle / \rangle$  to select "Change", then press **ENTER**.

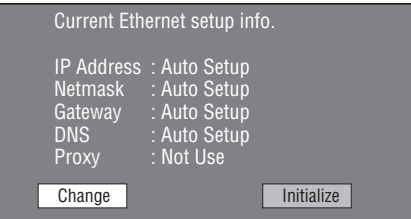

- For initializing the current setting, select "Initialize", then press **ENTER**.
- $\circledS$  For setting the IP address, press  $\leq$  /  $\triangleright$  to select "Yes" or "No", then press **ENTER**.

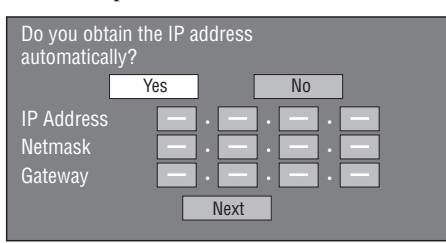

- If selecting "Yes": The IP address is automatically obtained.
- If selecting "No": The IP address, netmask and gateway are manually entered using the screen for inputting characters. (See [page 36](#page-81-1).) Regarding each of the setup values, confirm the specifications of your broadband router.
- 7 Select "Next", then press **ENTER**.
- 8 For setting the DNS IP address, enter the primary and secondary IP addresses using the screen for inputting characters. (See [page 36.](#page-81-1))

Regarding each of the setup values, confirm the specifications of your broadband router.

- 9 Select "Next", then press **ENTER**.
- $\circledR$  For setting the proxy server, press  $\leq l$  to select "Yes" or "No", then press **ENTER**.

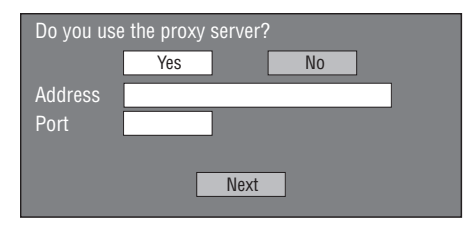

- If selecting "Yes": The IP address or proxy server name and port number for the proxy server specified from your internet service provider are entered using the screen for inputting characters. (See [page 36](#page-81-1).) – If selecting "No": Go to the next step.
- A Select "Next", then press **ENTER**.
- B For the advanced setting (the setting of the Ethernet connection speeds), press  $\langle \rangle / \rangle$  to select "Yes" or "No", then press **ENTER**.
	- Normally select "No", then press **ENTER**.

**SETTINGS**

**SETTINGS** 

**4**

- The Ethernet connection speeds can be set when you select "Yes", then press **ENTER**.
- As automatic detection is made (factory preset mode), this setting is not normally necessary. If a situation occurs in which the Ethernet connection fails, etc., change the setting and confirm if the Ethernet connection successfully works. When the connection speed is set, select "Next",

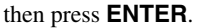

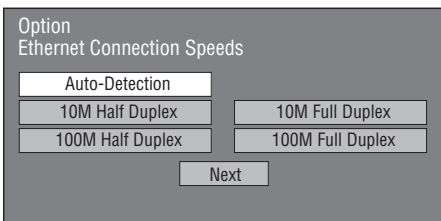

C For testing the connection to the internet, after confirming the settings, press  $\langle \rangle / \rangle$  to select "Test", then press **ENTER**.

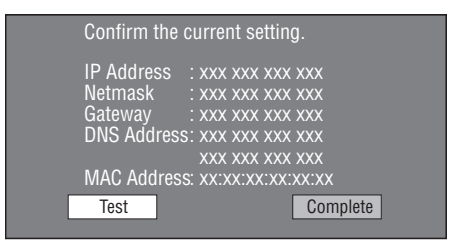

- As a result of the test, if the internet connection fails, enter the setup values manually.
- $\textcircled{4}$  Press  $\textcircled{1}$  to select "Complete", then press **ENTER**.

## **The operation procedure for inputting characters manually**

### *Note*

– Numeric characters such as IP address can be entered on the input screen either by selecting each of the characters in the "Numeric" mode or using the **Number** buttons on the remote control.

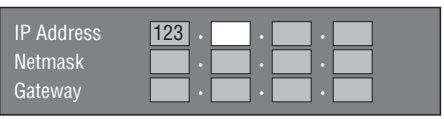

1 Press **ENTER** at the boxes in which characters are to be entered, and the input screen will appear.

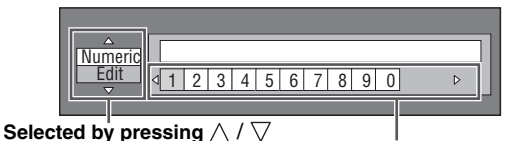

Selected by pressing  $\langle | \rangle$ 

- (2) Press  $\bigwedge$  /  $\bigtriangledown$  to select the desired input mode.
	- When inputting the address of the proxy server; "1ABC" (Alphabet/numeric character) / "Sign" / "Edit"
- When inputting other values (IP address, etc.); "Numeric" / "Edit"
- $\binom{3}{3}$  Press  $\leq l$  to select a number/character, then press **ENTER**.
- 4 Repeat step 3 to display all of the desired characters/ numbers in the input field.

**Example**: The screen for inputting numeric characters

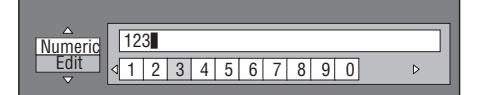

## *Note*

– Press **RETURN** (Del.Char.) to delete a number/ character you have input.

To change a number/character you have input, press **B** (Left) or **C** (Right) to select the number/character you want to change, and press **RETURN**

(Del.Char.). Then, press  $\langle \rangle / \rangle$  to select a new number/character you want to input, and press **ENTER**.

5 Press **D** (Complete) to fix the numbers which have been input.

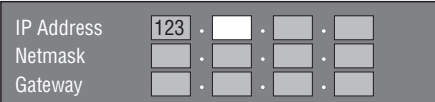

6 Repeat step 1 to 5 to finish inputting all the required characters.

## <span id="page-81-2"></span><span id="page-81-1"></span>**Input character list**

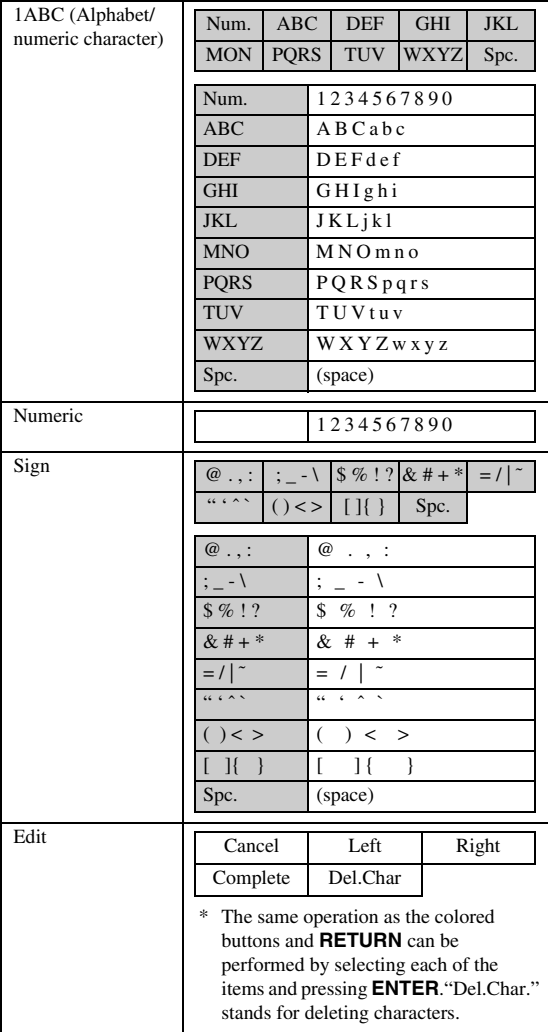

## **Before using the USB memory device**

## **CAUTION:**

- Do not remove the USB memory device or unplug the power cable while the operations for "USB Memory Management" or "Software Update" are being performed.
- Do not use a USB extension cable when connecting a USB memory device to the USB BD STORAGE/SERVICE terminal of the Player. Using a USB extension cable may prevent the Player from performing correctly.

### *Note*

– Yamaha cannot guarantee that all brands' USB memory devices will operate with this Player.

# <span id="page-81-0"></span>■ **USB Memory Management**

The following instructions explain how to delete data such as the Virtual Package data and the BD-LIVE data in a USB memory device.

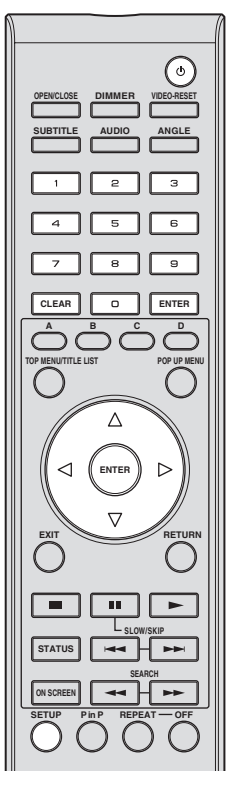

- 1 Insert the USB memory device into the USB BD STORAGE/SERVICE terminal on rear of this Player.
- 2 Press **SETUP** to display the Setup Menu screen.
- 3 Press  $\triangle$  /  $\nabla$  /  $\triangle$  /  $\triangleright$  to select "Settings", then press **ENTER**.
- 4) Press  $\triangle$  /  $\nabla$  to select "USB Memory Management", then press **ENTER**.
	- "No USB Memory" appears when no USB memory is inserted.
- $(5)$  Press  $\bigwedge$  /  $\bigvee$ , select "Erase" or "Format", then press **ENTER**.

Erase: Deletes only BD-VIDEO data written on the USB memory device such as BD-LIVE data.

Format: Be aware that all data including BD-VIDEO data and software update data will be deleted. If you want to delete only the unneeded software update data after the software is updated, delete the data on the USB memory device using a PC.

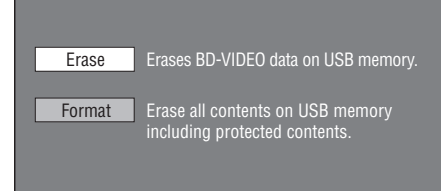

## *Note*

- Data which has been saved to the Player's internal memory (game score, etc.) will also be deleted.
- $\circledR$  Press  $\triangleleft$  /  $\triangleright$ , select "Yes", and press **ENTER**.

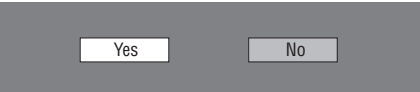

- 7 Start the process.
	- The screen for the current operation will display.

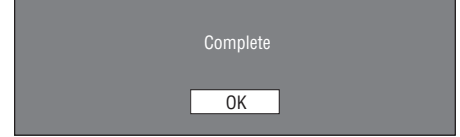

## 8 Press **ENTER**.

## <span id="page-82-0"></span>■ **Software Update**

This function allows software updates by inserting a USB memory device with the update file into the USB BD STORAGE/SERVICE terminal on this Player. Refer to [page 17](#page-62-0) for details.

## <span id="page-83-1"></span>**Country Code List**

USA / CANADA / JAPAN / GERMANY / FRANCE / UK / ITALY / SPAIN / SWISS / SWEDEN / HOLLAND / NORWAY / DENMARK / FINLAND / BELGIUM / HONG KONG / SINGAPORE / THAILAND / MALAYSIA / INDONESIA / TAIWAN /PHILIPPINE / AUSTRALIA / RUSSIA / CHINA

## <span id="page-83-2"></span>**Language List**

English / Français / Deutsch / Italiano / Español / Japanese / Svenska / Nederlands

## **Language Code List**

**AA** Afar / **AB** Abkhazian / **AF** Afrikaans / **AM** Ameharic / **AR** Arabic / **AS** Assamese / **AY** Aymara / **AZ** Azerbaijani / **BA** Bashkir / **BE** Byelorussian / **BG** Bulgarian / **BH** Bihari / **BI** Bislama / **BN** Bengali, Bangla / **BO** Tibetan / **BR** Breton / **CA** Catalan / **CO** Corsican / **CS** Czech / **CY** Welsh / **DA** Danish / **DE** German / **DZ** Bhutani / **EL** Greek / **EN** English / **EO** Esperanto / **ES** Spanish / **ET** Estonian / **EU** Basque / **FA** Persian / **FI** Finnish / **FJ** Fiji / **FO** Faroese / **FR** French / **FY** Frisian / **GA** Irish / **GD** Scots Gaelic / **GL** Galician / **GN** Guarani / **GU** Gujarati / **HA** Hausa / **HI** Hindi / **HR** Croatian / **HU** Hungarian / **HY** Armenian / **IA** Interlingua / **IE** Interlingue / **IK** Inupiak / **IN** Indonesian / **IS** Icelandic/ **IT** Italian / **IW** Hebrew / **JA** Japanese / **JI** Yiddish / **JW** Javanese / **KA** Georgian / **KK** Kazakh / **KL** Greenlandic / **KM** Cambodian / **KN** Kannada / **KO** Korean / **KS** Kashmiri / **KU** Kurdish / **KY** Kirghiz / **LA** Latin / **LN** Lingala / **LO** Laothian / **LT** Lithuanian / **LV** Latvian, Lettish / **MG** Malagasy / **MI** Maori / **MK** Macedonian / **ML** Malayalam / **MN** Mongolian / **MO** Moldavian / **MR** Marathi / **MS** Malay / **MT** Maltese / **MY** Burmese / **NA** Nauru / **NE** Nepali / **NL** Dutch / **NO** Norwegian / **OC** Occitan / **OM** Afan (Oromo) / **OR** Oriya / **PA** Panjabi / **PL** Polish / **PS** Pashto, Pushto / **PT** Portuguese/ **QU** Quechua / **RM** Rhaeto-Romance / **RN** Kirundi / **RO** Romanian / **RU** Russian / **RW** Kinyarwanda / **SA** Sanskrit / **SD** Sindhi / **SG** Sangho / **SH** Serbo-Croatian / **SI** Singhalese / **SK** Slovak / **SL** Slovenian / **SM** Samoan / **SN** Shona / **SO** Somali / **SQ** Albanian / **SR** Serbian / **SS** Siswat / **ST** Sesotho / **SU** Sundanese / **SV** Swedish / **SW** Swahili / **TA** Tamil / **TE** Telugu / **TG** Tajik / **TH** Thai / **TI** Tigrinya / **TK** Turkmen / **TL** Tagalog / **TN** Setswana / **TO** Tonga / **TR** Turkish / **TS** Tsonga / **TT** Tatar / **TW** Twi / **UK** Ukrainian / **UR** Urdu / **UZ** Uzbek / **VI** Vietnamese / **VO** Volapuk / **WO** Wolof / **XH** Xhosa / **YO** Yoruba / **ZH** Chinese / **ZU** Zulu

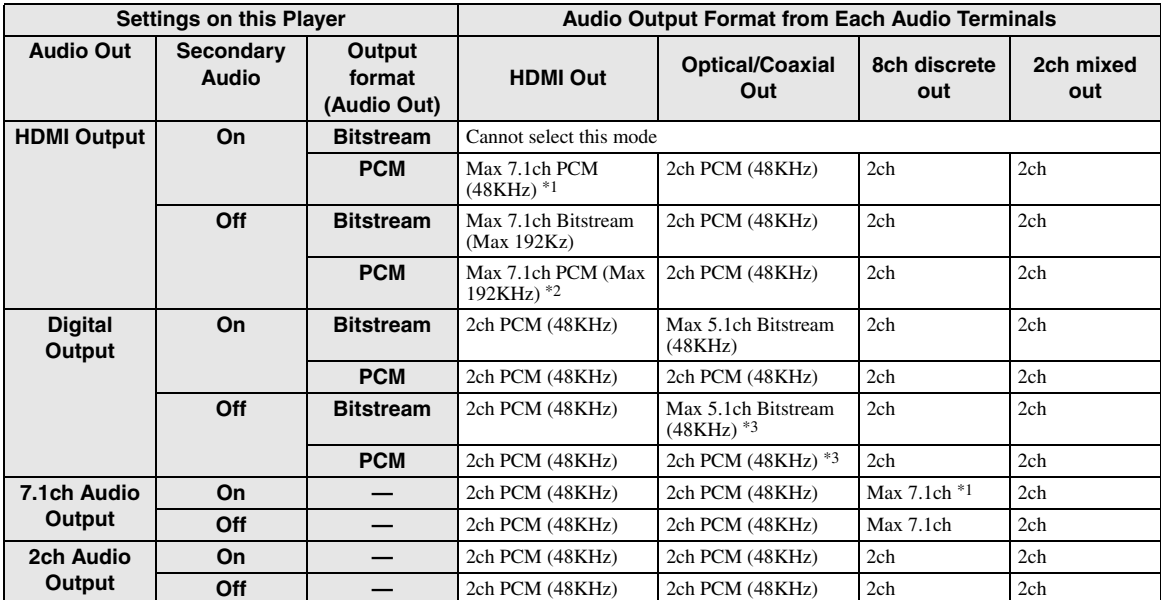

## <span id="page-83-3"></span><span id="page-83-0"></span>**About the audio output formats**

\*1 Max 5.1ch PCM in case of playing DTS audio stream (including DTS-HD).

\*2 DTS-HD Master Audio with Multi channel 192kHz is output in "Multi channel 96kHz" format.

\*3 96kHz signal is output when the playing content is recorded in 96kHz, and is not copy protected.

\*4 MPEG Audio is output in 2ch PCM format.

# **Troubleshooting**

Refer to the table below when this unit does not function properly. If the problem you are experiencing is not listed below or if the instruction below does not help, turn off this unit, disconnect the power cable, and contact the nearest authorized Yamaha dealer or service center.

# ■ **Power**

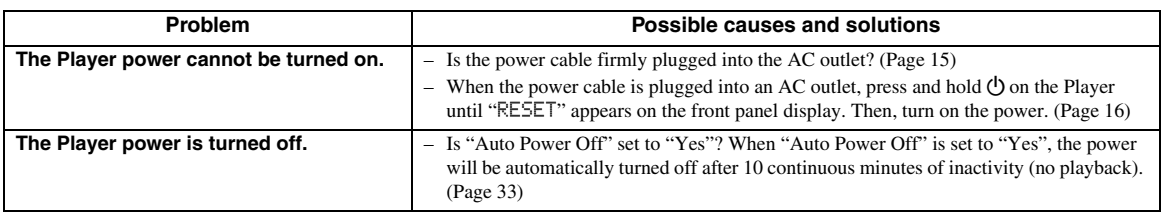

# ■ **Basic Operation**

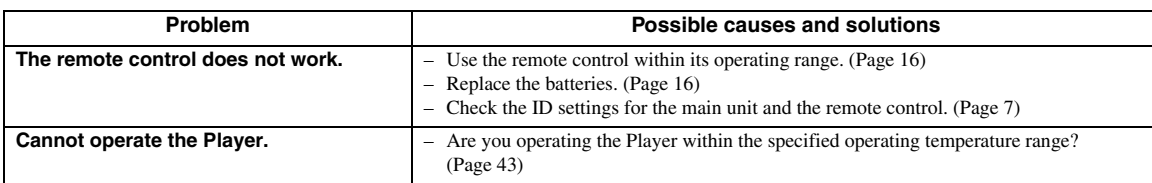

# ■ **Disc Playback**

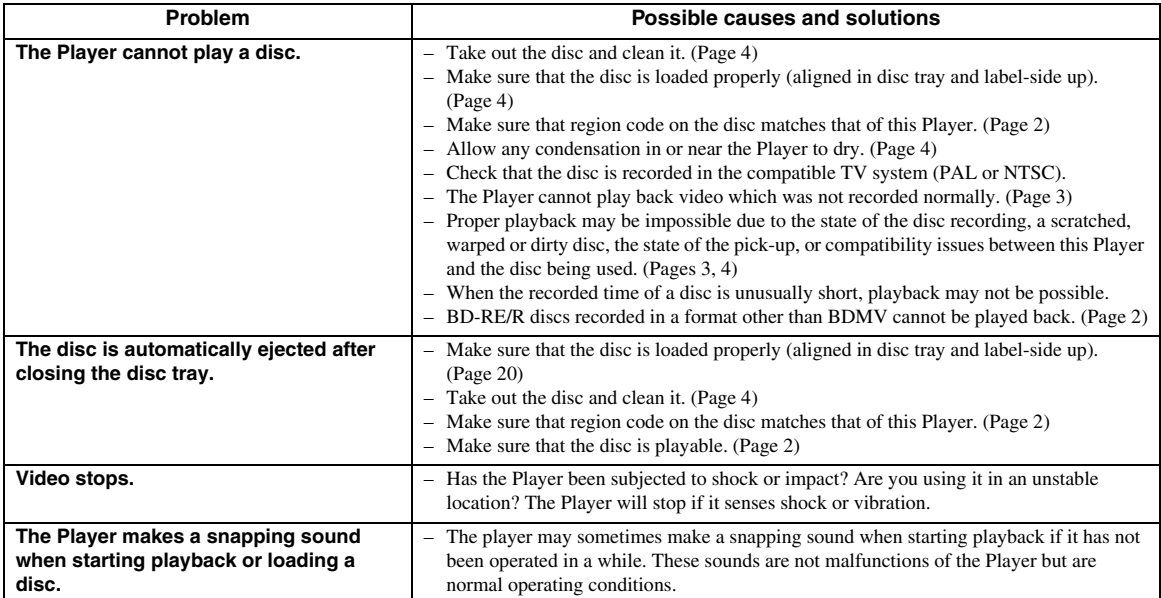

# ■ **Picture**

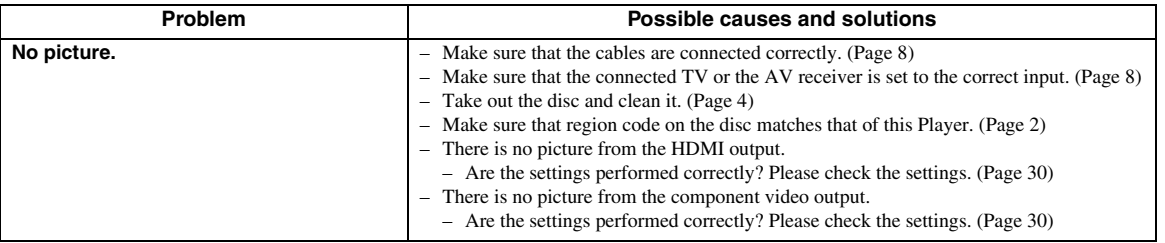

**English**

## *Troubleshooting*

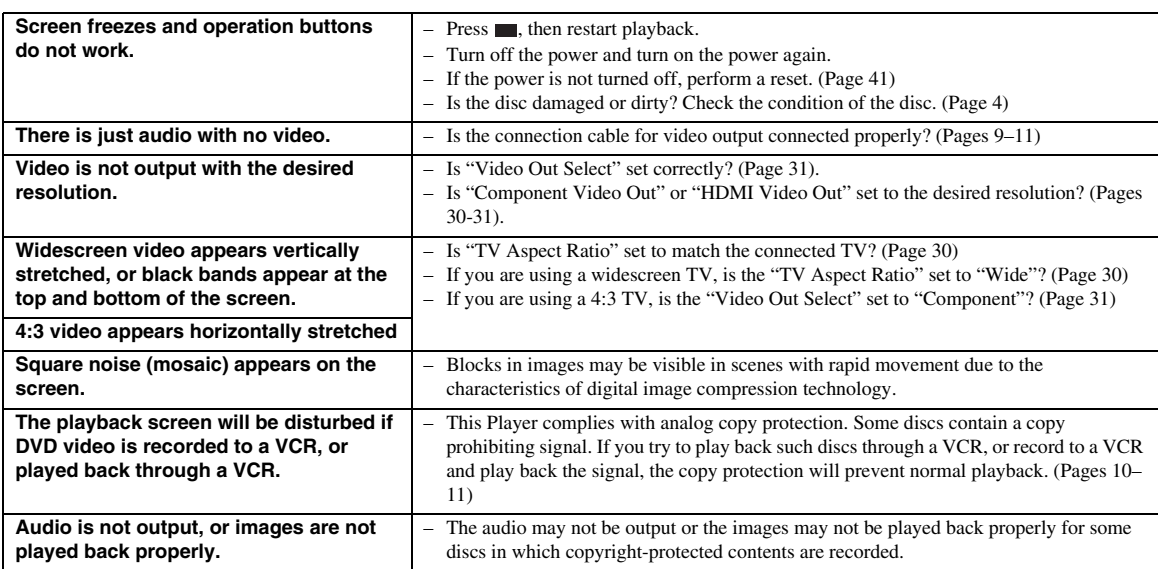

# ■ **Sound**

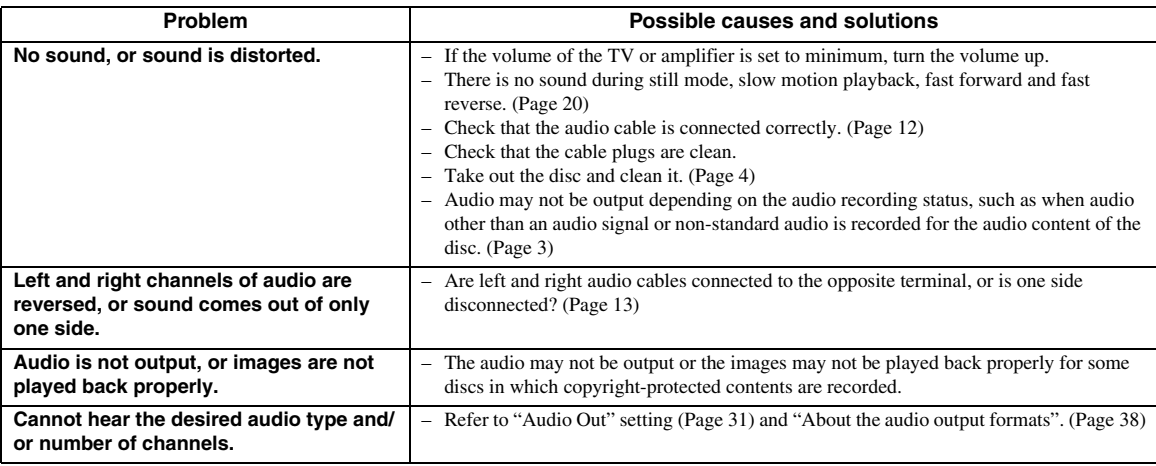

# ■ **Network**

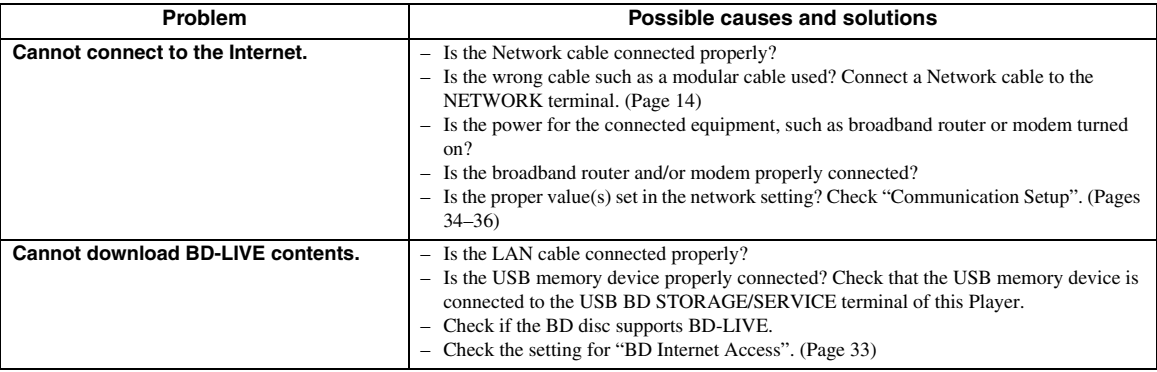

## ■ Other

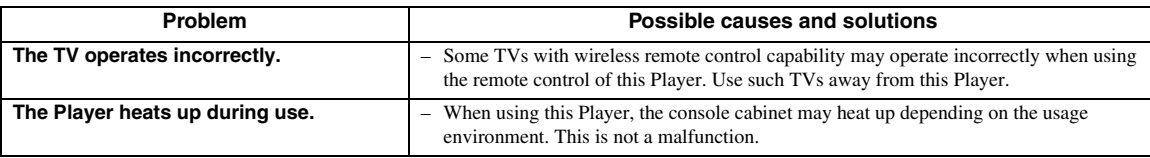

# **Messages Relating to BD disc and DVD disc**

– The following messages appear on the TV screen in case the disc you tried to playback is not appropriate or the operation is not correct.

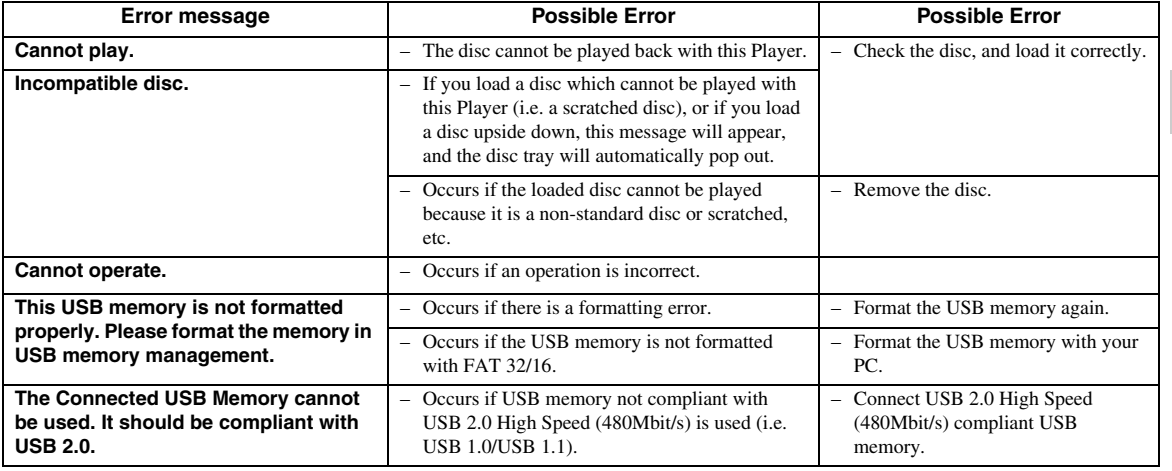

## <span id="page-86-0"></span>**To Reset this Player**

If this Player receives strong interference from a source such as excessive static electricity, strong external noise, malfunction of power supply, or voltage caused by lightning during use or a wrong operation is sent to the Player, errors like the Player not accepting an operation may occur.

- $\circled{1}$  Press and hold  $\circled{1}$  on the Player until "RESET" appears on the front panel display when the Player does not operate properly even after the power has been turned off.
- 2 Turn on the power.

## *Notes*

- When a reset is performed while the power is on, the Player will turn off. Turn the power on again. At this point, it may take a few moments for the system processing to finish before the Player is ready for use.
- When the problem persists even after performing a reset, unplug the power cable and plug it in again. If this does not solve the problem, contact the nearest service center approved by Yamaha.

## **Keylock function**

You can set the keylock to prevent accidental operations. Press and hold  $\Box$  and  $\Box$  on the front panel for more than 4 seconds while no disc is inserted in this Player and the disc tray is closed.

- Each time you perform this operation, the function is activated or deactivated.
- If you try to operate the Player while the keylock function is set, "Lock" blinks on the front panel display to indicate that the keylock function is set.

# **Glossary**

## **AVCHD**

AVCHD is a new format (standard) for high definition video cameras that can be used to record and play highresolution HD images.

## **BD-J application**

The BD-ROM format supports Java for interactive functions. "BD-J" offers content providers almost unlimited functionality when creating interactive BD-ROM titles.

## **BDMV [\(Page 2\)](#page-47-0)**

BDMV (Blu-ray Disc Movie, BD-MV) refers to one of the application formats used for BD-ROM which is one of the Blu-ray Disc specifications. BDMV is a recording format equivalent to DVD-video of the DVD specification.

## **Dolby Digital**

A sound system developed by Dolby Laboratories Inc. that gives movie theater ambience to audio output when the product is connected to a Dolby Digital processor or amplifier.

## **Dolby Digital Plus**

A sound system developed as an extension to Dolby Digital. This audio coding technology supports 7.1 multi-channel surround sound.

## **Dolby TrueHD**

Dolby TrueHD is a lossless coding technology that supports up to 8 channels of multi-channel surround sound for the next generation optical discs. The reproduced sound is true to the original source bit-forbit.

## **DTS**

This is a digital sound system developed by DTS, Inc. for use in cinemas.

## **DTS-HD High Resolution Audio**

DTS-HD High Resolution Audio is a new technology developed for the next generation high definition optical disc format.

## **DTS-HD Master Audio**

DTS-HD Master Audio is a lossless audio compression technology developed for the next generation high definition optical disc format.

## **DTS-HD Master Audio | Essential**

DTS-HD Master Audio | Essential is a lossless audio compression technology developed for the next generation high definition optical disc format.

## **DVD upscaling ([page 20\)](#page-65-1)**

Upscaling (upconverting) refers to a function of various players and devices that enlarge the image size to fit the size of the screen of video equipments such as a TV.

## **HDMI [\(page 9\)](#page-54-0)**

HDMI (High-Definition Multimedia Interface) is an interface that supports both video and audio on a single digital connection. The HDMI connection carries standard to high definition video signals and multichannel audio signals to AV components such as HDMI equipped TVs, in digital form without degradation.

## **Interlace format**

Interlace format shows every other line of an image as a single "field" and is the standard method for displaying images on television. The even numbered field shows the even numbered lines of an image, and the odd numbered field shows the odd numbered lines of an image.

## **Letter Box (LB 4:3) [\(page 30](#page-75-5))**

A screen size with black bars on the top and bottom of the image to allow viewing of wide-screen (16:9) material on a connected 4:3 TV.

## **Linear PCM Sound**

Linear PCM is a signal recording format used for Audio CDs and on some DVD and Blu-ray discs. The sound on Audio CDs is recorded at 44.1 kHz with 16 bits. (Sound is recorded between 48 kHz with 16 bits and 96 kHz with 24 bits on DVD video discs and between 48 kHz with 16 bits and 192 kHz with 24 bits on BD video discs.)

## **MPEG-2**

MPEG-2 (Moving Picture Experts Group phase 2) is one of the video data compression schemes, which is adopted for DVD videos and digital broadcasts worldwide. Some Blu-ray Discs also use high bitrate MPEG-2.

## **Pan Scan (PS 4:3) ([page 30\)](#page-75-5)**

A screen size that cuts off the sides of the image to allow viewing of wide-screen (16:9) material on a connected 4:3 TV.

## **Progressive format**

Compared to the Interlace format that alternately shows every other line of an image (field) to create one frame, the Progressive format shows the entire image at once as a single frame. This means that while the Interlace format can show 30 frames/60 fields in one second, the Progressive format can show 60 frames in one second. The overall picture quality increases and still images, text, and horizontal lines appear sharper.

## **Subtitles ([page 26\)](#page-71-0)**

These are the lines of text appearing at the bottom of the screen which translate or transcribe the dialog. They are recorded on many DVD and BD video discs.

## **Top menu ([page 22\)](#page-67-0)**

In a BD/DVD video, this is the menu for selecting things like the chapter to be played back and the subtitle language. In some DVD videos, the top menu may be called the "Title Menu".

## **x.v.Color**

x.v.Color reproduces a greater range of color than before, showing almost all of the colors that the human eye can detect. (Applicable for JPEG files only with this system)

# **Specifications**

# <span id="page-88-0"></span>■ **General**

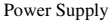

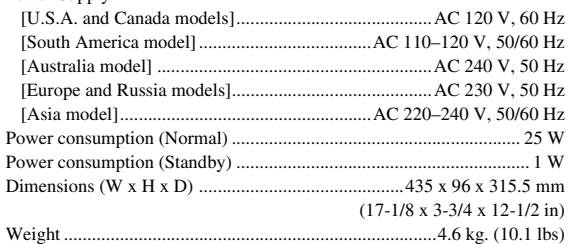

# ■ **Audio Performance**

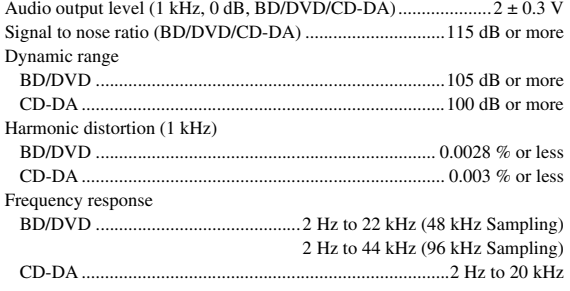

# ■ **Input/Output**

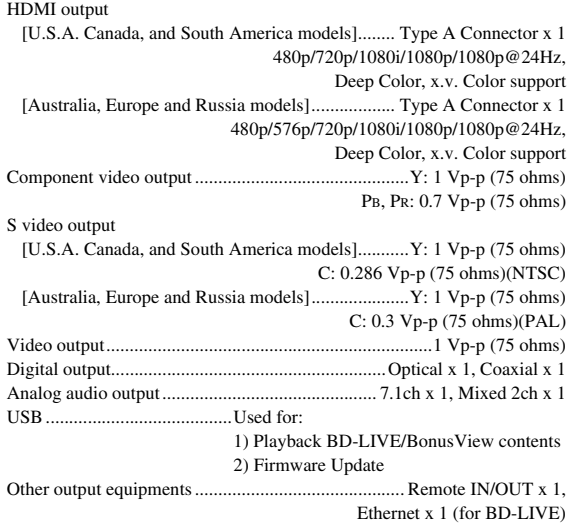

Specifications are subject to change without notice.

**5**

## **Information on the Software License for This Product**

### **Software composition**

The software included in this product is comprised of various software components whose individual copyrights are held by Yamaha or by third parties.

### **Software developed by Yamaha and open source software**

The copyrights for the software components and various relevant documents included with this product that were developed or written by Yamaha are owned by Yamaha and are protected by the Copyright Act, international treaties, and other relevant laws. This product also makes use of freely distributed software and software components whose copyrights are held by third parties. These include software components covered by a GNU General Public License (hereafter GPL), a GNU Lesser General Public License (hereafter LGPL) or other license agreement.

### **Note on source code distribution**

This product includes software code subject to the GNU General Public License (GPL) or the GNU Lesser General Public License (LGPL). The copy, distribution, or change of this software code is licensed under the terms of the GPL or the LGPL. The source code is available at the following website: http://www.global.yamaha.com/download/

The source code is also available on a physical media (such as a CD-ROM) at actual cost.

- Contact: AV products division, YAMAHA CORPORATION, 10-1 Nakazawa-cho, Naka-ku, Hamamatsu 430-8650,
	- Japan

In principle, the source code is offered for 3 years from the day of purchase.

### **Acknowledgements**

- The following open source software components are included in this product:
- linux kernel glibc OpenSSL modutils DirectFB zlib

## **Software License Notice**

### **Software License Notice Requirements**

The software components incorporated into this product include components whose copyright holders require license notices. The license notices for these software components are shown below.

## **OpenSSL License**

This product includes software developed by the OpenSSL Project for use in the OpenSSL Toolkit. (http://www.openssl.org)

## **Original SSLeay License**

This product includes cryptographic software written by Eric Young (eay@cryptsoft.com).

## **BSD License**

This product includes software developed by the University of California, Berkeley and its contributors.

## *Информация о программном обеспечении Information about software*

This product uses the following software.

For information (copyright, etc) about each software, read the original sentences stated below.

### ■ **About linux and busybox**

GNU GENERAL PUBLIC LICENSE Version 2, June 1991

Copyright (C) 1989, 1991 Free Software Foundation, Inc. 51 Franklin St, Fifth Floor, Boston, MA 02110-1301 USA

 Everyone is permitted to copy and distribute verbatim copies of this license document, but changing it is not allowed.

### Preamble

The licenses for most software are designed to take away your freedom to share and change it. By contrast, the GNU General Public License is intended to guarantee your freedom to share and change free software--to make sure the software is free for all its users. This General Public License applies to most of the Free Software Foundation's software and to any other program whose authors commit to using it. (Some other Free Software Foundation software is covered by the GNU Library General Public License instead.) You can apply it to your programs, too.

When we speak of free software, we are referring to freedom, not price. Our General Public Licenses are designed to make sure that you have the freedom to distribute copies of free software (and charge for this service if you wish), that you receive source code or can get it if you want it, that you can change the software or use pieces of it in new free programs; and that you know you can do these things.

To protect your rights, we need to make restrictions that forbid anyone to deny you these rights or to ask you to surrender the rights.

These restrictions translate to certain responsibilities for you if you

distribute copies of the software, or if you modify it.

For example, if you distribute copies of such a program, whether gratis or for a fee, you must give the recipients all the rights that you have. You must make sure that they, too, receive or can get the source code. And you must show them these terms so they know their rights.

We protect your rights with two steps: (1) copyright the software, and (2) offer you this license which gives you legal permission to copy, distribute and/or modify the software. Also, for each author's protection and ours, we want to make certain that everyon understands that there is no warranty for this free software. If the software is modified by someone else and passed on, we want its recipients to know that what they have is not the original, so that any problems introduced by others will not reflect on the original authors' reputations.

Finally, any free program is threatened constantly by software patents. We wish to avoid the danger that redistributors of a free program will individually obtain patent licenses, in effect making the program proprietary. To prevent this, we have made it clear that any patent must be licensed for everyone's free use or not licensed at all. The precise terms and conditions for copying, distribution andmodification follow.

### GNU GENERAL PUBLIC LICENSE TERMS AND CONDITIONS FOR COPYING, DISTRIBUTION AND MODIFICATION

0. This License applies to any program or other work which contains a notice placed by the copyright holder saying it may be distributed under the terms of this General Public License. The "Program", below, refers to any such program or work, and a work based on the Program" means either the Program or any derivative work under copyright law: that is to say, a work containing the Program or a portion of it, either verbatim or with modifications and/or translated into another language. (Hereinafter, translation is included without limitation in the term "modification".) Each licensee is addressed as "you". Activities other than copying, distribution and modification are not covered by this

License; they are outside its scope. The act of running the Program is not restricted, and the output from the Program is covered only if its contents constitute a work based on the Program (independent of having been made by running the Program). Whether that is true depends on what the Program does.

1. You may copy and distribute verbatim copies of the Program's source code as you receive it, in any medium, provided that you conspicuously and appropriately publish on each copy an appropriate copyright notice and disclaimer of warranty; keep intact all the notices that refer to this License and to the absence of any warranty; and give any other recipients of the Program a copy of this License along with the Program.

You may charge a fee for the physical act of transferring a copy, and you may at your option offer warranty protection in exchange for a fee.

- 2. You may modify your copy or copies of the Program or any portion of it, thus forming a work based on the Program, and copy and distribute such modifications or work under the terms of Section 1 above, provided that you also meet all of these conditions:
	- a) You must cause the modified files to carry prominent notices stating that you changed the files and the date of any change.
	- b) You must cause any work that you distribute or publish, that in whole or in part contains or is derived from the Program or any part thereof, to be licensed as a whole at no charge to all third parties under the terms of this License.
	- c) If the modified program normally reads commands interactively when run, you must cause it, when started running for such interactive use in the most ordinary way, to print or display an announcement including an appropriate copyright notice and a notice that there is no warranty (or else, saying that you provide a warranty) and that users may redistribute the program under these conditions, and telling the user how to view a copy of this License. (Exception:

if the Program itself is interactive but does not normally print such an announcement, your work based on the Program is not required to print an announcement.)

These requirements apply to the modified work as a whole. If identifiable sections of that work are not derived from the Program, and can be reasonably considered independent and separate works in themselves, then this License, and its terms, do not apply to those sections when you distribute them as separate works. But when you distribute the same sections as part of a whole which is a work based on the Program, the distribution of the whole must be on the terms of this License, whose permissions for other licensees extend to the entire whole, and thus to each and every part regardless of who wrote it.

Thus, it is not the intent of this section to claim rights or contest your rights to work written entirely by you; rather, the intent is to exercise the right to control the distribution of derivative or collective works based on the Program. In addition, mere aggregation of another work not based on the Program with the Program (or with a work based on the Program) on a volume of a storage or distribution medium does not bring the other work under the scope of this License.

- 3. You may copy and distribute the Program (or a work based on it, under Section 2) in object code or executable form under the terms of Sections 1 and 2 above provided that you also do one of the following:
	- a) Accompany it with the complete corresponding machine-readable source code, which must be distributed under the terms of Sections 1 and 2 above on a medium customarily used for software interchange; or,
	- b) Accompany it with a written offer, valid for at least three years, to give any third party, for a charge no more than your cost of physically performing source distribution, a complete machine-readable copy of the corresponding source code, to be distributed under the terms of Sections 1 and 2 above on a medium customarily used for software interchange; or,
	- Accompany it with the information you received as to the offer to distribute corresponding source code. (This alternative is allowed only for noncommercial distribution and only if you received the program in object code or executable form with such an offer, in accord with Subsection b above.)

The source code for a work means the preferred form of the work for making modifications to it. For an executable work, complete source code means all the source code for all modules it contains, plus any associated interface definition files, plus the scripts used to control compilation and installation of the executable. However, as a special exception, the source code distributed need not include anything that is normally distributed (in either source or binary form) with the major components (compiler, kernel, and so on) of the operating system on which the executable runs, unless that component itself accompanies the executable. If distribution of executable or object code is made by offering access to copy from a designated place, then offering equivalent access to copy the source code from the same place counts as distribution of the source code, even though third parties are not compelled to copy the source along with the object code.

- You may not copy, modify, sublicense, or distribute the Program except as expressly provided under this License. Any attempt otherwise to copy, modify, sublicense or distribute the Program is void, and will automatically terminate your rights under this License. However, parties who have received copies, or rights, from you under this License will not have their licenses terminated so long as such parties remain in full compliance.
- 5. You are not required to accept this License, since you have not signed it. However, nothing else grants you permission to modify or distribute the Program or its derivative works. These actions are prohibited by law if you do not accept this License. Therefore, by modifying or distributing the Program (or any work based on the Program), you indicate your acceptance of this License to do so, and all its terms and conditions for copying, distributing or modifying the Program or works based on it.
- 6. Each time you redistribute the Program (or any work based on the Program), the recipient automatically receives a license from the original licensor to copy, distribute or modify the Program subject to these terms and conditions. You may not impose any further restrictions on the recipients' exercise of the rights granted herein. You are not responsible for enforcing compliance by third parties to this License.
- 7. If, as a consequence of a court judgment or allegation of patent infringement or for any other reason (not limited to patent issues), conditions are imposed on you (whether by court order, agreement or otherwise) that contradict the conditions of this License, they do not excuse you from the conditions of this License. If you cannot distribute so as to satisfy simultaneously your obligations under this License and any other pertinent obligations, then as a consequence you may not distribute the Program at all. For example, if a patent license would not permit royalty-free redistribution of the Program by all those who receive copies directly or indirectly through you, then the only way you could satisfy both it and this License would be to refrain entirely from distribution of the Program.

If any portion of this section is held invalid or unenforceable under any particular circumstance, the balance of the section is intended to apply and the section as a whole is intended to apply in other circumstances.

It is not the purpose of this section to induce you to infringe any patents or other property right claims or to contest validity of any such claims; this section has the sole purpose of protecting the integrity of the free software distribution system, which is implemented by public license practices. Many people have made generous contributions to the wide range of software distributed through that system in reliance on consistent application of that system; it is up to the author/donor to decide if he or she is willing to distribute software through any other system and a licensee cannot impose that choice.

This section is intended to make thoroughly clear what is believed to be a consequence of the rest of this License.

- 8. If the distribution and/or use of the Program is restricted in certain countries either by patents or by copyrighted interfaces, the original copyright holder who places the Program under this License may add an explicit geographical distribution limitation excluding those countries, so that distribution is permitted only in or among countries not thus excluded. In such case, this License incorporates the limitation as if written in the body of this License.
- The Free Software Foundation may publish revised and/or new versions of the General Public License from time to time. Such new versions will be similar in spirit to the present version, but may differ in detail to address new problems or concerns.

Each version is given a distinguishing version number. If the Program specifies a version number of this License which applies to it and "any later version", you have the option of following the terms and conditions either of that version or of any later version published by the Free Software Foundation. If the Program does not specify a version number of this License, you may choose any version ever published by the Free Software Foundation.

10. If you wish to incorporate parts of the Program into other free programs whose distribution conditions are different, write to the author to ask for permission. For software which is copyrighted by the Free Software Foundation, write to the Free Software Foundation; we sometimes make exceptions for this. Our decision will be guided by the two goals of preserving the free status of all derivatives of our free software and of promoting the sharing and reuse of software generally.

### NO WARRANTY

- 11. BECAUSE THE PROGRAM IS LICENSED FREE OF CHARGE, THERE IS NO WARRANTY FOR THE PROGRAM, TO THE EXTENT PERMITTED BY APPLICABLE LAW. EXCEPT WHEN OTHERWISE STATED IN WRITING THE COPYRIGHT HOLDERS AND/OR OTHER PARTIES PROVIDE THE PROGRAM "AS IS" WITHOUT WARRANTY OF ANY KIND, EITHER EXPRESSED OR IMPLIED, INCLUDING, BUT NOT LIMITED TO, THE IMPLIED WARRANTIES OF MERCHANTABILITY AND FITNESS FOR A PARTICULAR PURPOSE. THE ENTIRE RISK AS TO THE OUALITY AND PERFORMANCE OF THE PROGRAM IS WITH YOU. SHOULD THE PROGRAM PROVE DEFECTIVE, YOU ASSUME THE COST OF ALL NECESSARY SERVICING, REPAIR OR CORRECTION.
- 12. IN NO EVENT UNLESS REQUIRED BY APPLICABLE LAW OR AGREED TO IN WRITING WILL ANY COPYRIGHT HOLDER, OR ANY OTHER PARTY WHO MAY MODIFY AND/OR REDISTRIBUTE THE PROGRAM AS PERMITTED ABOVE, BE LIABLE TO YOU FOR DAMAGES, INCLUDING ANY GENERAL, SPECIAL, INCIDENTAL OR CONSEQUENTIAL DAMAGES ARISING OUT OF THE USE OR INABILITY TO USE THE PROGRAM (INCLUDING BUT NOT LIMITED TO LOSS OF DATA OR DATA BEING RENDERED INACCURATE OR LOSSES SUSTAINED BY YOU OR THIRD PARTIES OR A FAILURE OF THE PROGRAM TO OPERATE WITH ANY OTHER PROGRAMS), EVEN IF SUCH HOLDER OR OTHER PARTY HAS BEEN ADVISED OF THE POSSIBILITY OF SUCH DAMAGES.

### END OF TERMS AND CONDITIONS

How to Apply These Terms to Your New Programs

If you develop a new program, and you want it to be of the greatest possible use to the public, the best way to achieve this is to make it free software which everyone can redistribute and change under these terms.

To do so, attach the following notices to the program. It is safest to attach them to the start of each source file to most effectively convey the exclusion of warranty; and each file should have at least the "copyright" line and a pointer to where the full notice is found.

<one line to give the program's name and a brief idea of what it does.> Copyright (C) <year> <name of author>

This program is free software; you can redistribute it and/or modify it under the terms of the GNU General Public License as published by the Free Software Foundation; either version 2 of the License, or (at your option) any later version

This program is distributed in the hope that it will be useful, but WITHOUT ANY WARRANTY; without even the implied warranty of MERCHANTABILITY or FITNESS FOR A PARTICULAR PURPOSE. See the GNU General Public License for more details.

You should have received a copy of the GNU General Public License along with this program; if not, write to the Free Software Foundation, Inc., 51 Franklin St, Fifth Floor, Boston, MA 02110-1301 USA

Also add information on how to contact you by electronic and paper mail. If the program is interactive, make it output a short notice like this when it starts in an interactive mode:

Gnomovision version 69, Copyright (C) year name of author Gnomovision comes with ABSOLUTELY NO WARRANTY; for details type 'show w'

This is free software, and you are welcome to redistribute it under certain conditions; type 'show c' for details.

The hypothetical commands 'show w' and 'show c' should show the appropriate parts of the General Public License. Of course, the commands you use may be called something other than 'show w' and 'show c'; they could even be mouse-clicks or menu items--whatever suits your program.

You should also get your employer (if you work as a programmer) or your school, if any, to sign a "copyright disclaimer" for the program, if necessary. Here is a sample; alter the names:

Yoyodyne, Inc., hereby disclaims all copyright interest in the program 'Gnomovision' (which makes passes at compilers) written by James Hacker.

<signature of Ty Coon>, 1 April 1989

Ty Coon, President of Vice

This General Public License does not permit incorporating your program into proprietary programs. If your program is a subroutine library, you may consider it more useful to permit linking proprietary applications with the library. If this is what you want to do, use the GNU Library General Public License instead of this License.

### ■ **About uClibc**

GNU LIBRARY GENERAL PUBLIC LICENSE Version 2, June 1991

Copyright (C) 1991 Free Software Foundation, Inc.

675 Mass Ave, Cambridge, MA 02139, USA

 Everyone is permitted to copy and distribute verbatim copies of this license document, but changing it is not allowed.

[This is the first released version of the library GPL. It is numbered 2 because it goes with version 2 of the ordinary GPL.]

### Preamble

The licenses for most software are designed to take away your freedom to share and change it. By contrast, the GNU General Public Licenses are intended to guarantee your freedom to share and change free software--to make sure the software is free for all its users.

This license, the Library General Public License, applies to some specially designated Free Software Foundation software, and to any other libraries whose authors decide to use it. You can use it for your libraries, too.

When we speak of free software, we are referring to freedom, not price. Our General Public Licenses are designed to make sure that you have the freedom to distribute copies of free software (and charge for this service if you wish), that you receive source code or can get it if you want it, that you can change the software or use pieces of it in new free programs; and that you know you can do these things.

To protect your rights, we need to make restrictions that forbid anyone to deny you these rights or to ask you to surrender the rights. These restrictions translate to certain responsibilities for you if you distribute copies of the library, or if you modify it. For example, if you distribute copies of the library, whether gratis or for a fee, you must give the recipients all the rights that we gave you. You must make sure that they, too, receive or can get the source code. If you link a program with the library, you must provide complete object files to the recipients so that they can relink them with the library, after making changes to the library and recompiling it. And you must show them these terms so they know their rights.

Our method of protecting your rights has two steps: (1) copyright the library, and (2) offer you this license which gives you legal permission to copy, distribute and/or modify the library.

Also, for each distributor's protection, we want to make certain that everyone understands that there is no warranty for this free library. If the library is modified by someone else and passed on, we want its recipients to know that what they have is not the original version, so that any problems introduced by others will not reflect on the original authors' reputations.

Finally, any free program is threatened constantly by software patents. We wish to avoid the danger that companies distributing free software will individually obtain patent licenses, thus in effect transforming the program into proprietary software. To prevent this, we have made it clear that any patent must be licensed for everyone's free use or not licensed at all.

Most GNU software, including some libraries, is covered by the ordinary GNU General Public License, which was designed for utility programs. This license, the GNU Library General Public License, applies to certain designated libraries. This license is quite different from the ordinary one; be sure to read it in full, and don't assume that anything in it is the same as in the ordinary license.

The reason we have a separate public license for some libraries is that they blur the distinction we usually make between modifying or adding to a program and simply using it. Linking a program with a library, without changing the library, is in some sense simply using the library, and is analogous to running a utility program or application program. However, in a textual and legal sense, the linked executable is a combined work, a derivative of the original library, and the ordinary General Public License treats it as such.

Because of this blurred distinction, using the ordinary General Public License for libraries did not effectively promote software sharing, because most developers did not use the libraries. We concluded that weaker conditions might promote sharing better. However, unrestricted linking of non-free programs would deprive the users of those programs of all benefit from the free status of the libraries themselves. This Library General Public License is intended to permit developers of non-free programs to use free libraries, while preserving your freedom as a user of such programs to change the free libraries that are incorporated in them. (We have not seen how to achieve this as regards changes in header files, but we have achieved it as regards changes in the actual functions of the Library.) The hope is that this will lead to faster development of free libraries

The precise terms and conditions for copying, distribution and modification follow. Pay close attention to the difference between a "work based on the library" and a "work that uses the library". The former contains code derived from the library, while the latter only works together with the library.

Note that it is possible for a library to be covered by the ordinary General Public License rather than by this special one.

#### GNU LIBRARY GENERAL PUBLIC LICENSE TERMS AND CONDITIONS FOR COPYING, DISTRIBUTION AND **MODIFICATION**

0. This License Agreement applies to any software library which contains a notice placed by the copyright holder or other authorized party saying it may be distributed under the terms of this Library General Public License (also called "this License"). Each licensee is addressed as "you".

A "library" means a collection of software functions and/or data prepared so as to be conveniently linked with application programs (which use some of those functions and data) to form executables.

The "Library", below, refers to any such software library or work which has been distributed under these terms. A "work based on the Library" means either the Library or any derivative work under copyright law: that is to say, a work containing the Library or a portion of it, either verbatim or with modifications and/ or translated straightforwardly into another language. (Hereinafter, translation is included without limitation in the term "modification".)

"Source code" for a work means the preferred form of the work for making modifications to it. For a library, complete source code means all the source code for all modules it contains, plus any associated interface definition files, plus the scripts used to control compilation and installation of the library.

Activities other than copying, distribution and modification are not covered by this License; they are outside its scope. The act of running a program using the Library is not restricted, and output from such a program is covered only if its contents constitute a work based on the Library (independent of the use of the Library in a tool for writing it). Whether that is true depends on what the Library does and what the program that uses the Library does.

- 1. You may copy and distribute verbatim copies of the Library's complete source code as you receive it, in any medium, provided that you conspicuously and appropriately publish on each copy an appropriate copyright notice and disclaimer of warranty; keep intact all the notices that refer to this License and to the absence of any warranty; and distribute a copy of this License along with the Library. You may charge a fee for the physical act of transferring a copy, and you may at your option offer warranty protection in exchange for a fee.
- 2. You may modify your copy or copies of the Library or any portion of it, thus forming a work based on the Library, and copy and distribute such modifications or work under the terms of Section 1 above, provided that you also meet all of these conditions:
	- a) The modified work must itself be a software library.
	- b) You must cause the files modified to carry prominent notices stating that you changed the files and the date of any change.
	- c) You must cause the whole of the work to be licensed at no charge to all third parties under the terms of this License.
	- d) If a facility in the modified Library refers to a function or a table of data to be supplied by an application program that uses the facility, other than as an argument passed when the facility is invoked, then you must make a good faith effort to ensure that, in the event an application does not supply such function or table, the facility still operates, and performs whatever part of its purpose remains meaningful.

(For example, a function in a library to compute square roots has a purpose that is entirely well-defined independent of the application. Therefore, Subsection 2d requires that any application-supplied function or table used by this function must be optional: if the application does not supply it, the square root function must still compute square roots.)

These requirements apply to the modified work as a whole. If identifiable sections of that work are not derived from the Library, and can be reasonably considered independent and separate works in themselves, then this License, and its terms, do not apply to those sections when you distribute them as separate works. But when you distribute the same sections as part of a whole which is a work based on the Library, the distribution of the whole must be on the terms of this License, whose permissions for other licensees extend to the entire whole, and thus to each and every part regardless of who wrote it.

Thus, it is not the intent of this section to claim rights or contest your rights to work written entirely by you; rather, the intent is to exercise the right to control the distribution of derivative or collective works based on the Library.

In addition, mere aggregation of another work not based on the Library with the Library (or with a work based on the Library) on a volume of a storage or distribution medium does not bring the other work under the scope of this License.

3. You may opt to apply the terms of the ordinary GNU General Public License instead of this License to a given copy of the Library. To do this, you must alter all the notices that refer to this License, so that they refer to the ordinary GNU General Public License, version 2, instead of to this License. (If a newer version than version 2 of the ordinary GNU General Public License has appeared, then you can specify that version instead if you wish.) Do not make any other change in these notices.

Once this change is made in a given copy, it is irreversible for that copy, so the ordinary GNU General Public License applies to all subsequent copies and derivative works made from that copy.

This option is useful when you wish to copy part of the code of the Library into a program that is not a library.

4. You may copy and distribute the Library (or a portion or derivative of it, under Section 2) in object code or executable form under the terms of Sections 1 and 2 above provided that you accompany it with the complete corresponding machinereadable source code, which must be distributed under the terms of Sections 1 and 2 above on a medium customarily used for software interchange.

If distribution of object code is made by offering access to copy from a designated place, then offering equivalent access to copy the source code from the same place satisfies the requirement to distribute the source code, even though third parties are not compelled to copy the source along with the object code.

5. A program that contains no derivative of any portion of the Library, but is designed to work with the Library by being compiled or linked with it, is called a "work that uses the Library". Such a work, in isolation, is not a derivative work of the Library, and therefore falls outside the scope of this License.

However, linking a "work that uses the Library" with the Library creates an executable that is a derivative of the Library (because it contains portions of the Library), rather than a "work that uses the library". The executable is therefore covered by this License. Section 6 states terms for distribution of such executables.

When a "work that uses the Library" uses material from a header file that is part of the Library, the object code for the work may be a derivative work of the Library even though the source code is not. Whether this is true is especially significant if the work can be linked without the Library, or if the work is itself a library. The threshold for this to be true is not precisely defined by law.

If such an object file uses only numerical parameters, data structure layouts and accessors, and small macros and small inline functions (ten lines or less in length), then the use of the object file is unrestricted, regardless of whether it is legally a derivative work. (Executables containing this object code plus portions of the Library will still fall under Section 6.)

Otherwise, if the work is a derivative of the Library, you may distribute the object code for the work under the terms of Section 6. Any executables containing that work also fall under Section 6, whether or not they are linked directly with the Library itself.

6. As an exception to the Sections above, you may also compile or link a "work that uses the Library" with the Library to produce a work containing portions of the Library, and distribute that work under terms of your choice, provided that the terms permit modification of the work for the customer's own use and reverse engineering for debugging such modifications.

You must give prominent notice with each copy of the work that the Library is used in it and that the Library and its use are covered by this License. You must supply a copy of this License. If the work during execution displays copyright notices, you must include the copyright notice for the Library among them, as well as a reference directing the user to the copy of this License. Also, you must do one of these things:

- a) Accompany the work with the complete corresponding machine-readable source code for the Library including whatever changes were used in the work (which must be distributed under Sections 1 and 2 above); and, if the work is an executable linked with the Library, with the complete machine-readable "work that uses the Library", as object code and/or source code, so that the user can modify the Library and then relink to produce a modified executable containing the modified Library. (It is understood that the user who changes the content of definitions files in the Library will not necessarily be able to recompile the application to use the modified definitions.)
- b) Accompany the work with a written offer, valid for at least three years, to give the same user the materials specified in Subsection 6a, above, for a charge no more than the cost of performing this distribution.
- c) If distribution of the work is made by offering access to copy from a designated place, offer equivalent access to copy the above specified materials from the same place.
- d) Verify that the user has already received a copy of these materials or that you have already sent this user a copy.

For an executable, the required form of the "work that uses the Library" must include any data and utility programs needed for reproducing the executable from it. However, as a special exception, the source code distributed need not include anything that is normally distributed (in either source or binary form) with the major components (compiler, kernel, and so on) of the operating system on which the executable runs, unless that component itself accompanies the executable.

It may happen that this requirement contradicts the license restrictions of other proprietary libraries that do not normally accompany the operating system. Such a contradiction means you cannot use both them and the Library together in an executable that you distribute.

- 7. You may place library facilities that are a work based on the Library side-by-side in a single library together with other library facilities not covered by this License, and distribute such a combined library, provided that the separate distribution of the work based on the Library and of the other library facilities is otherwise permitted, and provided that you do these two things:
	- a) Accompany the combined library with a copy of the same work based on the Library, uncombined with any other library facilities. This must be distributed under the terms of the Sections above.
	- b) Give prominent notice with the combined library of the fact that part of it is a work based on the Library, and explaining where to find the accompanying uncombined form of the same work.
- 8. You may not copy, modify, sublicense, link with, or distribute the Library except as expressly provided under this License. Any attempt otherwise to copy, modify, sublicense, link with, or distribute the Library is void, and will automatically terminate your rights under this License. However, parties who have received copies, or rights, from you under this License will not have their licenses terminated so long as such parties remain in full compliance.
- 9. You are not required to accept this License, since you have not signed it. However, nothing else grants you permission to modify or distribute the Library or its derivative works. These actions are prohibited by law if you do not accept this License. Therefore, by modifying or distributing the Library (or any work based on the Library), you indicate your acceptance of this License to do so, and all its terms and conditions for copying, distributing or modifying the Library or works based on it.
- 10. Each time you redistribute the Library (or any work based on the Library), the recipient automatically receives a license from the original licensor to copy, distribute, link with or modify the Library subject to these terms and conditions. You may not impose any further restrictions on the recipients' exercise of the rights granted herein. You are not responsible for enforcing compliance by third parties to this License.
- 11. If, as a consequence of a court judgment or allegation of patent infringement or for any other reason (not limited to patent issues), conditions are imposed on you (whether by court order, agreement or otherwise) that contradict the conditions of this License, they do not excuse you from the conditions of this License. If you cannot distribute so as to satisfy simultaneously your obligations under this License and any other pertinent obligations, then as a consequence you may not distribute the Library at all. For example, if a patent license would not permit royalty-free redistribution of the Library by all those who receive copies directly or indirectly through you, then the only way you could satisfy both it and this License would be to refrain entirely from distribution of the Library.

If any portion of this section is held invalid or unenforceable under any particular circumstance, the balance of the section is intended to apply, and the section as a whole is intended to apply in other circumstances.

It is not the purpose of this section to induce you to infringe any patents or other property right claims or to contest validity of any such claims; this section has the sole purpose of protecting the integrity of the free software distribution system which is implemented by public license practices. Many people have made generous contributions to the wide range of software distributed through that system in reliance on consistent application of that system; it is up to the author/donor to decide if he or she is willing to distribute software through any other system and a licensee cannot impose that choice.

This section is intended to make thoroughly clear what is believed to be a consequence of the rest of this License.

- 12. If the distribution and/or use of the Library is restricted incertain countries either by patents or by copyrighted interfaces, the original copyright holder who places the Library under this License may add an explicit geographical distribution limitation excluding those countries, so that distribution is permitted only in or among countries not thus excluded. In such case, this License incorporates the limitation as if written in the body of this License.
- 13. The Free Software Foundation may publish revised and/or new versions of the Library General Public License from time to time. Such new versions will be similar in spirit to the present version, but may differ in detail to address new problems or concerns.

Each version is given a distinguishing version number. If the Library specifies a version number of this License which applies to it and "any later version", you have the option of following the terms and conditions either of that version or of any later version published by the Free Software Foundation. If the Library does not specify a license version number, you may choose any version ever published by the Free Software Foundation.

14. If you wish to incorporate parts of the Library into other free programs whose distribution conditions are incompatible with these, write to the author to ask for permission. For software which is copyrighted by the Free Software Foundation, write to the Free Software Foundation; we sometimes make exceptions for this. Our decision will be guided by the two goals of preserving the free status of all derivatives of our free software and of promoting the sharing and reuse of software generally.

### NO WARRANTY

- 15. BECAUSE THE LIBRARY IS LICENSED FREE OF CHARGE, THERE IS NO WARRANTY FOR THE LIBRARY, TO THE EXTENT PERMITTED BY APPLICABLE LAW. EXCEPT WHEN OTHERWISE STATED IN WRITING THE COPYRIGHT HOLDERS AND/OR OTHER PARTIES PROVIDE THE LIBRARY "AS IS" WITHOUT WARRANTY OF ANY KIND, EITHER EXPRESSED OR IMPLIED, INCLUDING, BUT NOT LIMITED TO, THE IMPLIED WARRANTIES OF MERCHANTABILITY AND FITNESS FOR A PARTICULAR PURPOSE. THE ENTIRE RISK AS TO THE QUALITY AND PERFORMANCE OF THE LIBRARY IS WITH YOU. SHOULD THE LIBRARY PROVE DEFECTIVE, YOU ASSUME THE COST OF ALL NECESSARY SERVICING, REPAIR OR CORRECTION.
- 16. IN NO EVENT UNLESS REQUIRED BY APPLICABLE LAW OR AGREED TO IN WRITING WILL ANY COPYRIGHT HOLDER, OR ANY OTHER PARTY WHO MAY MODIFY AND/OR REDISTRIBUTE THE LIBRARY AS PERMITTED ABOVE, BE LIABLE TO YOU FOR DAMAGES, INCLUDING ANY GENERAL, SPECIAL, INCIDENTAL OR CONSEQUENTIAL DAMAGES ARISING OUT OF THE USE OR INABILITY TO USE THE LIBRARY (INCLUDING BUT NOT LIMITED TO LOSS OF DATA OR DATA BEING RENDERED INACCURATE OR LOSSES SUSTAINED BY YOU OR THIRD PARTIES OR A FAILURE OF THE LIBRARY TO OPERATE WITH ANY OTHER SOFTWARE), EVEN IF SUCH HOLDER OR OTHER PARTY HAS BEEN ADVISED OF THE POSSIBILITY OF SUCH DAMAGES.

### END OF TERMS AND CONDITIONS

### Appendix: How to Apply These Terms to Your New Libraries

If you develop a new library, and you want it to be of the greatest possible use to the public, we recommend making it free software that everyone can redistribute and change. You can do so by permitting redistribution under these terms (or, alternatively, under the terms of the ordinary General Public License).

To apply these terms, attach the following notices to the library. It is safest to attach them to the start of each source file to most effectively convey the exclusion of warranty; and each file should have at least the "copyright" line and a pointer to where the full notice is found.

<one line to give the library's name and a brief idea of what it does.> Copyright  $(C)$  < year > < name of authors

This library is free software; you can redistribute it and/or modify it under the terms of the GNU Library General Public License as published by the Free Software Foundation; either version 2 of the License, or (at your option) any later version

This library is distributed in the hope that it will be useful, but WITHOUT ANY WARRANTY; without even the implied warranty of MERCHANTABILITY or FITNESS FOR A PARTICULAR PURPOSE. See the GNU Library General Public License for more details.

You should have received a copy of the GNU Library General Public License along with this library; if not, write to the Free Software Foundation, Inc., 675 Mass Ave, Cambridge, MA 02139, USA.

Also add information on how to contact you by electronic and paper mail. You should also get your employer (if you work as a programmer) or your school, if any, to sign a "copyright disclaimer" for the library, if necessary. Here is a sample; alter the names:

Yoyodyne, Inc., hereby disclaims all copyright interest in the library 'Frob' (a library for tweaking knobs) written by James Random Hacker.

<signature of Ty Coon>, 1 April 1990

Ty Coon, President of Vice

That's all there is to it!

### ■ **About DirectFB**

GNU LESSER GENERAL PUBLIC LICENSE Version 2.1, February 1999

Copyright (C) 1991, 1999 Free Software Foundation, Inc.

59 Temple Place, Suite 330, Boston, MA 02111-1307 USA Everyone is permitted to copy and distribute verbatim copies of this license document,

but changing it is not allowed. [This is the first released version of the Lesser GPL. It also counts as the successor of the GNU Library Public License, version 2, hence the version number 2.1.]

#### Preamble

The licenses for most software are designed to take away your freedom to share and change it. By contrast, the GNU General Public Licenses are intended to guarantee your freedom to share and change free software--to make sure the software is free for all its users.

This license, the Lesser General Public License, applies to some specially designated software packages--typically libraries--of the Free Software Foundation and other authors who decide to use it. You can use it too, but we suggest you first think carefully about whether this license or the ordinary General Public License is the better strategy to use in any particular case, based on the explanations below.

When we speak of free software, we are referring to freedom of use, not price. Our General Public Licenses are designed to make sure that you have the freedom to distribute copies of free software (and charge for this service if you wish); that you receive source code or can get it if you want it; that you can change the software and use pieces of it in new free programs; and that you are informed that you can do these things.

To protect your rights, we need to make restrictions that forbid distributors to deny you these rights or to ask you to surrender these rights. These restrictions translate to certain responsibilities for you if you distribute copies of the library or if you modify it.

For example, if you distribute copies of the library, whether gratis or for a fee, you must give the recipients all the rights that we gave you. You must make sure that they, too, receive or can get the source code. If you link other code with the library, you must provide complete object files to the recipients, so that they can relink them with the library after making changes to the library and recompiling it. And you must show them these terms so they know their rights.

We protect your rights with a two-step method: (1) we copyright the library, and (2) we offer you this license, which gives you legal permission to copy, distribute and/or modify the library.

To protect each distributor, we want to make it very clear that there is no warranty for the free library. Also, if the library is modified by someone else and passed on, the recipients should know that what they have is not the original version, so that the original author's reputation will not be affected by problems that might be introduced by others.

Finally, software patents pose a constant threat to the existence of any free program. We wish to make sure that a company cannot effectively restrict the users of a free program by obtaining a restrictive license from a patent holder. Therefore, we insist that any patent license obtained for a version of the library must be consistent with the full freedom of use specified in this license.

Most GNU software, including some libraries, is covered by the ordinary GNU General Public License. This license, the GNU Lesser General Public License, applies to certain designated libraries, and is quite different from the ordinary General Public License. We use this license for certain libraries in order to permit linking those libraries into non-free programs.

When a program is linked with a library, whether statically or using a shared library, the combination of the two is legally speaking a combined work, a derivative of the original library. The ordinary General Public License therefore permits such linking only if the entire combination fits its criteria of freedom. The Lesser General Public License

permits more lax criteria for linking other code with the library. We call this license the "Lesser" General Public License because it does Less to protect the user's freedom than the ordinary General Public License. It also provides other free software developers Less of an advantage over competing non-free programs. These disadvantages are the reason we use the ordinary General Public License for many libraries. However, the Lesser license provides advantages in certain special circumstances.

For example, on rare occasions, there may be a special need to encourage the widest possible use of a certain library, so that it becomes a de-facto standard. To achieve this, non-free programs must be allowed to use the library. A more frequent case is that a free library does the same job as widely used non-free libraries. In this case, there is little to gain by limiting the free library to free software only, so we use the Lesser General Public License.

In other cases, permission to use a particular library in non-free programs enables a greater number of people to use a large body of free software. For example, permission to use the GNU C Library in non-free programs enables many more people to use the whole GNU operating system, as well as its variant, the GNU/Linux operating system. Although the Lesser General Public License is Less protective of the users' freedom, it does ensure that the user of a program that is linked with the Library has the freedom and the wherewithal to run that program using a modified version of the Library. The precise terms and conditions for copying, distribution and modification follow. Pay close attention to the difference between a "work based on the library" and a "work that uses the library". The former contains code derived from the library, whereas the latter must be combined with the library in order to run.

### GNU LESSER GENERAL PUBLIC LICENSE TERMS AND CONDITIONS FOR COPYING, DISTRIBUTION AND MODIFICATION

0. This License Agreement applies to any software library or other program which contains a notice placed by the copyright holder or other authorized party saying it may be distributed under the terms of this Lesser General Public License (also called "this License"). Each licensee is addressed as "you".

A "library" means a collection of software functions and/or data prepared so as to be conveniently linked with application programs (which use some of those functions and data) to form executables.

The "Library", below, refers to any such software library or work which has been distributed under these terms. A "work based on the Library" means either the Library or any derivative work under copyright law: that is to say, a work containing the Library or a portion of it, either verbatim or with modifications and/ or translated straightforwardly into another language. (Hereinafter, translation is included without limitation in the term "modification".)

"Source code" for a work means the preferred form of the work for making modifications to it. For a library, complete source code means all the source code for all modules it contains, plus any associated interface definition files, plus the scripts used to control compilation and installation of the library. Activities other than copying, distribution and modification are not covered by this License; they are outside its scope. The act of running a program using the Library is not restricted, and output from such a program is covered only if its contents constitute a work based on the Library (independent of the use of the Library in a tool for writing it). Whether that is true depends on what the Library does and what the program that uses the Library does.

- 1. You may copy and distribute verbatim copies of the Library's complete source code as you receive it, in any medium, provided that you conspicuously and appropriately publish on each copy an appropriate copyright notice and disclaimer of warranty; keep intact all the notices that refer to this License and to the absence of any warranty; and distribute a copy of this License along with the Library. You may charge a fee for the physical act of transferring a copy, and you may at your option offer warranty protection in exchange for a fee.
- 2. You may modify your copy or copies of the Library or any portion of it, thus forming a work based on the Library, and copy and distribute such modifications or work under the terms of Section 1 above, provided that you also meet all of these conditions:
- a) The modified work must itself be a software library.
- b) You must cause the files modified to carry prominent notices stating that you changed the files and the date of any change.
- c) You must cause the whole of the work to be licensed at no charge to all third parties under the terms of this License.
- d) If a facility in the modified Library refers to a function or a table of data to be supplied by an application program that uses the facility, other than as an argument passed when the facility is invoked, then you must make a good faith effort to ensure that, in the event an application does not supply such function or table, the facility still operates, and performs whatever part of its purpose remains meaningful.

(For example, a function in a library to compute square roots has a purpose that is entirely well-defined independent of the application. Therefore, Subsection 2d requires that any application-supplied function or table used by this function must be optional: if the application does not supply it, the square root function must still compute square roots.)

These requirements apply to the modified work as a whole. If identifiable sections of that work are not derived from the Library, and can be reasonably considered independent and separate works in themselves, then this License, and its terms, do not apply to those sections when you distribute them as separate works. But when you distribute the same sections as part of a whole which is a work based on the Library, the distribution of the whole must be on the terms of this License, whose permissions for other licensees extend to the entire whole, and thus to each and every part regardless of who wrote it.

Thus, it is not the intent of this section to claim rights or contest your rights to work written entirely by you; rather, the intent is to exercise the right to control the distribution of derivative or collective works based on the Library.

In addition, mere aggregation of another work not based on the Library with the Library (or with a work based on the Library) on a volume of a storage or distribution medium does not bring the other work under the scope of this License.

3. You may opt to apply the terms of the ordinary GNU General Public License instead of this License to a given copy of the Library. To do this, you must alter all the notices that refer to this License, so that they refer to the ordinary GNU General Public License, version 2, instead of to this License. (If a newer version than version 2 of the ordinary GNU General Public License has appeared, then you can specify that version instead if you wish.) Do not make any other change in these notices.

Once this change is made in a given copy, it is irreversible for that copy, so the ordinary GNU General Public License applies to all subsequent copies and derivative works made from that copy.

This option is useful when you wish to copy part of the code of the Library into a program that is not a library.

You may copy and distribute the Library (or a portion or derivative of it, under Section 2) in object code or executable form under the terms of Sections 1 and 2 above provided that you accompany it with the complete corresponding machinereadable source code, which must be distributed under the terms of Sections 1 and 2 above on a medium customarily used for software interchange.

If distribution of object code is made by offering access to copy from a designated place, then offering equivalent access to copy the source code from the same place satisfies the requirement to distribute the source code, even though third parties are not compelled to copy the source along with the object code.

5. A program that contains no derivative of any portion of the Library, but is designed to work with the Library by being compiled or linked with it, is called a "work that uses the Library". Such a work, in isolation, is not a derivative work of the Library, and therefore falls outside the scope of this License.

However, linking a "work that uses the Library" with the Library creates an executable that is a derivative of the Library (because it contains portions of the Library), rather than a "work that uses the library". The executable is therefore covered by this License. Section 6 states terms for distribution of such executables.

When a "work that uses the Library" uses material from a header file that is part of the Library, the object code for the work may be a derivative work of the Library even though the source code is not. Whether this is true is especially significant if the work can be linked without the Library, or if the work is itself a library. The threshold for this to be true is not precisely defined by law.

If such an object file uses only numerical parameters, data structure layouts and accessors, and small macros and small inline functions (ten lines or less in length), then the use of the object file is unrestricted, regardless of whether it is legally a derivative work. (Executables containing this object code plus portions of the Library will still fall under Section 6.)

Otherwise, if the work is a derivative of the Library, you may distribute the object code for the work under the terms of Section 6. Any executables containing that work also fall under Section 6, whether or not they are linked directly with the Library itself.

6. As an exception to the Sections above, you may also combine or link a "work that uses the Library" with the Library to produce a work containing portions of the Library, and distribute that work under terms of your choice, provided that the terms permit modification of the work for the customer's own use and reverse engineering for debugging such modifications.

You must give prominent notice with each copy of the work that the Library is used in it and that the Library and its use are covered by this License. You must supply a copy of this License. If the work during execution displays copyright notices, you must include the copyright notice for the Library among them, as well as a reference directing the user to the copy of this License. Also, you must do one of these things:

- a) Accompany the work with the complete corresponding machine-readable source code for the Library including whatever changes were used in the work (which must be distributed under Sections 1 and 2 above); and, if the work is an executable linked with the Library, with the complete machine-readable "work that uses the Library", as object code and/or source code, so that the user can modify the Library and then relink to produce a modified executable containing the modified Library. (It is understood that the user who changes the contents of definitions files in the Library will not necessarily be able to recompile the application to use the modified definitions.)
- b) Use a suitable shared library mechanism for linking with the Library. A suitable mechanism is one that (1) uses at run time a copy of the library already present on the user's computer system, rather than copying library functions into the executable, and (2) will operate properly with a modified version of the library, if the user installs one, as long as the modified version is interfacecompatible with the version that the work was made with.
- c) Accompany the work with a written offer, valid for at least three years, to give the same user the materials specified in Subsection 6a, above, for a charge no more than the cost of performing this distribution.
- d) If distribution of the work is made by offering access to copy from a designated place, offer equivalent access to copy the above specified materials from the same place.
- e) Verify that the user has already received a copy of these materials or that you have already sent this user a copy.

For an executable, the required form of the "work that uses the Library" must include any data and utility programs needed for reproducing the executable from it. However, as a special exception, the materials to be distributed need not include anything that is normally distributed (in either source or binary form) with the major components (compiler, kernel, and so on) of the operating system on which the executable runs, unless that component itself accompanies the executable.

It may happen that this requirement contradicts the license restrictions of other proprietary libraries that do not normally accompany the operating system. Such a contradiction means you cannot use both them and the Library together in an executable that you distribute.

- 7. You may place library facilities that are a work based on the Library side-by-side in a single library together with other library facilities not covered by this License, and distribute such a combined library, provided that the separate distribution of the work based on the Library and of the other library facilities is otherwise permitted, and provided that you do these two things:
	- a) Accompany the combined library with a copy of the same work based on the Library, uncombined with any other library facilities. This must be distributed under the terms of the Sections above.
	- b) Give prominent notice with the combined library of the fact that part of it is a work based on the Library, and explaining where to find the accompanying uncombined form of the same work.
- 8. You may not copy, modify, sublicense, link with, or distribute the Library except as expressly provided under this License. Any attempt otherwise to copy, modify, sublicense, link with, or distribute the Library is void, and will automatically terminate your rights under this License. However, parties who have received copies, or rights, from you under this License will not have their licenses terminated so long as such parties remain in full compliance.
- You are not required to accept this License, since you have not signed it. However, nothing else grants you permission to modify or distribute the Library or its derivative works. These actions are prohibited by law if you do not accept this License. Therefore, by modifying or distributing the Library (or any work based on the Library), you indicate your acceptance of this License to do so, and all its terms and conditions for copying, distributing or modifying the Library or works based on it.
- 10. Each time you redistribute the Library (or any work based on the Library), the recipient automatically receives a license from the original licensor to copy, distribute, link with or modify the Library subject to these terms and conditions You may not impose any further restrictions on the recipients' exercise of the rights granted herein. You are not responsible for enforcing compliance by third parties with this License.
- 11. If, as a consequence of a court judgment or allegation of patent infringement or for any other reason (not limited to patent issues), conditions are imposed on you (whether by court order, agreement or otherwise) that contradict the conditions of this License, they do not excuse you from the conditions of this License. If you cannot distribute so as to satisfy simultaneously your obligations under this License and any other pertinent obligations, then as a consequence you may not distribute the Library at all. For example, if a patent license would not permit royalty-free redistribution of the Library by all those who receive copies directly or indirectly through you, then the only way you could satisfy both it and this License would be to refrain entirely from distribution of the Library.

If any portion of this section is held invalid or unenforceable under any particular circumstance, the balance of the section is intended to apply, and the section as a whole is intended to apply in other circumstances.

It is not the purpose of this section to induce you to infringe any patents or other property right claims or to contest validity of any such claims; this section has the sole purpose of protecting the integrity of the free software distribution system which is implemented by public license practices. Many people have made generous contributions to the wide range of software distributed through that system in reliance on consistent application of that system; it is up to the author/donor to decide if he or she is willing to distribute software through any other system and a licensee cannot impose that choice.

This section is intended to make thoroughly clear what is believed to be a consequence of the rest of this License.

- 12. If the distribution and/or use of the Library is restricted in certain countries either by patents or by copyrighted interfaces, the original copyright holder who places the Library under this License may add an explicit geographical distribution limitation excluding those countries, so that distribution is permitted only in or among countries not thus excluded. In such case, this License incorporates the limitation as if written in the body of this License.
- 13. The Free Software Foundation may publish revised and/or new versions of the Lesser General Public License from time to time. Such new versions will be similar in spirit to the present version, but may differ in detail to address new problems or concerns.

Each version is given a distinguishing version number. If the Library specifies a version number of this License which applies to it and "any later version", you have the option of following the terms and conditions either of that version or of any later version published by the Free Software Foundation. If the Library does not specify a license version number, you may choose any version ever published by the Free Software Foundation.

14. If you wish to incorporate parts of the Library into other free programs whose distribution conditions are incompatible with these, write to the author to ask for permission. For software which is copyrighted by the Free Software Foundation, write to the Free Software Foundation; we sometimes make exceptions for this. Our decision will be guided by the two goals of preserving the free status of all derivatives of our free software and of promoting the sharing and reuse of software generally.

### NO WARRANTY

- 15. BECAUSE THE LIBRARY IS LICENSED FREE OF CHARGE, THERE IS NO WARRANTY FOR THE LIBRARY, TO THE EXTENT PERMITTED BY APPLICABLE LAW. EXCEPT WHEN OTHERWISE STATED IN WRITING THE COPYRIGHT HOLDERS AND/OR OTHER PARTIES PROVIDE THE LIBRARY "AS IS" WITHOUT WARRANTY OF ANY KIND, EITHER EXPRESSED OR IMPLIED, INCLUDING, BUT NOT LIMITED TO, THE IMPLIED WARRANTIES OF MERCHANTABILITY AND FITNESS FOR A PARTICULAR PURPOSE. THE ENTIRE RISK AS TO THE QUALITY AND PERFORMANCE OF THE LIBRARY IS WITH YOU. SHOULD THE LIBRARY PROVE DEFECTIVE, YOU ASSUME THE COST OF ALL NECESSARY SERVICING, REPAIR OR CORRECTION.
- 16. IN NO EVENT UNLESS REQUIRED BY APPLICABLE LAW OR AGREED TO IN WRITING WILL ANY COPYRIGHT HOLDER, OR ANY OTHER PARTY WHO MAY MODIFY AND/OR REDISTRIBUTE THE LIBRARY AS PERMITTED ABOVE, BE LIABLE TO YOU FOR DAMAGES, INCLUDING ANY GENERAL, SPECIAL, INCIDENTAL OR CONSEQUENTIAL DAMAGES ARISING OUT OF THE USE OR INABILITY TO USE THE LIBRARY (INCLUDING BUT NOT LIMITED TO LOSS OF DATA OR DATA BEING RENDERED INACCURATE OR LOSSES SUSTAINED BY YOU OR THIRD PARTIES OR A FAILURE OF THE LIBRARY TO OPERATE WITH ANY OTHER SOFTWARE), EVEN IF SUCH HOLDER OR OTHER PARTY HAS BEEN ADVISED OF THE POSSIBILITY OF SUCH DAMAGES.

#### END OF TERMS AND CONDITIONS How to Apply These Terms to Your New Libraries

If you develop a new library, and you want it to be of the greatest possible use to the public, we recommend making it free software that everyone can redistribute and change. You can do so by permitting redistribution under these terms (or, alternatively, under the terms of the ordinary General Public License). To apply these terms, attach the following notices to the library. It is safest to attach them to the start of each source file to most effectively convey the exclusion of warranty; and each file should have at least the "copyright" line and a pointer to where the full notice is found.

<one line to give the library's name and a brief idea of what it does.> Copyright  $(C)$  <year> <name of author>

This library is free software; you can redistribute it and/or modify it under the terms of the GNU Lesser General Public License as published by the Free Software Foundation; either version 2 of the License, or (at your option) any later version.

This library is distributed in the hope that it will be useful, but WITHOUT ANY WARRANTY; without even the implied warranty of MERCHANTABILITY or FITNESS FOR A PARTICULAR PURPOSE. See the GNU Lesser General Public License for more details.

You should have received a copy of the GNU Lesser General Public License along with this library; if not, write to the Free Software Foundation, Inc., 59 Temple Place, Suite 330, Boston, MA 02111-1307 USA

Also add information on how to contact you by electronic and paper mail. You should also get your employer (if you work as a programmer) or your school, if any, to sign a "copyright disclaimer" for the library, if necessary. Here is a sample; alter the names:

Yoyodyne, Inc., hereby disclaims all copyright interest in the library 'Frob' (a library for tweaking knobs) written by James Random Hacker.

<signature of Ty Coon>, 1 April 1990

Ty Coon, President of Vice

That's all there is to it!

### ■ **About OpenSSL**

#### OpenSSL License

Copyright (c) 1998-2007 The OpenSSL Project. All rights reserved.

Redistribution and use in source and binary forms, with or without modification, are permitted provided that the following conditions are met:

- 1. Redistributions of source code must retain the above copyright notice, this list of conditions and the following disclaimer.
- 2. Redistributions in binary form must reproduce the above copyright notice, this list of conditions and the following disclaimer in the documentation and/or other materials provided with the distribution.
- 3. All advertising materials mentioning features or use of this software must display the following acknowledgment: "This product includes software developed by the OpenSSL Project for use in the OpenSSL Toolkit. (http://www.openssl.org/)"
- 4. The names "OpenSSL Toolkit" and "OpenSSL Project" must not be used to endorse or promote products derived from this software without prior written permission. For written permission, please contact openssl-core@openssl.org.
- 5. Products derived from this software may not be called "OpenSSL" nor may "OpenSSL" appear in their names without prior written permission of the OpenSSL Project.
- 6. Redistributions of any form whatsoever must retain the following acknowledgment: "This product includes software developed by the OpenSSL Project for use in the OpenSSL Toolkit (http://www.openssl.org/)"

THIS SOFTWARE IS PROVIDED BY THE OpenSSL PROJECT ''AS IS'' AND ANY EXPRESSED OR IMPLIED WARRANTIES, INCLUDING, BUT NOT LIMITED TO, THE IMPLIED WARRANTIES OF MERCHANTABILITY AND FITNESS FOR A PARTICULAR PURPOSE ARE DISCLAIMED. IN NO EVENT SHALL THE OpenSSL PROJECT OR ITS CONTRIBUTORS BE LIABLE FOR ANY DIRECT, INDIRECT, INCIDENTAL, SPECIAL, EXEMPLARY, OR CONSEQUENTIAL DAMAGES (INCLUDING, BUT NOT LIMITED TO, PROCUREMENT OF SUBSTITUTE GOODS OR SERVICES; LOSS OF USE, DATA, OR PROFITS; OR BUSINESS INTERRUPTION) HOWEVER CAUSED AND ON ANY THEORY OF LIABILITY, WHETHER IN CONTRACT, STRICT LIABILITY, OR TORT (INCLUDING NEGLIGENCE OR OTHERWISE) ARISING IN ANY WAY OUT OF THE USE OF THIS SOFTWARE, EVEN IF ADVISED OF THE POSSIBILITY OF SUCH DAMAGE.

This product includes cryptographic software written by Eric Young (eay@cryptsoft.com). This product includes software written by Tim Hudson (tjh@cryptsoft.com).

### Original SSLeay License

Copyright (C) 1995-1998 Eric Young (eay@cryptsoft.com) All rights reserved.

This package is an SSL implementation written by Eric Young (eay@cryptsoft.com). The implementation was written so as to conform with Netscapes SSL.

This library is free for commercial and non-commercial use as long as the following conditions are aheared to. The following conditions apply to all code found in this distribution, be it the RC4, RSA, lhash, DES, etc., code; not just the SSL code. The SSL documentation included with this distribution is covered by the same copyright terms except that the holder is Tim Hudson (tjh@cryptsoft.com).

Copyright remains Eric Young's, and as such any Copyright notices in the code are not to be removed.

If this package is used in a product, Eric Young should be given attribution as the author of the parts of the library used.

This can be in the form of a textual message at program startup or in documentation (online or textual) provided with the package.

Redistribution and use in source and binary forms, with or without modification, are permitted provided that the following conditions are met:

- 1. Redistributions of source code must retain the copyright notice, this list of conditions and the following disclaimer.
- 2. Redistributions in binary form must reproduce the above copyright notice, this list of conditions and the following disclaimer in the documentation and/or other materials provided with the distribution.
- 3. All advertising materials mentioning features or use of this software must display the following acknowledgement:

"This product includes cryptographic software written by Eric Young (eay@cryptsoft.com)"

The word 'cryptographic' can be left out if the rouines from the library being used are not cryptographic related :-).

4. If you include any Windows specific code (or a derivative thereof) from the apps directory (application code) you must include an acknowledgement: "This product includes software written by Tim Hudson (tjh@cryptsoft.com)"

THIS SOFTWARE IS PROVIDED BY ERIC YOUNG ''AS IS'' AND ANY EXPRESS OR IMPLIED WARRANTIES, INCLUDING, BUT NOT LIMITED TO, THE IMPLIED WARRANTIES OF MERCHANTABILITY AND FITNESS FOR A PARTICULAR PURPOSE ARE DISCLAIMED. IN NO EVENT SHALL THE AUTHOR OR CONTRIBUTORS BE LIABLE FOR ANY DIRECT, INDIRECT, INCIDENTAL, SPECIAL, EXEMPLARY, OR CONSEQUENTIAL DAMAGES (INCLUDING, BUT NOT LIMITED TO, PROCUREMENT OF SUBSTITUTE GOODS OR SERVICES; LOSS OF USE, DATA, OR PROFITS; OR BUSINESS

INTERRUPTION) HOWEVER CAUSED AND ON ANY THEORY OF LIABILITY, WHETHER IN CONTRACT, STRICT LIABILITY, OR TORT (INCLUDING NEGLIGENCE OR OTHERWISE) ARISING IN ANY WAY OUT OF THE USE OF THIS SOFTWARE, EVEN IF ADVISED OF THE POSSIBILITY OF SUCH DAMAGE.

The licence and distribution terms for any publically available version or derivative of this code cannot be changed. i.e. this code cannot simply be copied and put under another distribution licence [including the GNU Public Licence.]

## ■ **About zlib**

Convright notice:

(C) 1995-2004 Jean-loup Gailly and Mark Adler

This software is provided 'as-is', without any express or implied warranty. In no event will the authors be held liable for any damages arising from the use of this software. Permission is granted to anyone to use this software for any purpose, including commercial applications, and to alter it and redistribute it freely, subject to the following restrictions:

- 1. The origin of this software must not be misrepresented; you must not claim that you wrote the original software. If you use this software in a product, an acknowledgment in the product documentation would be appreciated but is not required.
- 2. Altered source versions must be plainly marked as such, and must not be misrepresented as being the original software.
- 3. This notice may not be removed or altered from any source distribution.

Jean-loup Gailly Mark Adler

jloup@gzip.org madler@alumni.caltech.edu

If you use the zlib library in a product, we would appreciate \*not\* receiving lengthy legal documents to sign. The sources are provided for free but without warranty of any kind. The library has been entirely written by Jean-loup Gailly and Mark Adler; it does not include third-party code.

If you redistribute modified sources, we would appreciate that you include in the file ChangeLog history information documenting your changes. Please read the FAQ for more information on the distribution of modified source versions.

## **ПРЕДОСТЕРЕЖЕНИЕ**

Использование органов управления или произведение настроек или выполнение процедур, не указанных в данной инструкции, может отразиться на выделении опасной радиации.

## **CAUTION**

Use of controls or adjustments or performance of procedures other than those specified herein may result in hazardous radiation exposure.

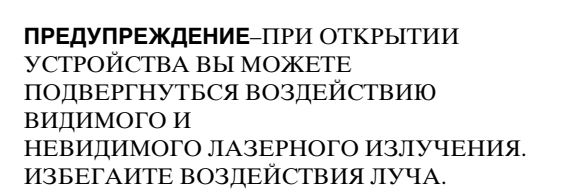

**CAUTION**–VISIBLE AND INVISIBLE LASER RADIATION WHEN OPEN. AVOID EXPOSURE TO BEAM.

**ПРЕДУПРЕЖДЕНИЕ**–ПPИ OTKPЫTИИ УCTPOЙCTBA BЫ MOЖETE ПОДBEPГHУTБСЯ ВОЗДЕЙСТВИЮ BИДИMOГO И HEBИДИMOГO ЛAЗEPHOГO ИЗЛУЧEHИЯ. ИЗБЕГAИTE BOЗДЕЙСТВИЯ ЛУЧA.

**DANGER**–VISIBLE AND INVISIBLE LASER RADIATION WHEN OPEN. AVOID DIRECT EXPOSURE TO BEAM.

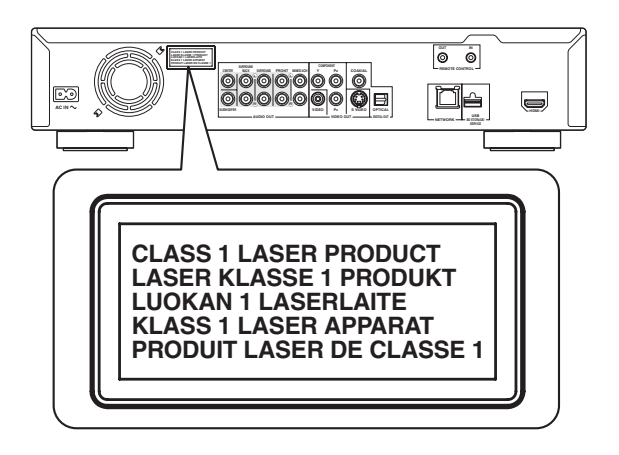

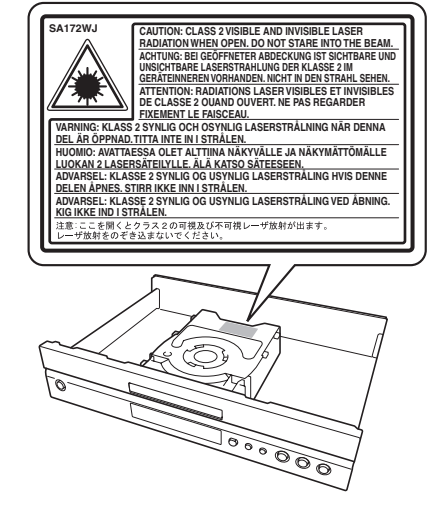

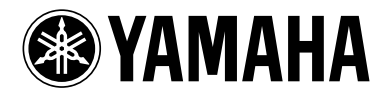